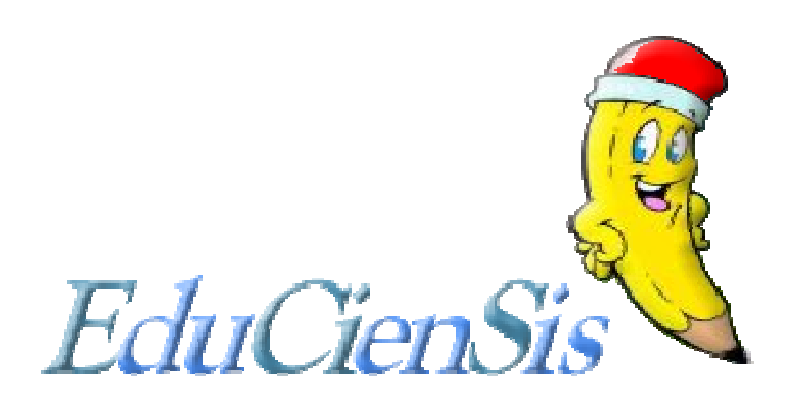

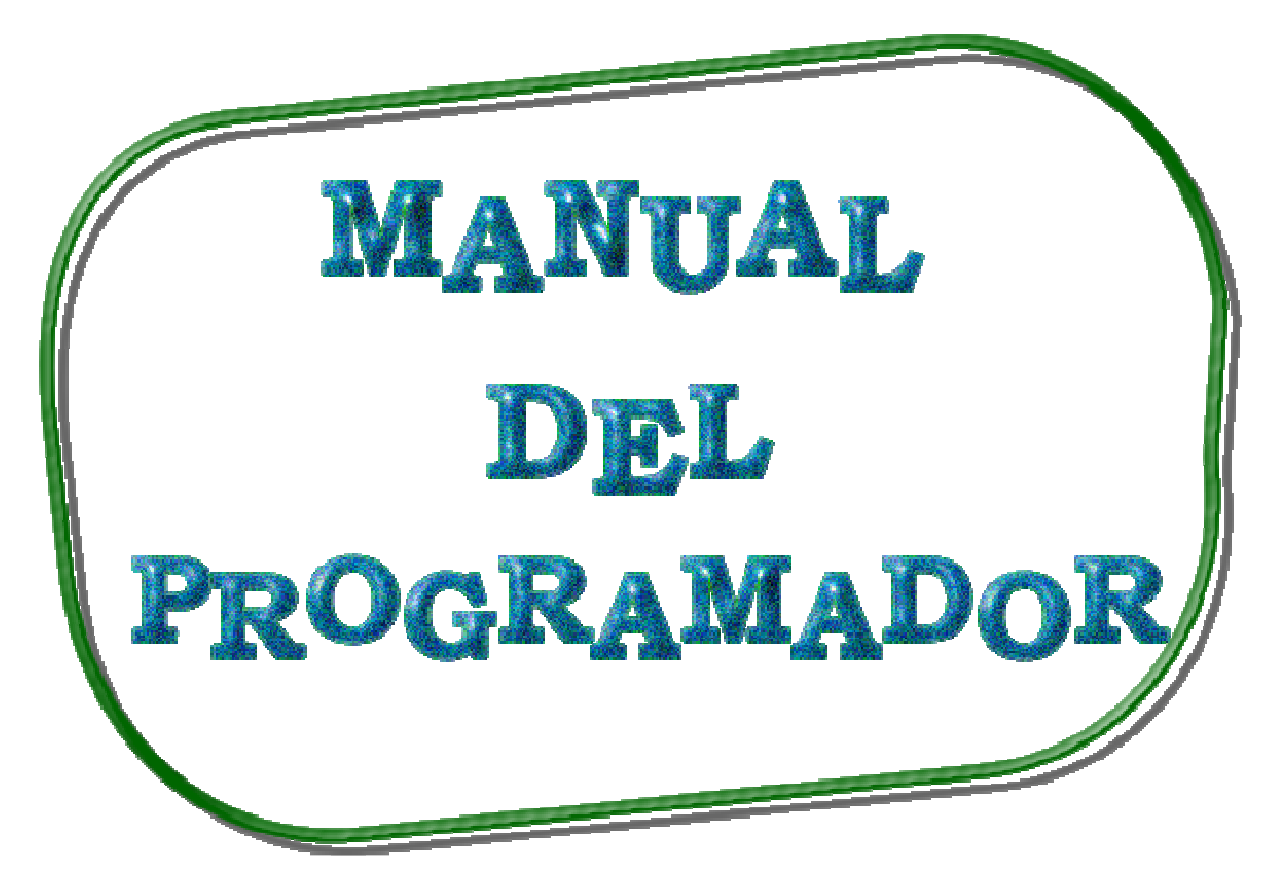

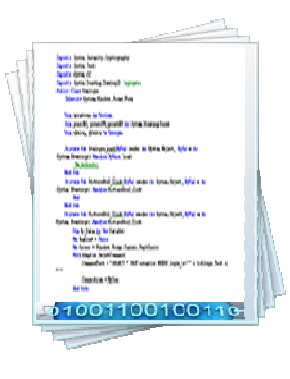

# ÍNDICE

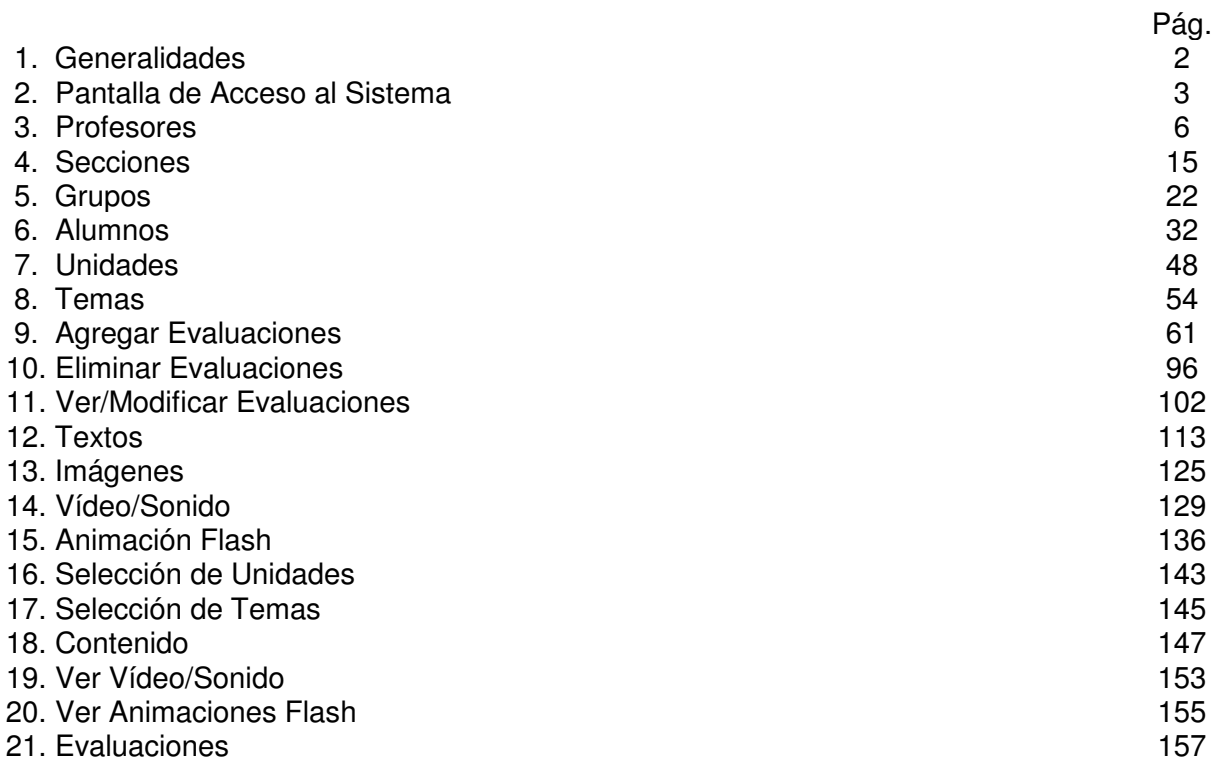

# **MANUAL DEL PROGRAMADOR**

#### **1. GENERALIDADES**

El presente manual detalla la información técnica para que lo utilice el administrador, este manual presenta la información de diseño y desarrollo del sistema EduCienSis, el cual está organizado según se muestra en la figura 1.

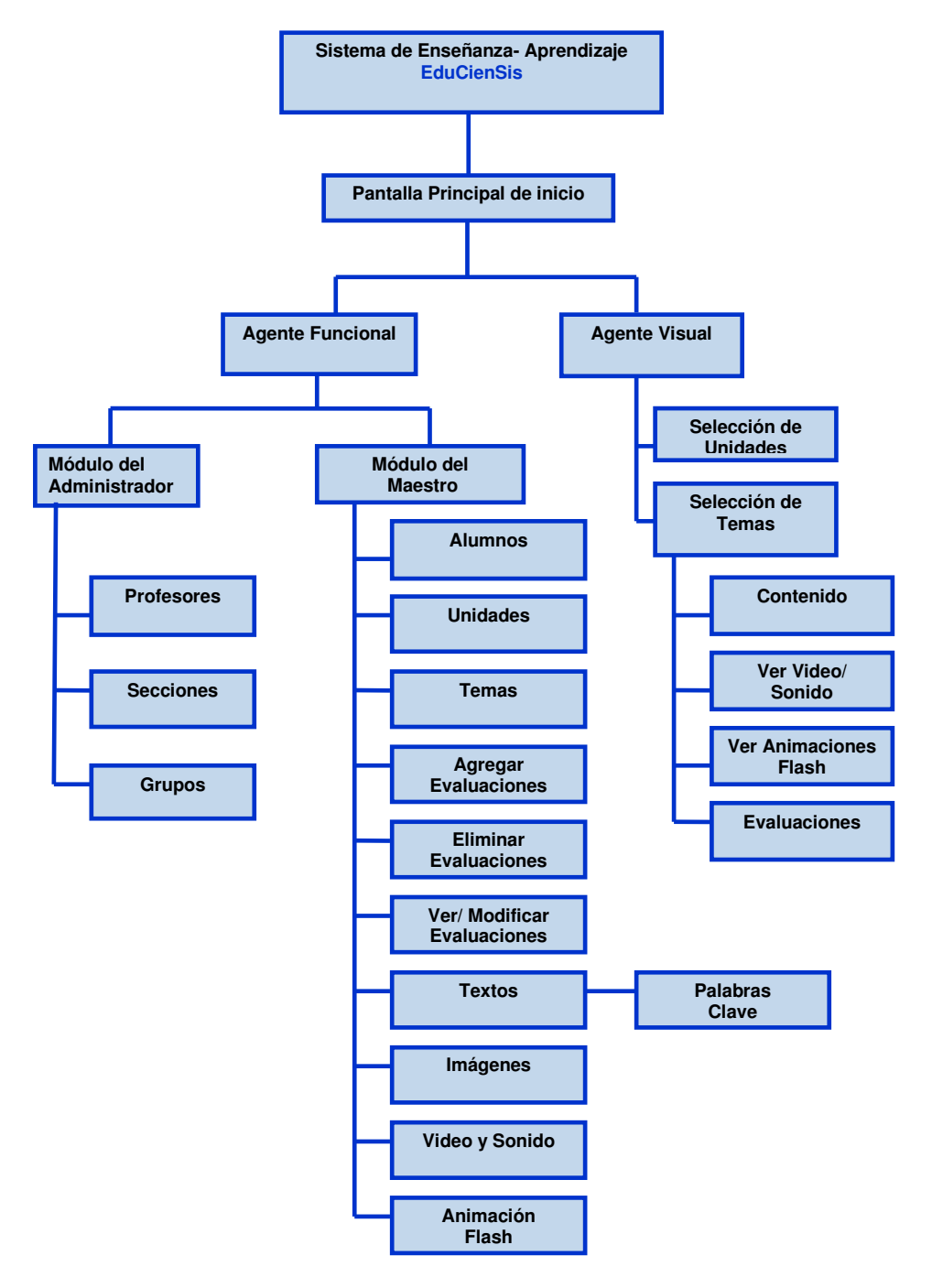

Figura 1: Diagrama Jerárquico de opciones.

A continuación se listan los elementos y codificación de cada una de las opciones anteriores, las cuales fueron elaboradas en Visual Basic .NET 2003, el cual viene integrado dentro de Visual Studio .NET 2003.

# **2. PANTALLA DE ACCESO AL SISTEMA**

Nombre del Objeto: frmlogin

```
Imports System.Security.Cryptography 
Imports System.Text 
Imports System.IO 
Imports System.Drawing.Drawing2D 'agregate 
Public Class frmlogin 
     Inherits System.Windows.Forms.Form 
     Dim arrastrar As Boolean 
     Dim pointMD, pointFM, pointNP As System.Drawing.Point 
     Dim xDelta, yDelta As Integer 
     Private Sub frmlogin_Load(ByVal sender As System.Object, ByVal e As System.EventArgs) 
Handles MyBase.Load 
          'Me.Refresh() 
     End Sub 
     Private Sub PictureBox2_Click(ByVal sender As System.Object, ByVal e As System.EventArgs) 
Handles PictureBox2.Click 
         End 
     End Sub 
     Private Sub PictureBox1_Click(ByVal sender As System.Object, ByVal e As System.EventArgs) 
Handles PictureBox1.Click 
         Dim My_Data As New DataSet 
        Me.Enabled = False
         Me.Cursor = Windows.Forms.Cursors.WaitCursor 
         With Adapter.SelectCommand 
              .CommandText = "SELECT * FROM usuarios WHERE login_us='" & txtlogin.Text & "'" 
              .Connection = MyCon 
         End With 
         Try 
              MyCon.Open() 
              Adapter.Fill(My_Data, "MiTabla") 
              MyCon.Close() 
         Catch ex As Exception 
             MyCon.Close() 
             MessageBox.Show("Se ha producido la siguiente excepción: " _ 
                 + vbCrLf + vbCrLf + ex.Message, "Mensaje de error") 
              Me.Cursor = Windows.Forms.Cursors.Default 
              Me.Enabled = True 
             Return 
         End Try 
         Dim Pwd As String 
         Dim Tipo As Integer 
         If My_Data.Tables("MiTabla").Rows.Count > 0 Then 
              ID_Us_GLOBAL = My_Data.Tables("MiTabla").Rows(0).Item("id_usuario") 
              ID_Nombre_Us_GLOBAL = Trim(My_Data.Tables("MiTabla").Rows(0).Item("nombre_us")) & _ 
                                   \overline{''} \overline{''} \overline{''}Trim(My_Data.Tables("MiTabla").Rows(0).Item("apellido_us")) 
              If ID_Us_GLOBAL > 1 Then 
                    '--DESENCRIPTAR 
                 Dim KEY() As Byte =
Encoding.Default.GetBytes(Trim(My_Data.Tables(0).Rows(0).Item("p_key")))
```

```
Dim IV() As Byte =
Encoding.Default.GetBytes(Trim(My_Data.Tables(0).Rows(0).Item("p_IV"))) 
                  Dim textoEncriptado() As Byte = 
Encoding.Default.GetBytes(Trim(My_Data.Tables(0).Rows(0).Item("pass_us"))) 
                  Dim saDEnc As SymmetricAlgorithm = SymmetricAlgorithm.Create() 
                  'Dim textoEncriptado() As Byte = Encoding.Default.GetBytes(txt_encript.Text) 
                  Dim ms As New MemoryStream(textoEncriptado) 
                 'Dim cto As ICryptoTransform = saDEnc.CreateDecryptor(saEnc.Key, saEnc.IV)
                  Dim cto As ICryptoTransform = saDEnc.CreateDecryptor(KEY, IV)
                  Dim mso As New MemoryStream 
                  Dim cso As CryptoStream = New CryptoStream(mso, cto, CryptoStreamMode.Write) 
                  cso.Write(ms.ToArray(), 0, ms.ToArray().Length) 
                  cso.FlushFinalBlock() 
                  Pwd = Encoding.Default.GetString(mso.ToArray()) 
                  '-- FIN DESENCRIPTAR 
             Else 
                  Pwd = Trim(My_Data.Tables("MiTabla").Rows(0).Item("pass_us")) 
             End If 
              If Pwd = txtpwd.Text Then 
                  'Comprobar si tiene permiso para entrar a esa area 
                  Tipo = My_Data.Tables("MiTabla").Rows(0).Item("tipo_usuario") 
                   '-- PERMISOS 
                  If Tipo <> 1 Then 
                      Definir_Permisos(My_Data.Tables("MiTabla").Rows(0).Item("id_grupo")) 
                  End If 
                  If Tipo = 1 Or Tipo = 2 Then 
                      'Puede ir al administrador 
                     Me.Cursor = Windows.Forms.Cursors.Default 
                      Dim j As New frm_admin_panel 
                      j.Show() 
                      Me.Enabled = True 
                      Me.Hide() 
                  End If 
                  If Tipo = 3 Then 
                      'Puede ir a la aplicacion 
                     Dim Sec_X As Integer 
                     Sec X = Trim(My Data.Tables("MiTabla").Rows(0).Item("seccion"))
                     If Sec X = 0 Then
                          MsgBox("Este alumno no ha sido asignado a ninguna sección" & vbCrLf & _ 
                           "Consulte con el administrador", MsgBoxStyle.Information, "EduCienSis") 
                      Else 
                          With Adapter.SelectCommand 
                               .CommandText = "SELECT * FROM secciones WHERE id_seccion=" & Sec_X 
                               .Connection = MyCon 
                          End With 
                          Try 
                              MyCon.Open() 
                               Adapter.Fill(My_Data, "Sec_XX") 
                              MyCon.Close() 
                          Catch ex As Exception 
                               MyCon.Close() 
                               MessageBox.Show("Se ha producido la siguiente excepción: " _ 
                                   + vbCrLf + vbCrLf + ex.Message, "Mensaje de error") 
                              Me.Cursor = Windows.Forms.Cursors.Default 
                               Me.Enabled = True 
                               Return 
                          End Try 
                          ID_Prof_GLOBAL = My_Data.Tables("Sec_XX").Rows(0).Item("id_maestro") 
                          Me.Cursor = Windows.Forms.Cursors.Default 
                          Dim j As New frm_app_inicio 
                           j.Show() 
                          Me.Enabled = True 
                          Me.Hide()
```

```
 End If 
                 End If 
             Else 
                 Me.Cursor = Windows.Forms.Cursors.Default 
                 MsgBox("password invalido " & txtlogin.Text, MsgBoxStyle.Exclamation, 
"advertencia") 
             End If 
         Else 
             Me.Enabled = True 
             Me.Cursor = Windows.Forms.Cursors.Default 
             MsgBox("No existe el usuario " & txtlogin.Text, MsgBoxStyle.Exclamation, 
"advertencia") 
         End If 
         Me.Enabled = True 
     End Sub 
     Private Sub frmlogin_Paint(ByVal sender As Object, ByVal e As
System.Windows.Forms.PaintEventArgs) Handles MyBase.Paint 
     End Sub 
     Private Sub frmlogin_MouseDown(ByVal sender As Object, ByVal e As
System.Windows.Forms.MouseEventArgs) Handles MyBase.MouseDown 
         arrastrar = True 
         pointMD = MousePosition 
        pointFM = Me.Location xDelta = pointMD.X - pointFM.X 
 yDelta = pointMD.Y - pointFM.Y 
    End Sub
     Private Sub frmlogin_MouseMove(ByVal sender As Object, ByVal e As
System.Windows.Forms.MouseEventArgs) Handles MyBase.MouseMove 
         If arrastrar Then 
             pointNP.X = MousePosition.X - xDelta 
             pointNP.Y = MousePosition.Y - yDelta 
             Me.Location = pointNP 
         End If 
     End Sub 
     Private Sub frmlogin_MouseUp(ByVal sender As Object, ByVal e As
System.Windows.Forms.MouseEventArgs) Handles MyBase.MouseUp 
         arrastrar = False 
     End Sub 
     Private Sub txtpwd_KeyUp(ByVal sender As Object, ByVal e As
System.Windows.Forms.KeyEventArgs) Handles txtpwd.KeyUp 
         If e.KeyCode = Keys.Enter Then 
             Me.PictureBox1_Click(sender, e) 
         End If 
     End Sub 
     Private Function Definir_Permisos(ByVal ID_Grp As Integer) 
         Dim My_Data As New DataSet 
         Me.Cursor = Windows.Forms.Cursors.WaitCursor 
         With Adapter.SelectCommand 
              .CommandText = "SELECT * FROM permisos WHERE id_grupo=" & ID_Grp 
              .Connection = MyCon 
         End With 
         Try 
             MyCon.Open() 
             Adapter.Fill(My_Data, "perms") 
             MyCon.Close() 
         Catch ex As Exception 
             MyCon.Close() 
             MessageBox.Show("Se ha producido la siguiente excepción: " _ 
                  + vbCrLf + vbCrLf + ex.Message, "Mensaje de error") 
             Me.Cursor = Windows.Forms.Cursors.Default 
             Return Nothing 
         End Try 
         If My_Data.Tables(0).Rows(0).Item("agrega") = 1 Then 
             PERM_ADD = True 
         Else 
             PERM_ADD = False 
         End If
```

```
 If My_Data.Tables(0).Rows(0).Item("actualiza") = 1 Then 
              PERM_UPD = True 
         Else 
             PERM UPD = False End If 
         If My Data.Tables(0).Rows(0).Item("elimina") = 1 Then
             PERM DEL = True
         Else 
              PERM_DEL = False 
         End If 
          If My_Data.Tables(0).Rows(0).Item("examen") = 1 Then 
              PERM_TEST = True 
          Else 
              PERM_TEST = False 
         End If 
          If My_Data.Tables(0).Rows(0).Item("nota_c") = 1 Then 
              PERM_NOTA = True 
          Else 
              PERM_NOTA = False 
         End If 
     End Function 
End Class
```
#### **3. PROFESORES**

Nombre del Objeto: frm\_admin\_usr\_prof

```
Imports System.Security.Cryptography 
Imports System.Text 
Imports System.IO 
Public Class frm_admin_usr_prof 
     Inherits System.Windows.Forms.Form 
     Dim Ya_Upd_Del As Boolean 
     Dim Ya_Del_Upd As Boolean 
     Dim Ya_Insert_Upd As Boolean 
     Dim Ya_Insert_Del As Boolean 
     Dim Ini_Upd, Ini_Del As Boolean 
     Dim inicio As Boolean 
     '--- PARA EL PASSWORD 
     Dim P_Key, P_IV As String 
  Windows Form Designer generated code
Private Function Cargar_Datos(ByVal id As Integer) 
         Dim MyDataSet As New DataSet 
         With Adapter.SelectCommand 
             .CommandText = "SELECT * FROM usuarios WHERE id_usuario=" & id 
             .Connection = MyCon 
         End With 
         Adapter.Fill(MyDataSet, "SelMaestros") 
         txt_prof_nombre_upd.Text = Trim(MyDataSet.Tables(0).Rows(0).Item("nombre_us")) 
         txt_prof_log_upd.Text = Trim(MyDataSet.Tables(0).Rows(0).Item("login_us")) 
         Dim id_grp As Integer 
         id_grp = MyDataSet.Tables(0).Rows(0).Item("id_grupo") 
         Dim i, indexreal, pos As Integer 
         Dim id_temp As String 
        For i = 0 To (cmb_grp_upd.Items.Count() - 1)
             cmb_grp_upd.SelectedIndex = i 
             pos = InStrRev(cmb_grp_upd.SelectedItem, " ") 
             id_temp = Mid(cmb_grp_upd.SelectedItem, pos + 1, cmb_grp_upd.SelectedItem.Length)
```

```
 If id_temp = id_grp Then 
                 indexreal = i 
             End If 
         Next i 
         cmb_grp_upd.SelectedIndex = indexreal 
     End Function 
     Private Sub Tab_Prof_Upd_Paint(ByVal sender As Object, ByVal e As
System.Windows.Forms.PaintEventArgs) Handles Tab_Prof_Upd.Paint 
         Me.Cursor = Windows.Forms.Cursors.WaitCursor 
         If Ya_Del_Upd Or Ya_Insert_Upd Or Ini_Upd Then 
             CB_prof_update.Items.Clear() 
            txt\_prof\_nombre\_upd.Fext =txt = 100 Dim MyDataSet As New DataSet 
             With Adapter.SelectCommand 
                  .CommandText = "SELECT * FROM usuarios WHERE tipo_usuario=2" 
                  .Connection = MyCon 
             End With 
             Try 
                 MyCon.Open() 
                 Adapter.Fill(MyDataSet, "SelMaestros") 
                 MyCon.Close() 
             Catch ex As Exception 
                 MessageBox.Show("Se ha producido la siguiente excepción:" _ 
                      + vbCrLf + vbCrLf + ex.Message, "Mensaje de error") 
                Me. Cursor = Windows. Forms. Cursors. Default
                 Return 
             End Try 
             Dim indice, first As Integer 
             Dim nombre As String 
             If MyDataSet.Tables("SelMaestros").Rows.Count > 0 Then 
                 lbl_NoData_Upd.Text = "" 
                 Dim i As Integer 
                 inicio = True 
                 For i = 0 To MyDataSet.Tables("SelMaestros").Rows.Count - 1
                    nombre = MyDataSet.Tables("SelMaestros").Rows(i).Item("nombre us")
                      indice = MyDataSet.Tables("SelMaestros").Rows(i).Item("id_usuario") 
                      CB_prof_update.Items.Add(nombre & SPACIOS & indice) 
                 Next 
                 CB_prof_update.SelectedIndex = 0 
                  Dim pos As Integer 
                 Dim cad As String 
                 pos = InStrRev(CB_prof_update.SelectedItem, " ") 
                  cad = Mid(CB_prof_update.SelectedItem, pos + 1, 
CB_prof_update.SelectedItem.Length) 
                 Cargar_Datos(cad) 
                 inicio = False 
             Else 
                 lbl_NoData_Upd.Text = "NO HAY NINGUN REGISTRO QUE ACTUALIZAR" 
             End If 
             Ya_Del_Upd = False 
             Ya_Insert_Upd = False 
             Ini_Upd = False 
         End If 
         Me.Cursor = Windows.Forms.Cursors.Default 
     End Sub 
     Private Sub CB_prof_update_SelectedIndexChanged(ByVal sender As System.Object, ByVal e As
System.EventArgs) Handles CB_prof_update.SelectedIndexChanged 
         If inicio = False Then 
             Dim pos As Integer 
             Dim cad As String
```

```
 pos = InStrRev(CB_prof_update.SelectedItem, " ") 
             cad = Mid(CB_prof_update.SelectedItem, pos + 1, CB_prof_update.SelectedItem.Length) 
             Cargar_Datos(cad) 
         End If 
     End Sub 
     Private Sub chk_us_upd_CheckedChanged(ByVal sender As System.Object, ByVal e As
System.EventArgs) Handles chk_us_upd.CheckedChanged 
         If chk_us_upd.Checked = True Then 
             txt_prof_passn1_upd.Enabled = True 
             txt_prof_passn2_upd.Enabled = True 
         Else 
             txt_prof_passn1_upd.Enabled = False 
             txt_prof_passn2_upd.Enabled = False 
         End If 
     End Sub 
     Private Sub Tab_Prof_Del_Paint(ByVal sender As Object, ByVal e As
System.Windows.Forms.PaintEventArgs) Handles Tab_Prof_Del.Paint 
         If Ya_Upd_Del Or Ya_Insert_Del Or Ini_Del Then 
             Me.Cursor = Windows.Forms.Cursors.WaitCursor 
             cmb_prof_del.Items.Clear() 
             Dim MyDataSet As New DataSet 
             With Adapter.SelectCommand 
                 .CommandText = "SELECT * FROM usuarios WHERE tipo_usuario=2" 
                 .Connection = MyCon 
             End With 
             Try 
                 MyCon.Open() 
                 Adapter.Fill(MyDataSet, "Prof") 
                 MyCon.Close() 
             Catch ex As Exception 
 MessageBox.Show("Se ha producido la siguiente excepción:" _ 
 + vbCrLf + vbCrLf + ex.Message, "Mensaje de error") 
                 Me.Cursor = Windows.Forms.Cursors.Default 
                 Return 
             End Try 
             If MyDataSet.Tables("Prof").Rows.Count > 0 Then 
                 lbl_NoData_Del.Text = "" 
Dim indice, first As Integer
 Dim nombre As String 
                 Dim i As Integer 
                For i = 0 To MyDataSet.Tables("Prof").Rows.Count - 1
                     nombre = MyDataSet.Tables("Prof").Rows(i).Item("nombre_us") 
                     indice = MyDataSet.Tables("Prof").Rows(i).Item("id_usuario") 
                     cmb_prof_del.Items.Add(nombre & SPACIOS & indice) 
                 Next 
                 cmb_prof_del.SelectedIndex = cmb_prof_del.Items.Count - 1 
             Else 
                 lbl_NoData_Del.Text = "NO HAY NINGUN REGISTRO QUE ELIMINAR" 
             End If 
             Ya_Upd_Del = False 
             Ya_Insert_Del = False 
             Ini_Del = False 
             Me.Cursor = Windows.Forms.Cursors.Default 
        End If 
     End Sub 
     Private Sub frm_admin_usr_prof_Load(ByVal sender As System.Object, ByVal e As
System.EventArgs) Handles MyBase.Load 
         Dim z As System.Drawing.Point 
         z.X = Pos_X_admin_panel 
         z.Y = Pos_Y_admin_panel 
        Me.Location = z
```

```
 Ya_Upd_Del = False 
         Ya_Del_Upd = False 
         Ya_Insert_Upd = False 
         Ya_Insert_Del = False 
         Ini_Upd = True 
         Ini_Del = True 
         Me.Cursor = Windows.Forms.Cursors.WaitCursor 
         With Adapter.SelectCommand 
             .Connection = MyCon 
              .CommandText = "SELECT G.id_grupo, G.nombre_grupo FROM " & _ 
              "grupos G, permisos P WHERE P.modulo = 0 AND P.id_grupo = G.id_grupo" 
         End With 
         cmb_grp_add.Items.Clear() 
         cmb_grp_upd.Items.Clear() 
         Dim MyDataSet As New DataSet 
         Try 
             MyCon.Open() 
             Adapter.Fill(MyDataSet, "Grupos") 
             MyCon.Close() 
         Catch ex As Exception 
             MyCon.Close() 
             Me.Cursor = Windows.Forms.Cursors.Default 
             MessageBox.Show("Se ha producido la siguiente excepción:" _ 
                 + vbCrLf + vbCrLf + ex.Message, "Mensaje de error", MessageBoxButtons.OK) 
             Return 
         End Try 
         If MyDataSet.Tables("Grupos").Rows.Count > 0 Then 
             Dim i As Integer 
             Dim Nom_Grp As String 
             Dim ID_Grp As Integer 
            For i = 0 To MyDataSet.Tables("Grupos").Rows.Count - 1
                  ID_Grp = MyDataSet.Tables("Grupos").Rows(i).Item("id_grupo") 
                  Nom_Grp = Trim(MyDataSet.Tables("Grupos").Rows(i).Item("nombre_grupo")) 
                  cmb_grp_add.Items.Add(Nom_Grp & SPACIOS & ID_Grp) 
                  cmb_grp_upd.Items.Add(Nom_Grp & SPACIOS & ID_Grp) 
             Next 
             cmb_grp_add.SelectedIndex = 0 
         Else 
             Me.Cursor = Windows.Forms.Cursors.Default 
            MsgBox("No hay grupos para asignar usuarios de tipo maestro" & vbCrLf & _
             "Consulte con el administrador", MsgBoxStyle.Critical, "EduCienSis") 
             Me.Close() 
         End If 
         Me.Cursor = Windows.Forms.Cursors.Default 
     End Sub 
     Private Sub frm_admin_usr_prof_Closed(ByVal sender As Object, ByVal e As System.EventArgs) 
Handles MyBase.Closed 
         Panel_open = False 
     End Sub 
     Private Sub B_Agregar_Click(ByVal sender As System.Object, ByVal e As System.EventArgs) 
Handles B_Agregar.Click 
         If Trim(txt_prof_nombre.Text) = "" Then 
             MsgBox("Nombre del Maestro vacio", MsgBoxStyle.Exclamation, "Validación") 
             txt_prof_nombre.Focus() 
             Return 
         End If 
         If Trim(txt_prof_login.Text) = "" Then 
             MsgBox("Usuario del Maestro vacio", MsgBoxStyle.Exclamation, "Validación") 
             txt_prof_login.Focus() 
             Return 
         End If 
         If Trim(txt_prof_pwd.Text) = "" Then 
             MsgBox("contraseña del Maestro vacia", MsgBoxStyle.Exclamation, "Validación") 
             txt_prof_pwd.Focus() 
             Return
```

```
 End If 
         If Trim(txt_prof_pwd2.Text) <> Trim(txt_prof_pwd.Text) Then 
             MsgBox("Confirmación de contraseña: No coinciden las contraseñas", 
MsgBoxStyle.Exclamation, "Validación") 
             Return 
         End If 
        If Existe Login(Trim(txt prof login.Text)) Then
             MsgBox("Ya existe un registro con el mismo usuario que ud ha elegido" & _ 
                   vbCrLf & "Por favor digite uno distinto", MsgBoxStyle.Exclamation, 
"Validación") 
             Return 
         End If 
         '---Fin Validar--- 
         Me.Cursor = Windows.Forms.Cursors.WaitCursor 
         Dim name, login, pass As String 
         name = Trim(txt_prof_nombre.Text) 
         login = Trim(txt_prof_login.Text) 
         pass = Trim(txt_prof_pwd.Text) 
         Dim id_grp, Pos_grp As Integer 
         Pos_grp = InStrRev(cmb_grp_add.SelectedItem, " ") 
         id_grp = Mid(cmb_grp_add.SelectedItem, Pos_grp + 1, cmb_grp_add.SelectedItem.Length) 
         Dim pass_us As String 
         pass_us = Encriptar(pass) 
         With Adapter.InsertCommand 
             .Connection = MyCon 
              .CommandText = "INSERT INTO usuarios (tipo_usuario, nombre_us, " & _ 
             "apellido_us, login_us, pass_us, seccion, id_grupo, p_key, p_IV) VALUES (2,'" & 
name & _ 
             "', '', '" & login & "','" & pass_us & "', 0, " & id_grp & ", '" & P_Key & "', '" & 
P\_IV \& T')"
         End With 
         Try 
             MyCon.Open() 
             Adapter.InsertCommand.ExecuteReader() 
             MyCon.Close() 
         Catch ex As Exception 
             MyCon.Close() 
 MessageBox.Show("Se ha producido la siguiente excepción:" _ 
 + vbCrLf + vbCrLf + ex.Message, "Mensaje de error") 
             Me.Cursor = Windows.Forms.Cursors.Default 
             Return 
         End Try 
         With Adapter.SelectCommand 
             .Connection = MyCon 
              .CommandText = "SELECT MAX(id_usuario) AS XMAXX FROM usuarios" 
         End With 
         Dim MyDataSet As New DataSet 
         Try 
             MyCon.Open() 
             Adapter.Fill(MyDataSet, "Ult") 
             MyCon.Close() 
         Catch ex As Exception 
             MyCon.Close() 
             MessageBox.Show("Se ha producido la siguiente excepción:" _ 
                 + vbCrLf + vbCrLf + ex.Message, "Mensaje de error", MessageBoxButtons.OK) 
             Me.Cursor = Windows.Forms.Cursors.Default 
             Return 
         End Try 
         Dim max_id_us As Integer 
         max_id_us = MyDataSet.Tables("Ult").Rows(0).Item("XMAXX") 
         Dim N_U1, N_U2, N_U3 As String 
         N_U1 = "Así somos los seres vivos" 
         N_U2 = "Vivamos sanos y felices"
```

```
 N_U3 = "Los seres vivos y su medio ambiente" 
         With Adapter.InsertCommand 
             .Connection = MyCon 
             .CommandText = "INSERT INTO unidad (nombre_unidad, orden, id_usuario) VALUES ('" & 
N_U1 & "', 1, " & max_id_us & ")" 
         End With 
         Try 
             MyCon.Open() 
             Adapter.InsertCommand.ExecuteReader() 
             MyCon.Close() 
         Catch ex As Exception 
             MyCon.Close() 
             MessageBox.Show("Se ha producido la siguiente excepción:" _ 
                 + vbCrLf + vbCrLf + ex.Message, "Mensaje de error") 
             Me.Cursor = Windows.Forms.Cursors.Default 
             Return 
         End Try 
         With Adapter.InsertCommand 
              .Connection = MyCon 
              .CommandText = "INSERT INTO unidad (nombre_unidad, orden, id_usuario) VALUES ('" & 
N_U2 \& T', 2, T \& max_id_us \& T' End With 
         Try 
             MyCon.Open() 
             Adapter.InsertCommand.ExecuteReader() 
             MyCon.Close() 
         Catch ex As Exception 
             MyCon.Close() 
             MessageBox.Show("Se ha producido la siguiente excepción:" _ 
                 + vbCrLf + vbCrLf + ex.Message, "Mensaje de error") 
             Me.Cursor = Windows.Forms.Cursors.Default 
             Return 
         End Try 
         With Adapter.InsertCommand 
             .Connection = MyCon 
              .CommandText = "INSERT INTO unidad (nombre_unidad, orden, id_usuario) VALUES ('" & 
N_U3 & "', 3," & max_id_us & ")" 
         End With 
         Try 
             MyCon.Open() 
             Adapter.InsertCommand.ExecuteReader() 
             MyCon.Close() 
         Catch ex As Exception 
             MyCon.Close() 
             MessageBox.Show("Se ha producido la siguiente excepción:" _ 
                  + vbCrLf + vbCrLf + ex.Message, "Mensaje de error") 
             Me.Cursor = Windows.Forms.Cursors.Default 
             Return 
         End Try 
         Me.Cursor = Windows.Forms.Cursors.Default 
         MsgBox("Sus datos han sido introducidos Exitosamente", MsgBoxStyle.Information, 
"Confirmación de Datos") 
         txt_prof_nombre.Text = "" 
         txt_prof_login.Text = "" 
         txt_prof_pwd.Text = "" 
         txt_prof_pwd2.Text = "" 
         Ya_Insert_Upd = True 
         Ya_Insert_Del = True 
     End Sub 
     Private Sub B_Actualizar_Click(ByVal sender As System.Object, ByVal e As System.EventArgs) 
Handles B_Actualizar.Click 
        If CB prof update.Items.Count > 0 Then
             txt_prof_nombre_upd.Text = Trim(txt_prof_nombre_upd.Text)
```

```
 txt_prof_log_upd.Text = Trim(txt_prof_log_upd.Text) 
             txt_prof_passn1_upd.Text = Trim(txt_prof_passn1_upd.Text) 
             txt_prof_passn2_upd.Text = Trim(txt_prof_passn2_upd.Text) 
             If txt_prof_nombre_upd.Text = "" Then 
                  MsgBox("Nombre del Maestro vacio", MsgBoxStyle.Exclamation, "Validación") 
                 txt prof nombre upd.Focus()
                  Return 
             End If 
             If txt_prof_log_upd.Text = "" Then 
                 MsgBox("Login del Maestro vacio", MsgBoxStyle.Exclamation, "Validación") 
                  txt_prof_log_upd.Focus() 
                  Return 
             End If 
             If chk_us_upd.Checked = True Then 
                  If txt_prof_passn1_upd.Text = "" Then 
                      MsgBox("No se permiten password vacios", MsgBoxStyle.Exclamation, 
"Validación") 
                      txt_prof_passn1_upd.Focus() 
                      Return 
                  End If 
                  If txt_prof_passn1_upd.Text <> txt_prof_passn2_upd.Text Then 
                     MsgBox("No coinciden el Nuevo Password con la Confirmacón del Nuevo 
Password", MsgBoxStyle.Exclamation, "Validación") 
                      Return 
                  End If 
             End If 
              '---Fin Validar--- 
             Me.Cursor = Windows.Forms.Cursors.WaitCursor 
             Dim id_us, id_grp As String 
             Dim pos As Integer 
             pos = InStrRev(CB_prof_update.SelectedItem, " ") 
             id_us = Mid(CB_prof_update.SelectedItem, pos + 1, 
CB prof update.SelectedItem.Length)
             pos = InStrRev(cmb_grp_upd.SelectedItem, " ") 
             id_grp = Mid(cmb_grp_upd.SelectedItem, pos + 1, cmb_grp_upd.SelectedItem.Length) 
             Dim nombre, login, pass As String 
             nombre = txt_prof_nombre_upd.Text 
             login = txt_prof_log_upd.Text 
             pass = txt_prof_passn1_upd.Text 
             Dim cad As String 
             If chk_us_upd.Checked = True Then 
                 pass = Encriptar(pass) 
                 cad = "UPDATE usuarios SET nombre_us='" & nombre & "', login_us='" & login & 
"', pass_us='" & pass & "', id_grupo=" & id_grp & ", p_key='" & P_Key & "', p_IV='" & P_IV & "' 
WHERE id_usuario=" & id_us 
             Else 
                 cad = "UPDATE usuarios SET nombre_us='" & nombre & "', login_us='" & login & 
"', id_grupo=" & id_grp & " WHERE id_usuario=" & id_us 
             End If 
             With Adapter.UpdateCommand 
                 .CommandText = cad 
                  .Connection = MyCon 
             End With 
             Try 
                  MyCon.Open() 
                  Adapter.UpdateCommand.ExecuteReader() 
                 MyCon.Close() 
             Catch ex As Exception 
                 MessageBox.Show("Se ha producido la siguiente excepción:" _ 
                     + vbCrLf + vbCrLf + ex.Message, "Mensaje de error") 
                 Me.Cursor = Windows.Forms.Cursors.Default 
                  Return 
             End Try
```

```
 Me.Cursor = Windows.Forms.Cursors.Default
```

```
 Cargar_Datos(id_us) 
 txt_prof_passn1_upd.Text = "" 
 txt_prof_passn2_upd.Text = "" 
             CB_prof_update.Items.Item(CB_prof_update.SelectedIndex) = nombre & SPACIOS & id_us 
             MsgBox("Sus datos han sido Actualizados Exitosamente", MsgBoxStyle.Information, 
"Confirmación de Datos") 
             '----variable de entorno 
             Ya_Upd_Del = True 
         End If 
     End Sub 
     Private Sub B_Eliminar_Click(ByVal sender As System.Object, ByVal e As System.EventArgs) 
Handles B_Eliminar.Click 
         If cmb_prof_del.Items.Count > 0 Then 
             Dim resp 
              'resp = MsgBox("¿Realmente desea Elimar estre registro?", MsgBoxStyle.YesNo, 
"Elimación de Registros") 
             resp = MessageBox.Show("¿Realmente desea Elimar este registro?", "Elimación de 
Registros", MessageBoxButtons.YesNo, MessageBoxIcon.Question) 
            If resp = 6 Then
                 Dim id_us As String 
                 Dim pos As Integer 
                 pos = InStrRev(cmb_prof_del.SelectedItem, " ") 
                 id_us = Mid(cmb_prof_del.SelectedItem, pos + 1, 
cmb_prof_del.SelectedItem.Length) 
                 With Adapter.SelectCommand 
                      .Connection = MyCon 
.CommandText = "SELECT T.id_tema FROM temas T, unidad Un WHERE " \& \_ "T.id_unidad = Un.id_unidad AND Un.id_usuario=" & id_us 
                 End With 
                 Dim MyDataSet As New DataSet 
                 Try 
                     MyCon.Open() 
                     Adapter.Fill(MyDataSet, "temas") 
                     MyCon.Close() 
                 Catch ex As Exception 
                     MyCon.Close() 
                     MessageBox.Show("Función Existe_Login: Se ha producido la siguiente 
excepción:" _ 
                         + vbCrLf + vbCrLf + ex.Message, "Mensaje de error", 
MessageBoxButtons.OK) 
                     Me.Cursor = Windows.Forms.Cursors.Default 
                      Return 
                 End Try 
                 If MyDataSet.Tables("temas").Rows.Count > 0 Then 
                     MsgBox("No se puede eliminar este maestro debido a que tiene temas 
asociados" _ 
                      , MsgBoxStyle.Exclamation, "EduCienSis") 
                      Return 
                 End If 
                 With Adapter.SelectCommand 
                      .Connection = MyCon 
                      .CommandText = "SELECT S.id_seccion FROM secciones S, usuarios U WHERE " & 
\overline{a} "s.id_maestro = U.id_usuario AND U.id_usuario =" & id_us 
                 End With 
                 Try 
                     MyCon.Open() 
                      Adapter.Fill(MyDataSet, "secX")
                     MyCon.Close() 
                 Catch ex As Exception 
                     MyCon.Close() 
                     MessageBox.Show("Función Existe_Login: Se ha producido la siguiente 
excepción:" _ 
                          + vbCrLf + vbCrLf + ex.Message, "Mensaje de error", 
MessageBoxButtons.OK)
```

```
 Me.Cursor = Windows.Forms.Cursors.Default 
                     Return 
                 End Try 
                 If MyDataSet.Tables("secX").Rows.Count > 0 Then 
                     MsgBox("No se puede eliminar este maestro debido a que tiene secciones 
asociadas" _ 
                      , MsgBoxStyle.Exclamation, "EduCienSis") 
                     Return 
                 End If 
                 With Adapter.DeleteCommand 
                      .CommandText = "DELETE FROM unidad WHERE id_usuario=" & id_us 
                      .Connection = MyCon 
                 End With 
                 Try 
                      MyCon.Open() 
                      Adapter.DeleteCommand.ExecuteNonQuery() 
                     MyCon.Close() 
                 Catch ex As Exception 
                     MyCon.Close() 
                     MessageBox.Show("Se ha producido la siguiente excepción:" _ 
                          + vbCrLf + vbCrLf + ex.Message, "Mensaje de error") 
                     Me.Cursor = Windows.Forms.Cursors.Default 
                      Return 
                 End Try 
                 With Adapter.DeleteCommand 
                     .CommandText = "DELETE FROM usuarios WHERE id usuario=" \& id us
                      .Connection = MyCon 
                 End With 
                 Try 
                      MyCon.Open() 
                     Adapter.DeleteCommand.ExecuteNonQuery() 
                     MyCon.Close() 
                 Catch ex As Exception 
                     MyCon.Close() 
 MessageBox.Show("Se ha producido la siguiente excepción:" _ 
 + vbCrLf + vbCrLf + ex.Message, "Mensaje de error") 
                     Me.Cursor = Windows.Forms.Cursors.Default 
                      Return 
                 End Try 
                 cmb_prof_del.Items.Remove(cmb_prof_del.SelectedItem) 
                 cmb_prof_del.SelectedIndex = cmb_prof_del.Items.Count - 1 
                  '----Variables de entorno 
                 Ya_Del_Upd = True 
             End If 
         End If 
     End Sub 
     Private Sub PictureBox2_Click(ByVal sender As System.Object, ByVal e As System.EventArgs) 
Handles PictureBox2.Click 
        Panel_open = False 
        M_e. Close()
     End Sub 
     Private Sub Tab_Prof_Upd_Click(ByVal sender As System.Object, ByVal e As System.EventArgs) 
Handles Tab_Prof_Upd.Click 
     End Sub 
     Private Sub Tab_Prof_Del_Click(ByVal sender As System.Object, ByVal e As System.EventArgs) 
Handles Tab_Prof_Del.Click 
     End Sub 
     Private Sub cmb_prof_del_SelectedIndexChanged(ByVal sender As System.Object, ByVal e As
System.EventArgs) Handles cmb_prof_del.SelectedIndexChanged 
     End Sub 
     Private Function Existe_Login(ByVal Login As String) 
        With Adapter. SelectCommand
             .Connection = MyCon
```

```
 .CommandText = "SELECT * FROM usuarios WHERE login_us='" & Login & "' " 
         End With 
         Dim MyDataSet As New DataSet 
         Try 
             MyCon.Open() 
             Adapter.Fill(MyDataSet, "Login") 
             MyCon.Close() 
         Catch ex As Exception 
             MessageBox.Show("Función Existe_Login: Se ha producido la siguiente excepción:" _ 
                  + vbCrLf + vbCrLf + ex.Message, "Mensaje de error", MessageBoxButtons.OK) 
             Me.Cursor = Windows.Forms.Cursors.Default 
             Return True 
         End Try 
         If MyDataSet.Tables("Login").Rows.Count > 0 Then 
             Return True 
         Else 
             Return False 
         End If 
     End Function 
     Private Function Encriptar(ByVal txt_pass As String) 
         Dim saEnc As SymmetricAlgorithm 
         Dim dataorg() As Byte 
         dataorg = Encoding.Default.GetBytes(txt_pass) 
         saEnc = SymmetricAlgorithm.Create() 
         Dim ct As ICryptoTransform 
         ct = saEnc.CreateEncryptor() 
         'System.Security.Cryptography. 
         Dim ms As MemoryStream = New MemoryStream 
        Dim cs As CryptoStream = New CryptoStream(ms, ct, CryptoStreamMode.Write)
         cs.Write(dataorg, 0, dataorg.Length) 
         cs.FlushFinalBlock() 
         Dim cripto As String 
 cripto = Encoding.Default.GetString(ms.ToArray()).Replace("'", "''") 
 P_Key = Encoding.Default.GetString((saEnc.Key)).Replace("'", "''") 
         P_IV = Encoding.Default.GetString((saEnc.IV)).Replace("'", "''") 
         Return cripto 
    End Function 
End Class
```
#### **4. SECCIONES**

Nombre del objeto: frm\_admin\_secciones

```
Public Class frm_admin_usr_secciones 
     Inherits System.Windows.Forms.Form 
     Dim Ya_Insert_Upd As Boolean 
     Dim Ya_Insert_Del As Boolean 
     Dim Ya_Del_Upd As Boolean 
     'Dim Ya_Update_Ins As Boolean 
     Dim Ya_Update_Del As Boolean 
     Dim Ya_Insert_View As Boolean 
     Dim Ya_Update_View As Boolean 
     Dim Ya_Del_View As Boolean 
     Dim Ini_Ins, Ini_Upd, Ini_Del, Ini_View As Boolean 
     Dim Inicio As Boolean 
     Dim Inicio_View As Boolean Windows Form Designer generated code
```

```
Private Sub frm_admin_usr_secciones_Load(ByVal sender As System.Object, ByVal e As
System.EventArgs) Handles MyBase.Load 
         Dim z As System.Drawing.Point 
         z.X = Pos_X_admin_panel 
         z.Y = Pos_Y_admin_panel 
         Me.Location = z 
         Ya_Insert_Upd = False 
         Ya_Insert_Del = False 
         Ya_Del_Upd = False 
         'Ya_Update_Ins = False 
         Ya_Update_Del = False 
         Ya_Insert_View = False 
         Ya_Update_View = False 
         Ya_Del_View = False 
         Ini_Ins = True 
         Ini_Upd = True 
         Ini_Del = True 
         Ini_View = True 
     End Sub 
     Private Sub frm_admin_usr_secciones_Closed(ByVal sender As Object, ByVal e As
System.EventArgs) Handles MyBase.Closed 
         Panel_open = False 
     End Sub 
     Private Sub Tab_Secciones_Actualizar_Paint(ByVal sender As Object, ByVal e As
System.Windows.Forms.PaintEventArgs) Handles Tab_Secciones_Actualizar.Paint 
         If Ya_Insert_Upd Or Ya_Del_Upd Or Ini_Upd Then 
             Inicio = True 
             Me.Cursor = Windows.Forms.Cursors.WaitCursor 
             Dim MyDataset As New DataSet 
             With Adapter.SelectCommand 
                 .CommandText = "SELECT * FROM secciones WHERE id seccion > 0"
                  .Connection = MyCon 
             End With 
             Adapter.Fill(MyDataset, "Secciones") 
             Dim i As Integer 
             Dim indice As Integer 
             Dim nombre As String 
            Cmb Secc Upd.Items.Clear()
             Cmb_Secc_Maestro_Upd.Items.Clear() 
             txt_secc_nombre_upd.Text = "" 
             If MyDataset.Tables(0).Rows.Count > 0 Then 
                  lbl_nosecc2.Text = "" 
                 For i = 0 To MyDataset.Tables(0).Rows.Count - 1
                      nombre = MyDataset.Tables(0).Rows(i).Item("nombre_secc") 
                      indice = MyDataset.Tables(0).Rows(i).Item("id_seccion") 
                      Cmb_Secc_Upd.Items.Add(nombre & SPACIOS & indice) 
                  Next 
                  Cmb_Secc_Upd.SelectedIndex = 0 
                  '-----Los Maestros 
                 With Adapter SelectCommand
                      .CommandText = "SELECT * FROM usuarios WHERE tipo_usuario=2" 
                      .Connection = MyCon 
                  End With 
                  Adapter.Fill(MyDataset, "Maestros")
                  Inicio = True 
                 For i = 0 To MyDataset. Tables ("Maestros"). Rows. Count - 1
                      nombre = MyDataset.Tables("Maestros").Rows(i).Item("nombre_us") 
                      indice = MyDataset.Tables("Maestros").Rows(i).Item("id_usuario") 
                      Cmb_Secc_Maestro_Upd.Items.Add(nombre & SPACIOS & indice) 
                  Next 
                 Cmb Secc Maestro Upd.SelectedIndex = Cmb Secc Maestro Upd.Items.Count - 1
                 Cargar Datos Secc()
```

```
 Me.Cursor = Windows.Forms.Cursors.Default 
                  Ini_Upd = False 
                  Inicio = False 
                  Ya_Insert_Upd = False 
                  Ya_Del_Upd = False 
             Else 
                  lbl_nosecc2.Text = "NO HAY SECCIONES QUE ACTUALIZAR" 
             End If 
         End If 
     End Sub 
     Private Function Cargar_Datos_Secc() 
         Dim MyDataset As New DataSet 
         Dim pos_sec As String 
         Dim id_sec As Integer 
         pos_sec = InStrRev(Cmb_Secc_Upd.SelectedItem, " ") 
         id_sec = Mid(Cmb_Secc_Upd.SelectedItem, pos_sec + 1, Cmb_Secc_Upd.SelectedItem.Length) 
         With Adapter.SelectCommand 
             .CommandText = "SELECT * FROM secciones WHERE id_seccion = " & id_sec.ToString 
              .Connection = MyCon 
         End With 
         Adapter.Fill(MyDataset) 
         txt_secc_nombre_upd.Text = Trim(MyDataset.Tables(0).Rows(0).Item("nombre_secc")) 
         Dim id_maestro As Integer 
         id_maestro = MyDataset.Tables(0).Rows(0).Item("id_maestro") 
         If id_maestro.ToString = "" Or id_maestro = 0 Then 
            Cmb Secc Maestro Upd.SelectedIndex = (Cmb Secc Maestro Upd.Items.Count() - 1)
         Else 
             Dim i, indexreal, pos As Integer 
             Dim id As String 
             indexreal = Cmb_Secc_Maestro_Upd.Items.Count - 1 
            For i = 0 To (Cmb_Secc_Maestro_Upd.Items.Count() - 1)
                  Cmb_Secc_Maestro_Upd.SelectedIndex = i 
                 pos = InStrRev(Cmb_Secc_Maestro_Upd.SelectedItem, " ") 
                  id = Mid(Cmb_Secc_Maestro_Upd.SelectedItem, pos + 1, 
Cmb_Secc_Maestro_Upd.SelectedItem.Length) 
                  If id = id_maestro Then 
                      indexreal = i 
                 End If 
             Next i 
             Cmb_Secc_Maestro_Upd.SelectedIndex = indexreal 
         End If 
     End Function 
     Private Sub Cmb_Secc_Upd_SelectedIndexChanged(ByVal sender As System.Object, ByVal e As
System.EventArgs) Handles Cmb_Secc_Upd.SelectedIndexChanged 
         If Inicio = False Then 
             Me.Cursor = System.Windows.Forms.Cursors.WaitCursor 
             Cargar_Datos_Secc() 
            Me. Cursor = System. Windows. Forms. Cursors. Default
         End If 
     End Sub 
     Private Sub Tab_Secciones_Eliminar_Paint(ByVal sender As Object, ByVal e As
System.Windows.Forms.PaintEventArgs) Handles Tab_Secciones_Eliminar.Paint 
         If Ya_Update_Del Or Ya_Insert_Del Or Ini_Del Then 
             Me.Cursor = Windows.Forms.Cursors.WaitCursor 
             Dim MyDataset As New DataSet 
             With Adapter.SelectCommand 
                 .CommandText = "SELECT * FROM secciones WHERE id seccion > 0" .Connection = MyCon 
             End With 
             Adapter.Fill(MyDataset, "Secciones") 
             Dim i As Integer 
             Dim indice As Integer 
             Dim nombre As String 
             cmb_secc_del.Items.Clear() 
             If MyDataset.Tables(0).Rows.Count > 0 Then 
                  lbl_nosecc.Text = ""
```

```
For i = 0 To MyDataset.Tables(0).Rows.Count - 1
                      nombre = MyDataset.Tables(0).Rows(i).Item("nombre_secc") 
                      indice = MyDataset.Tables(0).Rows(i).Item("id_seccion") 
                      cmb_secc_del.Items.Add(nombre & SPACIOS & indice) 
                 N \cap v<sup>+</sup>
                 cmb secc del.SelectedIndex = cmb secc del.Items.Count - 1
                  Ini_Del = False 
                  Ya_Update_Del = False 
                  Ya_Insert_Del = False 
             Else 
                  lbl_nosecc.Text = "NO HAY SECCIONES QUE ELIMINAR" 
             End If 
             Me.Cursor = Windows.Forms.Cursors.Default 
         End If 
     End Sub 
     Private Sub Tab_Secciones_Agregar_Paint(ByVal sender As Object, ByVal e As
System.Windows.Forms.PaintEventArgs) Handles Tab_Secciones_Agregar.Paint 
         Me.Cursor = Windows.Forms.Cursors.WaitCursor 
         If Ini_Ins Then 
             Dim MyDataSet As New DataSet 
             With Adapter.SelectCommand 
                  .CommandText = "SELECT * FROM usuarios WHERE tipo_usuario=2" 
                  .Connection = MyCon 
             End With 
             Adapter.Fill(MyDataSet, "SelMaestros") 
             Dim indice As Integer 
             Dim nombre As String 
             cmb_secc_maestro.Items.Clear() 
             Dim i As Integer 
            For i = 0 To MyDataSet.Tables("SelMaestros").Rows.Count - 1
                  nombre = MyDataSet.Tables("SelMaestros").Rows(i).Item("nombre_us") 
                  indice = MyDataSet.Tables("SelMaestros").Rows(i).Item("id_usuario") 
                  cmb_secc_maestro.Items.Add(nombre & SPACIOS & indice) 
             Next i 
              cmb_secc_maestro.SelectedIndex = cmb_secc_maestro.Items.Count - 1 
             Ini Ins = False End If 
         Me.Cursor = Windows.Forms.Cursors.Default 
     End Sub 
     Private Sub B_Salir_Click(ByVal sender As System.Object, ByVal e As System.EventArgs) 
Handles B_Salir.Click 
         Panel_open = False 
         Me.Close() 
     End Sub 
     Private Sub B_Agregar_Click(ByVal sender As System.Object, ByVal e As System.EventArgs) 
Handles B_Agregar.Click 
         If txt_secc_add.Text = "" Then 
             MsgBox("Nombre de la Sección Vacia", MsgBoxStyle.OKOnly, "Validación") 
             txt_secc_add.Focus() 
             Return 
         End If 
         Me.Cursor = Windows.Forms.Cursors.WaitCursor 
         Dim SecName As String 
         Dim ID_Master As String 
         SecName = Trim(txt_secc_add.Text) 
         Dim pos As Integer 
         pos = InStrRev(cmb_secc_maestro.SelectedItem, " ") 
         ID_Master = Mid(cmb_secc_maestro.SelectedItem, pos + 1,
```

```
cmb secc maestro.SelectedItem.Length)
```

```
 With Adapter.InsertCommand 
 .CommandText = "INSERT INTO secciones (nombre_secc, id_maestro) VALUES('" & SecName 
& "', " & ID_Master & ")" 
             .Connection = MyCon 
         End With 
         Try 
             MyCon.Open() 
             Adapter.InsertCommand.ExecuteNonQuery()
             MyCon.Close() 
         Catch ex As Exception 
 MessageBox.Show("Se ha producido la siguiente excepción:" _ 
 + vbCrLf + vbCrLf + ex.Message, "Mensaje de error") 
             Me.Cursor = Windows.Forms.Cursors.Default 
             Return 
         End Try 
         txt_secc_add.Text = "" 
         Ya_Insert_Upd = True 
         Ya_Insert_Del = True 
         Ya_Insert_View = True 
         Me.Cursor = Windows.Forms.Cursors.Default 
         MsgBox("Sus datos han sido introducidos Exitosamente", MsgBoxStyle.OKOnly, 
"Confirmación de Datos") 
     End Sub 
     Private Sub B_Actualizar_Click(ByVal sender As System.Object, ByVal e As System.EventArgs) 
Handles B_Actualizar.Click 
         If Cmb_Secc_Upd.Items.Count > 0 Then 
             If txt_secc_nombre_upd.Text = "" Then 
                 MsgBox("Nombre de la Sección vacio", MsgBoxStyle.OKOnly, "Validación") 
                 txt_secc_nombre_upd.Focus() 
                 Return 
             End If 
             Me.Cursor = Windows.Forms.Cursors.WaitCursor 
             Dim pos_sec, name_secc As String 
            Dim id sec, id maestro As Integer
             pos_sec = InStrRev(Cmb_Secc_Upd.SelectedItem, " ") 
             id_sec = Mid(Cmb_Secc_Upd.SelectedItem, pos_sec + 1, 
Cmb_Secc_Upd.SelectedItem.Length) 
             pos_sec = InStrRev(Cmb_Secc_Maestro_Upd.SelectedItem, " ") 
             id_maestro = Mid(Cmb_Secc_Maestro_Upd.SelectedItem, pos_sec + 1, 
Cmb_Secc_Maestro_Upd.SelectedItem.Length) 
             name_secc = txt_secc_nombre_upd.Text 
             Dim cad As String 
             cad = "UPDATE secciones SET nombre_secc='" & name_secc & "', id_maestro=" & 
id_maestro & " WHERE id_seccion=" & id_sec 
             With Adapter.UpdateCommand 
                 .CommandText = cad 
                  .Connection = MyCon 
             End With 
             Try 
                 MyCon.Open() 
                 Adapter.UpdateCommand.ExecuteReader() 
                 MyCon.Close() 
             Catch ex As Exception 
                 MyCon.Close() 
                 MessageBox.Show("Se ha producido la siguiente excepción:" _ 
                      + vbCrLf + vbCrLf + ex.Message, "Mensaje de error") 
                Me. Cursor = Windows. Forms. Cursors. Default
                 Return 
             End Try 
             Cmb_Secc_Upd.SelectedText = name_secc & SPACIOS & id_sec 
             Dim Index As Integer
```

```
 Index = Cmb_Secc_Upd.SelectedIndex 
             Cmb_Secc_Upd.Items.RemoveAt(Index) 
             Cmb_Secc_Upd.Items.Insert(Index, name_secc & SPACIOS & id_sec) 
             Cmb_Secc_Upd.SelectedIndex = Index 
             'Ya_Update_Ins = True 
             Ya_Update_Del = True 
             Ya_Update_View = True 
            Me. Cursor = Windows. Forms. Cursors. Default
             MsgBox("Datos actualizados exitosamente", MsgBoxStyle.OKOnly, "Actualización de 
datos") 
             Me.Enabled = True 
         End If 
     End Sub 
     Private Sub B_Eliminar_Click(ByVal sender As System.Object, ByVal e As System.EventArgs) 
Handles B_Eliminar.Click 
         If cmb_secc_del.Items.Count > 0 Then 
             Dim resp 
             resp = MsgBox("¿Realmente desea Elimar estre registro?", MsgBoxStyle.YesNo, 
"Elimación de Registros") 
             If resp = 6 Then 
                 Dim id_us As String 
                 Dim pos As Integer 
                  pos = InStrRev(cmb_secc_del.SelectedItem, " ") 
                  id_us = Mid(cmb_secc_del.SelectedItem, pos + 1, 
cmb_secc_del.SelectedItem.Length) 
                 Dim MyDataset As New DataSet 
                 With Adapter.SelectCommand 
                      .CommandText = "SELECT COUNT(*) as cuenta FROM usuarios WHERE seccion=" & 
id_us 
                      .Connection = MyCon 
                 End With 
                 Try 
                     MyCon.Open() 
                      Adapter.Fill(MyDataset, "XCuentaX") 
                      MyCon.Close() 
                  Catch ex As Exception 
 MessageBox.Show("Se ha producido la siguiente excepción:" _ 
 + vbCrLf + vbCrLf + ex.Message, "Mensaje de error") 
                      Me.Cursor = Windows.Forms.Cursors.Default 
                      Return 
                 End Try 
                  If MyDataset.Tables("XCuentaX").Rows(0).Item("cuenta") > 0 Then 
                      MsgBox("No se puede eliminar la sección, Hay alumnos inscritos en dicha 
sección", MsgBoxStyle.Information, "EduCienSys") 
                      Return 
                 End If 
                  With Adapter.DeleteCommand 
                     .CommandText = "DELETE FROM secciones WHERE id seccion=" & id us
                      .Connection = MyCon 
                 End With 
                  Try 
                     MyCon.Open() 
                      Adapter.DeleteCommand.ExecuteNonQuery() 
                      MyCon.Close() 
                  Catch ex As Exception 
                      MyCon.Close() 
                      MessageBox.Show("Se ha producido la siguiente excepción:" _ 
                          + vbCrLf + vbCrLf + ex.Message, "Mensaje de error") 
                     Me. Cursor = Windows. Forms. Cursors. Default
                      Return 
                 End Try 
                  cmb_secc_del.Items.Remove(cmb_secc_del.SelectedItem) 
                 cmb secc del.SelectedIndex = 0
                  '----Variables de entorno
```

```
 Ya_Del_Upd = True 
                  Ya_Del_View = True 
             End If 
         End If 
     End Sub 
     Private Sub Tab_Secciones_Ver_Paint(ByVal sender As Object, ByVal e As
System.Windows.Forms.PaintEventArgs) Handles Tab_Secciones_Ver.Paint 
         If Ya_Insert_View Or Ya_Update_View Or Ya_Del_View Or Ini_View Then 
             Me.Cursor = Windows.Forms.Cursors.WaitCursor 
             cmb_alum_del.Items.Clear() 
             Dim MyDataSet As New DataSet 
             With Adapter.SelectCommand 
                  .CommandText = "SELECT * FROM secciones WHERE id_seccion > 0" 
                  .Connection = MyCon 
             End With 
             Try 
                 MyCon.Open() 
                  Adapter.Fill(MyDataSet, "Secciones") 
                 MyCon.Close() 
             Catch ex As Exception 
                 MessageBox.Show("Se ha producido la siguiente excepción:" _ 
                      + vbCrLf + vbCrLf + ex.Message, "Mensaje de error") 
                  Me.Cursor = Windows.Forms.Cursors.Default 
                  Return 
             End Try 
             Dim indice, first As Integer 
             Dim nombre As String 
             Inicio_View = True 
             Dim i As Integer 
            For i = 0 To MyDataSet.Tables("Secciones").Rows.Count - 1
                 nombre = MyDataSet.Tables("Secciones").Rows(i).Item("nombre_secc") 
                  indice = MyDataSet.Tables("Secciones").Rows(i).Item("id_seccion") 
                  cmb_alum_del.Items.Add(nombre & SPACIOS & indice) 
             Next 
            cmb alum del.SelectedIndex = 0
             cargar_datos_view() 
             Inicio_View = False 
             Ya_Insert_View = False 
             Ya_Update_View = False 
             Ya_Del_View = False 
             Ini_View = False 
             Me.Cursor = Windows.Forms.Cursors.Default 
         End If 
     End Sub 
     Private Sub cmb_alum_del_SelectedIndexChanged(ByVal sender As System.Object, ByVal e As
System.EventArgs) Handles cmb_alum_del.SelectedIndexChanged 
         If Inicio_View = False Then 
             cargar_datos_view() 
         End If 
     End Sub 
     Private Function cargar_datos_view() 
         Dim pos_x As Integer 
         Dim id_seccion As String 
         pos_x = InStrRev(cmb_alum_del.SelectedItem, " ") 
         id_seccion = Mid(cmb_alum_del.SelectedItem, pos_x + 1, 
cmb_alum_del.SelectedItem.Length) 
         pos_x = InStrRev(cmb_alum_del.SelectedItem, " ") 
        id seccion = Mid(cmb alum del.SelectedItem, pos x + 1,
cmb_alum_del.SelectedItem.Length)
```

```
 Dim MyDataSet As New DataSet 
         With Adapter.SelectCommand 
             .CommandText = "SELECT * FROM usuarios WHERE tipo_usuario=3 and seccion=" & 
id_seccion 
             .Connection = MyCon 
         End With 
         Adapter.Fill(MyDataSet) 
         Dim i As Integer 
         Dim id_al As Integer 
         Dim nombre_al, apellido_al As String 
         Lst_al.Items.Clear() 
        For i = 0 To MyDataSet.Tables(0).Rows.Count - 1
             nombre_al = Trim(MyDataSet.Tables(0).Rows(i).Item("nombre_us")) 
             apellido_al = Trim(MyDataSet.Tables(0).Rows(i).Item("apellido_us")) 
 id_al = MyDataSet.Tables(0).Rows(i).Item("id_usuario") 
 Lst_al.Items.Add(apellido_al & " " & nombre_al & SPACIOS & id_al) 
         Next i 
     End Function
```
## **5. GRUPOS**

Nombre del Objeto: frm\_admin\_grupos

```
Public Class frm_admin_grupos 
     Inherits System.Windows.Forms.Form 
     Dim Ya_Insert_Upd As Boolean 
     Dim Ya_Insert_Del As Boolean 
     Dim Ya_Insert_View As Boolean 
     Dim Ya_Update_Del As Boolean 
     Dim Ya_Update_View As Boolean 
     Dim Ya_Del_Upd As Boolean 
     Dim Ya_Del_View As Boolean 
     Dim Ini_Upd, Ini_Del, Ini_View As Boolean 
     Dim Inicio_C_Upd, Inicio_C_View As Boolean 
  Windows Form Designer generated code
Private Sub frm_admin_grupos_Load(ByVal sender As System.Object, ByVal e As System.EventArgs) 
Handles MyBase.Load 
        SPACIOS = Space(200) Ya_Insert_Upd = False 
         Ya_Insert_Del = False 
         Ya_Insert_View = False 
         Ya_Update_Del = False 
         Ya_Update_View = False 
         Ya_Del_Upd = False 
         Ya_Del_View = False 
         Ini_Upd = True 
         Ini_Del = True 
         Ini_View = True 
         cmb_mod.SelectedIndex = 0 
         chk_nota.Enabled = False 
         chk_nota_upd.Enabled = False 
     End Sub 
     Private Sub cmb_mod_SelectedIndexChanged(ByVal sender As System.Object, ByVal e As
System.EventArgs) Handles cmb_mod.SelectedIndexChanged 
         If cmb_mod.SelectedIndex = 0 Then 
              'Agente Funcional 
             chk_add.Enabled = True 
             chk_del.Enabled = True 
             chk_upd.Enabled = True
```

```
 chk_test.Enabled = False 
             chk_nota.Enabled = False 
         Else 
              'Agente Visual 
             chk_add.Enabled = False 
             chk_del.Enabled = False 
             chk_upd.Enabled = False 
            chk test. Enabled = True
             If chk_test.CheckState = CheckState.Checked Then 
                  chk_nota.Enabled = True 
             Else 
                  chk_nota.Enabled = False 
             End If 
         End If 
     End Sub 
     Private Sub chk_test_CheckedChanged(ByVal sender As System.Object, ByVal e As
System.EventArgs) Handles chk_test.CheckedChanged 
         If chk_test.CheckState = CheckState.Checked Then 
              'Hace examenes 
             chk_nota.Enabled = True 
         Else 
             chk_nota.Enabled = False 
         End If 
     End Sub 
     Private Sub cmb_mod_upd_SelectedIndexChanged(ByVal sender As System.Object, ByVal e As
System.EventArgs) Handles cmb_mod_upd.SelectedIndexChanged 
         If cmb_mod_upd.SelectedIndex = 0 Then 
              'Agente Funcional 
             chk_add_upd.Enabled = True 
             chk_del_upd.Enabled = True 
              chk_upd_upd.Enabled = True 
            chk\_test\_upd.Fnabled = False chk_nota_upd.Enabled = False 
         Else 
              'Agente Visual 
             chk_add_upd.Enabled = False 
             chk_del_upd.Enabled = False 
             chk_upd_upd.Enabled = False 
              chk_test_upd.Enabled = True 
              If chk_test_upd.CheckState = CheckState.Checked Then 
                  chk_nota_upd.Enabled = True 
             Else 
                  chk_nota_upd.Enabled = False 
             End If 
         End If 
     End Sub 
     Private Sub chk_test_upd_CheckedChanged(ByVal sender As System.Object, ByVal e As
System.EventArgs) Handles chk_test_upd.CheckedChanged 
         If chk_test_upd.CheckState = CheckState.Checked Then 
              'Hace Examene 
             chk_nota_upd.Enabled = True 
         Else 
              chk_nota_upd.Enabled = False 
         End If 
     End Sub 
     Private Sub pb_add_Click(ByVal sender As System.Object, ByVal e As System.EventArgs) 
Handles pb_add.Click 
         If txt_nom_grp.Text = "" Then 
             MsgBox("Nombre del Grupo", MsgBoxStyle.Exclamation, "Validación") 
              txt_nom_grp.Focus() 
              Return 
         End If 
         Me.Cursor = Windows.Forms.Cursors.WaitCursor 
         Dim Nom_Grp As String 
         Nom_Grp = Trim(txt_nom_grp.Text) 
         With Adapter.InsertCommand 
              .CommandText = "INSERT INTO grupos (nombre_grupo) VALUES('" & Nom_Grp & "')" 
              .Connection = MyCon
```

```
 End With 
 Try 
     MyCon.Open() 
     Adapter.InsertCommand.ExecuteNonQuery()
     MyCon.Close() 
 Catch ex As Exception 
     MyCon.Close() 
     MessageBox.Show("Se ha producido la siguiente excepción:" _ 
         + vbCrLf + vbCrLf + ex.Message, "Mensaje de error") 
     Me.Cursor = Windows.Forms.Cursors.Default 
     Return 
 End Try 
 Dim Per_Add, Per_Upd, Per_Del As Integer 
 Dim Per_Test, Per_Nota As Integer 
 Dim Modulo As Integer 
 If cmb_mod.SelectedIndex = 0 Then 
     'Agente Funcional 
    Modulo = 0 If chk_add.CheckState = CheckState.Checked Then 
         Per_Add = 1 
     Else 
         Per_Add = 0 
     End If 
     If chk_upd.CheckState = CheckState.Checked Then 
        Per\_Upd = 1 Else 
         Per_Upd = 0 
     End If 
     If chk_del.CheckState = CheckState.Checked Then 
        Per\_Del = 1 Else 
         Per_Del = 0 
     End If 
    Per Test = 0Per_Nota = 0 Else 
     'Agente Visual 
    Module = 1If chk test.CheckState = CheckState.Checked Then
        Per\_Test = 1 If chk_nota.CheckState = CheckState.Checked Then 
             Per_Nota = 1 
         Else 
             Per_Nota = 0 
         End If 
     Else 
         Per_Test = 0 
         Per_Nota = 0 
     End If 
     Per_Add = 0 
     Per_Upd = 0 
    Per\_Del = 0 End If 
 Dim MyDataset As New DataSet 
 With Adapter.SelectCommand 
     .CommandText = "SELECT MAX(id_grupo) as ult FROM grupos" 
     .Connection = MyCon 
 End With 
 Try 
     MyCon.Open() 
     Adapter.Fill(MyDataset, "Max_Grp") 
     MyCon.Close() 
 Catch ex As Exception 
     MyCon.Close() 
     MessageBox.Show("Se ha producido la siguiente excepción:" _ 
         + vbCrLf + vbCrLf + ex.Message, "Mensaje de error") 
    Me.Cursor = Windows.Forms.Cursors.Default
```

```
 Return 
         End Try 
         Dim id_grp As Integer 
         id_grp = MyDataset.Tables("Max_Grp").Rows(0).Item("ult") 
         With Adapter.InsertCommand 
             .CommandText = "INSERT INTO permisos (id_grupo, modulo, agrega, elimina, actualiza" 
& = ", examen, nota_c) VALUES(" & id_grp & ", " & Modulo & ", " & Per_Add & ", " & 
Per_Del & _ 
 ", " & Per_Upd & ", " & Per_Test & ", " & Per_Nota & " )" 
 .Connection = MyCon 
         End With 
         Try 
             MyCon.Open() 
             Adapter.InsertCommand.ExecuteNonQuery()
             MyCon.Close() 
         Catch ex As Exception 
             MyCon.Close() 
             MessageBox.Show("Se ha producido la siguiente excepción:" _ 
                 + vbCrLf + vbCrLf + ex.Message, "Mensaje de error") 
             Me.Cursor = Windows.Forms.Cursors.Default 
             Return 
         End Try 
         txt_nom_grp.Text = "" 
         chk_add.CheckState = CheckState.Unchecked 
         chk_del.CheckState = CheckState.Unchecked 
         chk_upd.CheckState = CheckState.Unchecked 
         chk_test.CheckState = CheckState.Unchecked 
         chk_nota.CheckState = CheckState.Unchecked 
         Ya_Insert_Upd = True 
         Ya_Insert_Del = True 
         Ya_Insert_View = True 
         Me.Cursor = Windows.Forms.Cursors.Default 
         MsgBox("Sus datos han sido introducidos Exitosamente", MsgBoxStyle.Information, 
"Confirmación de Datos") 
     End Sub 
     Private Sub Tab_Upd_Paint(ByVal sender As Object, ByVal e As
System.Windows.Forms.PaintEventArgs) Handles Tab_Upd.Paint 
         If Ya_Insert_Upd Or Ya_Del_Upd Or Ini_Upd Then 
             Me.Cursor = Windows.Forms.Cursors.WaitCursor 
             Dim MyDataset As New DataSet 
             With Adapter.SelectCommand 
                  .CommandText = "SELECT * FROM grupos WHERE id_grupo > 0" 
                  .Connection = MyCon 
             End With 
             Try 
                 MyCon.Open() 
                 Adapter.Fill(MyDataset, "grps") 
                 MyCon.Close() 
             Catch ex As Exception 
                 MyCon.Close() 
                 MessageBox.Show("Se ha producido la siguiente excepción:" _ 
                      + vbCrLf + vbCrLf + ex.Message, "Mensaje de error") 
                 Me.Cursor = Windows.Forms.Cursors.Default 
                 Return 
             End Try 
             Dim i As Integer 
             Dim indice As Integer 
             Dim nombre As String 
            cmb qrp upd.Items.Clear()
             txt_nom_grp_upd.Text = ""
```

```
 If MyDataset.Tables("grps").Rows.Count > 0 Then 
                  Inicio_C_Upd = True 
                 For i = 0 To MyDataset.Tables("grps").Rows.Count - 1
                      nombre = MyDataset.Tables("grps").Rows(i).Item("nombre_grupo") 
                      indice = MyDataset.Tables("grps").Rows(i).Item("id_grupo") 
                      cmb_grp_upd.Items.Add(nombre & SPACIOS & indice) 
                  Next 
                 Inicio_C_Upd = False 
                  cmb_grp_upd.SelectedIndex = 0 
                 Ya_Insert_Upd = False 
                 Ya_Del_Upd = False 
                 Ini_Upd = False 
             End If 
             Me.Cursor = Windows.Forms.Cursors.Default 
         End If 
     End Sub 
     Private Sub B_Salir_Click(ByVal sender As System.Object, ByVal e As System.EventArgs) 
Handles B_Salir.Click 
       Me.Close()
     End Sub 
     Private Function Cargar_Datos_Upd() 
         Dim pos_grp As Integer 
         Dim id_grp As Integer 
         Dim Nom_Grp As String 
         pos_grp = InStrRev(cmb_grp_upd.SelectedItem, " ") 
 id_grp = Mid(cmb_grp_upd.SelectedItem, pos_grp + 1, cmb_grp_upd.SelectedItem.Length) 
 Nom_Grp = Trim(Mid(cmb_grp_upd.SelectedItem, 1, cmb_grp_upd.SelectedItem.Length - 
SPACIOS.Length)) 
         txt_nom_grp_upd.Text = Nom_Grp 
         Dim MyDataset As New DataSet 
         With Adapter.SelectCommand 
             .CommandText = "SELECT * FROM permisos WHERE id_grupo=" & id_grp 
             .Connection = MyCon 
         End With 
         Try 
             MyCon.Open() 
             Adapter.Fill(MyDataset, "grp") 
             MyCon.Close() 
         Catch ex As Exception 
             MyCon.Close() 
             MessageBox.Show("Se ha producido la siguiente excepción:" _ 
                  + vbCrLf + vbCrLf + ex.Message, "Mensaje de error") 
            Me.Cursor = Windows.Forms.Cursors.Default
             Return Nothing 
         End Try 
         If MyDataset.Tables("grp").Rows(0).Item("modulo") = 0 Then 
             cmb_mod_upd.SelectedIndex = 0 
         Else 
             cmb_mod_upd.SelectedIndex = 1 
         End If 
         If MyDataset.Tables("grp").Rows(0).Item("agrega") = 0 Then 
             chk_add_upd.CheckState = CheckState.Unchecked 
         Else 
             chk_add_upd.CheckState = CheckState.Checked 
         End If 
         If MyDataset.Tables("grp").Rows(0).Item("elimina") = 0 Then 
             chk_del_upd.CheckState = CheckState.Unchecked 
         Else 
             chk_del_upd.CheckState = CheckState.Checked 
         End If 
         If MyDataset.Tables("grp").Rows(0).Item("actualiza") = 0 Then
```
chk\_upd\_upd.CheckState = CheckState.Unchecked

```
26
```

```
 Else 
             chk_upd_upd.CheckState = CheckState.Checked 
         End If 
         If MyDataset.Tables("grp").Rows(0).Item("examen") = 0 Then 
             chk_test_upd.CheckState = CheckState.Unchecked 
         Else 
             chk_test_upd.CheckState = CheckState.Checked 
         End If 
         If MyDataset.Tables("grp").Rows(0).Item("nota_c") = 0 Then 
             chk_nota_upd.CheckState = CheckState.Unchecked 
         Else 
             chk_nota_upd.CheckState = CheckState.Checked 
         End If 
         Me.Cursor = Windows.Forms.Cursors.Default 
     End Function 
     Private Sub cmb_grp_upd_SelectedIndexChanged(ByVal sender As System.Object, ByVal e As
System.EventArgs) Handles cmb_grp_upd.SelectedIndexChanged 
         If Inicio_C_Upd = False Then 
             Cargar_Datos_Upd() 
         End If 
     End Sub 
     Private Sub pb_upd_Click(ByVal sender As System.Object, ByVal e As System.EventArgs) 
Handles pb_upd.Click 
         If txt_nom_grp_upd.Text = "" Then 
             MsgBox("Nombre del Grupo Vacio", MsgBoxStyle.Exclamation, "Validación") 
             txt_nom_grp_upd.Focus() 
             Return 
         End If 
         Me.Cursor = Windows.Forms.Cursors.WaitCursor 
         Dim pos_grp As Integer 
         Dim id_grp As Integer 
         pos_grp = InStrRev(cmb_grp_upd.SelectedItem, " ") 
         id_grp = Mid(cmb_grp_upd.SelectedItem, pos_grp + 1, cmb_grp_upd.SelectedItem.Length) 
         Dim Nom_Grp As String 
         Nom_Grp = Trim(txt_nom_grp_upd.Text) 
         With Adapter.UpdateCommand 
             .CommandText = "UPDATE grupos SET nombre_grupo = '" & Nom_Grp & "' WHERE id_grupo=" 
& id_grp 
              .Connection = MyCon 
         End With 
         Try 
             MyCon.Open() 
             Adapter.UpdateCommand.ExecuteNonQuery()
             MyCon.Close() 
         Catch ex As Exception 
             MyCon.Close() 
             MessageBox.Show("Se ha producido la siguiente excepción:" _ 
                 + vbCrLf + vbCrLf + ex.Message, "Mensaje de error") 
             Me.Cursor = Windows.Forms.Cursors.Default 
             Return 
         End Try 
         Dim Per_Add, Per_Upd, Per_Del As Integer 
         Dim Per_Test, Per_Nota As Integer 
         Dim Modulo As Integer 
         If cmb_mod_upd.SelectedIndex = 0 Then 
              'Agente Funcional 
             Modulo = 0 
             If chk_add_upd.CheckState = CheckState.Checked Then 
                Per\_Add = 1 Else 
                 Per Add = 0
```

```
 End If 
             If chk_upd_upd.CheckState = CheckState.Checked Then 
                 Per_Upd = 1 
             Else 
                 Per_Upd = 0 
             End If 
            If chk del upd.CheckState = CheckState.Checked Then
                Per Del = 1
             Else 
                 Per_Del = 0 
             End If 
             Per_Test = 0 
             Per_Nota = 0 
         Else 
             'Agente Visual 
             Modulo = 1 
             If chk_test_upd.CheckState = CheckState.Checked Then 
                 Per_Test = 1 
                 If chk_nota_upd.CheckState = CheckState.Checked Then 
                     Per_Nota = 1 
                 Else 
                     Per_Nota = 0 
                 End If 
             Else 
                 Per_Test = 0 
                 Per_Nota = 0 
             End If 
             Per_Add = 0 
            Per Upd = 0 Per_Del = 0 
         End If 
         With Adapter.UpdateCommand 
            .CommandText = "UPDATE permisos SET modulo = " & Modulo & ", agrega=" & Per_Add & \_ ", elimina=" & Per_Del & ", actualiza=" & Per_Upd & ", examen=" & Per_Test & _ 
 ", nota_c=" & Per_Nota & " WHERE id_grupo=" & id_grp 
             .Connection = MyCon 
         End With 
         Try 
             MyCon.Open() 
             Adapter.UpdateCommand.ExecuteNonQuery()
             MyCon.Close() 
         Catch ex As Exception 
             MyCon.Close() 
             MessageBox.Show("Se ha producido la siguiente excepción:" _ 
                 + vbCrLf + vbCrLf + ex.Message, "Mensaje de error") 
             Me.Cursor = Windows.Forms.Cursors.Default 
             Return 
         End Try 
         cmb_grp_upd.Items.Item(cmb_grp_upd.SelectedIndex) = Nom_Grp & SPACIOS & id_grp 
         Ya_Update_Del = True 
         Ya_Update_View = True 
         Cargar_Datos_Upd() 
         MsgBox("Datos actualizados correctamente", MsgBoxStyle.Information, "EduCienSis") 
         Me.Cursor = Windows.Forms.Cursors.Default 
     End Sub 
     Private Sub Tab_Del_Paint(ByVal sender As Object, ByVal e As
System.Windows.Forms.PaintEventArgs) Handles Tab_Del.Paint 
         If Ya_Insert_Del Or Ya_Update_Del Or Ini_Del Then 
             Me.Cursor = Windows.Forms.Cursors.WaitCursor 
             Dim MyDataset As New DataSet 
             With Adapter.SelectCommand 
                  .CommandText = "SELECT * FROM grupos WHERE id_grupo > 0" 
                  .Connection = MyCon 
             End With
```

```
 Try 
                  MyCon.Open() 
                  Adapter.Fill(MyDataset, "grps") 
                  MyCon.Close() 
             Catch ex As Exception 
                  MyCon.Close() 
                  MessageBox.Show("Se ha producido la siguiente excepción:" _ 
                      + vbCrLf + vbCrLf + ex.Message, "Mensaje de error") 
                  Me.Cursor = Windows.Forms.Cursors.Default 
                  Return 
             End Try 
             Dim i As Integer 
             Dim indice As Integer 
             Dim nombre As String 
             cmb_grp_del.Items.Clear() 
             If MyDataset.Tables("grps").Rows.Count > 0 Then 
                 For i = 0 To MyDataset.Tables("grps").Rows.Count - 1
                      nombre = MyDataset.Tables("grps").Rows(i).Item("nombre_grupo") 
                      indice = MyDataset.Tables("grps").Rows(i).Item("id_grupo") 
                      cmb_grp_del.Items.Add(nombre & SPACIOS & indice) 
                  Next 
                  cmb_grp_del.SelectedIndex = 0 
             End If 
             Me.Cursor = Windows.Forms.Cursors.Default 
             Ya_Insert_Del = False 
             Ya_Update_Del = False 
             Ini_Del = False 
         End If 
     End Sub 
     Private Sub pb_del_Click(ByVal sender As System.Object, ByVal e As System.EventArgs) 
Handles pb_del.Click 
         Dim resp 
         'resp = MsgBox("¿Realmente desea eliminar este Grupo?", MsgBoxStyle.YesNo, 
"EduCienSis") 
         resp = MessageBox.Show("¿Realmente desea Elimar este Grupo?", "Elimación de Registros", 
MessageBoxButtons.YesNo, MessageBoxIcon.Question) 
         If resp = 6 Then 
             Me.Cursor = Windows.Forms.Cursors.WaitCursor 
             Dim id_grp As Integer 
             Dim Pos_Grp As String 
             Pos_Grp = InStrRev(cmb_grp_del.SelectedItem, " ") 
              id_grp = Mid(cmb_grp_del.SelectedItem, Pos_Grp + 1, 
cmb grp_del.SelectedItem.Length)
             Dim MyDataset As New DataSet 
             With Adapter.SelectCommand 
                  .CommandText = "SELECT COUNT(*) AS Cuenta FROM usuarios WHERE id_grupo=" & 
id_grp 
                  .Connection = MyCon 
             End With 
              Try 
                  MyCon.Open() 
                  Adapter.Fill(MyDataset, "grp_c") 
                  MyCon.Close() 
              Catch ex As Exception 
                  MyCon.Close() 
                  MessageBox.Show("Se ha producido la siguiente excepción:" _ 
                      + vbCrLf + vbCrLf + ex.Message, "Mensaje de error") 
                 Me. Cursor = Windows. Forms. Cursors. Default
                  Return 
             End Try 
              If MyDataset.Tables("grp_c").Rows(0).Item("Cuenta") > 0 Then 
                  Me.Cursor = Windows.Forms.Cursors.Default 
                  MsgBox("Hay alumnos que están asignados a este grupo" & vbCrLf & _
```

```
 "No puede ser eliminado mientras existan alumnos que pertenezcan a este grupo", 
MsgBoxStyle.Exclamation, "EduCienSis") 
                  Return 
             End If 
             With Adapter.DeleteCommand 
                  .CommandText = "DELETE FROM permisos WHERE id_grupo=" & id_grp 
                  .Connection = MyCon 
             End With 
             Try 
                 MyCon.Open() 
                  Adapter.DeleteCommand.ExecuteNonQuery() 
                 MyCon.Close() 
             Catch ex As Exception 
                 MyCon.Close() 
 MessageBox.Show("Se ha producido la siguiente excepción:" _ 
 + vbCrLf + vbCrLf + ex.Message, "Mensaje de error") 
                 Me. Cursor = Windows. Forms. Cursors. Default
                  Return 
             End Try 
             With Adapter.DeleteCommand 
                  .CommandText = "DELETE FROM grupos WHERE id_grupo=" & id_grp 
                  .Connection = MyCon 
             End With 
             Try 
                 MyCon.Open() 
                  Adapter.DeleteCommand.ExecuteNonQuery() 
                 MyCon.Close() 
             Catch ex As Exception 
                 MyCon.Close() 
                 MessageBox.Show("Se ha producido la siguiente excepción:" _ 
                      + vbCrLf + vbCrLf + ex.Message, "Mensaje de error") 
                  Me.Cursor = Windows.Forms.Cursors.Default 
                  Return 
             End Try 
             cmb_grp_del.Items.Remove(cmb_grp_del.SelectedItem) 
             cmb_grp_del.SelectedIndex = 0 
             Me.Cursor = Windows.Forms.Cursors.Default 
             MsgBox("Grupo eliminado correctamente", MsgBoxStyle.Information, "EduCienSis") 
             Ya_Del_Upd = True 
             Ya_Del_View = True 
         End If 
     End Sub 
     Private Sub Tab_View_Paint(ByVal sender As Object, ByVal e As
System.Windows.Forms.PaintEventArgs) Handles Tab_View.Paint 
         If Ya_Insert_View Or Ya_Update_View Or Ya_Del_View Or Ini_View Then 
             Me.Cursor = Windows.Forms.Cursors.WaitCursor 
             Dim MyDataset As New DataSet 
             With Adapter.SelectCommand 
                  .CommandText = "SELECT * FROM grupos WHERE id_grupo > 0" 
                  .Connection = MyCon 
             End With 
             Try 
                  MyCon.Open() 
                  Adapter.Fill(MyDataset, "grps") 
                 MyCon.Close() 
             Catch ex As Exception 
                  MyCon.Close() 
                  MessageBox.Show("Se ha producido la siguiente excepción:" _ 
                      + vbCrLf + vbCrLf + ex.Message, "Mensaje de error") 
                  Me.Cursor = Windows.Forms.Cursors.Default 
                  Return 
             End Try
```

```
 Dim i As Integer 
             Dim indice As Integer 
             Dim nombre As String 
             Inicio_C_View = True 
             cmb_grp_view.Items.Clear() 
             If MyDataset.Tables("grps").Rows.Count > 0 Then 
                 For i = 0 To MyDataset.Tables("grps").Rows.Count - 1
                      nombre = MyDataset.Tables("grps").Rows(i).Item("nombre_grupo") 
                      indice = MyDataset.Tables("grps").Rows(i).Item("id_grupo") 
                      cmb_grp_view.Items.Add(nombre & SPACIOS & indice) 
                  Next 
                  cmb_grp_view.SelectedIndex = 0 
                  Cargar_Datos_View() 
             End If 
             Inicio_C_View = False 
             Me.Cursor = Windows.Forms.Cursors.Default 
             Ya_Insert_View = False 
             Ya_Update_View = False 
             Ya_Del_View = False 
             Ini_View = False 
         End If 
     End Sub 
     Private Function Cargar_Datos_View() 
         Dim pos_x As Integer 
         Dim id_grp As String 
         pos_x = InStrRev(cmb_grp_view.SelectedItem, " ") 
         id_grp = Mid(cmb_grp_view.SelectedItem, pos_x + 1, cmb_grp_view.SelectedItem.Length) 
         Dim MyDataSet As New DataSet 
         With Adapter.SelectCommand 
             .CommandText = "SELECT * FROM usuarios WHERE id_grupo=" & id_grp 
              .Connection = MyCon 
         End With 
         Try 
             MyCon.Open() 
             Adapter.Fill(MyDataSet) 
            MyCon.Close()
         Catch ex As Exception 
             MyCon.Close() 
             MessageBox.Show("Se ha producido la siguiente excepción:" _ 
                 + vbCrLf + vbCrLf + ex.Message, "Mensaje de error") 
             Me.Cursor = Windows.Forms.Cursors.Default 
             Return Nothing 
         End Try 
         Dim i As Integer 
         Dim nombre_al, apellido_al As String 
         Lst_al.Items.Clear() 
         If MyDataSet.Tables(0).Rows.Count > 0 Then 
            For i = 0 To MyDataSet.Tables(0).Rows.Count - 1
                 nombre_al = Trim(MyDataSet.Tables(0).Rows(i).Item("nombre_us")) 
                 apellido_al = Trim(MyDataSet.Tables(0).Rows(i).Item("apellido_as")) Lst_al.Items.Add(apellido_al & " " & nombre_al) 
             Next i 
         End If 
     End Function 
     Private Sub cmb_grp_view_SelectedIndexChanged(ByVal sender As System.Object, ByVal e As
System.EventArgs) Handles cmb_grp_view.SelectedIndexChanged 
         If Inicio_C_View = False Then 
             Cargar_Datos_View() 
         End If 
     End Sub 
     Private Sub frm_admin_grupos_Closing(ByVal sender As Object, ByVal e As
System.ComponentModel.CancelEventArgs) Handles MyBase.Closing
```

```
 Panel_open = False 
     End Sub 
End Class
```
# **6. ALUMNOS**

Nombre del Objeto: frm\_admin\_usr\_alumnos

```
Imports System.Security.Cryptography 
Imports System.Text 
Imports System.IO 
Public Class frm_admin_usr_alumnos 
     Inherits System.Windows.Forms.Form 
     Dim Ini_Ins, Ini_Upd, Ini_Del, Ini_Imp, Ini_Rep As Boolean 
     Dim Ya_Ins_Upd As Boolean 
     Dim Ya_Ins_Del As Boolean 
     Dim Ya_Upd_Del As Boolean 
     Dim Ya_Del_Upd As Boolean 
     Dim Ya_Importo_Upd As Boolean 
     Dim Ya_Importo_Del As Boolean 
     Dim Inicio, Inicio2 As Boolean 
     '--- PARA EL PASSWORD 
     Dim P_Key, P_IV As String
```

```
Windows Form Designer generated code
```

```
Private Sub frm_admin_usr_alumnos_Load(ByVal sender As System.Object, ByVal e As
System.EventArgs) Handles MyBase.Load 
          '-- PERMISOS -- 
         If PERM_ADD = False Then 
              B_Agregar.Visible = False 
              PB_Imp.Visible = False 
        End If
         If PERM_UPD = False Then 
              B_Actualizar.Visible = False 
         End If 
         If PERM_DEL = False Then 
              B_Eliminar.Visible = False 
         End If 
          '-- --- -- -- -- 
         Ini_Ins = True 
         Ini_Upd = True 
         Ini_Del = True 
         Ini_Imp = True 
         Ini_Rep = True 
         Ya_Ins_Upd = False 
         Ya_Ins_Del = False 
         Ya_Upd_Del = False 
         Ya_Del_Upd = False 
         Ya_Importo_Upd = False 
         Ya_Importo_Del = False 
          Inicio = True 
         Inicio2 = True 
         Me.Cursor = Windows.Forms.Cursors.WaitCursor 
         Dim MyDataSet As New DataSet 
         With Adapter.SelectCommand 
              .Connection = MyCon 
              .CommandText = "SELECT G.id_grupo, G.nombre_grupo FROM " & _ 
              "grupos G, permisos P WHERE P.modulo = 1 AND P.id_grupo = G.id_grupo" 
         End With
```

```
 Try 
             MyCon.Open() 
             Adapter.Fill(MyDataSet, "Grupos") 
             MyCon.Close() 
         Catch ex As Exception 
             MyCon.Close() 
            Me. Cursor = Windows. Forms. Cursors. Default
            MessageBox.Show("Se ha producido la siguiente excepción:"
                 + vbCrLf + vbCrLf + ex.Message, "Mensaje de error", MessageBoxButtons.OK) 
             Return 
         End Try 
         cmb_grp_add.Items.Clear() 
         cmb_grp_upd.Items.Clear() 
         cmb_grp_imp.Items.Clear() 
         If MyDataSet.Tables("Grupos").Rows.Count > 0 Then 
             Dim Nom_Grp As String 
             Dim i, ID_Grp As Integer 
            For i = 0 To MyDataSet.Tables("Grupos"). Rows.Count - 1
                  ID_Grp = MyDataSet.Tables("Grupos").Rows(i).Item("id_grupo") 
                  Nom_Grp = Trim(MyDataSet.Tables("Grupos").Rows(i).Item("nombre_grupo")) 
                  cmb_grp_add.Items.Add(Nom_Grp & SPACIOS & ID_Grp) 
                  cmb_grp_upd.Items.Add(Nom_Grp & SPACIOS & ID_Grp) 
                  cmb_grp_imp.Items.Add(Nom_Grp & SPACIOS & ID_Grp) 
             Next 
              cmb_grp_add.SelectedIndex = 0 
             cmb_grp_imp.SelectedIndex = 0 
         Else 
             Me.Cursor = Windows.Forms.Cursors.Default 
             MsgBox("No hay grupos de usuarios asignados para el tipo de usuario alumno" & _ 
                    vbCrLf & "Consulte con el administrador", MsgBoxStyle.Exclamation, 
"EduCienSis") 
             Me.Close() 
         End If 
         With Adapter.SelectCommand 
              .CommandText = "SELECT * FROM secciones WHERE id_maestro =" & ID_Us_GLOBAL 
              .Connection = MyCon 
         End With 
         Try 
             MyCon.Open() 
             Adapter.Fill(MyDataSet, "Secciones") 
             MyCon.Close() 
         Catch ex As Exception 
             MyCon.Close() 
             MessageBox.Show("Se ha producido la siguiente excepción:" _ 
                 + vbCrLf + vbCrLf + ex.Message, "Mensaje de error") 
            Me. Cursor = Windows. Forms. Cursors. Default
             Me.Close() 
         End Try 
         If MyDataSet.Tables("Secciones").Rows.Count = 0 Then 
             Panel_open = False 
             Me.Cursor = Windows.Forms.Cursors.Default 
             MsgBox("No hay secciones asignadas a este maestro consulte con el administrador", 
MsgBoxStyle.Exclamation, "EduCienSis") 
             Me.Close() 
             Return 
         End If 
     End Sub 
     Private Sub frm_admin_usr_alumnos_Closed(ByVal sender As Object, ByVal e As
System.EventArgs) Handles MyBase.Closed 
         Panel_open = False 
     End Sub 
     Private Sub Tab_Alum_add_Paint(ByVal sender As Object, ByVal e As
System.Windows.Forms.PaintEventArgs) Handles Tab_Alum_add.Paint 
         If Ini_Ins Then 
             Me.Cursor = Windows.Forms.Cursors.WaitCursor
```

```
 cmb_alum_add.Items.Clear() 
             Dim MyDataSet As New DataSet 
             With Adapter.SelectCommand 
                  .CommandText = "SELECT * FROM secciones WHERE id_maestro =" & ID_Us_GLOBAL 
                  .Connection = MyCon 
             End With 
              Try 
                  MyCon.Open() 
                  Adapter.Fill(MyDataSet, "Secciones") 
                  MyCon.Close() 
              Catch ex As Exception 
                  MyCon.Close() 
                  MessageBox.Show("Se ha producido la siguiente excepción:" _ 
                      + vbCrLf + vbCrLf + ex.Message, "Mensaje de error") 
                  Me.Cursor = Windows.Forms.Cursors.Default 
                  Return 
             End Try 
             Dim indice, first As Integer 
             Dim nombre As String 
             Dim i As Integer 
            For i = 0 To MyDataSet.Tables("Secciones").Rows.Count - 1
                  nombre = MyDataSet.Tables("Secciones").Rows(i).Item("nombre_secc") 
                  indice = MyDataSet.Tables("Secciones").Rows(i).Item("id_seccion") 
                  cmb_alum_add.Items.Add(nombre & SPACIOS & indice) 
             Next 
             cmb_alum_add.SelectedIndex = cmb_alum_add.Items.Count - 1 
             Me.Cursor = Windows.Forms.Cursors.Default 
             Ini_Ins = False 
         End If 
     End Sub 
     Private Sub Tab_Alum_Upd_Paint(ByVal sender As Object, ByVal e As
System.Windows.Forms.PaintEventArgs) Handles Tab_Alum_Upd.Paint 
         If Ini_Upd Or Ya_Ins_Upd Or Ya_Del_Upd Or Ya_Importo_Upd Then 
             Me.Cursor = Windows.Forms.Cursors.WaitCursor 
             Dim MyDataSet As New DataSet 
             lbl_alactu.Text = "" 
             cmb_alum_upd.Items.Clear() 
             cmb_alum_secc_upd.Items.Clear() 
              txt_alum_name_upd.Text = "" 
              txt_alum_ape_upd.Text = "" 
            \text{txt\_alum\_log\_upd}.\text{Text} = \text{""} With Adapter.SelectCommand 
                  .CommandText = "SELECT u.id_usuario, u.nombre_us, u.apellido_us " & _ 
 "FROM usuarios u, secciones s WHERE u.seccion=s.id_seccion AND" & _ 
 " s.id_maestro =" & ID_Us_GLOBAL & " ORDER by u.apellido_us" 
                 \overline{\text{Connection}} = \text{MvCon} End With 
             Try 
                  MyCon.Open() 
                  Adapter.Fill(MyDataSet, "Alumnos") 
                  MyCon.Close() 
              Catch ex As Exception 
                  MyCon.Close() 
                  MessageBox.Show("Se ha producido la siguiente excepción:" _ 
                      + vbCrLf + vbCrLf + ex.Message, "Mensaje de error") 
                 Me. Cursor = Windows. Forms. Cursors. Default
                  Return 
             End Try 
              If MyDataSet.Tables("Alumnos").Rows.Count > 0 Then 
                  Dim indice As Integer 
                  Dim nombre, apell As String
```

```
 Dim i As Integer 
                 Inicio = True 
                For i = 0 To MyDataSet.Tables("Alumnos").Rows.Count - 1
                     nombre = Trim(MyDataSet.Tables("Alumnos").Rows(i).Item("nombre_us")) 
                     apell = Trim(MyDataSet.Tables("Alumnos").Rows(i).Item("apellido_us")) 
 indice = MyDataSet.Tables("Alumnos").Rows(i).Item("id_usuario") 
 cmb_alum_upd.Items.Add(apell & " - " & nombre & SPACIOS & indice) 
                 Next 
                 cmb_alum_upd.SelectedIndex = 0 
                 Inicio = False 
                 With Adapter.SelectCommand 
                     .CommandText = "SELECT * FROM secciones WHERE id_maestro=" & ID_Us_GLOBAL 
                     .Connection = MyCon 
                 End With 
                 Try 
                     MyCon.Open() 
                     Adapter.Fill(MyDataSet, "Secciones") 
                     MyCon.Close() 
                 Catch ex As Exception 
                     MyCon.Close() 
                     MessageBox.Show("Se ha producido la siguiente excepción:" _ 
                         + vbCrLf + vbCrLf + ex.Message, "Mensaje de error") 
                     Me.Cursor = Windows.Forms.Cursors.Default 
                     Return 
                 End Try 
                For i = 0 To MyDataSet.Tables("Secciones").Rows.Count - 1
                    nombre = MyDataSet.Tables("Secciones").Rows(i).Item("nombre_secc")
                     indice = MyDataSet.Tables("Secciones").Rows(i).Item("id_seccion") 
                     cmb_alum_secc_upd.Items.Add(nombre & SPACIOS & indice) 
                 Next 
                 cmb_alum_secc_upd.SelectedIndex = 0
                cargar datos()
             Else 
                lbl_alactu.Text = "NO HAY REGISTROS DE ALUMNOS PARA ACTUALIZAR" 
             End If 
             Me.Cursor = Windows.Forms.Cursors.Default 
             Ya_Ins_Upd = False 
             Ya_Del_Upd = False 
             Ini_Upd = False 
             Ya_Importo_Upd = False 
        End If 
    End Sub 
   Private Function cargar datos()
         Dim pos_x As Integer 
        Dim id_alumno As String 
        pos_x = InStrRev(cmb_alum_upd.SelectedItem, " ") 
       id alumno = Mid(cmb_alum_upd.SelectedItem, pos_x + 1, cmb_alum_upd.SelectedItem.Length)
        Dim MyDataSet As New DataSet 
        With Adapter.SelectCommand 
             .CommandText = "SELECT * FROM usuarios WHERE id_usuario=" & id_alumno 
             .Connection = MyCon 
        End With 
        Adapter.Fill(MyDataSet) 
       txt alum name upd.Text = Trim(MyDataSet.Tables(0).Rows(0).Item("nombre us"))
        txt_alum_log_upd.Text = Trim(MyDataSet.Tables(0).Rows(0).Item("login_us")) 
        txt_alum_ape_upd.Text = Trim(MyDataSet.Tables(0).Rows(0).Item("apellido_us")) 
        chk_us_upd.CheckState = CheckState.Unchecked 
        txt_alum_passn1_upd.Text = "" 
         'txt_alum_passn1_upd.Text = Trim(MyDataSet.Tables(0).Rows(0).Item("pass_us")) 
        Dim id_seccion As Integer 
        id_seccion = MyDataSet.Tables(0).Rows(0).Item("seccion") 
         If id_seccion.ToString = "" Or id_seccion = 0 Then
```
```
 cmb_alum_secc_upd.SelectedIndex = 0 
         Else 
             Dim i, indexreal, pos As Integer 
             Dim id As String 
            For i = 0 To (cmb_alum_secc_upd.Items.Count() - 1)
                 cmb_alum_secc_upd.SelectedIndex = i
                 pos = InStrRev(cmb_alum_secc_upd.SelectedItem, " ") 
                 id = Mid(cmb_alum_secc_upd.SelectedItem, pos + 1, 
cmb_alum_secc_upd.SelectedItem.Length) 
                  If id = id_seccion Then 
                      indexreal = i 
                End If
             Next i 
             cmb_alum_secc_upd.SelectedIndex = indexreal 
         End If 
         Dim id_grp As Integer 
         id_grp = MyDataSet.Tables(0).Rows(0).Item("id_grupo") 
         Dim j, indexrealj, posj As Integer 
         Dim id_temp As String 
        For j = 0 To (cmb_grp_upd.Items.Count() - 1)
             cmb_grp_upd.SelectedIndex = j 
             posj = InStrRev(cmb_grp_upd.SelectedItem, " ") 
             id_temp = Mid(cmb_grp_upd.SelectedItem, posj + 1, cmb_grp_upd.SelectedItem.Length) 
             If id_temp = id_grp Then 
                 indexrealj = j 
             End If 
         Next j 
         cmb_grp_upd.SelectedIndex = indexrealj 
     End Function 
     Private Sub cmb_alum_upd_SelectedIndexChanged(ByVal sender As System.Object, ByVal e As
System.EventArgs) Handles cmb_alum_upd.SelectedIndexChanged 
         If Inicio = False Then 
             cargar_datos() 
         End If 
     End Sub 
     Private Sub chk_us_upd_CheckedChanged(ByVal sender As System.Object, ByVal e As
System.EventArgs) Handles chk_us_upd.CheckedChanged 
         If chk_us_upd.Checked = True Then 
             txt_alum_passn1_upd.Enabled = True 
         Else 
             txt_alum_passn1_upd.Enabled = False 
         End If 
     End Sub 
     Private Sub Tab_Alum_Del_Paint(ByVal sender As Object, ByVal e As
System.Windows.Forms.PaintEventArgs) Handles Tab_Alum_Del.Paint 
         If Ini_Del Or Ya_Ins_Del Or Ya_Upd_Del Or Ya_Importo_Del Then 
             Me.Cursor = Windows.Forms.Cursors.WaitCursor 
             cmb_alum_del.Items.Clear() 
             Dim MyDataSet As New DataSet 
             With Adapter.SelectCommand 
                  .CommandText = "SELECT * FROM secciones WHERE id_maestro = " & ID_Us_GLOBAL 
                  .Connection = MyCon 
             End With 
             Try 
                 MyCon.Open() 
                  Adapter.Fill(MyDataSet, "Secciones") 
                  MyCon.Close() 
             Catch ex As Exception 
                  MyCon.Close() 
                  MessageBox.Show("Se ha producido la siguiente excepción:" _ 
                      + vbCrLf + vbCrLf + ex.Message, "Mensaje de error") 
                  Me.Cursor = Windows.Forms.Cursors.Default 
                  Return
```

```
 End Try 
             Dim indice, first As Integer 
             Dim nombre As String 
             Inicio2 = True 
             Dim i As Integer 
            For i = 0 To MyDataSet.Tables("Secciones").Rows.Count - 1
                  nombre = MyDataSet.Tables("Secciones").Rows(i).Item("nombre_secc") 
                  indice = MyDataSet.Tables("Secciones").Rows(i).Item("id_seccion") 
                 cmb_alum_del.Items.Add(nombre & SPACIOS & indice) 
             Next 
             cmb_alum_del.SelectedIndex = 0 
             Me.Cursor = Windows.Forms.Cursors.Default 
             Inicio2 = False 
             cargar_datos_del() 
             Ini_Del = False 
             Ya_Ins_Del = False 
             Ya_Upd_Del = False 
             Ya_Importo_Del = False 
         End If 
     End Sub 
     Private Function cargar_datos_del() 
         Dim pos_x As Integer 
         Dim id_seccion As String 
         pos_x = InStrRev(cmb_alum_del.SelectedItem, " ") 
        id seccion = Mid(cmb alum del.SelectedItem, pos x + 1,
cmb_alum_del.SelectedItem.Length) 
         Dim MyDataSet As New DataSet 
        With Adapter.SelectCommand
              .CommandText = "SELECT * FROM usuarios WHERE tipo_usuario=3 and seccion=" & 
id_seccion 
              .Connection = MyCon 
         End With 
         Adapter.Fill(MyDataSet) 
         Dim i As Integer 
         Dim id_al As Integer 
         Dim nombre_al, apellido_al As String 
         chk_alum_del.Items.Clear() 
        For i = 0 To MyDataSet.Tables(0).Rows.Count - 1
             nombre_al = Trim(MyDataSet.Tables(0).Rows(i).Item("nombre_us")) 
             apellido_al = Trim(MyDataSet.Tables(0).Rows(i).Item("apellido_us")) 
             id_al = MyDataSet.Tables(0).Rows(i).Item("id_usuario") 
             chk_alum_del.Items.Add(apellido_al & " " & nombre_al & SPACIOS & id_al) 
         Next i 
     End Function 
     Private Sub cmb_alum_del_SelectedIndexChanged(ByVal sender As System.Object, ByVal e As
System.EventArgs) Handles cmb_alum_del.SelectedIndexChanged 
         If Inicio2 = False Then 
             cargar_datos_del() 
         End If 
     End Sub 
     Private Sub B_Agregar_Click(ByVal sender As System.Object, ByVal e As System.EventArgs) 
Handles B_Agregar.Click 
        Dim Auto User As Boolean
         If Trim(txt_alum_name_add.Text) = "" Then 
             MsgBox("Nombre del Alumno vacio", MsgBoxStyle.Exclamation, "Validación") 
             txt_alum_name_add.Focus() 
             Return 
         End If 
         If Trim(txt_alum_ape_add.Text) = "" Then 
             MsgBox("Apellido del Alumno vacio", MsgBoxStyle.Exclamation, "Validación") 
             txt_alum_ape_add.Focus() 
             Return 
         End If
```

```
 If Trim(txt_alum_login_add.Text) = "" And Trim(txt_alum_add_pwd1.Text) = "" And
Trim(txt_alum_add_pwd2.Text) = "" Then 
            Auto User = True Else 
             Auto_User = False 
         End If 
         If Trim(txt_alum_login_add.Text) = "" And Not Auto_User Then 
             MsgBox("Campo de Usuario vacio", MsgBoxStyle.Exclamation, "Validación") 
             txt_alum_login_add.Focus() 
             Return 
         End If 
         If Trim(txt_alum_add_pwd1.Text) = "" And Not Auto_User Then 
             MsgBox("Campo de Contraseña vacio", MsgBoxStyle.Exclamation, "Validación") 
             txt_alum_add_pwd1.Focus() 
             Return 
         End If 
         If txt_alum_add_pwd1.Text <> txt_alum_add_pwd2.Text And Not Auto_User Then 
             MsgBox("Confirmación de Contraseña: No coinciden las Contraseñas", 
MsgBoxStyle.Exclamation, "Validación") 
             Return 
         End If 
         Dim pos As Integer 
         Dim id_sec, id_grp As String 
         pos = InStrRev(cmb_alum_add.SelectedItem, " ") 
         id_sec = Mid(cmb_alum_add.SelectedItem, pos + 1, cmb_alum_add.SelectedItem.Length) 
         pos = InStrRev(cmb_grp_add.SelectedItem, " ") 
         id_grp = Mid(cmb_grp_add.SelectedItem, pos + 1, cmb_grp_add.SelectedItem.Length) 
         '---Fin Validar--- 
         Me.Cursor = Windows.Forms.Cursors.WaitCursor 
         Dim name, apellido, login, pass As String 
         If Auto_User = False Then 
             name = Trim(txt_alum_name_add.Text) 
             apellido = Trim(txt_alum_ape_add.Text) 
             login = Trim(txt_alum_login_add.Text) 
             pass = Trim(txt_alum_add_pwd1.Text) 
             pass = Encriptar(pass) 
             If Existe_Login(login) Then 
                 MsgBox("Confirmación de Usuarios del Sistema: Ya existe el usuario """ & login 
\alpha vbCrLf & "Pruebe con un usuario diferente", MsgBoxStyle.Exclamation, 
"Validación") 
                  Return 
             Else 
                  With Adapter.InsertCommand 
                      .Connection = MyCon 
                      .CommandText = "INSERT INTO usuarios (tipo_usuario, nombre_us, apellido_us, 
" &
                      "login_us, pass_us, seccion, id_grupo, p_key, p_IV) VALUES (3,'" & name & 
"', '" & apellido & _{-} "', '" & login & "','" & pass & "', " & id_sec & ", " & id_grp & ", '" & 
P_Key & "', '" & P_IV & "')" 
                  End With 
                  Try 
                      MyCon.Open() 
                      Adapter.InsertCommand.ExecuteReader() 
                      MyCon.Close() 
                  Catch ex As Exception 
                     MyCon.Close() 
                      MessageBox.Show("Se ha producido la siguiente excepción:" _ 
                         + vbCrLf + vbCrLf + ex.Message, "Mensaje de error") 
                      Me.Cursor = Windows.Forms.Cursors.Default 
                      Return 
                  End Try 
             End If 
         Else
```

```
 name = Trim(txt_alum_name_add.Text) 
              apellido = Trim(txt_alum_ape_add.Text) 
              With Adapter.InsertCommand 
                  .Connection = MyCon 
                  .CommandText = "INSERT INTO usuarios (tipo_usuario, nombre_us, apellido_us," & 
\overline{a}" seccion, id grupo) VALUES (3,'" & name & "', '" & apellido & "', " & id sec &
\overline{a} ", " & id_grp & ")" 
              End With 
              Try 
                  MyCon.Open() 
                  Adapter.InsertCommand.ExecuteReader() 
                  MyCon.Close() 
              Catch ex As Exception 
                  MyCon.Close() 
                  MessageBox.Show("Se ha producido la siguiente excepción:" _ 
                      + vbCrLf + vbCrLf + ex.Message, "Mensaje de error") 
                 Me. Cursor = Windows. Forms. Cursors. Default
                  Return 
              End Try 
              With Adapter.SelectCommand 
                  .Connection = MyCon 
                  .CommandText = "SELECT MAX(id_usuario) as Max_U FROM usuarios " 
              End With 
              Dim MyDataSet As New DataSet 
              Try 
                  MyCon.Open() 
                  Adapter.Fill(MyDataSet, "Maxi") 
                  MyCon.Close() 
              Catch ex As Exception 
                  MyCon.Close() 
                 MessageBox.Show("Se ha producido la siguiente excepción:"
                      + vbCrLf + vbCrLf + ex.Message, "Mensaje de error") 
                  Me.Cursor = Windows.Forms.Cursors.Default 
                  Return 
              End Try 
              Dim Corr, posX As Integer 
              Dim Log_User, Pass_User As String 
              Corr = MyDataSet.Tables("Maxi").Rows(0).Item("Max_U") 
              If Corr.ToString.Length > 7 Then 
                  Corr = Mid(Corr.ToString, Corr.ToString.Length - 7) 
                  Log_User = Mid(name, 1, 1).ToUpper & Mid(apellido, 1, 1).ToUpper & "-" & 
DateTime.Now.Second & Corr 
              Else 
                 Log_User = Mid(name, 1, 1).ToUpper & Mid(apellido, 1, 1).ToUpper & "-" &
DateTime.Now.Second & Corr 
             End If 
              posX = InStr(apellido, " ") 
              Dim Apellido2 As String 
              If apellido.Length > 4 Then 
                 Apellido2 = Mid(apellido, 1, 4) 
              Else 
                 Apellido2 = apellido 
              End If 
              If posX <= 0 Then 
                 Pass User = Mid(name, 1, 1).ToUpper & Apellido2.ToUpper & Corr
              Else 
                 Pass_User = Mid(name, 1, 1). ToUpper & Mid(Apellido2, 1, posX - 1). ToUpper &
Corr 
              End If 
              If Existe_Login(Log_User) Then 
                  MsgBox("Confirmación de Usuarios del Sistema: Ya existe el usuario """ & login
```

```
\delta
```

```
 vbCrLf & "Pruebe con un usuario diferente", MsgBoxStyle.Exclamation, 
"Validación") 
                  Return 
             Else 
                  Dim pas_sin As String 
                  pas_sin = Pass_User 
                 Pass User = Encriptar(Pass User)
                  With Adapter.UpdateCommand 
                      .CommandText = "UPDATE usuarios SET login_us='" & Log_User & "', pass_us='" 
\deltaPass_User & "', p_key='" & P_Key & "', p_IV='" & P_IV & "' WHERE
id_usuario=" & Corr 
                       .Connection = MyCon 
                  End With 
                  Try 
                      MyCon.Open() 
                      Adapter.UpdateCommand.ExecuteReader() 
                      MyCon.Close() 
                  Catch ex As Exception 
                      MyCon.Close() 
                      MessageBox.Show("Se ha producido la siguiente excepción:" _ 
                          + vbCrLf + vbCrLf + ex.Message, "Mensaje de error") 
                     Me. Cursor = Windows. Forms. Cursors. Default
                      Return 
                  End Try 
                  MsgBox("Autogeneración de datos Para: " & name & " " & apellido & vbCrLf & _ 
                  "Usuario: " & Log_User & vbCrLf & "Contraseña: " & pas_sin, 
MsgBoxStyle.Exclamation, "Autogeneración de Datos - EduCienSys") 
             End If 
         End If 
         Me.Cursor = Windows.Forms.Cursors.Default 
         MsgBox("Sus datos han sido introducidos Exitosamente", MsgBoxStyle.Information, 
"Confirmación de Datos") 
         txt_alum_name_add.Text = "" 
         txt_alum_ape_add.Text = "" 
         txt_alum_login_add.Text = "" 
         txt_alum_add_pwd1.Text = "" 
         txt_alum_add_pwd2.Text = "" 
         Ya_Ins_Upd = True 
         Ya_Ins_Del = True 
     End Sub 
     Private Sub B_Actualizar_Click(ByVal sender As System.Object, ByVal e As System.EventArgs) 
Handles B_Actualizar.Click 
         If cmb_alum_upd.Items.Count > 0 Then 
              If Trim(txt_alum_name_upd.Text) = "" Then 
                  MsgBox("Nombre del Alumno vacio", MsgBoxStyle.Exclamation, "Validación") 
                  txt_alum_name_upd.Focus() 
                  Return 
             End If 
              If Trim(txt_alum_log_upd.Text) = "" Then 
                  MsgBox("login del Alumno vacio", MsgBoxStyle.Exclamation, "Validación") 
                  txt_alum_log_upd.Focus() 
                  Return 
             End If 
              If chk_us_upd.Checked = True Then 
                  If Trim(txt_alum_passn1_upd.Text) = "" Then 
                      MsgBox("No se permiten contraseña vacia", MsgBoxStyle.Exclamation, 
"Validación") 
                      txt_alum_passn1_upd.Focus() 
                      Return 
                  End If 
            End If
```

```
 '---Fin Validar--- 
             Me.Cursor = Windows.Forms.Cursors.WaitCursor 
             Dim pos As Integer 
             Dim id_al, id_secc, id_grp As String 
             pos = InStrRev(cmb_alum_upd.SelectedItem, " ") 
             id_al = Mid(cmb_alum_upd.SelectedItem, pos + 1, cmb_alum_upd.SelectedItem.Length) 
             pos = InStrRev(cmb_grp_upd.SelectedItem, " ") 
             id_grp = Mid(cmb_grp_upd.SelectedItem, pos + 1, cmb_grp_upd.SelectedItem.Length) 
             pos = InStrRev(cmb_alum_secc_upd.SelectedItem, " ") 
             id_secc = Mid(cmb_alum_secc_upd.SelectedItem, pos + 1, 
cmb_alum_secc_upd.SelectedItem.Length) 
             Dim nombre, apell, login, pass As String 
             nombre = Trim(txt_alum_name_upd.Text) 
             apell = Trim(txt_alum_ape_upd.Text) 
             login = Trim(txt_alum_log_upd.Text) 
             pass = Trim(txt_alum_passn1_upd.Text) 
             Dim cad As String 
             If chk_us_upd.Checked = True Then 
                 pass = Encriptar(pass) 
                  cad = "UPDATE usuarios SET nombre_us='" & nombre & "', apellido_us='" & apell & 
"', login_us='" & login & "', pass_us='" & pass & "', seccion=" & id_secc & ", id_grupo=" & 
id_grp & ", p_key='" & P_Key & "', p_IV='" & P_IV & "' WHERE id_usuario=" & id_al 
             Else 
                 cad = "UPDATE usuarios SET nombre_us='" & nombre & "', apellido_us='" & apell & 
"', login_us='" & login & "', seccion=" & id_secc & ", id_grupo=" & id_grp & " WHERE
id_usuario=" & id_al 
             End If 
             With Adapter.UpdateCommand 
                  .CommandText = cad 
                  .Connection = MyCon 
             End With 
             Try 
                 MyCon.Open() 
                 Adapter.UpdateCommand.ExecuteReader() 
                 MyCon.Close() 
             Catch ex As Exception 
                 MyCon.Close() 
                  MessageBox.Show("Se ha producido la siguiente excepción:" _ 
                      + vbCrLf + vbCrLf + ex.Message, "Mensaje de error") 
                  Me.Cursor = Windows.Forms.Cursors.Default 
                  Return 
             End Try 
             Me.Cursor = Windows.Forms.Cursors.Default 
             chk_us_upd.Checked = False 
             txt_alum_passn1_upd.Text = "" 
             cmb_alum_upd.Items.Item(cmb_alum_upd.SelectedIndex) = apell & " - " & nombre & 
SPACIOS & id_al 
             MsgBox("Sus datos han sido Actualizados Exitosamente", MsgBoxStyle.Exclamation, 
"Confirmación de Datos") 
             Ya_Upd_Del = True 
         End If 
     End Sub 
     Private Sub B_Eliminar_Click(ByVal sender As System.Object, ByVal e As System.EventArgs) 
Handles B_Eliminar.Click 
         Dim j As Integer 
         Dim Checkeado As Boolean 
         Checkeado = False 
        For j = 0 To chk alum del.Items.Count - 1
             If chk_alum_del.GetItemChecked(j) Then
```

```
 Checkeado = True 
             End If 
         Next 
         If Checkeado = False Then 
             MsgBox("No se ha seleccionado ningún elemento", MsgBoxStyle.Exclamation, 
"Validación de Datos") 
             Return 
         End If 
         Dim resp 
         'resp = MsgBox("¿Realmente desea Elimar este registro?", MsgBoxStyle.YesNo, "Elimación 
de Registros") 
         resp = MessageBox.Show("¿Realmente desea Elimar este registro?", "EduCienSis", 
MessageBoxButtons.YesNo, MessageBoxIcon.Question) 
         If resp = 6 Then 
             Dim id_us, cad, Cad_Where As String 
             cad = "DELETE FROM USUARIOS WHERE " 
            Cad_Where = " " Dim i, pos As Integer 
            For i = 0 To chk\_alum\_del.Items.Count - 1 If chk_alum_del.GetItemChecked(i) Then 
                      chk_alum_del.SelectedIndex = i 
                      pos = InStrRev(chk_alum_del.SelectedItem, " ") 
                      id_us = Mid(chk_alum_del.SelectedItem, pos + 1, 
chk_alum_del.SelectedItem.Length) 
                     If Cad Where = " " Then" Cad_Where = "id_usuario=" & id_us 
                      Else 
                          Cad_Where = Cad_Where & " OR id_usuario=" & id_us 
                      End If 
                  End If 
             Next 
            cad = cad & Cad Where With Adapter.DeleteCommand 
                  .CommandText = cad 
                  .Connection = MyCon 
             End With 
             Try 
                  MyCon.Open() 
                  Adapter.DeleteCommand.ExecuteNonQuery() 
                  MyCon.Close() 
             Catch ex As Exception 
                  MyCon.Close() 
                  MessageBox.Show("Se ha producido la siguiente excepción:" _ 
                      + vbCrLf + vbCrLf + ex.Message, "Mensaje de error") 
                  Me.Cursor = Windows.Forms.Cursors.Default 
                  Return 
             End Try 
             cargar_datos_del() 
              '----Variables de entorno 
             Ya_Del_Upd = True 
             MsgBox("Datos eliminados exitosamente", MsgBoxStyle.Exclamation, "Elimación de 
Registros") 
         End If 
     End Sub 
     Private Sub B_Salir_Click(ByVal sender As System.Object, ByVal e As System.EventArgs) 
Handles B_Salir.Click 
         Me.Close() 
     End Sub 
     Private Function Existe_Login(ByVal Login As String) 
         With Adapter.SelectCommand 
              .Connection = MyCon 
             .CommandText = "SELECT * FROM usuarios WHERE login us='" & Login & "' "
         End With
```

```
 Dim MyDataSet As New DataSet 
         Try 
             MyCon.Open() 
             Adapter.Fill(MyDataSet, "Login") 
             MyCon.Close() 
         Catch ex As Exception 
             MyCon.Close() 
             MessageBox.Show("Función Existe_Login: Se ha producido la siguiente excepción:" _ 
               + vbCrLf + vbCrLf + ex.Message, "Mensaje de error", MessageBoxButtons.OK)
             Me.Cursor = Windows.Forms.Cursors.Default 
             Return True 
         End Try 
         If MyDataSet.Tables("Login").Rows.Count > 0 Then 
             Return True 
         Else 
             Return False 
         End If 
     End Function 
     Private Sub Tab_Alum_Del_Click(ByVal sender As System.Object, ByVal e As System.EventArgs) 
Handles Tab_Alum_Del.Click 
     End Sub 
     Private Sub Tab_Alum_Upd_Click(ByVal sender As System.Object, ByVal e As System.EventArgs) 
Handles Tab_Alum_Upd.Click 
     End Sub 
     Private Sub Tab_Alum_Imp_Paint(ByVal sender As Object, ByVal e As
System.Windows.Forms.PaintEventArgs) Handles Tab_Alum_Imp.Paint 
         If Ini_Imp Then 
             Me.Cursor = Windows.Forms.Cursors.WaitCursor 
             Cmb_Secc_Imp.Items.Clear() 
             Dim MyDataSet As New DataSet 
             With Adapter.SelectCommand 
                  .CommandText = "SELECT * FROM secciones WHERE id_maestro = " & ID_Us_GLOBAL 
                  .Connection = MyCon 
             End With 
             Try 
                 MyCon.Open() 
                  Adapter.Fill(MyDataSet, "Secciones_Imp") 
                 MyCon.Close() 
             Catch ex As Exception 
                  MyCon.Close() 
                  MessageBox.Show("Se ha producido la siguiente excepción:" _ 
                     + vbCrLf + vbCrLf + ex.Message, "Mensaje de error") 
                 Me.Cursor = Windows.Forms.Cursors.Default 
                  Return 
             End Try 
             Dim indice, first As Integer 
             Dim nombre As String 
             Dim i As Integer 
 For i = 0 To MyDataSet.Tables("Secciones_Imp").Rows.Count - 1 
 nombre = MyDataSet.Tables("Secciones_Imp").Rows(i).Item("nombre_secc") 
                  indice = MyDataSet.Tables("Secciones_Imp").Rows(i).Item("id_seccion") 
                  Cmb_Secc_Imp.Items.Add(nombre & SPACIOS & indice) 
             Next 
             Cmb_Secc_Imp.SelectedIndex = 0 
            Me. Cursor = Windows. Forms. Cursors. Default
             Ini_Imp = False 
         End If 
    End Sub
```

```
 Private Sub PB_Imp_Click(ByVal sender As System.Object, ByVal e As System.EventArgs) 
Handles PB_Imp.Click 
         OpenFileDialog1.Multiselect = False 
         OpenFileDialog1 = New OpenFileDialog 
         OpenFileDialog1.Filter = "Archivos de Hojas de Cálculo de MS Excel (*.xls)|*.xls" 
         OpenFileDialog1.Title = "Archivos de Hojas de Cálculo" 
         If OpenFileDialog1.ShowDialog() = DialogResult.OK Then 
             Me.Cursor = Windows.Forms.Cursors.WaitCursor 
             Dim pos As Integer 
             Dim ext As String 
             pos = InStrRev(OpenFileDialog1.FileName, ".") 
             ext = Mid(OpenFileDialog1.FileName, pos + 1, OpenFileDialog1.FileName.Length) 
             ext = ext.ToLower 
             If ext = "xls" Then 
                  Dim objDataSet As System.Data.DataSet 
                  Dim objDataAdapter As System.Data.OleDb.OleDbDataAdapter 
                 Dim objOleConnection As System.Data.OleDb.OleDbConnection 
                  'Creamos un objecto OLEDBConnection con el nombre del archivo seleccionado 
                  ' como Data Source 
                  objOleConnection = New System.Data.OleDb.OleDbConnection( _ 
                        "provider=Microsoft.Jet.OLEDB.4.0; " & _ 
                        "data source=" & OpenFileDialog1.FileName & "; Extended Properties=Excel 
8.0;") 
                  '* Si queremos seleccionar toda la hoja solo especificamos [Sheet1$] 
                  objDataAdapter = New System.Data.OleDb.OleDbDataAdapter( _ 
                       "select * from [Sheet1$] ", objOleConnection) 
                  'where [Sheet1$A4] = 'Aruba' 
                  objDataSet = New System.Data.DataSet 
                  Try 
                      objDataAdapter.Fill(objDataSet)
                  Catch ex As Exception 
                      objOleConnection.Close() 
                      MessageBox.Show("Se ha producido la siguiente excepción:" _ 
                          + vbCrLf + vbCrLf + ex.Message, "Mensaje de error") 
                      Me.Cursor = Windows.Forms.Cursors.Default 
                      Return 
                 End Try 
                  Dim i As Integer 
                  Dim Nom_al, Ape_al, Log_Al, Pass_Al As String 
                  Dim Errores As Boolean = False 
                  Dim Errores_Esta As Boolean = False 
                 Dim fich As File 
                  If fich.Exists(Application.StartupPath & "\Errores_Insert.html") Then 
                      fich.Delete(Application.StartupPath & "\Errores_Insert.html") 
                 End If 
                 Dim j As System.IO.StreamWriter 
                  j = fich.CreateText(Application.StartupPath & "\Errores_Insert.html") 
                  If objDataSet.Tables(0).Rows.Count > 0 Then 
                      Dim ID_SECTION, ID_Grp, Pos_Sec As Integer 
                      Pos_Sec = InStrRev(Cmb_Secc_Imp.SelectedItem, " ") 
                      ID_SECTION = Mid(Cmb_Secc_Imp.SelectedItem, Pos_Sec + 1, 
Cmb_Secc_Imp.SelectedItem.Length) 
                      Pos_Sec = InStrRev(cmb_grp_imp.SelectedItem, " ") 
                      ID_Grp = Mid(cmb_grp_imp.SelectedItem, Pos_Sec + 1, 
cmb_grp_imp.SelectedItem.Length) 
                      Dim cad_tbl As String 
                      Dim alt As Integer = 0 
                      j.WriteLine("<table width='100%' border='1'>") 
                      j.WriteLine("<tr align='center'><td>REGISTRO</td><td>FALTA 
NOMBRE</td><td>FALTA APELLIDO</td><td>FALTA USUARIO</td><td>FALTA CONTRASEÑA</td><td>LOGIN 
EXISTE</td></tr>")
```
For  $i = 0$  To objDataSet.Tables(0).Rows.Count - 1 If  $alt = 0$  Then cad\_tbl = "<tr bgcolor='#999999' align='center'><td>" & i & "</td>" alt  $= 1$  Else cad\_tbl = "<tr align='center'><td>" & i & "</td>" alt  $= 0$  End If Errores\_Esta = False 'j.WriteLine("</br>") Nom\_al = Trim(objDataSet.Tables(0).Rows(i).Item(0).ToString).ToUpper Ape\_al = Trim(objDataSet.Tables(0).Rows(i).Item(1).ToString).ToUpper Log\_Al = Trim(objDataSet.Tables(0).Rows(i).Item(2).ToString) Pass\_Al = Trim(objDataSet.Tables(0).Rows(i).Item(3).ToString) If  $Nom\_al = " " Then$  Errores = True Errores\_Esta = True cad\_tbl &= "<td><input type='checkbox' name='checkbox' checked='checked'/></td>" Else cad\_tbl &= "<td><input type='checkbox' name='checkbox' /></td>" End If If  $Ape\_al = " " Then$  Errores = True Errores\_Esta = True cad\_tbl &= "<td><input type='checkbox' name='checkbox' checked='checked'/></td>" Else cad\_tbl &= "<td><input type='checkbox' name='checkbox' /></td>" End If If Log\_Al = "" Then Errores = True Errores\_Esta = True cad\_tbl &= "<td><input type='checkbox' name='checkbox' checked='checked'/></td>" Else cad\_tbl &= "<td><input type='checkbox' name='checkbox' /></td>" End If If Pass\_Al = "" Then Errores = True Errores\_Esta = True cad\_tbl &= "<td><input type='checkbox' name='checkbox' checked='checked'/></td>" Else cad\_tbl &= "<td><input type='checkbox' name='checkbox' /></td>" End If If Existe\_Login(Log\_Al) Then Errores\_Esta = True Errores = True cad\_tbl &= "<td><input type='checkbox' name='checkbox' checked='checked'/></td>" Else cad\_tbl &= "<td><input type='checkbox' name='checkbox' /></td>" End If If Not Errores\_Esta Then Pass\_Al = Encriptar(Pass\_Al) With Adapter.InsertCommand .Connection = MyCon .CommandText = "INSERT INTO usuarios (tipo\_usuario, nombre\_us, apellido\_us, login\_us, pass\_us, seccion, id\_grupo, p\_key, p\_IV) VALUES (3,'" & Nom\_al & "', '" & Ape\_al & "', '" & Log\_Al & "','" & Pass\_Al & "', " & ID\_SECTION & ", " & ID\_Grp & ", '" & P\_Key & "', '" & P\_IV & "')" End With Try MyCon.Open() Adapter.InsertCommand.ExecuteReader() MyCon.Close() Catch ex As Exception

```
 MyCon.Close() 
                                   MessageBox.Show("Se ha producido la siguiente excepción:" _ 
                                       + vbCrLf + vbCrLf + ex.Message, "Mensaje de error") 
                                  Me. Cursor = Windows. Forms. Cursors. Default
                                   Ya_Importo_Del = True 
                                   Ya_Importo_Upd = True 
                                   Return 
                               End Try 
                          Else 
                               j.WriteLine(cad_tbl & "</tr>") 
                           End If 
                      Next 
                      j.WriteLine("</table>") 
                      j.Close() 
                      Me.Cursor = Windows.Forms.Cursors.Default 
                      If Errores Then 
                           Dim resp 
                           'resp = MsgBox("Ocurrieron errores al importar desde el archivo" & _ 
                           'vbCrLf & "¿Desea ver el informe de errores?", MsgBoxStyle.Exclamation 
= MsgBoxStyle.OKOnly, "Elimación de Registros") 
                          resp = MessageBox.Show("Ocurrieron errores al importar desde el 
archivo" & _ 
                          vbCrLf & "¿Desea ver el informe de errores?", "EduCienSis", 
MessageBoxButtons.YesNo, MessageBoxIcon.Question) 
                           If resp = 6 Then 
                               Dim IE As New SHDocVw.InternetExplorer 
                               IE.Visible = True 
                               Dim Dummy As Object = System.Type.Missing 
                               IE.Navigate(Application.StartupPath & "\Errores_Insert.html", 
Dummy, Dummy, Dummy) 
                          End If 
                      Else 
                           MsgBox("Se introdujeron los datos correctamente", 
MsgBoxStyle.Information, "EduCienSis") 
                      End If 
                      Ya_Importo_Del = True 
                      Ya_Importo_Upd = True 
                  Else 
                      MsgBox("No existen registros que importar", MsgBoxStyle.Exclamation, 
"EduCienSis") 
                  End If 
              Else 
                 MsgBox("El archivo: " & vbCrLf & OpenFileDialog1.FileName & " no es del formato 
admitido", MsgBoxStyle.Exclamation, "EduCienSys") 
             End If 
         End If 
     End Sub 
     Private Sub PB_Rep_Click(ByVal sender As System.Object, ByVal e As System.EventArgs) 
Handles PB_Rep.Click 
         Dim fich As File 
         Dim Pos_Sec, ID_SECTION As Integer 
         Me.Cursor = Windows.Forms.Cursors.WaitCursor 
         Pos_Sec = InStrRev(Cmb_Secc_Imp.SelectedItem, " ") 
         ID_SECTION = Mid(Cmb_Secc_Imp.SelectedItem, Pos_Sec + 1, 
Cmb_Secc_Imp.SelectedItem.Length) 
         With Adapter.SelectCommand 
              .Connection = MyCon 
              .CommandText = "SELECT * FROM usuarios WHERE seccion=" & ID_SECTION 
         End With 
         Dim MyDataSet As New DataSet 
         Try 
              MyCon.Open() 
              Adapter.Fill(MyDataSet, "USERS") 
              MyCon.Close() 
         Catch ex As Exception
```

```
 MyCon.Close() 
             MessageBox.Show("Función Existe_Login: Se ha producido la siguiente excepción:" _ 
                 + vbCrLf + vbCrLf + ex.Message, "Mensaje de error", MessageBoxButtons.OK) 
            Me. Cursor = Windows. Forms. Cursors. Default
             Return 
         End Try 
         Dim i As Integer 
        Dim Nomb Al, Ap Al, Log Al, Pwd Al As String
         If MyDataSet.Tables("USERS").Rows.Count > 0 Then 
             If fich.Exists(Application.StartupPath & "\Rep_Alumnos.html") Then 
                 fich.Delete(Application.StartupPath & "\Rep_Alumnos.html") 
             End If 
             Dim j As System.IO.StreamWriter 
             j = fich.CreateText(Application.StartupPath & "\Rep_Alumnos.html") 
             Dim alt As Integer = 0 
             j.WriteLine("<table width='100%' border='1'>") 
             j.WriteLine("<tr align='center'>") 
              j.WriteLine("<td><b>NOMBRES</td><td><b>APELLIDOS</td><td><b>LOGIN</td>") 
             j.WriteLine("</tr>") 
            For i = 0 To MyDataSet.Tables("USERS").Rows.Count - 1
                 Nomb_Al = Trim(MyDataSet.Tables("USERS").Rows(i).Item("nombre_us")) 
                  Ap_Al = Trim(MyDataSet.Tables("USERS").Rows(i).Item("apellido_us")) 
                  Log_Al = Trim(MyDataSet.Tables("USERS").Rows(i).Item("login_us")) 
                  If alt = 0 Then 
                      j.WriteLine("<tr bgcolor='#999999'>") 
                     alt = 1 Else 
                      j.WriteLine("<tr>") 
                     alt = 0 End If 
                  j.WriteLine("<td>" & Nomb_Al & "</td><td>" & Ap_Al & "</td><td>" & Log_Al & 
^{\pi} < / t d > ^{\pi})
                  j.WriteLine("</tr>") 
             Next 
             j.WriteLine("</table>") 
              j.Close() 
             Dim IE As New SHDocVw.InternetExplorer 
             IE.Visible = True 
             Dim Dummy As Object = System.Type.Missing 
             IE.Navigate(Application.StartupPath & "\Rep_Alumnos.html", Dummy, Dummy, Dummy) 
             Me.Cursor = Windows.Forms.Cursors.Default 
         Else 
             Me.Cursor = Windows.Forms.Cursors.Default 
             MsgBox("No hay alumnos en la sección Seleccionada", MsgBoxStyle.Information, 
"EduCienSys") 
         End If 
     End Sub 
     Private Sub frm_admin_usr_alumnos_Closing(ByVal sender As Object, ByVal e As
System.ComponentModel.CancelEventArgs) Handles MyBase.Closing 
         Panel_open = False 
     End Sub 
     Private Function Encriptar(ByVal txt_pass As String) 
         Dim saEnc As SymmetricAlgorithm 
         Dim dataorg() As Byte 
         dataorg = Encoding.Default.GetBytes(txt_pass) 
         saEnc = SymmetricAlgorithm.Create() 
         Dim ct As ICryptoTransform 
         ct = saEnc.CreateEncryptor() 
         'System.Security.Cryptography. 
         Dim ms As MemoryStream = New MemoryStream 
         Dim cs As CryptoStream = New CryptoStream(ms, ct, CryptoStreamMode.Write) 
         cs.Write(dataorg, 0, dataorg.Length) 
         cs.FlushFinalBlock() 
         Dim cripto As String 
         cripto = Encoding.Default.GetString(ms.ToArray()).Replace("'", "''") 
        P_Key = Encoding.Default.GetString((saEnc.Key)).Replace("'", "''")
```

```
 P_IV = Encoding.Default.GetString((saEnc.IV)).Replace("'", "''") 
         Return cripto 
     End Function 
End Class
```
## **7. UNIDADES**

Nombre del Objeto: frm\_admin\_unidades

### Código:

```
Imports System.IO 
Public Class frm_admin_unidades 
     Inherits System.Windows.Forms.Form 
     Dim Ya_Ins_Upd As Boolean 
     Dim Ya_Ins_Del As Boolean 
     Dim Ya_Upd_Del As Boolean 
     Dim Ya_Del_Upd As Boolean 
     Dim Ruta_Img As String 
     Dim Inicio As Boolean 
     Dim Uni_1, Uni_2, Uni_3 As String
```
Cmb uni Upd.Items.Clear()

Windows Form Designer generated code

 Private Sub frm\_admin\_unidades\_Load(ByVal sender As System.Object, ByVal e As System.EventArgs) Handles MyBase.Load

```
 '-- PERMISOS -- 
         If PERM_ADD = False Then 
             B_Agregar.Visible = False 
        End If
         If PERM_UPD = False Then 
             B_Actualizar.Visible = False 
         End If 
         If PERM_DEL = False Then 
             B_Eliminar.Visible = False 
         End If 
        '=- - - 'Dim z As System.Drawing.Point 
         'z.X = Pos_X_admin_panel 
        'z.Y = Pos_Y\_admin\_panel - 20 'Me.Location = z 
         cmb_uni_add.SelectedIndex = 0 
         cmb_uni_orden_upd.SelectedIndex = 0 
         Me.Cursor = Windows.Forms.Cursors.WaitCursor 
         Conseguir_Primeros() 
        Me. Cursor = Windows. Forms. Cursors. Default
         Ya_Ins_Upd = True 
         Ya_Del_Upd = True 
         Ya_Ins_Del = True 
         Ya_Upd_Del = True 
         Inicio = True 
     End Sub 
     Private Sub Tab_Uni_Actualizar_Paint(ByVal sender As Object, ByVal e As
System.Windows.Forms.PaintEventArgs) Handles Tab_Uni_Actualizar.Paint 
         If Ya_Ins_Upd Or Ya_Del_Upd Then 
             Me.Cursor = Windows.Forms.Cursors.WaitCursor
```
48

```
 Dim MyDataSet As New DataSet 
             With Adapter.SelectCommand 
                  .CommandText = "SELECT * FROM unidad WHERE id_usuario=" & ID_Us_GLOBAL 
                  .Connection = MyCon 
             End With 
             Try 
                 MyCon.Open() 
                  Adapter.Fill(MyDataSet, "unidad") 
                  MyCon.Close() 
             Catch ex As Exception 
                  MessageBox.Show("Se ha producido la siguiente excepción:" _ 
                      + vbCrLf + vbCrLf + ex.Message, "Mensaje de error") 
                 Me. Cursor = Windows. Forms. Cursors. Default
                  Return 
             End Try 
             Dim indice, first As Integer 
             Dim nombre As String 
             Inicio = True 
             Dim i As Integer 
             Dim MyPath As String 
            For i = 0 To MyDataSet.Tables("unidad").Rows.Count - 1
                  indice = MyDataSet.Tables("unidad").Rows(i).Item("id_unidad") 
                  nombre = Trim(MyDataSet.Tables("unidad").Rows(i).Item("nombre_unidad")) 
                  Cmb_uni_Upd.Items.Add(nombre & SPACIOS & indice) 
             Next 
             If MyDataSet.Tables(0).Rows(i - 1).Item("fondo") Is System.DBNull.Value Then 
                 MyPath = Application.StartupPath & "\defaults\None_Icon.png" 
             Else 
                 MyPath = Application.StartupPath & "\imgs\unidades\" & 
Trim(MyDataSet.Tables(0).Rows(i - 1).Item("fondo"))
             End If 
             Ruta_Img = MyPath 
             Cargar_Img(MyPath) 
             Cmb_uni_Upd.SelectedIndex = Cmb_uni_Upd.Items.Count - 1 
             cargar_datos() 
             Inicio = False 
             Me.Cursor = Windows.Forms.Cursors.Default 
             Ya_Del_Upd = False 
             Ya_Ins_Upd = False 
         End If 
     End Sub 
     Private Function cargar_datos() 
         Dim pos_x As Integer 
         Dim id_uni As String 
         pos_x = InStrRev(Cmb_uni_Upd.SelectedItem, " ") 
         id_uni = Mid(Cmb_uni_Upd.SelectedItem, pos_x + 1, Cmb_uni_Upd.SelectedItem.Length) 
         Dim MyDataSet As New DataSet 
         With Adapter.SelectCommand 
             .CommandText = "SELECT * FROM unidad WHERE id unidad=" & id uni
              .Connection = MyCon 
         End With 
         Try 
             MyCon.Open() 
             Adapter.Fill(MyDataSet, "unidad") 
             MyCon.Close() 
         Catch ex As Exception 
             MessageBox.Show("Se ha producido la siguiente excepción:" _ 
                  + vbCrLf + vbCrLf + ex.Message, "Mensaje de error") 
             Me.Cursor = Windows.Forms.Cursors.Default 
             Return 0 
         End Try
```

```
 Dim orden As Integer 
         orden = MyDataSet.Tables("unidad").Rows(0).Item("orden") 
        cmb_uni_orden_upd.SelectedIndex = orden - 1
         txt_uni_nombre_upd.Text = Trim(MyDataSet.Tables(0).Rows(0).Item("nombre_unidad")) 
         Dim MyPath As String 
         If MyDataSet.Tables(0).Rows(0).Item("fondo") Is System.DBNull.Value Then 
             MyPath = Application.StartupPath & "\defaults\None_Icon.png" 
         Else 
           MyPath = Application.StartupPath & "\imgs\unidades\" &
Trim(MyDataSet.Tables(0).Rows(0).Item("fondo")) 
         End If 
         Cargar_Img(MyPath) 
     End Function 
     Private Function Cargar_Img(ByVal ruta As String) 
         Dim MyImage As New Bitmap(ruta) 
         Dim MyThumbNail As Image 
         Dim Tama As System.Drawing.Size 
         Tama = PB_Img.Size 
        MyThumbNail = MyImage.GetThumbnailImage(Tama.Width, Tama.Height, AddressOf
ThumbNailAbort, Nothing) 
         PB_Img.Image = MyThumbNail 
     End Function 
     Private Function ThumbNailAbort() As Boolean 
         'Do Nothing Here 
     End Function 
     Private Sub Cmb_uni_Upd_SelectedIndexChanged(ByVal sender As System.Object, ByVal e As
System.EventArgs) Handles Cmb_uni_Upd.SelectedIndexChanged 
         If Inicio = False Then 
            Ruta_Imq = " cargar_datos() 
         End If 
     End Sub 
     Private Sub Tab_Uni_Eliminar_Click(ByVal sender As System.Object, ByVal e As
System.EventArgs) Handles Tab Uni Eliminar.Click
     End Sub 
     Private Sub Tab_Uni_Eliminar_Paint(ByVal sender As Object, ByVal e As
System.Windows.Forms.PaintEventArgs) Handles Tab_Uni_Eliminar.Paint 
         If Ya_Ins_Del Or Ya_Upd_Del Then 
             Me.Cursor = Windows.Forms.Cursors.WaitCursor 
            Cmb_uni_del.Items.Clear()
             Dim MyDataSet As New DataSet 
             With Adapter.SelectCommand 
                  .CommandText = "SELECT * FROM unidad WHERE id_usuario=" & ID_Us_GLOBAL 
                  .Connection = MyCon 
             End With 
             Try 
                 MyCon.Open() 
                 Adapter.Fill(MyDataSet, "unidad") 
                 MyCon.Close() 
             Catch ex As Exception 
                 MessageBox.Show("Se ha producido la siguiente excepción:" _ 
                      + vbCrLf + vbCrLf + ex.Message, "Mensaje de error") 
                  Me.Cursor = Windows.Forms.Cursors.Default 
                  Return 
             End Try 
             Dim indice, first As Integer 
             Dim nombre As String 
             Dim i As Integer 
            For i = 0 To MyDataSet.Tables("unidad").Rows.Count - 1
                 indice = MyDataSet.Tables("unidad").Rows(i).Item("id_unidad") 
                 nombre = Trim(MyDataSet.Tables("unidad").Rows(i).Item("nombre_unidad"))
```

```
 Cmb_uni_del.Items.Add(nombre & SPACIOS & indice) 
             Next 
            Cmb uni del.SelectedIndex = Cmb uni del.Items.Count - 1
             Me.Cursor = Windows.Forms.Cursors.Default 
             Ya_Upd_Del = False 
            Ya Ins Del = False
         End If 
     End Sub 
     Private Sub B_Salir_Click(ByVal sender As System.Object, ByVal e As System.EventArgs) 
Handles B_Salir.Click 
         Panel_open = False 
         Me.Close() 
     End Sub 
     Private Sub B_Agregar_Click(ByVal sender As System.Object, ByVal e As System.EventArgs) 
Handles B_Agregar.Click 
         If Trim(txt_uni_add_nombre.Text) = "" Then 
             MsgBox("Nombre de la unidad vacia", MsgBoxStyle.Exclamation, "Validación") 
             txt_uni_add_nombre.Focus() 
             Return 
         End If 
         Me.Cursor = Windows.Forms.Cursors.WaitCursor 
         Dim name_u, orden As String 
         name_u = Trim(txt_uni_add_nombre.Text) 
         orden = cmb_uni_add.SelectedItem 
         With Adapter.InsertCommand 
             .Connection = MyCon 
 .CommandText = "INSERT INTO unidad (nombre_unidad, orden, id_usuario) VALUES('" & 
name_u & "', " & orden & ", " & ID_Us_GLOBAL & ")" 
         End With 
         Try 
             MyCon.Open() 
             Adapter.InsertCommand.ExecuteReader() 
             MyCon.Close() 
         Catch ex As Exception 
             MessageBox.Show("Se ha producido la siguiente excepción:" _ 
                 + vbCrLf + vbCrLf + ex.Message, "Mensaje de error") 
            Me. Cursor = Windows. Forms. Cursors. Default
             Return 
         End Try 
         Me.Cursor = Windows.Forms.Cursors.Default 
         MsgBox("Sus datos han sido introducidos Exitosamente", MsgBoxStyle.Information, 
"Confirmación de Datos") 
        txt uni add nombre.Text = ""
         Ya_Ins_Upd = True 
         Ya_Ins_Del = True 
     End Sub 
     Private Sub B_Actualizar_Click(ByVal sender As System.Object, ByVal e As System.EventArgs) 
Handles B_Actualizar.Click 
         If Trim(txt_uni_nombre_upd.Text) = "" Then 
             MsgBox("Nombre de la unidad vacia", MsgBoxStyle.Exclamation, "Validación") 
             txt_uni_nombre_upd.Focus() 
             Return 
         End If 
         Me.Cursor = Windows.Forms.Cursors.WaitCursor 
         Dim pos, orden As Integer 
         Dim id_al, id_secc, cad, nombre As String 
         pos = InStrRev(Cmb_uni_Upd.SelectedItem, " ") 
         id_al = Mid(Cmb_uni_Upd.SelectedItem, pos + 1, Cmb_uni_Upd.SelectedItem.Length) 
         nombre = txt_uni_nombre_upd.Text 
         orden = cmb_uni_orden_upd.SelectedItem
```

```
'---Imq Dim Cut As Integer 
         Dim NImg, MyPath As String 
         Dim Fich As File 
        Cut = InStrRev(Ruta_Imq, "\\" If Cut = 0 Then 
            NImq = " Else 
             NImg = Mid(Ruta_Img, Cut + 1, Ruta_Img.Length) 
         End If 
         MyPath = Application.StartupPath & "\imgs\unidades\" & NImg 
         If NImg <> "None_Icon.png" And NImg <> "" Then 
             Fich.Copy(NImg, MyPath) 
         End If 
         If NImg = "None_Icon.png" Or NImg = "" Then 
 cad = "UPDATE unidad SET nombre_unidad='" & nombre & "', orden=" & orden & " WHERE 
id_unidad=" & id_al 
         Else 
           cad = "UPDATE unidad SET nombre_unidad='" & nombre \& "', orden=" & orden \& ",
fondo='" & NImg & "' WHERE id_unidad=" & id_al 
         End If 
         With Adapter.UpdateCommand 
             .CommandText = cad 
              .Connection = MyCon 
         End With 
         Try 
             MyCon.Open() 
             Adapter.UpdateCommand.ExecuteReader() 
             MyCon.Close() 
         Catch ex As Exception 
 MessageBox.Show("Se ha producido la siguiente excepción:" _ 
 + vbCrLf + vbCrLf + ex.Message, "Mensaje de error") 
            Me. Cursor = Windows. Forms. Cursors. Default
             Return 
         End Try 
         cargar_datos() 
         Me.Cursor = Windows.Forms.Cursors.Default 
         Cmb_uni_Upd.Items.Item(Cmb_uni_Upd.SelectedIndex) = nombre & SPACIOS & id_al 
         MsgBox("Sus datos han sido Actualizados Exitosamente", MsgBoxStyle.Information, 
"Confirmación de Datos") 
         Ya_Upd_Del = True 
     End Sub 
     Private Sub B_Eliminar_Click(ByVal sender As System.Object, ByVal e As System.EventArgs) 
Handles B_Eliminar.Click 
         Dim resp 
         'resp = MsgBox("¿Realmente desea Elimar este registro?", MsgBoxStyle.YesNo, "Elimación 
de Registros") 
        resp = MessageBox.Show("¿Realmente desea Elimar este registro?", "Elimación de 
Registros", MessageBoxButtons.YesNo, MessageBoxIcon.Question) 
         If resp = 6 Then 
             Me.Cursor = Windows.Forms.Cursors.WaitCursor 
             Dim pos As Integer 
             Dim id_uni As String 
             pos = InStrRev(Cmb_uni_del.SelectedItem, " ") 
             id_uni = Mid(Cmb_uni_del.SelectedItem, pos + 1, Cmb_uni_del.SelectedItem.Length) 
             If id_uni = Uni_1 Or id_uni = Uni_2 Or id_uni = Uni_3 Then 
                 MsgBox("No se puede eliminar La Unidad " & id_uni & _ 
                  " debido a que es una de las unidades predeterminadas", 
MsgBoxStyle.Exclamation, "EduCienSys") 
                 Me.Cursor = Windows.Forms.Cursors.Default 
                 Return 
             End If
```

```
 With Adapter.DeleteCommand 
                 .CommandText = "DELETE FROM unidad WHERE id unidad=" & id uni
                  .Connection = MyCon 
             End With 
             Try 
                 MyCon.Open() 
                 Adapter.DeleteCommand.ExecuteNonQuery() 
                 MyCon.Close() 
             Catch ex As Exception 
 MessageBox.Show("Se ha producido la siguiente excepción:" _ 
 + vbCrLf + vbCrLf + ex.Message, "Mensaje de error") 
                 Me.Cursor = Windows.Forms.Cursors.Default 
                 Return 
             End Try 
              'Dim Fich As File 
              'Fich.Delete() 
             Cmb_uni_del.Items.Remove(Cmb_uni_del.SelectedItem) 
             If Cmb_uni_del.Items.Count > 0 Then 
                 Cmb_uni_del.SelectedIndex = Cmb_uni_del.Items.Count - 1 
             Else 
                 B_Eliminar.Enabled = False 
             End If 
             Me.Cursor = Windows.Forms.Cursors.Default 
             Ya_Del_Upd = True 
             MsgBox("Registros Eliminados exitosamente", MsgBoxStyle.Information, "Elimación de 
Registros") 
         End If 
     End Sub 
     Private Sub Tab_Uni_Actualizar_Click(ByVal sender As System.Object, ByVal e As
System.EventArgs) Handles Tab_Uni_Actualizar.Click 
     End Sub 
     Private Sub cmd_img_Click(ByVal sender As System.Object, ByVal e As System.EventArgs) 
Handles cmd_img.Click 
         OpenFile.Multiselect = False 
         Dim ext As String 
         Dim pos As Integer 
         'Dim Fich As File 
         OpenFile = New OpenFileDialog 
         OpenFile.Filter = "Todos los archivos de Imágenes 
(*.jpg;*.jpeg;*.gif;*.bmp;*.png)|*.jpg;*.jpeg;*.gif;*.bmp;*.png" 
         OpenFile.Title = "Archivos de Imágenes" 
         If OpenFile.ShowDialog() = DialogResult.OK Then 
             pos = InStrRev(OpenFile.FileName, ".") 
             ext = Mid(OpenFile.FileName, pos + 1, OpenFile.FileName.Length) 
             ext = ext.ToLower 
            If ext = "jpeg" Or ext = "jpg" Or ext = "gif" Or ext = "bmp" Or ext = "bmp" Or ext = "png" Then Ruta_Img = OpenFile.FileName 
                 Cargar_Img(Ruta_Img) 
             Else 
                 MsgBox("El archivo: " & vbCrLf & OpenFile.FileName & " no es uno de los 
formatos de imagenes admitidos ", MsgBoxStyle.Exclamation, "EduCienSys") 
             End If 
         End If 
     End Sub 
     Private Sub frm_admin_unidades_Closing(ByVal sender As Object, ByVal e As
System.ComponentModel.CancelEventArgs) Handles MyBase.Closing 
         Panel_open = False 
     End Sub 
     Private Function Conseguir_Primeros() 
         Dim MyDataSet As New DataSet 
         With Adapter.SelectCommand 
             .CommandText = "SELECT TOP 3 id_unidad FROM unidad WHERE id_usuario=" & 
ID_Us_GLOBAL
```

```
 .Connection = MyCon 
         End With 
         Try 
             MyCon.Open() 
             Adapter.Fill(MyDataSet, "unidad") 
             MyCon.Close() 
         Catch ex As Exception 
             MessageBox.Show("Se ha producido la siguiente excepción:" _ 
                 + vbCrLf + vbCrLf + ex.Message, "Mensaje de error") 
             Me.Cursor = Windows.Forms.Cursors.Default 
             Return Nothing 
         End Try 
         Uni_1 = MyDataSet.Tables("unidad").Rows(0).Item("id_unidad") 
 Uni_2 = MyDataSet.Tables("unidad").Rows(1).Item("id_unidad") 
 Uni_3 = MyDataSet.Tables("unidad").Rows(2).Item("id_unidad") 
     End Function 
End Class
```
# **8. TEMAS**

Nombre del Objeto: frm\_admin\_temas

### Código:

```
Public Class frm_admin_temas 
     Inherits System.Windows.Forms.Form 
     Dim Ini_Ins, Ini_Upd, Ini_Del As Boolean 
     Dim Ya_Ins_Upd As Boolean 
     Dim Ya_Ins_Del As Boolean 
     Dim Ya_Upd_Del As Boolean 
     Dim Ya_Del_Upd As Boolean 
     Dim Inicio, Inicio2 As bolean 
  Windows Form Designer generated code
Private Function cargar_datos() 
         Dim pos_x As Integer 
        Dim id x As String
         pos_x = InStrRev(cmb_tema_upd_tema.SelectedItem, " ") 
        id_x = Mid(cmb_tema\_upd_tema.SelectedItem, pos_x + 1,cmb_tema_upd_tema.SelectedItem.Length) 
         Dim MyDataSet As New DataSet 
         With Adapter.SelectCommand 
             .CommandText = "SELECT * FROM temas WHERE id_tema=" & id_x 
             .Connection = MyCon 
         End With 
         Adapter.Fill(MyDataSet) 
         txt_tema_titulo_upd.Text = Trim(MyDataSet.Tables(0).Rows(0).Item("nombre_tema")) 
         Dim id_uni, orden As Integer 
         id_uni = MyDataSet.Tables(0).Rows(0).Item("id_unidad") 
         orden = MyDataSet.Tables(0).Rows(0).Item("orden_tema") 
         txt_orden.Text = orden 
         If id_uni.ToString = "" Or id_uni = 0 Then 
             cmb_tema_uni_upd.SelectedIndex = (cmb_tema_uni_upd.Items.Count() - 1) 
         Else 
             Dim i, indexreal, pos As Integer 
             Dim id As String
```

```
For i = 0 To (cmb_tema_uni_upd.Items.Count() - 1)
                  cmb_tema_uni_upd.SelectedIndex = i 
                  pos = InStrRev(cmb_tema_uni_upd.SelectedItem, " ") 
                  id = Mid(cmb_tema_uni_upd.SelectedItem, pos + 1, 
cmb_tema_uni_upd.SelectedItem.Length) 
                 If id = id_uni Then 
                      indexreal = i 
                 End If 
             Next i 
             cmb_tema_uni_upd.SelectedIndex = indexreal 
         End If 
     End Function 
     Private Function cargar_datos_del() 
         Dim pos_x As Integer 
         Dim id_uni As String 
         pos_x = InStrRev(cmb_tema_del_uni.SelectedItem, " ") 
        id_uni = Mid(cmb_tema_del_uni.SelectedItem, pos_x + 1,
cmb_tema_del_uni.SelectedItem.Length) 
         Dim MyDataSet As New DataSet 
         With Adapter.SelectCommand 
             .CommandText = "SELECT * FROM temas WHERE id_unidad=" & id_uni 
              .Connection = MyCon 
         End With 
         Adapter.Fill(MyDataSet) 
         Dim i As Integer 
         Dim id_tem As Integer 
         Dim nombre_tem As String 
        chk tema del.Items.Clear()
        For i = 0 To MyDataSet.Tables(0).Rows.Count - 1
             nombre_tem = MyDataSet.Tables(0).Rows(i).Item("nombre_tema") 
             id_tem = MyDataSet.Tables(0).Rows(i).Item("id_tema") 
            chk tema del.Items.Add(nombre tem & SPACIOS & id tem)
         Next i 
     End Function 
     Private Sub frm_admin_temas_Load(ByVal sender As System.Object, ByVal e As
System.EventArgs) Handles MyBase.Load 
          '-- PERMISOS -- 
         If PERM_ADD = False Then 
             B_Agregar.Visible = False 
         End If 
         If PERM_UPD = False Then 
             B_Actualizar.Visible = False 
         End If 
         If PERM_DEL = False Then 
            B_Eliminar.Visible = False 
        End If
        \epsilon_{\rm{max}} Ini_Ins = True 
 Ini_Upd = True 
 Ini_Del = True 
         Ya_Ins_Upd = False 
         Ya_Ins_Del = False 
         Ya_Upd_Del = False 
         Ya_Del_Upd = False 
         Inicio = True 
         Inicio2 = True 
         cmb_tema_add_orden.SelectedIndex = 0
```
End Sub

Private Sub frm admin temas Closed(ByVal sender As Object, ByVal e As System.EventArgs) Handles MyBase.Closed

```
 Panel_open = False 
     End Sub 
     Private Sub Tab_Tema_Add_Paint(ByVal sender As Object, ByVal e As
System.Windows.Forms.PaintEventArgs) Handles Tab_Tema_Add.Paint 
         If Ini_Ins Then 
             Me.Cursor = Windows.Forms.Cursors.WaitCursor 
             cmb_tema_uni_add.Items.Clear() 
             Dim MyDataSet As New DataSet 
             With Adapter.SelectCommand 
                  .CommandText = "SELECT * FROM unidad WHERE id_usuario=" & ID_Us_GLOBAL 
                  .Connection = MyCon 
             End With 
             Try 
                 MyCon.Open() 
                 Adapter.Fill(MyDataSet, "unidad") 
                 MyCon.Close() 
             Catch ex As Exception 
                 MessageBox.Show("Se ha producido la siguiente excepción:" _ 
                      + vbCrLf + vbCrLf + ex.Message, "Mensaje de error") 
                 Me.Cursor = Windows.Forms.Cursors.Default 
                 Return 
             End Try 
             Dim indice, first As Integer 
             Dim nombre As String 
             Dim i As Integer 
            For i = 0 To MyDataSet.Tables("unidad").Rows.Count - 1
                 nombre = MyDataSet.Tables("unidad").Rows(i).Item("nombre_unidad") 
                  indice = MyDataSet.Tables("unidad").Rows(i).Item("id_unidad") 
                 cmb_tema_uni_add.Items.Add(nombre & SPACIOS & indice) 
             Next 
            cmb tema uni add.SelectedIndex = cmb tema uni add.Items.Count - 1
             Me.Cursor = Windows.Forms.Cursors.Default 
             Ini_Ins = False 
         End If 
     End Sub 
    Private Sub Tab Tema Upd Paint(ByVal sender As Object, ByVal e As
System.Windows.Forms.PaintEventArgs) Handles Tab_Tema_Upd.Paint 
         If Ini_Upd Or Ya_Ins_Upd Or Ya_Del_Upd Then 
             Me.Cursor = Windows.Forms.Cursors.WaitCursor 
             cmb_tema_upd_tema.Items.Clear() 
             cmb_tema_uni_upd.Items.Clear() 
             Dim MyDataSet As New DataSet 
 With Adapter.SelectCommand 
 .CommandText = "SELECT * FROM unidad WHERE id_usuario=" & ID_Us_GLOBAL & " 
ORDER BY orden " 
                  .Connection = MyCon 
             End With 
             Try 
                 MyCon.Open() 
                 Adapter.Fill(MyDataSet, "unidades")
                 MyCon.Close() 
             Catch ex As Exception 
                 MessageBox.Show("Se ha producido la siguiente excepción:" _ 
                      + vbCrLf + vbCrLf + ex.Message, "Mensaje de error") 
                 Me.Cursor = Windows.Forms.Cursors.Default 
                  Return 
             End Try 
             Dim indice As Integer 
             Dim nombre As String 
             Dim i As Integer
```

```
For i = 0 To MyDataSet.Tables("unidades").Rows.Count - 1
                  nombre = Trim(MyDataSet.Tables("unidades").Rows(i).Item("nombre_unidad")) 
                  indice = MyDataSet.Tables("unidades").Rows(i).Item("id_unidad") 
                  cmb_tema_uni_upd.Items.Add(nombre & SPACIOS & indice) 
             Next 
              cmb_tema_uni_upd.SelectedIndex = cmb_tema_uni_upd.Items.Count - 1 
             With Adapter.SelectCommand 
                  .CommandText = "SELECT DISTINCT T.id_tema, T.id_unidad, T.nombre_tema, 
T.orden_tema " & _ 
                 "FROM temas T, unidad U, usuarios Us WHERE T.id_unidad = U.id_unidad " \& _
                  "AND U.id_usuario = " & ID_Us_GLOBAL 
                  .Connection = MyCon 
             End With 
              Try 
                  MyCon.Open() 
                  Adapter.Fill(MyDataSet, "temas") 
                  MyCon.Close() 
              Catch ex As Exception 
                  MessageBox.Show("Se ha producido la siguiente excepción:" _ 
                      + vbCrLf + vbCrLf + ex.Message, "Mensaje de error") 
                  Me.Cursor = Windows.Forms.Cursors.Default 
                  Return 
             End Try 
             If MyDataSet.Tables("temas").Rows.Count > 0 Then 
                 For i = 0 To MyDataSet.Tables("temas"). Rows.Count - 1
                      nombre = Trim(MyDataSet.Tables("temas").Rows(i).Item("nombre_tema")) 
                      indice = MyDataSet.Tables("temas").Rows(i).Item("id_tema") 
                      cmb_tema_upd_tema.Items.Add(nombre & SPACIOS & indice) 
                  Next 
                  cmb_tema_upd_tema.SelectedIndex = 0
                  cargar_datos() 
                  Inicio = False 
                  If cmb_tema_upd_tema.Items.Count > 0 Then 
                      cmb_tema_upd_tema.SelectedIndex = cmb_tema_upd_tema.Items.Count - 1 
                  End If 
             Else 
                  Me.Cursor = Windows.Forms.Cursors.Default 
                  Ya_Ins_Upd = False 
                  Ya_Del_Upd = False 
                 Ini Upd = False MsgBox("No hay temas introducidos para este usuario", MsgBoxStyle.Exclamation, 
"Confirmación de Datos") 
                 Return 
             End If 
             Me.Cursor = Windows.Forms.Cursors.Default 
             Ya_Ins_Upd = False 
              Ya_Del_Upd = False 
             Ini_Upd = False 
         End If 
     End Sub 
     Private Sub cmb_tema_upd_tema_SelectedIndexChanged(ByVal sender As System.Object, ByVal e 
As System.EventArgs) Handles cmb_tema_upd_tema.SelectedIndexChanged 
         If Inicio = False Then 
             cargar_datos() 
         End If 
     End Sub 
     Private Sub Tab_Tema_Del_Paint(ByVal sender As Object, ByVal e As
System.Windows.Forms.PaintEventArgs) Handles Tab_Tema_Del.Paint 
         If Ini_Del Or Ya_Ins_Del Or Ya_Upd_Del Then 
             Me.Cursor = Windows.Forms.Cursors.WaitCursor 
             cmb_tema_del_uni.Items.Clear() 
             Dim MyDataSet As New DataSet 
             With Adapter.SelectCommand 
                  .CommandText = "SELECT * FROM unidad WHERE id_usuario=" & ID_Us_GLOBAL & "ORDER 
BY orden ASC" 
                  .Connection = MyCon
```

```
57
```

```
 End With 
             Try 
                 MyCon.Open() 
                  Adapter.Fill(MyDataSet, "Unidades")
                 MyCon.Close() 
             Catch ex As Exception 
                 MessageBox.Show("Se ha producido la siguiente excepción:" _ 
                      + vbCrLf + vbCrLf + ex.Message, "Mensaje de error") 
                  Me.Cursor = Windows.Forms.Cursors.Default 
                  Return 
             End Try 
             Dim indice As Integer 
             Dim nombre As String 
             Dim i As Integer 
            For i = 0 To MyDataSet.Tables("Unidades").Rows.Count - 1
                  nombre = MyDataSet.Tables("Unidades").Rows(i).Item("nombre_unidad") 
                  indice = MyDataSet.Tables("Unidades").Rows(i).Item("id_unidad") 
                  cmb_tema_del_uni.Items.Add(nombre & SPACIOS & indice) 
             Next 
             cmb_tema_del_uni.SelectedIndex = cmb_tema_del_uni.Items.Count - 1 
             Me.Cursor = Windows.Forms.Cursors.Default 
             Inicio2 = False 
             'cargar_datos_del() 
             Ya_Ins_Del = False 
             Ya_Upd_Del = False 
             Ini_Del = False 
         End If 
     End Sub 
     Private Sub cmb_tema_del_uni_SelectedIndexChanged(ByVal sender As System.Object, ByVal e As
System.EventArgs) Handles cmb_tema_del_uni.SelectedIndexChanged 
         If Inicio2 = False Then 
             cargar_datos_del() 
         End If 
     End Sub 
     Private Sub B_Salir_Click(ByVal sender As System.Object, ByVal e As System.EventArgs) 
Handles B_Salir.Click 
         Me.Close() 
     End Sub 
     Private Sub B_Agregar_Click(ByVal sender As System.Object, ByVal e As System.EventArgs) 
Handles B_Agregar.Click 
         If Trim(txt_tema_name_add.Text) = "" Then 
             MsgBox("Nombre del tema vacio", MsgBoxStyle.Exclamation, "Validación") 
             txt_tema_name_add.Focus() 
             Return 
         End If 
         '---Fin Validar--- 
         Me.Cursor = Windows.Forms.Cursors.WaitCursor 
         Dim pos As Integer 
         Dim id_uni As String 
         pos = InStrRev(cmb_tema_uni_add.SelectedItem, " ") 
         id_uni = Mid(cmb_tema_uni_add.SelectedItem, pos + 1, 
cmb_tema_uni_add.SelectedItem.Length) 
         Dim name, orden As String 
         name = txt_tema_name_add.Text 
         orden = cmb_tema_add_orden.SelectedItem 
         With Adapter.InsertCommand 
             .Connection = MyCon 
 .CommandText = "INSERT INTO temas (id_unidad, nombre_tema, orden_tema) VALUES (" & 
id_uni & ",'" & name & "', " & orden & ")" 
         End With
```

```
 MyCon.Open() 
             Adapter.InsertCommand.ExecuteReader() 
             MyCon.Close() 
         Catch ex As Exception 
             MessageBox.Show("Se ha producido la siguiente excepción:" _ 
                  + vbCrLf + vbCrLf + ex.Message, "Mensaje de error") 
            Me. Cursor = Windows. Forms. Cursors. Default
             Return 
         End Try 
         Me.Cursor = Windows.Forms.Cursors.Default 
         MsgBox("Sus datos han sido introducidos Exitosamente", MsgBoxStyle.Information, 
"Confirmación de Datos") 
         txt_tema_name_add.Text = "" 
         Ya_Ins_Upd = True 
         Ya_Ins_Del = True 
     End Sub 
     Private Sub B_Actualizar_Click(ByVal sender As System.Object, ByVal e As System.EventArgs) 
Handles B_Actualizar.Click 
         If Trim(txt_tema_titulo_upd.Text) = "" Then 
             MsgBox("Título del tema vacio", MsgBoxStyle.Exclamation, "Validación") 
             txt_tema_titulo_upd.Focus() 
             Return 
         End If 
         If Val(txt_orden.Text) <= 0 Then 
             MsgBox("Introduzca un orden valido del tema", MsgBoxStyle.Exclamation, 
"Validación") 
             txt_orden.Focus() 
             Return 
         End If 
         '---Fin Validar--- 
         Me.Cursor = Windows.Forms.Cursors.WaitCursor 
         Dim pos As Integer 
         Dim id_tema, id_uni As String 
         pos = InStrRev(cmb_tema_upd_tema.SelectedItem, " ") 
         id_tema = Mid(cmb_tema_upd_tema.SelectedItem, pos + 1, 
cmb tema upd tema.SelectedItem.Length)
         pos = InStrRev(cmb_tema_uni_upd.SelectedItem, " ") 
         id_uni = Mid(cmb_tema_uni_upd.SelectedItem, pos + 1, 
cmb_tema_uni_upd.SelectedItem.Length) 
         Dim nombre As String 
         Dim orden As Integer 
         nombre = txt_tema_titulo_upd.Text 
         orden = Val(txt_orden.Text) 
         With Adapter.UpdateCommand 
             .CommandText = "UPDATE temas SET id_unidad=" & id_uni & ", nombre_tema='" & nombre 
& "', orden_tema=" & orden.ToString & " WHERE id_tema=" & id_tema 
              .Connection = MyCon 
         End With 
         Try 
             MyCon.Open() 
             Adapter.UpdateCommand.ExecuteReader() 
             MyCon.Close() 
         Catch ex As Exception 
             MessageBox.Show("Se ha producido la siguiente excepción:" _ 
                  + vbCrLf + vbCrLf + ex.Message, "Mensaje de error") 
            Me. Cursor = Windows. Forms. Cursors. Default
             Return 
         End Try 
         Me.Cursor = Windows.Forms.Cursors.Default 
         txt_tema_titulo_upd.Text = ""
```

```
 cmb_tema_upd_tema.Items.Item(cmb_tema_upd_tema.SelectedIndex) = nombre & SPACIOS & 
id_tema 
         MsgBox("Sus datos han sido Actualizados Exitosamente", MsgBoxStyle.Information, 
"Confirmación de Datos") 
         Ya_Upd_Del = True 
     End Sub 
     Private Sub B_Eliminar_Click(ByVal sender As System.Object, ByVal e As System.EventArgs) 
Handles B_Eliminar.Click 
         Dim j As Integer 
         Dim Checkeado As Boolean 
         Checkeado = False 
        For j = 0 To chk_tema_del.Items.Count - 1
             If chk_tema_del.GetItemChecked(j) Then 
                 Checkeado = True 
             End If 
         Next 
         If Checkeado = False Then 
             MsgBox("No se ha seleccionado ningún elemento", MsgBoxStyle.Exclamation, 
"Validación de Datos") 
             Return 
         End If 
         Dim resp 
         'resp = MsgBox("¿Realmente desea Elimar este registro?", MsgBoxStyle.YesNo, "Elimación 
de Registros") 
         resp = MessageBox.Show("¿Realmente desea Elimar este registro?", "Elimación de 
Registros", MessageBoxButtons.YesNo, MessageBoxIcon.Question) 
         If resp = 6 Then 
             Dim id_tem, cad, Cad_Where As String 
             cad = "DELETE FROM temas WHERE " 
            Cad_Where = " Dim i, pos As Integer 
            For i = 0 To chk_t tema_del. Items. Count - 1
                If chk tema del.GetItemChecked(i) Then
                      chk_tema_del.SelectedIndex = i 
                      pos = InStrRev(chk_tema_del.SelectedItem, " ") 
                      id_tem = Mid(chk_tema_del.SelectedItem, pos + 1, 
chk tema del.SelectedItem.Length)
                      If Cad_Where = "" Then 
                          Cad_Where = "id_tema=" & id_tem 
                      Else 
                          Cad_Where = Cad_Where & " OR id_tema=" & id_tem 
                      End If 
                 End If 
             Next 
             cad = cad & Cad_Where 
             With Adapter.DeleteCommand 
                 .CommandText = cad 
                  .Connection = MyCon 
             End With 
             Try 
                 MyCon.Open() 
                 Adapter.DeleteCommand.ExecuteNonQuery() 
                 MyCon.Close() 
             Catch ex As Exception 
 MessageBox.Show("Se ha producido la siguiente excepción:" _ 
 + vbCrLf + vbCrLf + ex.Message, "Mensaje de error") 
                 Me.Cursor = Windows.Forms.Cursors.Default 
                  Return 
             End Try 
             cargar_datos_del() 
              '----Variables de entorno 
             Ya_Del_Upd = True
```

```
 MsgBox("Datos eliminados exitosamente", MsgBoxStyle.Information, "Elimación de 
Registros") 
        End If 
    End Sub 
End Class
```
### **9. AGREGAR EVALUACIONES**

Nombre del Objeto: frm\_admin\_eval\_add

Código:

```
Public Class frm_admin_eval_add0 
     Inherits System.Windows.Forms.Form 
      '---Num Preguntas 
      Dim num_q_opc, num_q_fv, num_q_par As Integer 
      '---Para los indices en los combos 
      Dim i_q1, i_q2, i_q3, i_q4, i_q5 As Integer 
     \lim_{n \to \infty} \frac{1}{n}, \lim_{n \to \infty} \frac{1}{n}, \lim_{n \to \infty} \frac{1}{n}, \lim_{n \to \infty} \frac{1}{n}, \lim_{n \to \infty} \frac{1}{n} and \lim_{n \to \infty} \frac{1}{n} and \lim_{n \to \infty} \frac{1}{n} and \lim_{n \to \infty} \frac{1}{n} and \lim_{n \to \infty} \frac{1}{n} and \lim_{n \to \infty} \frac{1}{n '---Valores del inicio 
      Dim Ini_cmb_uni As Boolean 
      '--- Global del tema 
      Dim id_tema_g As Integer 
  Windows Form Designer generated code
      Private Sub frm_admin_eval_add0_Load(ByVal sender As System.Object, ByVal e As
System.EventArgs) Handles MyBase.Load 
           Dim x As System.Drawing.Size 
           Dim Tam_Pan As System.Drawing.Size 
           Dim z As System.Drawing.Point 
          z \cdot X = 0z \cdot Y = 0 Tam_Pan.Width = 440 
           Tam_Pan.Height = 462 
           '--Tamaño paneles 
           panel_opc.Size = Tam_Pan 
           panel_opc2.Size = Tam_Pan 
           panel_fv.Size = Tam_Pan 
          panel_fv2.Size = Tam_Pan
           panel_par.Size = Tam_Pan 
           panel_par2.Size = Tam_Pan 
           '--Pos Paneles 
           panel_opc.Location = z 
           panel_opc2.Location = z 
           panel_fv.Location = z 
           panel_fv2.Location = z 
           panel_par.Location = z 
           panel_par2.Location = z 
          x.Width = 440x.Height = 482 Me.Size = x 
           'Me.Location = z 
           panel_add.Visible = True 
           '----variables del form 
          num_q\_opc = 0num q fv = 0 num_q_par = 0
```

```
 '---Iniciamos primer form 
 cmb_opc_add.SelectedIndex = 0 
m = 1 - cmb_par_add.SelectedIndex = 0 
 '--- Indices de los combos 
i_q1 = 0i_{-}q^{2} = 0i_q3 = 0i_q4 = 0i_q5 = 0i_q21 = 0i_q22 = 0i_q23 = 0i_{q24} = 0i_q^225 = 0
 Cmb_opc_1.SelectedIndex = 0 
 Cmb_opc_2.SelectedIndex = 0 
Cmb\_opc_3. SelectedIndex = 0
Comb\_opc_4. SelectedIndex = 0
 Cmb_opc_5.SelectedIndex = 0 
 Cmb_opc_21.SelectedIndex = 0 
 Cmb_opc_22.SelectedIndex = 0 
 Cmb_opc_23.SelectedIndex = 0 
 Cmb_opc_24.SelectedIndex = 0 
 Cmb_opc_25.SelectedIndex = 0 
 cmb_par_resp1.SelectedIndex = 0 
 cmb_par_resp2.SelectedIndex = 0 
 cmb_par_resp3.SelectedIndex = 0 
 cmb_par_resp4.SelectedIndex = 0 
 cmb_par_resp5.SelectedIndex = 0 
 cmb_par_respX.SelectedIndex = 0 
 cmb_par_resp21.SelectedIndex = 0 
 cmb_par_resp22.SelectedIndex = 0 
 cmb_par_resp23.SelectedIndex = 0 
cmb par resp24.SelectedIndex = 0 cmb_par_resp25.SelectedIndex = 0 
 Cmb_Opc_Resp1.SelectedIndex = 0 
 Cmb_Opc_Resp2.SelectedIndex = 0 
 Cmb_Opc_Resp3.SelectedIndex = 0 
Cmb Opc Resp4.SelectedIndex = 0
 Cmb_Opc_Resp5.SelectedIndex = 0 
 Cmb_Opc_Resp21.SelectedIndex = 0 
 Cmb_Opc_Resp22.SelectedIndex = 0 
 Cmb_Opc_Resp23.SelectedIndex = 0 
 Cmb_Opc_Resp24.SelectedIndex = 0 
 Cmb_Opc_Resp25.SelectedIndex = 0 
 '--- Combos 1 
 cmb_opc_add.SelectedIndex = 0 
 cmb_vf_add.SelectedIndex = 0 
 cmb_par_add.SelectedIndex = 0 
 Cmb_T_maximo.SelectedIndex = 0 
 '--- Paneles 
 Hide_all_panels() 
 panel_add.Visible = True 
z \cdot X = 0z \cdot Y = 0 panel_add.Location = z 
                ---------- Cargar la info
 Ini_cmb_uni = True 
 Me.Cursor = Windows.Forms.Cursors.WaitCursor 
cmb_uni_add.Items.Clear()
 Dim MyDataSet As New DataSet 
 With Adapter.SelectCommand 
     .CommandText = "SELECT * FROM unidad WHERE id_usuario=" & ID_Us_GLOBAL
```
62

```
 .Connection = MyCon 
         End With 
         Try 
             MyCon.Open() 
             Adapter.Fill(MyDataSet, "unidad") 
             MyCon.Close() 
         Catch ex As Exception 
             MessageBox.Show("Se ha producido la siguiente excepción:" _ 
                 + vbCrLf + vbCrLf + ex.Message, "Mensaje de error") 
             Me.Cursor = Windows.Forms.Cursors.Default 
             Return 
         End Try 
         Dim indice As Integer 
         Dim nombre As String 
         Dim i As Integer 
        For i = 0 To MyDataSet.Tables("unidad").Rows.Count - 1
             nombre = MyDataSet.Tables("unidad").Rows(i).Item("nombre_unidad") 
             indice = MyDataSet.Tables("unidad").Rows(i).Item("id_unidad") 
             cmb_uni_add.Items.Add(nombre & SPACIOS & indice) 
         Next 
         cmb_uni_add.SelectedIndex = cmb_uni_add.Items.Count - 1 
        cargar datos()
         Ini_cmb_uni = False 
         Me.Cursor = Windows.Forms.Cursors.Default 
         '---- INICIAR EL ID GENERAL DEL TEMA 
        id_temaq = 0 End Sub 
     Private Function Hide_all_panels() 
         panel_add.Visible = False 
         panel_opc.Visible = False 
         panel_fv.Visible = False 
         panel_par.Visible = False 
         panel_opc2.Visible = False 
         panel_fv2.Visible = False 
        panel par2.Visible = False
     End Function 
     Private Function cargar_datos() 
         Dim pos_x As Integer 
         Dim id_uni As String 
         pos_x = InStrRev(cmb_uni_add.SelectedItem, " ") 
         id_uni = Mid(cmb_uni_add.SelectedItem, pos_x + 1, cmb_uni_add.SelectedItem.Length) 
         Dim MyDataSet As New DataSet 
         With Adapter.SelectCommand 
             .CommandText = "SELECT * FROM temas WHERE id unidad=" & id uni
              .Connection = MyCon 
         End With 
         Adapter.Fill(MyDataSet) 
         Dim i As Integer 
         Dim id_al As Integer 
         Dim nombre_al As String 
         chk_tema_add.Items.Clear() 
        For i = 0 To MyDataSet.Tables(0).Rows.Count - 1
             nombre_al = MyDataSet.Tables(0).Rows(i).Item("nombre_tema") 
             id_al = MyDataSet.Tables(0).Rows(i).Item("id_tema") 
             chk_tema_add.Items.Add(nombre_al & SPACIOS & id_al) 
         Next i 
     End Function 
     Private Sub cmb_uni_add_SelectedIndexChanged(ByVal sender As System.Object, ByVal e As
System.EventArgs) Handles cmb_uni_add.SelectedIndexChanged 
         If Ini_cmb_uni = False Then 
             cargar_datos()
```

```
 End If 
     End Sub 
     Private Sub chk_tema_add_SelectedIndexChanged(ByVal sender As System.Object, ByVal e As
System.EventArgs) Handles chk_tema_add.SelectedIndexChanged 
         Dim index As Integer 
         index = chk_tema_add.SelectedIndex 
         Dim i As Integer 
        For i = 0 To chk_tema_add.Items.Count - 1
             If i = index Then 
                  chk_tema_add.SetItemCheckState(i, CheckState.Checked) 
             Else 
                  chk_tema_add.SetItemCheckState(i, CheckState.Unchecked) 
             End If 
         Next 
     End Sub 
     Private Function Mostrar_Panel_opc() 
        If num_q\_opc \geq 1 Then
             txt_opc_p1.Visible = True 
             Cmb_opc_1.Visible = True 
             lbl_opc_1.Visible = True 
             lbl_opc_opc1.Visible = True 
             cmb_par_resp1.Visible = True 
             Cmb_Opc_Resp1.Visible = True 
         Else 
             txt_opc_p1.Visible = False 
             Cmb_opc_1.Visible = False 
             lbl_opc_1.Visible = False 
             lbl_opc_opc1.Visible = False 
             cmb_par_resp1.Visible = False 
             Cmb_Opc_Resp1.Visible = False 
         End If 
        If num q opc >= 2 Then
             txt_opc_p2.Visible = True 
             Cmb_opc_2.Visible = True 
             lbl_opc_2.Visible = True 
             lbl_opc_opc2.Visible = True 
            -m-1 -1Cmb\_Opc\_Resp2.Visible = True Else 
             txt_opc_p2.Visible = False 
            Comb\_opc_2.Visible = False lbl_opc_2.Visible = False 
             lbl_opc_opc2.Visible = False 
             cmb_par_resp2.Visible = False 
             Cmb_Opc_Resp2.Visible = False 
         End If 
         If num_q_opc >= 3 Then 
             txt_opc_p3.Visible = True 
            Cmb\_opc_3.Visible = True lbl_opc_3.Visible = True 
             lbl_opc_opc3.Visible = True 
             cmb_par_resp3.Visible = True 
             Cmb_Opc_Resp3.Visible = True 
         Else 
             txt_opc_p3.Visible = False 
             Cmb_opc_3.Visible = False 
             lbl_opc_3.Visible = False 
             lbl_opc_opc3.Visible = False 
             cmb_par_resp3.Visible = False 
             Cmb_Opc_Resp3.Visible = False 
         End If 
         If num_q_opc >= 4 Then 
             txt_opc_p4.Visible = True 
             Cmb_opc_4.Visible = True 
             lbl_opc_4.Visible = True 
             lbl_opc_opc4.Visible = True
```

```
 cmb_par_resp4.Visible = True 
         Cmb_Opc_Resp4.Visible = True 
     Else 
         txt_opc_p4.Visible = False 
         Cmb_opc_4.Visible = False 
          lbl_opc_4.Visible = False 
         \overline{\text{lb}} opc opc4.Visible = False
         cmb_par_resp4.Visible = False 
         Cmb_Opc_Resp4.Visible = False 
     End If 
     If num_q_opc >= 5 Then 
         txt_opc_p5.Visible = True 
          Cmb_opc_5.Visible = True 
          lbl_opc_5.Visible = True 
         lbl_opc_opc5.Visible = True 
         cmb_par_resp5.Visible = True 
         Cmb_Opc_Resp5.Visible = True 
     Else 
         txt_opc_p5.Visible = False 
        Comb\_opc_5.Visible = False lbl_opc_5.Visible = False 
          lbl_opc_opc5.Visible = False 
         cmb_par_resp5.Visible = False 
         Cmb_Opc_Resp5.Visible = False 
     End If 
 End Function 
Private Function Mostrar Panel opc2()
     If num_q_opc >= 1 Then 
         txt_opc_p21.Visible = True 
          Cmb_opc_21.Visible = True 
          lbl_opc_21.Visible = True 
         lbl_opc_opc21.Visible = True 
         cmb_par_resp21.Visible = True 
         Cmb_Opc_Resp21.Visible = True 
     Else 
          txt_opc_p21.Visible = False 
         Cmb_opc_21.Visible = False 
          lbl_opc_21.Visible = False 
          lbl_opc_opc21.Visible = False 
        -m-1<br>cmb par resp21.Visible = False
         Cmb_Opc_Resp21.Visible = False 
     End If 
     If num_q_opc >= 2 Then 
         txt_opc_p22.Visible = True 
         Cmb_opc_22.Visible = True 
          lbl_opc_22.Visible = True 
          lbl_opc_opc22.Visible = True 
         cmb_par_resp22.Visible = True 
         Cmb_Opc_Resp22.Visible = True 
     Else 
          txt_opc_p22.Visible = False 
        \frac{-1}{22}.Visible = False
          lbl_opc_22.Visible = False 
         lbl_opc_opc22.Visible = False 
         cmb_par_resp22.Visible = False 
         Cmb_Opc_Resp22.Visible = False 
     End If 
     If num_q_opc >= 3 Then 
         txt_opc_p23.Visible = True 
          Cmb_opc_23.Visible = True 
         lbl_opc_23.Visible = True 
         lbl_opc_opc23.Visible = True 
         cmb_par_resp23.Visible = True 
         Cmb_Opc_Resp23.Visible = True 
     Else 
         txt_opc_p23.Visible = False 
         Cmb_opc_23.Visible = False 
         lbl \overline{opc} 23.Visible = False
         lbl_opc_opc23.Visible = False
```

```
 cmb_par_resp23.Visible = False 
         Cmb_Opc_Resp23.Visible = False 
     End If 
     If num_q_opc >= 4 Then 
         txt_opc_p24.Visible = True 
         Comb\_opc_24.Visible = True lbl_opc_24.Visible = True 
         lbl_opc_opc24.Visible = True 
         cmb_par_resp24.Visible = True 
         Cmb_Opc_Resp24.Visible = True 
     Else 
         txt_opc_p24.Visible = False 
         Cmb_opc_24.Visible = False 
         lbL<sub>opc</sub>24.Visible = False
          lbl_opc_opc24.Visible = False 
          cmb_par_resp24.Visible = False 
         Cmb_Opc_Resp24.Visible = False 
     End If 
     If num_q_opc >= 5 Then 
         txt_opc_p25.Visible = True 
          Cmb_opc_25.Visible = True 
          lbl_opc_25.Visible = True 
         lbl_opc_opc25.Visible = True 
         cmb_par_resp25.Visible = True 
         Cmb_Opc_Resp25.Visible = True 
     Else 
         txt_opc_p25.Visible = False 
         Cmb_opc_25.Visible = False 
         lbl_opc_25.Visible = False 
          lbl_opc_opc25.Visible = False 
          cmb_par_resp25.Visible = False 
         Cmb_Opc_Resp25.Visible = False 
     End If 
 End Function 
 Private Function Mostrar_Panel_vf() 
    If num_q_fv \geq 1 Then
         lbl_fv_1.Visible = True 
          txt_fv_p1.Visible = True 
        chk fv 1.Visible = True
     Else 
         lbl_fv_1.Visible = False 
         txt_fv_p1.Visible = False 
         chk_fv_1.Visible = False 
     End If 
    If num_q_f v \geq 2 Then
        \overline{\text{lbl\_fv}}2.Visible = True
          txt_fv_p2.Visible = True 
         chk_fv_2.Visible = True 
     Else 
         lbl_fv_2.Visible = False 
        \frac{1}{\text{txt\_fv\_p2.Visible}} = \text{False}chk_fv_2. Visible = False
     End If 
     If num_q_fv >= 3 Then 
        \text{lbl\_fv\_3.Visible} = True
          txt_fv_p3.Visible = True 
         chk_fv_3.Visible = True 
     Else 
          lbl_fv_3.Visible = False 
         txt_fv_p3.Visible = False 
        chk_fv_3.Visible = False End If 
     If num_q_fv >= 4 Then 
         lbl_fv_4.Visible = True 
          txt_fv_p4.Visible = True 
        chk fv4.Visible = True Else
```

```
 lbl_fv_4.Visible = False 
         txt_fv_p4.Visible = Falsechk_fv_4. Visible = False
     End If 
    If num_q_fv \geq 5 Then
         \overline{\text{lbl\_fv\_5}}.Visible = True
         txt_fv_p5.Visible = Truechk_fv_5.Visible = True Else 
          lbl_fv_5.Visible = False 
          txt_fv_p5.Visible = False 
         chk_fv_5.Visible = False End If 
 End Function 
 Private Function Mostrar_Panel_vf2() 
     If num_q_fv >= 1 Then 
         \overline{1}bl\overline{1}v_{21}.Visible = True
         txt_fv_p21.Visible = True chk_fv_21.Visible = True 
     Else 
          lbl_fv_21.Visible = False 
         txt_t_x = p21.Visible = False chk_fv_21.Visible = False 
     End If 
     If num_q_fv >= 2 Then 
         \overline{\text{lbl\_fv}}22.Visible = True
          txt_fv_p22.Visible = True 
         chk_fv_2^2.Visible = True
     Else 
          lbl_fv_22.Visible = False 
          txt_fv_p22.Visible = False 
          chk_fv_22.Visible = False 
     End If 
     If num_q_fv >= 3 Then 
          lbl_fv_23.Visible = True 
          txt_fv_p23.Visible = True 
         chk_fv_23.Visible = True Else 
          lbl_fv_23.Visible = False 
          txt_fv_p23.Visible = False 
          chk_fv_23.Visible = False 
     End If 
    If num_q_f v \geq 4 Then
         \overline{1}b\overline{1} \overline{f}v 24.Visible = True
          txt_fv_p24.Visible = True 
          chk_fv_24.Visible = True 
     Else 
          lbl_fv_24.Visible = False 
         \frac{1}{\text{txt\_fv\_p24.Visible}} = \text{False}chk_fv_24.Visible = False End If 
     If num_q_fv >= 5 Then 
         \text{lbl\_fv\_25.Visible} = True
          txt_fv_p25.Visible = True 
          chk_fv_25.Visible = True 
     Else 
          lbl_fv_25.Visible = False 
          txt_fv_p25.Visible = False 
         chk_fv_25.Visible = False End If 
 End Function 
 Private Function Mostrar_Panel_par() 
     cmb_par_resp1.Items.Clear() 
     cmb_par_resp2.Items.Clear() 
    cmb par resp3.Items.Clear()
     cmb_par_resp4.Items.Clear()
```

```
 cmb_par_resp5.Items.Clear() 
 cmb_par_respX.Items.Clear() 
 Dim i As Integer 
 For i = 1 To num_q_par 
    If i = 1 Then
          cmb_par_resp1.Items.Add("A") 
          cmb_par_resp2.Items.Add("A") 
          cmb_par_resp3.Items.Add("A") 
          cmb_par_resp4.Items.Add("A") 
          cmb_par_resp5.Items.Add("A") 
          cmb_par_respX.Items.Add("A") 
     End If 
    If i = 2 Then
          cmb_par_resp1.Items.Add("B") 
          cmb_par_resp2.Items.Add("B") 
          cmb_par_resp3.Items.Add("B") 
          cmb_par_resp4.Items.Add("B") 
          cmb_par_resp5.Items.Add("B") 
          cmb_par_respX.Items.Add("B") 
     End If 
    If i = 3 Then
          cmb_par_resp1.Items.Add("C") 
          cmb_par_resp2.Items.Add("C") 
          cmb_par_resp3.Items.Add("C") 
          cmb_par_resp4.Items.Add("C") 
          cmb_par_resp5.Items.Add("C") 
          cmb_par_respX.Items.Add("C") 
     End If 
    If i = 4 Then
          cmb_par_resp1.Items.Add("D") 
          cmb_par_resp2.Items.Add("D") 
          cmb_par_resp3.Items.Add("D") 
          cmb_par_resp4.Items.Add("D") 
          cmb_par_resp5.Items.Add("D") 
          cmb_par_respX.Items.Add("D") 
     End If 
    If i = 5 Then
          cmb_par_resp1.Items.Add("E") 
          cmb_par_resp2.Items.Add("E") 
          cmb_par_resp3.Items.Add("E") 
          cmb_par_resp4.Items.Add("E") 
         cmb_par_resp5.Items.Add("E")
          cmb_par_respX.Items.Add("E") 
     End If 
 Next 
 cmb_par_resp1.Items.Add("VACIO") 
 cmb_par_resp2.Items.Add("VACIO") 
 cmb_par_resp3.Items.Add("VACIO") 
 cmb_par_resp4.Items.Add("VACIO") 
 cmb_par_resp5.Items.Add("VACIO") 
 cmb_par_respX.Items.Add("VACIO") 
 cmb_par_resp1.SelectedIndex = 0 
 cmb_par_resp2.SelectedIndex = 0 
\frac{1}{\text{cmb\_par\_resp3.SelectedIndex}} = 0 cmb_par_resp4.SelectedIndex = 0 
 cmb_par_resp5.SelectedIndex = 0 
 cmb_par_respX.SelectedIndex = 0 
 If num_q_par >= 1 Then 
     lbl_par_q1.Visible = True 
     txt_par_q1.Visible = True 
     lbl_par_1.Visible = True 
     txt_par_r1.Visible = True 
     cmb_par_resp1.Visible = True 
 Else 
     lbl_par_q1.Visible = False 
     txt_par_q1.Visible = False 
     lbl_par_1.Visible = False 
     txt_par_r1.Visible = False 
     cmb_par_resp1.Visible = False 
 End If
```

```
 If num_q_par >= 2 Then 
        \overline{\text{bb}_{par\_q2.Visible}} = True
         txt_par_q2.Visible = True 
         lbl_par_2.Visible = True 
         txt_par_r2.Visible = True 
         cmb_par_resp2.Visible = True 
     Else 
         lbl_par_q2.Visible = False 
         txt_par_q2.Visible = False 
         lbl_par_2.Visible = False 
         txt_par_r2.Visible = False 
         cmb_par_resp2.Visible = False 
     End If 
    If num_q par >= 3 Then
         lbl_par_q3.Visible = True 
         txt_par_q3.Visible = True 
         lbl_par_3.Visible = True 
         txt_par_r3.Visible = True 
         cmb_par_resp3.Visible = True 
     Else 
         lbl_par_q3.Visible = False 
         txt_par_q3.Visible = False 
         lbl_par_3.Visible = False 
         txt_par_r3.Visible = False 
         cmb_par_resp3.Visible = False 
     End If 
     If num_q_par >= 4 Then 
         lbl_par_q4.Visible = True 
         txt_par_q4.Visible = True 
         lbl_par_4.Visible = True 
        txt_{par_T4.Visible} = True cmb_par_resp4.Visible = True 
     Else 
         lbl_par_q4.Visible = False 
        txt par q4.Visible = False
         lbl_par_4.Visible = False 
         txt_par_r4.Visible = False 
         cmb_par_resp4.Visible = False 
     End If 
     If num_q_par >= 5 Then 
         lbl_par_q5.Visible = True 
         txt_par_q5.Visible = True 
         lbl_par_5.Visible = True 
         txt_par_r5.Visible = True 
         cmb_par_resp5.Visible = True 
     Else 
         lbl_par_q5.Visible = False 
         txt_par_q5.Visible = False 
         lbl_par_5.Visible = False 
         txt_par_r5.Visible = False 
         cmb_par_resp5.Visible = False 
     End If 
 End Function 
 Private Function Mostrar_Panel_par2() 
     cmb_par_resp21.Items.Clear() 
     cmb_par_resp22.Items.Clear() 
     cmb_par_resp23.Items.Clear() 
     cmb_par_resp24.Items.Clear() 
     cmb_par_resp25.Items.Clear() 
     Dim i As Integer 
    For i = 1 To num_q_par
        If i = 1 Then
              cmb_par_resp21.Items.Add("A") 
              cmb_par_resp22.Items.Add("A") 
              cmb_par_resp23.Items.Add("A") 
              cmb_par_resp24.Items.Add("A") 
             cmb_par_resp25.Items.Add("A")
         End If
```

```
If i = 2 Then
          cmb_par_resp21.Items.Add("B") 
          cmb_par_resp22.Items.Add("B") 
          cmb_par_resp23.Items.Add("B") 
          cmb_par_resp24.Items.Add("B") 
          cmb_par_resp25.Items.Add("B") 
     End If 
    If i = 3 Then
          cmb_par_resp21.Items.Add("C") 
          cmb_par_resp22.Items.Add("C") 
          cmb_par_resp23.Items.Add("C") 
          cmb_par_resp24.Items.Add("C") 
          cmb_par_resp25.Items.Add("C") 
     End If 
    If i = 4 Then
          cmb_par_resp21.Items.Add("D") 
          cmb_par_resp22.Items.Add("D") 
          cmb_par_resp3.Items.Add("D") 
          cmb_par_resp24.Items.Add("D") 
          cmb_par_resp25.Items.Add("D") 
     End If 
    If i = 5 Then
          cmb_par_resp21.Items.Add("E") 
          cmb_par_resp22.Items.Add("E") 
          cmb_par_resp23.Items.Add("E") 
          cmb_par_resp24.Items.Add("E") 
          cmb_par_resp25.Items.Add("E") 
     End If 
 Next 
 cmb_par_resp21.Items.Add("VACIO") 
 cmb_par_resp22.Items.Add("VACIO") 
 cmb_par_resp23.Items.Add("VACIO") 
 cmb_par_resp24.Items.Add("VACIO") 
 cmb_par_resp25.Items.Add("VACIO") 
 cmb_par_resp21.SelectedIndex = 0 
cmb par resp22.SelectedIndex = 0 cmb_par_resp23.SelectedIndex = 0 
 cmb_par_resp24.SelectedIndex = 0 
 cmb_par_resp25.SelectedIndex = 0 
 If num_q_par >= 1 Then 
     lbl_par_q21.Visible = True 
     txt_par_q21.Visible = True 
     lbl_par_21.Visible = True 
     txt_par_r21.Visible = True 
     cmb_par_resp21.Visible = True 
 Else 
     lbl_par_q21.Visible = False 
    \text{txt\_par\_q21.Visible} = \text{False} lbl_par_21.Visible = False 
     txt_par_r21.Visible = False 
     cmb_par_resp21.Visible = False 
 End If 
 If num_q_par >= 2 Then 
     lbl_par_q22.Visible = True 
     txt_par_q22.Visible = True 
     lbl_par_22.Visible = True 
     txt_par_r22.Visible = True 
     cmb_par_resp22.Visible = True 
 Else 
     lbl_par_q22.Visible = False 
     txt_par_q22.Visible = False 
     lbl_par_22.Visible = False 
     txt_par_r22.Visible = False 
     cmb_par_resp22.Visible = False 
 End If 
 If num_q_par >= 3 Then 
     lbl_par_q23.Visible = True 
    txt par q23.Visible = True1 \text{bl\_par\_23.Visible} = True
```

```
 txt_par_r23.Visible = True 
             cmb_par_resp23.Visible = True 
         Else 
             lbl_par_q23.Visible = False 
             txt_par_q23.Visible = False 
             lbl_par_23.Visible = False 
            txt par r23.Visible = False
            cmb par resp23.Visible = False
         End If 
         If num_q_par >= 4 Then 
             lbl_par_q24.Visible = True 
             txt_par_q24.Visible = True 
             lbl_par_24.Visible = True 
             txt_par_r24.Visible = True 
             cmb_par_resp24.Visible = True 
         Else 
             lbl_par_q24.Visible = False 
             txt_par_q24.Visible = False 
             lbl_par_24.Visible = False 
            txt_x = \frac{1}{24}. Visible = False
             cmb_par_resp24.Visible = False 
         End If 
         If num_q_par >= 5 Then 
             lbl_par_q25.Visible = True 
             txt_par_q25.Visible = True 
             lbl_par_25.Visible = True 
            txt par r25.Visible = True cmb_par_resp25.Visible = True 
         Else 
             lbl_par_q25.Visible = False 
            \text{txt\_par\_q25.Visible} = \text{False} lbl_par_25.Visible = False 
             txt_par_r25.Visible = False 
             cmb_par_resp25.Visible = False 
         End If 
     End Function 
     Private Sub Cmb_opc_1_SelectedIndexChanged(ByVal sender As System.Object, ByVal e As
System.EventArgs) Handles Cmb_opc_1.SelectedIndexChanged 
        i q1 = Cmb opc 1.SelectedIndex
    End Sub
     Private Sub Cmb_opc_1_KeyUp(ByVal sender As Object, ByVal e As
System.Windows.Forms.KeyEventArgs) Handles Cmb_opc_1.KeyUp 
         If e.KeyCode = 13 Then 
             Dim text As String 
             text = Cmb_opc_1.Text 
             Cmb_opc_1.Items.RemoveAt(i_q1) 
             Cmb_opc_1.Items.Insert(i_q1, text) 
         End If 
     End Sub 
     Private Sub Cmb_opc_2_SelectedIndexChanged(ByVal sender As System.Object, ByVal e As
System.EventArgs) Handles Cmb_opc_2.SelectedIndexChanged 
        i_q2 = Cmb_opc_2.SelectedIndex 
    End Sub
     Private Sub Cmb_opc_2_KeyUp(ByVal sender As Object, ByVal e As
System.Windows.Forms.KeyEventArgs) Handles Cmb_opc_2.KeyUp 
         If e.KeyCode = 13 Then 
             Dim text As String 
             text = Cmb_opc_2.Text 
             Cmb_opc_2.Items.RemoveAt(i_q2) 
             Cmb_opc_2.Items.Insert(i_q2, text) 
         End If 
     End Sub 
     Private Sub Cmb_opc_3_SelectedIndexChanged(ByVal sender As System.Object, ByVal e As
System.EventArgs) Handles Cmb_opc_3.SelectedIndexChanged 
         i_q3 = Cmb_opc_3.SelectedIndex 
     End Sub 
     Private Sub Cmb_opc_3_KeyUp(ByVal sender As Object, ByVal e As
System.Windows.Forms.KeyEventArgs) Handles Cmb_opc_3.KeyUp
```
```
 If e.KeyCode = 13 Then 
              Dim text As String 
            text = Cmb\_opc_3<u>Text</u> Cmb_opc_3.Items.RemoveAt(i_q3) 
             Cmb_opc_3.Items.Insert(i_q3, text) 
         End If 
     End Sub 
     Private Sub Cmb_opc_4_SelectedIndexChanged(ByVal sender As System.Object, ByVal e As
System.EventArgs) Handles Cmb_opc_4.SelectedIndexChanged 
         i_q4 = Cmb_opc_4.SelectedIndex 
     End Sub 
     Private Sub Cmb_opc_4_KeyUp(ByVal sender As Object, ByVal e As
System.Windows.Forms.KeyEventArgs) Handles Cmb_opc_4.KeyUp 
         If e.KeyCode = 13 Then 
             Dim text As String 
             text = Cmb_opc_4.Text 
             Cmb_opc_4.Items.RemoveAt(i_q4) 
             Cmb_opc_4.Items.Insert(i_q4, text) 
         End If 
     End Sub 
     Private Sub Cmb_opc_5_SelectedIndexChanged(ByVal sender As System.Object, ByVal e As
System.EventArgs) Handles Cmb_opc_5.SelectedIndexChanged 
         i_q5 = Cmb_opc_5.SelectedIndex 
     End Sub 
     Private Sub Cmb_opc_5_KeyUp(ByVal sender As Object, ByVal e As
System.Windows.Forms.KeyEventArgs) Handles Cmb_opc_5.KeyUp 
        If e. KeyCode = 13 Then
             Dim text As String 
            text = Cmb opc 5.\overline{Text} Cmb_opc_5.Items.RemoveAt(i_q5) 
             Cmb_opc_5.Items.Insert(i_q5, text) 
         End If 
     End Sub 
     Private Function Guardar_datos() 
         Me.Cursor = Windows.Forms.Cursors.WaitCursor 
         'Decidir el tipo de eval 
         Dim tipo_eval, num_preg As Integer 
        \tt tipo\_eval = 0 num_preg = num_q_opc + num_q_fv + num_q_par
        If num_q\_opc > 0 And num_q\_fv = 0 And num_q\_par = 0 Then
            tipo eval = 1 End If 
         If num_q_opc = 0 And num_q_fv > 0 And num_q_par = 0 Then 
             tipo_eval = 2 
         End If 
        If num_q\_opc = 0 And num_q\_fv = 0 And num_q\_par > 0 Then
             tipo_eval = 3 
         End If 
        If num_q\_opc > 0 And num_q\_fv > 0 And num_q\_par = 0 Then
             tipo_eval = 4 
         End If 
        If num_q\_opc > 0 And num_q_f = 0 And num_q\_par > 0 Then
            tipo<sub>eval</sub> = 5 End If 
        If num_q opc > 0 And num_q_f iv > 0 And num_q par > 0 Then
             tipo_eval = 6 
         End If 
        If num_q_opc = 0 And num_q_fv > 0 And num_q-par > 0 Then
             tipo_eval = 7 
         End If 
         Dim T_Max As String 
         T_Max = Cmb_T_maximo.SelectedItem 
         Dim Active As Integer 
         If chk_activo.CheckState = CheckState.Checked Then 
            Action = 1 Else 
            Active = 0 End If
```
With Adapter.InsertCommand

```
 .Connection = MyCon 
             .CommandText = "INSERT INTO evaluaciones (id_tema, tipo_evaluacion, num_preguntas, 
num_opc, num_fv, num_par, t_maximo, activado)" & _
 " VALUES(" & id_tema_g & ", " & tipo_eval & ", " & num_preg & ", " & num_q_opc & 
"," & num_q_fv & ", " & num_q_par & ", " & T_Max & ", " & Active & ")" 
         End With 
         Try 
             MyCon.Open() 
             Adapter.InsertCommand.ExecuteNonQuery()
             MyCon.Close() 
         Catch ex As Exception 
 MessageBox.Show("Se ha producido la siguiente excepción:" _ 
 + vbCrLf + vbCrLf + ex.Message, "Mensaje de error") 
             Me.Cursor = Windows.Forms.Cursors.Default 
             Return Nothing 
         End Try 
         Dim MyDataset As New DataSet 
         With Adapter.SelectCommand 
             .Connection = MyCon 
              .CommandText = "SELECT MAX(id_evaluacion) AS Maxi FROM evaluaciones" 
         End With 
         Try 
             MyCon.Open() 
             Adapter.Fill(MyDataset) 
             MyCon.Close() 
         Catch ex As Exception 
             MessageBox.Show("Se ha producido la siguiente excepción:" _ 
                  + vbCrLf + vbCrLf + ex.Message, "Mensaje de error") 
            Me. Cursor = Windows. Forms. Cursors. Default
             Return Nothing 
         End Try 
         Dim id_eval As Integer 
         id_eval = MyDataset.Tables(0).Rows(0).Item("Maxi") 
         Dim i As Integer 
         '-- DATOS DE LAS OPCIONES ----------- 
         '-- PARTE 1 
         If num_q_opc > 0 Then 
             'Capturar los datos de las preguntas 
             Dim texto_preg(num_q_opc - 1) As String 
            Dim texto_resp(num_q_opc - 1, 2) As String
             Dim resp_corr(num_q_opc - 1) As String 
             If num_q_opc >= 1 Then 
                 texto_preg(0) = txt_opc_p1.Text 
                 textc\_resp(0, 0) = Cmb\_opc\_1.Items.Item(0)textc\_resp(0, 1) = Cmb\_opc\_1. Items. Item(1)
                text{text}(\theta, 2) = \text{Cmb\_ope\_1.Items.Item(2)} resp_corr(0) = Cmb_Opc_Resp1.SelectedItem 
             End If 
            If num_q_opc \geq 2 Then
                text_preg(1) = \text{txt}_\text{opc_p2}. Text
                textc\_resp(1, 0) = \overline{Cmb\_opc\_2}.Items.Item(0)textc\_resp(1, 1) = Cmb\_opc\_2.Items.Item(1)textc\_resp(1, 2) = Cmb\_opc_2.Items.Item(2) resp_corr(1) = Cmb_Opc_Resp2.SelectedItem 
             End If 
            If num_q_opc \geq 3 Then
                text{text\_preg(2) = txt\_opc_p3.Text}text{text}(2, 0) = \overline{Cmb\_opc\_3}. Items. Item(0)
texto\_resp(2, 1) = Cmb\_opc_3.Items.Item(1)textc\_resp(2, 2) = Cmb\_opc_3.Items.Item(2) resp_corr(2) = Cmb_Opc_Resp3.SelectedItem 
             End If 
             If num_q_opc >= 4 Then
```

```
texto\_preg(3) = \text{txt\_opc\_p4}.Texttextc\_resp(3, 0) = Cmb\_opc_4.tems.tem(0)textc\_resp(3, 1) = Cmb\_opc\_4.Items.Item(1) texto_resp(3, 2) = Cmb_opc_4.Items.Item(2) 
                 resp_corr(3) = Cmb_Opc_Resp4.SelectedItem 
            End If 
            If num q opc >= 5 Then
                texto preg(4) = txt opc p5.Texttextc\_resp(4, 0) = \overline{Cmb\_opc\_5}.Items.Item(0)texto\_resp(4, 1) = Cmb\_opc\_5.Items.Item(1)texto\_resp(4, 2) = Cmb\_opc\_5.Items.Item(2) resp_corr(4) = Cmb_Opc_Resp5.SelectedItem 
            End If 
           For i = 1 To num_q\_opc With Adapter.InsertCommand 
                     .Connection = MyCon 
                     .CommandText = "INSERT INTO preguntas_sm (id_evaluacion, texto_pregunta, 
num_pregunta, a, b, c, correcta) VALUES(" & id_eval.ToString & ", '" & texto_preg(i - 1) & "', 
" & i.ToString & ", '" & texto_resp(i - 1, 0) & "', '" & texto_resp(i - 1, 1) & "', '" & 
texto\_resp(i - 1, 2) & "', '" & resp\_corr(i - 1) & "')"
                End With 
                 Try 
                     MyCon.Open() 
                     Adapter.InsertCommand.ExecuteNonQuery() 
                     MyCon.Close() 
                 Catch ex As Exception 
                    MessageBox.Show("Se ha producido la siguiente excepción:" _ 
                         + vbCrLf + vbCrLf + ex.Message, "Mensaje de error") 
                     Me.Cursor = Windows.Forms.Cursors.Default 
                     Return Nothing 
                 End Try 
            Next 
        End If 
         '-- PARTE 2 OPC 
         If num_q_opc > 0 Then 
             'Capturar los datos de las preguntas 
            Dim texto_preg(num_q_opc - 1) As String 
             Dim texto_resp(num_q_opc - 1, 2) As String 
            Dim resp_corr(num_q_opc - 1) As String 
             If num_q_opc >= 1 Then 
                 texto_preg(0) = txt_opc_p21.Text 
                texto\_resp(0, 0) = Cmb\_opc\_21.Items.Item(0)textc\_resp(0, 1) = Cmb\_opc\_21. Items. Item(1)
textc\_resp(0, 2) = Cmb\_opc\_21.Items.Item(2) resp_corr(0) = Cmb_Opc_Resp21.SelectedItem 
            End If 
             If num_q_opc >= 2 Then 
                 texto_preg(1) = txt_opc_p22.Text 
                textc\_resp(1, 0) = Cmb\_opc\_22.Items.Item(0)textc\_resp(1, 1) = Cmb\_opc\_22.Items.Item(1)textc\_resp(1, 2) = Cmb\_opc\_22.Items.Item(2) resp_corr(1) = Cmb_Opc_Resp22.SelectedItem 
            End If 
             If num_q_opc >= 3 Then 
                 texto_preg(2) = txt_opc_p23.Text 
text{text} (0) = \text{Cmb\_opc\_23}.Items.Item(0)textc\_resp(2, 1) = Cmb\_ope\_23.Items.Item(1)textc\_resp(2, 2) = Cmb\_opc\_23.Items.Item(2) resp_corr(2) = Cmb_Opc_Resp23.SelectedItem 
            End If 
             If num_q_opc >= 4 Then 
                text{text\_preg}(3) = \text{txt\_opc\_p24}.Texttextc\_resp(3, 0) = Cmb\_opc_24.Items.Item(0)textc\_resp(3, 1) = Cmb\_opc_24.Items.Item(1)textc\_resp(3, 2) = Cmb\_opc\_24.Items.Item(2) resp_corr(3) = Cmb_Opc_Resp24.SelectedItem 
            End If 
             If num_q_opc >= 5 Then 
                texto preg(4) = txt opc p25.Texttext{c}resp(4, 0) = \text{Cmb}<sub>opc</sub>_25.Items.Item(0)
```

```
textc\_resp(4, 1) = Cmb\_opc\_25.Items.Item(1)textc\_resp(4, 2) = Cmb\_opc\_25.Items.Item(2) resp_corr(4) = Cmb_Opc_Resp25.SelectedItem 
             End If 
            For i = 1 To num_q\_opcWith Adapter. InsertCommand
                     .Connection = MyCon 
                      .CommandText = "INSERT INTO preguntas_sm (id_evaluacion, texto_pregunta, 
num_pregunta, a, b, c, correcta) VALUES(" & id_eval.ToString & ", '" & texto_preg(i - 1) & "',
" & i.ToString & ", '" & texto_resp(i - 1, 0) & "', '" & texto_resp(i - 1, 1) & "', '" & 
texto\_resp(i - 1, 2) \& "', " & \text{resp\_corr}(i - 1) \& "')" End With 
                 Try 
                     MyCon.Open() 
                     Adapter.InsertCommand.ExecuteNonQuery() 
                     MyCon.Close() 
                 Catch ex As Exception 
                     MessageBox.Show("Se ha producido la siguiente excepción:" _ 
                         + vbCrLf + vbCrLf + ex.Message, "Mensaje de error") 
                     Me.Cursor = Windows.Forms.Cursors.Default 
                     Return Nothing 
                 End Try 
             Next 
        End If 
         '-- DATOS DE FALSO Y VERDADERO --- 
         '-- PARTE 1 
 If num_q_fv > 0 Then 
 'Capturar los datos de las preguntas 
             Dim text_preg_vf(num_q_fv - 1) As String 
             Dim text_resp_vf(num_q_fv - 1) As String 
             If num_q_fv >= 1 Then 
                 text_preg_vf(0) = txt_fv_p1.Text 
                If chk fv 1. Checked Then
                    text\_resp\_vf(0) = "V" Else 
                   text\_resp\_vf(0) = "F" End If 
             End If 
             If num_q_fv >= 2 Then 
                text\_preg_vf(1) = \text{txt_fv_p2}.\text{Text} If chk_fv_2.Checked Then 
                     text_resp_vf(1) = "V" 
                 Else 
                    text\_resp\_vf(1) = "F" End If 
             End If 
             If num_q_fv >= 3 Then 
                text\_preg_vf(2) = \text{txt_fv_p3}.Text If chk_fv_3.Checked Then 
                    text\_resp\_vf(2) = "V" Else 
                   text\_resp\_vf(2) = "F" End If 
             End If 
            If num_q_fv \geq 4 Then
                text\_preg_vf(3) = \text{txt_fv_p4} f. If chk_fv_4.Checked Then 
                    text\_resp\_vf(3) = "V" Else 
                    text\_resp\_vf(3) = "F" End If 
             End If 
             If num_q_fv >= 5 Then 
                text preg_vf(4) = txt_fv_p5.Text
                 If chk_fv_5.Checked Then
```

```
text\_resp\_vf(4) = "V" Else 
                   text\_resp\_vf(4) = "F" End If 
             End If 
            For i = 1 To num q fv
                 With Adapter.InsertCommand 
                      .Connection = MyCon 
 .CommandText = "INSERT INTO preguntas_fv (id_evaluacion, texto_pregunta, 
num_pregunta, respuesta) VALUES(" & id_eval.ToString & ", '" & text_preg_vf(i - 1) & "', " &
i.ToString & ", '" & text_resp_vf(i - 1) & "' )" 
                 End With 
                 Try 
                     MyCon.Open() 
                      Adapter.InsertCommand.ExecuteNonQuery() 
                     MyCon.Close() 
                 Catch ex As Exception 
                     MessageBox.Show("Se ha producido la siguiente excepción:" _ 
                         + vbCrLf + vbCrLf + ex.Message, "Mensaje de error") 
                    Me. Cursor = Windows. Forms. Cursors. Default
                     Return Nothing 
                 End Try 
             Next 
         End If 
         '-- DATOS DE FALSO Y VERDADERO --- 
         '-- PARTE 2 
         If num_q_fv > 0 Then 
             'Capturar los datos de las preguntas 
 Dim text_preg_vf(num_q_fv - 1) As String 
 Dim text_resp_vf(num_q_fv - 1) As String 
             If num_q_fv >= 1 Then 
                text preg_vf(0) = txt_fv_p21.Text
                If chk_fv_21.Checked Then
                    text\_resp\_vf(0) = "V" Else 
                    text\_resp\_vf(0) = "F" End If 
             End If 
             If num_q_fv >= 2 Then 
                text\_preg_vf(1) = \text{txt_fv_p22}.\text{Text}If chk_fv_22.Checked Then
                     text_resp_vf(1) = "V" 
                 Else 
                   text\_resp\_vf(1) = "F" End If 
             End If 
             If num_q_fv >= 3 Then 
                text\_preg_vf(2) = \text{txt_fv_p23.Fext} If chk_fv_23.Checked Then 
                    text\_resp\_vf(2) = "V" Else 
                    text\_resp\_vf(2) = "F" End If 
             End If 
             If num_q_fv >= 4 Then 
                text\_preg_vf(3) = \text{txt_fv_24.Fext}If chk_fv_24.Checked Thentext\_resp\_vf(3) = "V" Else 
                    text\_resp\_vf(3) = "F" End If 
             End If 
            If num q f_v >= 5 Then
                text\_preg_vf(4) = \text{txt_fv_p25.Fext}
```

```
 If chk_fv_25.Checked Then 
                     text\_resp\_vf(4) = "V" Else 
                     text\_resp\_vf(4) = "F" End If 
             End If 
            For i = 1 To num_q_f With Adapter.InsertCommand 
                      .Connection = MyCon 
                      .CommandText = "INSERT INTO preguntas_fv (id_evaluacion, texto_pregunta, 
num_pregunta, respuesta) VALUES(" & id_eval.ToString & ", '" & text_preg_vf(i - 1) & "', " & 
i.ToString & ", '" & text_resp_vf(i - 1) & "' )" 
                  End With 
                  Try 
                      MyCon.Open() 
                      Adapter.InsertCommand.ExecuteNonQuery() 
                      MyCon.Close() 
                  Catch ex As Exception 
                      MessageBox.Show("Se ha producido la siguiente excepción:" _ 
                         + vbCrLf + vbCrLf + ex.Message, "Mensaje de error") 
                      Me.Cursor = Windows.Forms.Cursors.Default 
                      Return Nothing 
                  End Try 
             Next 
         End If 
         '-- DATOS DE PARENTESIS -- PARTE 1 
         If num_q_par > 0 Then 
              'Capturar los datos de las preguntas 
             Dim text_preg_par(num_q_par - 1) As String 
             Dim text_resp_par(num_q_par, 1) As String 
             If num_q_par >= 1 Then 
                 text preg par(0) = txt par q1.Text
                 text\_resp\_par(0, 0) = \overline{txt\_par\_r1}.\text{Text}text\_resp\_par(0, 1) = cmb\_r=ps1.SelectedItem End If 
            If num q par >= 2 Then
                  text_preg_par(1) = txt_par_q2.Text 
                 text\_resp\_par(1, 0) = \text{txt\_par\_r2}.\text{Text} text_resp_par(1, 1) = cmb_par_resp2.SelectedItem 
             End If 
             If num_q_par >= 3 Then 
                  text_preg_par(2) = txt_par_q3.Text 
                 text\_resp\_par(2, 0) = \text{txt\_par\_r3}.Text text_resp_par(2, 1) = cmb_par_resp3.SelectedItem 
             End If 
             If num_q_par >= 4 Then 
                 text\_preq par(3) = \text{txt\_par\_q4}.Texttext\_resp\_par(3, 0) = \frac{1}{\text{txt\_par\_r4}.\text{Text}} text_resp_par(3, 1) = cmb_par_resp4.SelectedItem 
             End If 
             If num_q_par >= 5 Then 
                  text_preg_par(4) = txt_par_q5.Text 
                 text\_resp\_par(4, 0) = Ext\_par\_r5.Text text_resp_par(4, 1) = cmb_par_resp5.SelectedItem 
             End If 
 text_resp_par(num_q_par, 0) = txt_par_rx.Text 
 text_resp_par(num_q_par, 1) = cmb_par_respX.SelectedItem 
              '--------------------PREGUNTAS 
            For i = 1 To num_q\_par With Adapter.InsertCommand 
                      .Connection = MyCon
```

```
 .CommandText = "INSERT INTO preguntas_parentesis (id_evaluacion, 
texto_pregunta, orden) VALUES(" & id_eval.ToString & ", '" & text_preg_par(i - 1) & "', " & 
i.ToString & ")" 
                 End With 
                 Try 
                     MyCon.Open() 
                     Adapter.InsertCommand.ExecuteNonQuery() 
                     MyCon.Close() 
                 Catch ex As Exception 
                     MessageBox.Show("Se ha producido la siguiente excepción:" _ 
                         + vbCrLf + vbCrLf + ex.Message, "Mensaje de error") 
                     Me.Cursor = Windows.Forms.Cursors.Default 
                     Return Nothing 
                 End Try 
             Next 
              '--------------------RESPUESTAS 
             Dim id_preg As Integer 
             Dim LETRA As String 
            For i = 1 To num_q_par
                If text_resp_par(i - 1, 1) <> "VACIO" Then
                    If text_resp_par(i - 1, 1) = "A" Then
                        LETRA = "1" End If 
                     If text_resp_par(i - 1, 1) = "B" Then
LETRA = "2" End If 
                    If text_resp_par(i - 1, 1) = "C" Then
                        LETRA = "3" End If 
                     If text_resp_par(i - 1, 1) = "D" Then
LETRA = "4" End If 
                    If text_resp_par(i - 1, 1) = "E" Then
                        LETRA = \frac{1}{\sqrt{15}} End If 
                     With Adapter.SelectCommand 
                         .CommandText = "SELECT MIN(id_pregunta) AS MINI FROM 
preguntas_parentesis " & _ 
                          "WHERE id_evaluacion = " & id_eval & " AND orden =" & LETRA 
                          .Connection = MyCon 
                     End With 
                     Try 
                         MyCon.Open() 
                          Adapter.Fill(MyDataset, 1 & i) 
                         MyCon.Close() 
                     Catch ex As Exception 
                          MessageBox.Show("Se ha producido la siguiente excepción:" _ 
                             + vbCrLf + vbCrLf + ex.Message, "Mensaje de error") 
                          Me.Cursor = Windows.Forms.Cursors.Default 
                          Return Nothing 
                     End Try 
                     If MyDataset.Tables(1 & i).Rows.Count > 0 Then 
                         id preq = MyDataset.Tables(1 & i).Rows(0).Item("MINI")
                     Else 
                         id_preg = 0 
                     End If 
                 Else 
                     id_preg = 0 
                 End If 
                 With Adapter.InsertCommand 
                     .Connection = MyCon 
 .CommandText = "INSERT INTO respuestas_parentesis (id_evaluacion, 
texto_resp, id_pregunta, correcta) VALUES(" & id_eval.ToString & ", '" & text_resp_par(i - 1, 
0) & "', " & id_preg & ", '" & text_resp_par(i - 1, 1) & "')" 
                 End With 
                 Try 
                     MyCon.Open() 
                     Adapter.InsertCommand.ExecuteNonQuery() 
                     MyCon.Close()
```

```
 Catch ex As Exception 
                      MessageBox.Show("Se ha producido la siguiente excepción:" _ 
                          + vbCrLf + vbCrLf + ex.Message, "Mensaje de error") 
                     Me.Cursor = Windows.Forms.Cursors.Default 
                      Return Nothing 
                 End Try 
             Next 
                    '--------------------RESPUESTAS EXTRA 
             If text_resp_par(num_q_par, 1) <> "VACIO" Then 
 If text_resp_par(num_q_par, 1) = "A" Then 
LETRA = "1" End If 
                If text_resp_par(num_q_par, 1) = "B" Then
                    LETRA = \sqrt{2}"
                 End If 
                If text\_resp\_par(num\_q\_par, 1) = "C" Then
                    LETRA = "3" End If 
                If text_resp_par(num_q_par, 1) = "D" Then
                    LETRA = 4^{\circ} End If 
                If text_resp_par(num_q_par, 1) = "E" Then
                    LETRA = \sqrt{5}"
                 End If 
                 If text_resp_par(num_q_par, 1) = "VACIO" Then 
                     LETRA = "0" End If 
                 With Adapter.SelectCommand 
                      .CommandText = "SELECT MIN(id_pregunta) AS MINI FROM preguntas_parentesis " 
                      "WHERE id_evaluacion = " & id_eval & " AND orden =" & LETRA 
                      .Connection = MyCon 
                 End With 
                 Try 
                      MyCon.Open() 
                      Adapter.Fill(MyDataset, "XXX") 
                     MyCon.Close() 
                 Catch ex As Exception 
                    MessageBox.Show("Se ha producido la siguiente excepción:"
                          + vbCrLf + vbCrLf + ex.Message, "Mensaje de error") 
                     Me.Cursor = Windows.Forms.Cursors.Default 
                     Return Nothing 
                 End Try 
                 If MyDataset.Tables("XXX").Rows.Count > 0 Then 
                      id_preg = MyDataset.Tables("XXX").Rows(0).Item("MINI") 
                 Else 
                     id_preg = 0 
                 End If 
             Else 
                 id_preg = 0 
             End If 
             With Adapter.InsertCommand 
                 .Connection = MyCon 
                 .CommandText = "INSERT INTO respuestas_parentesis (id_evaluacion, texto_resp, 
id_pregunta, correcta) VALUES(" & id_eval.ToString & ", '" & text_resp_par(num_q_par, 0) & "'," 
& id_preg & " , '" & text_resp_par(num_q_par, 1) & "')" 
             End With 
             Try 
                 MyCon.Open() 
                 Adapter.InsertCommand.ExecuteNonQuery() 
                 MyCon.Close() 
             Catch ex As Exception 
                 MessageBox.Show("Se ha producido la siguiente excepción:" _ 
                     + vbCrLf + vbCrLf + ex.Message, "Mensaje de error") 
                 Me.Cursor = Windows.Forms.Cursors.Default 
                 Return Nothing 
             End Try 
         End If
```
 $\alpha$ 

```
 '-- DATOS DE PARENTESIS -- PARTE 2 
         If num_q_par > 0 Then 
             'Capturar los datos de las preguntas 
 Dim text_preg_par(num_q_par - 1) As String 
 Dim text_resp_par(num_q_par - 1, 1) As String 
            If num q par >= 1 Then
                text\_preg\_par(0) = \text{txt\_par\_q21.Fext}text\_resp\_par(0, 0) = \text{txt\_par\_r21}.Text text_resp_par(0, 1) = cmb_par_resp21.SelectedItem 
             End If 
             If num_q_par >= 2 Then 
                 text_preg_par(1) = txt_par_q22.Text
 text_resp_par(1, 0) = txt_par_r22.Text 
 text_resp_par(1, 1) = cmb_par_resp22.SelectedItem 
             End If 
             If num_q_par >= 3 Then 
                text\_preg\_par(2) = \text{txt\_par\_q23.Fext}text\_resp\_par(2, 0) = \text{txt\_par\_r23}.Text text_resp_par(2, 1) = cmb_par_resp23.SelectedItem 
             End If 
             If num_q_par >= 4 Then 
                 text_preg_par(3) = txt_par_q24.Text
                text\_resp\_par(3, 0) = \text{txt\_par\_r24}.Texttext\_resp\_par(3, 1) = cmb\_par\_resp24.SelectedItem End If 
            If num_q par >= 5 Then
                text\_preg\_par(4) = \text{txt\_par\_q25.Fext}text\_resp\_par(4, 0) = \text{txt\_par\_r25.Text}text\_resp\_par(4, 1) = cmD-par\_resp25.SelectedItem End If 
             '--------------------PREGUNTAS 
            For i = 1 To num_q par
                 With Adapter.InsertCommand 
                     .Connection = MyCon 
                     .CommandText = "INSERT INTO preguntas_parentesis (id_evaluacion, 
texto_pregunta, orden) VALUES(" & id_eval.ToString & ", '" & text_preg_par(i - 1) & "', " & 
i.ToString & ")" 
                 End With 
                 Try 
                     MyCon.Open() 
                     Adapter.InsertCommand.ExecuteNonQuery() 
                     MyCon.Close() 
                 Catch ex As Exception 
                     MessageBox.Show("Se ha producido la siguiente excepción:" _ 
                         + vbCrLf + vbCrLf + ex.Message, "Mensaje de error") 
                     Me.Cursor = Windows.Forms.Cursors.Default 
                     Return Nothing 
                 End Try 
             Next 
                     '--------------------RESPUESTAS 
             Dim id_preg As Integer = 0 
             Dim LETRA As String 
            For i = 1 To num_q\_parIf text_resp_par(i - 1, 1) <> "VACIO" Then
If text_resp_par(i - 1, 1) = "A" Then
LETRA = "1" End If 
                     If text_resp_par(i - 1, 1) = "B" Then
LETRA = "2" End If 
                    If text_resp_par(i - 1, 1) = "C" Then
                        LETRA = \sqrt{3} End If 
                    If text_resp_par(i - 1, 1) = "D" Then
                        LETRA = "4" End If 
                    If text_resp_par(i - 1, 1) = "E" Then
```

```
LETRA = "5" End If 
                      With Adapter.SelectCommand 
                          .CommandText = "SELECT MAX(id_pregunta) AS MINI FROM 
preguntas_parentesis " & _ 
                          "WHERE id evaluacion = " \& id eval \& " AND orden =" \& LETRA
                           .Connection = MyCon 
                      End With 
                      Try 
                          MyCon.Open() 
                          Adapter.Fill(MyDataset, 2 & i) 
                          MyCon.Close() 
                      Catch ex As Exception 
                          MessageBox.Show("Se ha producido la siguiente excepción:" _ 
                               + vbCrLf + vbCrLf + ex.Message, "Mensaje de error") 
                          Me.Cursor = Windows.Forms.Cursors.Default 
                          Return Nothing 
                      End Try 
                     If MyDataset.Tables(2 & i).Rows.Count > 0 Then
                           id_preg = MyDataset.Tables(2 & i).Rows(0).Item("MINI") 
                      Else 
                          id_preg = 0 
                      End If 
                  Else 
                      id_preg = 0 
                  End If 
                  With Adapter.InsertCommand 
                      .Connection = MyCon 
                      .CommandText = "INSERT INTO respuestas_parentesis (id_evaluacion, 
texto_resp, id_pregunta, correcta) VALUES(" & id_eval.ToString & ", '" & text_resp_par(i - 1, 
0) & "', " & id_preg & ", '" & text_resp_par(i - 1, 1) & "')" 
                  End With 
                  Try 
                      MyCon.Open() 
                      Adapter.InsertCommand.ExecuteNonQuery() 
                      MyCon.Close() 
                  Catch ex As Exception 
                     MessageBox.Show("Se ha producido la siguiente excepción:"
                          + vbCrLf + vbCrLf + ex.Message, "Mensaje de error") 
                      Me.Cursor = Windows.Forms.Cursors.Default 
                      Return Nothing 
                  End Try 
             Next 
         End If 
         Me.Cursor = Windows.Forms.Cursors.Default 
         MsgBox("Datos insertados satisfactoriamente", MsgBoxStyle.Information, "Confirmacion de 
datos") 
         Me.Close() 
     End Function 
     Private Sub frm_admin_eval_add0_Closed(ByVal sender As Object, ByVal e As System.EventArgs) 
Handles MyBase.Closed 
         Panel_open = False 
     End Sub 
     Private Function Validar_Opc() 
         If num_q_opc >= 1 Then 
             If Trim(txt_opc_p1.Text) = "" Then 
                 MsgBox("No se ha introducido datos en pregunta 1", MsgBoxStyle.Exclamation, 
"Validación de datos") 
                  txt_opc_p1.Focus() 
                  Return False 
             End If 
             If Trim(Cmb\_opc_1.Items.Item(0)) = " " Then" MsgBox("No se ha introducido datos en Literal A de pregunta 1", 
MsgBoxStyle.Exclamation, "Validación de datos") 
                  Cmb_opc_1.SelectedIndex = 0 
                 Cmb_opc_1.Focus()
```

```
 Return False 
             End If 
            If Trim(Chb opc 1.Items.Item(1)) = "" Then
                 MsgBox("No se ha introducido datos en Literal B de pregunta 1", 
MsgBoxStyle.Exclamation, "Validación de datos") 
                 Cmb_opc_1.SelectedIndex = 1 
                  Cmb_opc_1.Focus() 
                 Return False 
             End If 
             If Trim(Cmb_opc_1.Items.Item(2)) = "" Then 
                 MsgBox("No se ha introducido datos en Literal C de pregunta 1", 
MsgBoxStyle.Exclamation, "Validación de datos") 
                  Cmb_opc_1.SelectedIndex = 2 
                  Cmb_opc_1.Focus() 
                  Return False 
             End If 
         End If 
         If num_q_opc >= 2 Then 
            If Trim(txt\_{\text{opc}}p2.Fext) = " " Then" MsgBox("No se ha introducido datos en pregunta 2", MsgBoxStyle.Exclamation, 
"Validación de datos") 
                 txt_opc_p2.Focus() 
                 Return False 
             End If 
             If Trim(Cmb_opc_2.Items.Item(0)) = "" Then 
                 MsgBox("No se ha introducido datos en Literal A de pregunta 2", 
MsgBoxStyle.Exclamation, "Validación de datos") 
                 Cmb_opc_2.SelectedIndex = 0 
                  Cmb_opc_2.Focus() 
                 Return False 
             End If 
             If Trim(Cmb\_opc_2.Items.Item(1)) = " " Then MsgBox("No se ha introducido datos en Literal B de pregunta 2", 
MsgBoxStyle.Exclamation, "Validación de datos") 
                 Cmb_opc_2.SelectedIndex = 1 
                 Cmb_opc_2.Focus()
                 Return False 
             End If 
             If Trim(Cmb_opc_2.Items.Item(2)) = "" Then 
                 MsgBox("No se ha introducido datos en Literal C de pregunta 2", 
MsgBoxStyle.Exclamation, "Validación de datos") 
                 Cmb_opc_2.SelectedIndex = 2 
                 Cmb_opc_2.Focus() 
                 Return False 
             End If 
         End If 
         If num_q_opc >= 3 Then 
             If Trim(txt_opc_p3.Text) = "" Then 
                 MsgBox("No se ha introducido datos en pregunta 3", MsgBoxStyle.Exclamation, 
"Validación de datos") 
                 txt_opc_p3.Focus() 
                  Return False 
             End If 
             If Trim(Cmb_opc_3.Items.Item(0)) = "" Then 
                 MsgBox("No se ha introducido datos en Literal A de pregunta 3", 
MsgBoxStyle.Exclamation, "Validación de datos") 
 Cmb_opc_3.SelectedIndex = 0 
 Cmb_opc_3.Focus() 
                 Return False 
             End If 
             If Trim(Cmb_opc_3.Items.Item(1)) = "" Then 
                 MsgBox("No se ha introducido datos en Literal B de pregunta 3", 
MsgBoxStyle.Exclamation, "Validación de datos") 
                  Cmb_opc_3.SelectedIndex = 1 
                  Cmb_opc_3.Focus() 
                 Return False 
             End If 
             If Trim(Cmb_opc_3.Items.Item(2)) = "" Then 
                 MsgBox("No se ha introducido datos en Literal C de pregunta 3", 
MsgBoxStyle.Exclamation, "Validación de datos") 
                 Cmb_opc_3.SelectedIndex = 2
```

```
 Cmb_opc_3.Focus() 
                  Return False 
              End If 
         End If 
         If num_q\_opc \geq 4 Then
              If Trim(txt_opc_p4.Text) = "" Then 
                  MsgBox("No se ha introducido datos en pregunta 4", MsgBoxStyle.Exclamation, 
"Validación de datos") 
                  txt_opc_p4.Focus() 
                  Return False 
              End If 
              If Trim(Cmb_opc_4.Items.Item(0)) = "" Then 
                  MsgBox("No se ha introducido datos en Literal A de pregunta 4", 
MsgBoxStyle.Exclamation, "Validación de datos") 
                  Cmb_opc_4.SelectedIndex = 0 
                  Cmb_opc_4.Focus() 
                  Return False 
              End If 
             If Trim(Cmb\_opc_4.Items.Item(1)) = " " Then" MsgBox("No se ha introducido datos en Literal B de pregunta 4", 
MsgBoxStyle.Exclamation, "Validación de datos") 
                  Cmb_opc_4.SelectedIndex = 1 
                  Cmb_opc_4.Focus() 
                  Return False 
              End If 
             If Trim(Cmb\_opc_4.Items.Item(2)) = " " Then" MsgBox("No se ha introducido datos en Literal C de pregunta 4", 
MsgBoxStyle.Exclamation, "Validación de datos") 
                  Cmb_opc_4.SelectedIndex = 2 
                  Cmb_opc_4.Focus() 
                  Return False 
              End If 
         End If 
          If num_q_opc >= 5 Then 
             If Trim(txt opc p5.Text) = " " Then" MsgBox("No se ha introducido datos en pregunta 5", MsgBoxStyle.Exclamation, 
"Validación de datos") 
                  txt_opc_p5.Focus() 
                  Return False 
              End If 
              If Trim(Cmb_opc_5.Items.Item(0)) = "" Then 
                  MsgBox("No se ha introducido datos en Literal A de pregunta 5", 
MsgBoxStyle.Exclamation, "Validación de datos") 
                  Cmb_opc_5.SelectedIndex = 0 
                  Cmb_opc_5.Focus() 
                  Return False 
              End If 
             If Trim(Cmb\_opc_5.Items.Item(1)) = " " Then" MsgBox("No se ha introducido datos en Literal B de pregunta 5", 
MsgBoxStyle.Exclamation, "Validación de datos") 
                  Cmb_opc_5.SelectedIndex = 1 
                 \frac{-1}{\text{Chb\_opc\_5.Focus()}} Return False 
              End If 
              If Trim(Cmb_opc_5.Items.Item(2)) = "" Then 
                  MsgBox("No se ha introducido datos en Literal C de pregunta 5", 
MsgBoxStyle.Exclamation, "Validación de datos") 
                  Cmb_opc_5.SelectedIndex = 2 
                  Cmb_opc_5.Focus() 
                  Return False 
              End If 
         End If 
         Return True 
     End Function 
     Private Function Validar_Opc2() 
          If num_q_opc >= 1 Then 
             If Trim(txt opc p21.Text) = "" Then
```

```
 MsgBox("No se ha introducido datos en pregunta 1", MsgBoxStyle.Exclamation, 
"Validación de datos") 
                 txt_opc_p21.Focus() 
                  Return False 
             End If 
             If Trim(Cmb_opc_21.Items.Item(0)) = "" Then 
                 MsgBox("No se ha introducido datos en Literal A de pregunta 1", 
MsgBoxStyle.Exclamation, "Validación de datos") 
                  Cmb_opc_21.SelectedIndex = 0 
                  Cmb_opc_21.Focus() 
                  Return False 
             End If 
             If Trim(Cmb_opc_21.Items.Item(1)) = "" Then 
                  MsgBox("No se ha introducido datos en Literal B de pregunta 1", 
MsgBoxStyle.Exclamation, "Validación de datos") 
                 Cmb_opc_21.SelectedIndex = 1 
                  Cmb_opc_21.Focus() 
                  Return False 
             End If 
             If Trim(Cmb_opc_21.Items.Item(2)) = "" Then 
                 MsgBox("No se ha introducido datos en Literal C de pregunta 1", 
MsgBoxStyle.Exclamation, "Validación de datos") 
                 Cmb_opc_21.SelectedIndex = 2 
                 Cmb_opc_21.Focus() 
                 Return False 
             End If 
         End If 
        If num q opc >= 2 Then
             If Trim(txt_opc_p22.Text) = "" Then 
                 MsgBox("No se ha introducido datos en pregunta 2", MsgBoxStyle.Exclamation, 
"Validación de datos") 
                 txt_opc_p22.Focus() 
                 Return False 
             End If 
             If Trim(Cmb_opc_22.Items.Item(0)) = "" Then 
                 MsgBox("No se ha introducido datos en Literal A de pregunta 2", 
MsgBoxStyle.Exclamation, "Validación de datos") 
                  Cmb_opc_22.SelectedIndex = 0 
                  Cmb_opc_22.Focus() 
                  Return False 
             End If 
             If Trim(Cmb_opc_22.Items.Item(1)) = "" Then 
                 MsgBox("No se ha introducido datos en Literal B de pregunta 2", 
MsgBoxStyle.Exclamation, "Validación de datos") 
 Cmb_opc_22.SelectedIndex = 1 
 Cmb_opc_22.Focus() 
                 Return False 
             End If 
             If Trim(Cmb_opc_22.Items.Item(2)) = "" Then 
                 MsgBox("No se ha introducido datos en Literal C de pregunta 2", 
MsgBoxStyle.Exclamation, "Validación de datos") 
                 Cmb_opc_22.SelectedIndex = 2 
                  Cmb_opc_22.Focus() 
                 Return False 
             End If 
         End If 
         If num_q_opc >= 3 Then 
            If Trim(txt\_{\text{opc}}p23.Text) = "" Then
                 MsgBox("No se ha introducido datos en pregunta 3", MsgBoxStyle.Exclamation, 
"Validación de datos") 
                 txt_opc_p23.Focus() 
                  Return False 
             End If 
             If Trim(Cmb_opc_23.Items.Item(0)) = "" Then 
                  MsgBox("No se ha introducido datos en Literal A de pregunta 3", 
MsgBoxStyle.Exclamation, "Validación de datos") 
                 Cmb\_opc_23.SelectedIndex = 0 Cmb_opc_23.Focus() 
                 Return False 
             End If 
             If Trim(Cmb_opc_23.Items.Item(1)) = "" Then
```

```
 MsgBox("No se ha introducido datos en Literal B de pregunta 3", 
MsgBoxStyle.Exclamation, "Validación de datos") 
                  Cmb_opc_23.SelectedIndex = 1 
                  Cmb_opc_23.Focus() 
                  Return False 
             End If 
            If Trim(Cmb opc 23.Items.Item(2)) = " " Then" MsgBox("No se ha introducido datos en Literal C de pregunta 3", 
MsgBoxStyle.Exclamation, "Validación de datos") 
                 Cmb_opc_23.SelectedIndex = 2 
                  Cmb_opc_23.Focus() 
                  Return False 
             End If 
         End If 
         If num_q_opc >= 4 Then 
             If Trim(txt_opc_p24.Text) = "" Then 
                 MsgBox("No se ha introducido datos en pregunta 4", MsgBoxStyle.Exclamation, 
"Validación de datos") 
                 txt_opc_p24.Focus() 
                  Return False 
             End If 
            If Trim(Cmb\_{\text{opc}\_24}.Items.Item(0)) = "" Then MsgBox("No se ha introducido datos en Literal A de pregunta 4", 
MsgBoxStyle.Exclamation, "Validación de datos") 
                  Cmb_opc_24.SelectedIndex = 0 
                  Cmb_opc_24.Focus() 
                  Return False 
             End If 
             If Trim(Cmb_opc_24.Items.Item(1)) = "" Then 
                  MsgBox("No se ha introducido datos en Literal B de pregunta 4", 
MsgBoxStyle.Exclamation, "Validación de datos") 
                  Cmb_opc_24.SelectedIndex = 1 
                  Cmb_opc_24.Focus() 
                  Return False 
             End If 
            If Trim(Cmb\_opc_24.Items.Item(2)) = " " Then" MsgBox("No se ha introducido datos en Literal C de pregunta 4", 
MsgBoxStyle.Exclamation, "Validación de datos") 
                 Cmb_opc_24.SelectedIndex = 2 
                 Cmb_opc_24.Focus()
                 Return False 
             End If 
         End If 
        If num \alpha opc >= 5 Then
             If Trim(txt_opc_p25.Text) = "" Then 
                 MsgBox("No se ha introducido datos en pregunta 5", MsgBoxStyle.Exclamation, 
"Validación de datos") 
                 txt_opc_p25.Focus() 
                  Return False 
             End If 
             If Trim(Cmb_opc_25.Items.Item(0)) = "" Then 
                 MsgBox("No se ha introducido datos en Literal A de pregunta 5", 
MsgBoxStyle.Exclamation, "Validación de datos") 
                  Cmb_opc_25.SelectedIndex = 0 
                  Cmb_opc_25.Focus() 
                  Return False 
             End If 
             If Trim(Cmb_opc_5.Items.Item(1)) = "" Then 
                 MsgBox("No se ha introducido datos en Literal B de pregunta 5", 
MsgBoxStyle.Exclamation, "Validación de datos") 
 Cmb_opc_25.SelectedIndex = 1 
 Cmb_opc_25.Focus() 
                 Return False 
             End If 
            If Trim(Cmb\_opc_5.Items.Item(2)) = " " Then MsgBox("No se ha introducido datos en Literal C de pregunta 5", 
MsgBoxStyle.Exclamation, "Validación de datos") 
                  Cmb_opc_25.SelectedIndex = 2 
                 Cmb opc 25. Focus()
                  Return False
```

```
 End If 
         End If 
         Return True 
     End Function 
     Private Function Validar_FV() 
        If num q f_v >= 1 Then
            If Trim(txt_fv_p1.Text) = " " Then MsgBox("No se ha introducido datos en pregunta 1", MsgBoxStyle.Exclamation, 
"Validación de datos") 
                 txt_fv_p1.Focus() 
                  Return False 
             End If 
         End If 
        If num_q_fv \geq 2 Then
            If Trim(txt_fv_p2.Text) = "" Then MsgBox("No se ha introducido datos en pregunta 2", MsgBoxStyle.Exclamation, 
"Validación de datos") 
                  txt_fv_p2.Focus() 
                  Return False 
             End If 
         End If 
         If num_q_fv >= 3 Then 
            If Trim(txt_fv_p3.Text) = "" Then MsgBox("No se ha introducido datos en pregunta 3", MsgBoxStyle.Exclamation, 
"Validación de datos") 
                 txt_fv_p3.Focus() 
                  Return False 
             End If 
         End If 
         If num_q_fv >= 4 Then 
             If Trim(txt_fv_p4.Text) = "" Then 
                 MsgBox("No se ha introducido datos en pregunta 4", MsgBoxStyle.Exclamation, 
"Validación de datos") 
                  txt_fv_p4.Focus() 
                  Return False 
             End If 
         End If 
         If num_q_fv >= 5 Then 
             If Trim(txt_fv_p5.Text) = "" Then 
                 MsgBox("No se ha introducido datos en pregunta 5", MsgBoxStyle.Exclamation, 
"Validación de datos") 
                  txt_fv_p5.Focus() 
                  Return False 
             End If 
         End If 
         Return True 
     End Function 
     Private Function Validar_FV2() 
        If num_q_fv \geq 1 Then
            If Trim(txt_fv_p21.Text) = " " Then MsgBox("No se ha introducido datos en pregunta 1", MsgBoxStyle.Exclamation, 
"Validación de datos") 
                  txt_fv_p21.Focus() 
                  Return False 
             End If 
         End If 
         If num_q_fv >= 2 Then 
            If Trim(txt_fv_p22.Text) = "" Then MsgBox("No se ha introducido datos en pregunta 2", MsgBoxStyle.Exclamation, 
"Validación de datos") 
                  txt_fv_p22.Focus() 
                  Return False 
             End If 
         End If 
        If num_q_fv \geq 3 Then
             If Trim(txt_fv_p23.Text) = "" Then 
                 MsgBox("No se ha introducido datos en pregunta 3", MsgBoxStyle.Exclamation, 
"Validación de datos") 
                  txt_fv_p23.Focus() 
                  Return False 
             End If 
         End If
```

```
 If num_q_fv >= 4 Then 
            If Trim(txt_fv_p24.Text) = " " Then MsgBox("No se ha introducido datos en pregunta 4", MsgBoxStyle.Exclamation, 
"Validación de datos") 
                 txt_fv_p24.Focus() 
                  Return False 
             End If 
         End If 
        If num_q_fv \geq 5 Then
             If Trim(txt_fv_p25.Text) = "" Then 
                 MsgBox("No se ha introducido datos en pregunta 5", MsgBoxStyle.Exclamation, 
"Validación de datos") 
                 txt_fv_p25.Focus() 
                 Return False 
             End If 
         End If 
         Return True 
     End Function 
     Private Function Validar_Par() 
        If num_q par >= 1 Then
             If Trim(txt_par_q1.Text) = "" Then 
                 MsgBox("No se ha introducido datos en pregunta A", MsgBoxStyle.Exclamation, 
"Validación de datos") 
                txt_par_q1.Focus()
                 Return False 
             End If 
            If Trim(txt\_par\_r1.Text) = " " Then MsgBox("No se ha introducido datos en parentesis 1", MsgBoxStyle.Exclamation, 
"Validación de datos") 
                 txt_par_r1.Focus() 
                  Return False 
             End If 
         End If 
         If num_q_par >= 2 Then 
             If Trim(txt_par_q2.Text) = "" Then 
                 MsgBox("No se ha introducido datos en pregunta B", MsgBoxStyle.Exclamation, 
"Validación de datos") 
                 txt_par_q2.Focus() 
                 Return False 
             End If 
            If Trim(txt\_par\_r2.Text) = " " Then" MsgBox("No se ha introducido datos en parentesis 2", MsgBoxStyle.Exclamation, 
"Validación de datos") 
                 txt_par_r2.Focus() 
                 Return False 
             End If 
         End If 
         If num_q_par >= 3 Then 
            If Trim(txt\_par\_q3.Text) = " " Then" MsgBox("No se ha introducido datos en pregunta C", MsgBoxStyle.Exclamation, 
"Validación de datos") 
                 txt_par_q3.Focus() 
                 Return False 
             End If 
            If Trim(txt\_par\_r3.Text) = " " Then" MsgBox("No se ha introducido datos en parentesis 3", MsgBoxStyle.Exclamation, 
"Validación de datos") 
                 txt_par_r3.Focus() 
                  Return False 
             End If 
         End If 
         If num_q_par >= 4 Then 
            If Trim(txt\_par\_q4.Text) = " " Then" MsgBox("No se ha introducido datos en pregunta D", MsgBoxStyle.Exclamation, 
"Validación de datos") 
                 txt_par_q4.Focus() 
                  Return False 
             End If 
             If Trim(txt_par_r4.Text) = "" Then 
                 MsgBox("No se ha introducido datos en parentesis 4", MsgBoxStyle.Exclamation, 
"Validación de datos") 
                txt par r4. Focus()
                  Return False
```

```
 End If 
         End If 
         If num_q_par >= 5 Then 
             If Trim(txt_par_q5.Text) = "" Then 
                 MsgBox("No se ha introducido datos en pregunta D", MsgBoxStyle.Exclamation, 
"Validación de datos") 
                txt par q5. Focus()
                 Return False 
             End If 
             If Trim(txt_par_q5.Text) = "" Then 
                 MsgBox("No se ha introducido datos en parentesis 5", MsgBoxStyle.Exclamation, 
"Validación de datos") 
                 txt_par_r5.Focus() 
                 Return False 
             End If 
         End If 
         If Trim(txt_par_rx.Text) = "" Then 
             MsgBox("No se ha introducido datos en Parentesis Extra", MsgBoxStyle.Exclamation, 
"Validación de datos") 
             txt_par_rx.Focus() 
             Return False 
         End If 
         '-- PARA EVITAR REPETIDOS 
         Dim texto As String 
         If num_q_par >= 1 Then 
             texto = cmb_par_resp1.Text 
             If texto = cmb_par_respX.Text Then 
 MsgBox("No pueden haber dos respuestas iguales en la " & _ 
 vbCrLf & "Sección de Parentesis", MsgBoxStyle.Exclamation, "EducienSys") 
                 Return False 
             End If 
         End If 
         If num_q_par >= 2 Then 
             texto = cmb_par_resp2.Text 
             If texto = cmb_par_resp1.Text Then 
                 MsgBox("No pueden haber dos respuestas iguales en la " & _ 
                 vbCrLf & "Sección de Parentesis", MsgBoxStyle.Exclamation, "EducienSys") 
                 Return False 
             End If 
             If texto = cmb_par_respX.Text Then 
                MsgBox("No pueden haber dos respuestas iguales en la " &
                 vbCrLf & "Sección de Parentesis", MsgBoxStyle.Exclamation, "EducienSys") 
                 Return False 
             End If 
         End If 
         If num_q_par >= 3 Then 
             texto = cmb_par_resp3.Text 
             If texto = cmb_par_resp1.Text Then 
                 MsgBox("No pueden haber dos respuestas iguales en la " & _ 
                 vbCrLf & "Sección de Parentesis", MsgBoxStyle.Exclamation, "EducienSys") 
                 Return False 
             End If 
             If texto = cmb_par_resp2.Text Then 
                 MsgBox("No pueden haber dos respuestas iguales en la " & _ 
                 vbCrLf & "Sección de Parentesis", MsgBoxStyle.Exclamation, "EducienSys") 
                 Return False 
             End If 
             If texto = cmb_par_respX.Text Then 
                 MsgBox("No pueden haber dos respuestas iguales en la " & _ 
                 vbCrLf & "Sección de Parentesis", MsgBoxStyle.Exclamation, "EducienSys") 
                 Return False 
             End If 
         End If 
         If num_q_par >= 4 Then 
             texto = cmb_par_resp4.Text 
             If texto = cmb_par_resp1.Text Then 
                MsgBox("No pueden haber dos respuestas iguales en la " &
                 vbCrLf & "Sección de Parentesis", MsgBoxStyle.Exclamation, "EducienSys") 
                 Return False 
             End If 
            If texto = cmb par resp2.Text Then
                 MsgBox("No pueden haber dos respuestas iguales en la " & _
```

```
 vbCrLf & "Sección de Parentesis", MsgBoxStyle.Exclamation, "EducienSys") 
                 Return False 
             End If 
             If texto = cmb_par_resp3.Text Then 
                 MsgBox("No pueden haber dos respuestas iguales en la " & _ 
                 vbCrLf & "Sección de Parentesis", MsgBoxStyle.Exclamation, "EducienSys") 
                 Return False 
             End If 
             If texto = cmb_par_respX.Text Then 
                 MsgBox("No pueden haber dos respuestas iguales en la " & _ 
                 vbCrLf & "Sección de Parentesis", MsgBoxStyle.Exclamation, "EducienSys") 
                 Return False 
             End If 
         End If 
        If num_q par >= 5 Then
             texto = cmb_par_resp5.Text 
             If texto = cmb_par_resp1.Text Then 
                 MsgBox("No pueden haber dos respuestas iguales en la " & _ 
                 vbCrLf & "Sección de Parentesis", MsgBoxStyle.Exclamation, "EducienSys") 
                 Return False 
             End If 
             If texto = cmb_par_resp2.Text Then 
 MsgBox("No pueden haber dos respuestas iguales en la " & _ 
 vbCrLf & "Sección de Parentesis", MsgBoxStyle.Exclamation, "EducienSys") 
                 Return False 
             End If 
             If texto = cmb_par_resp3.Text Then 
 MsgBox("No pueden haber dos respuestas iguales en la " & _ 
 vbCrLf & "Sección de Parentesis", MsgBoxStyle.Exclamation, "EducienSys") 
                 Return False 
             End If 
             If texto = cmb_par_resp4.Text Then 
                 MsgBox("No pueden haber dos respuestas iguales en la " & _ 
                 vbCrLf & "Sección de Parentesis", MsgBoxStyle.Exclamation, "EducienSys") 
                 Return False 
             End If 
             If texto = cmb_par_respX.Text Then 
 MsgBox("No pueden haber dos respuestas iguales en la " & _ 
 vbCrLf & "Sección de Parentesis", MsgBoxStyle.Exclamation, "EducienSys") 
                 Return False 
             End If 
        End If 
        Return True 
     End Function 
     Private Function Validar_Par2() 
         If num_q_par >= 1 Then 
             If Trim(txt_par_q21.Text) = "" Then 
                 MsgBox("No se ha introducido datos en pregunta A", MsgBoxStyle.Exclamation, 
"Validación de datos") 
                 txt_par_q21.Focus() 
                 Return False 
             End If 
            If Trim(txt\_par\_r21.Text) = " " Then" MsgBox("No se ha introducido datos en parentesis 1", MsgBoxStyle.Exclamation, 
"Validación de datos") 
                 txt_par_r21.Focus() 
                 Return False 
             End If 
        End If 
         If num_q_par >= 2 Then 
             If Trim(txt_par_q22.Text) = "" Then 
                MsgBox("No se ha introducido datos en pregunta B", MsgBoxStyle.Exclamation, 
"Validación de datos") 
                 txt_par_q22.Focus() 
                 Return False 
             End If 
             If Trim(txt_par_r22.Text) = "" Then 
                MsgBox("No se ha introducido datos en parentesis 2", MsgBoxStyle.Exclamation, 
"Validación de datos") 
                 txt_par_r22.Focus() 
                 Return False 
             End If
```

```
 End If 
        If num_q par >= 3 Then
            If Trim(txt\_par\_q23.Text) = " " Then MsgBox("No se ha introducido datos en pregunta C", MsgBoxStyle.Exclamation, 
"Validación de datos") 
                 txt_par_q23.Focus() 
                 Return False 
             End If 
             If Trim(txt_par_r23.Text) = "" Then 
                 MsgBox("No se ha introducido datos en parentesis 3", MsgBoxStyle.Exclamation, 
"Validación de datos") 
                 txt_par_r23.Focus() 
                 Return False 
             End If 
         End If 
         If num_q_par >= 4 Then 
            If Trim(txt\_par\_q24.Text) = " " Then MsgBox("No se ha introducido datos en pregunta D", MsgBoxStyle.Exclamation, 
"Validación de datos") 
                 txt_par_q24.Focus() 
                 Return False 
             End If 
            If Trim(txt\_par\_r24.Text) = " " Then" MsgBox("No se ha introducido datos en parentesis 4", MsgBoxStyle.Exclamation, 
"Validación de datos") 
                 txt_par_r24.Focus() 
                 Return False 
             End If 
         End If 
         If num_q_par >= 5 Then 
             If Trim(txt_par_q25.Text) = "" Then 
                 MsgBox("No se ha introducido datos en pregunta D", MsgBoxStyle.Exclamation, 
"Validación de datos") 
                 txt_par_q25.Focus() 
                 Return False 
             End If 
            If Trim(txt par q25.Text) = "" Then
                 MsgBox("No se ha introducido datos en parentesis 5", MsgBoxStyle.Exclamation, 
"Validación de datos") 
                 txt_par_r25.Focus() 
                 Return False 
             End If 
         End If 
 '------------------------------ 
         '--- NO PERMITIR RESP REPETIDAS 
 '------------------------------ 
         Dim texto As String 
        If num_q \equiv 2 Then
             texto = cmb_par_resp22.Text 
             If texto = cmb_par_resp21.Text Then 
                 MsgBox("No pueden haber dos respuestas iguales en la " & _ 
                 vbCrLf & "Sección de Parentesis", MsgBoxStyle.Exclamation, "EducienSys") 
                  Return False 
             End If 
         End If 
         If num_q_par >= 3 Then 
             texto = cmb_par_resp23.Text 
             If texto = cmb_par_resp21.Text Then 
                 MsgBox("No pueden haber dos respuestas iguales en la " & _ 
                 vbCrLf & "Sección de Parentesis", MsgBoxStyle.Exclamation, "EducienSys") 
                  Return False 
             End If 
             If texto = cmb_par_resp22.Text Then 
                 MsgBox("No pueden haber dos respuestas iguales en la " & _ 
                 vbCrLf & "Sección de Parentesis", MsgBoxStyle.Exclamation, "EducienSys") 
                 Return False 
             End If 
         End If 
         If num_q_par >= 4 Then 
             texto = cmb_par_resp24.Text 
            If texto = cmb par resp21. Text Then
                 MsgBox("No pueden haber dos respuestas iguales en la " & _
```

```
 vbCrLf & "Sección de Parentesis", MsgBoxStyle.Exclamation, "EducienSys") 
                 Return False 
             End If 
             If texto = cmb_par_resp22.Text Then 
                 MsgBox("No pueden haber dos respuestas iguales en la " & _ 
                 vbCrLf & "Sección de Parentesis", MsgBoxStyle.Exclamation, "EducienSys") 
                 Return False 
             End If 
             If texto = cmb_par_resp23.Text Then 
                 MsgBox("No pueden haber dos respuestas iguales en la " & _ 
                 vbCrLf & "Sección de Parentesis", MsgBoxStyle.Exclamation, "EducienSys") 
                 Return False 
             End If 
         End If 
        If num_q par >= 5 Then
             texto = cmb_par_resp25.Text 
             If texto = cmb_par_resp21.Text Then 
                 MsgBox("No pueden haber dos respuestas iguales en la " & _ 
                 vbCrLf & "Sección de Parentesis", MsgBoxStyle.Exclamation, "EducienSys") 
                 Return False 
             End If 
             If texto = cmb_par_resp22.Text Then 
 MsgBox("No pueden haber dos respuestas iguales en la " & _ 
 vbCrLf & "Sección de Parentesis", MsgBoxStyle.Exclamation, "EducienSys") 
                 Return False 
             End If 
             If texto = cmb_par_resp23.Text Then 
 MsgBox("No pueden haber dos respuestas iguales en la " & _ 
 vbCrLf & "Sección de Parentesis", MsgBoxStyle.Exclamation, "EducienSys") 
                 Return False 
             End If 
             If texto = cmb_par_resp24.Text Then 
                 MsgBox("No pueden haber dos respuestas iguales en la " & _ 
                 vbCrLf & "Sección de Parentesis", MsgBoxStyle.Exclamation, "EducienSys") 
                 Return False 
             End If 
         End If 
         Return True 
     End Function 
     Private Sub B_Siguiente_Click(ByVal sender As System.Object, ByVal e As System.EventArgs) 
Handles B_Siguiente.Click 
         num_q_opc = cmb_opc_add.SelectedIndex 
         num_q_fv = cmb_vf_add.SelectedIndex 
         num_q_par = cmb_par_add.SelectedIndex 
         If chk_tema_add.SelectedIndex < 0 Then 
             MsgBox("No se ha seleccionado tema", MsgBoxStyle.Exclamation, "Validación de 
datos") 
             Return 
         End If 
         Dim pos_x As Integer 
         pos_x = InStrRev(chk_tema_add.SelectedItem, " ") 
         id_tema_g = Mid(chk_tema_add.SelectedItem, pos_x + 1, chk_tema_add.SelectedItem.Length) 
        If id tema_q \leq 0 Then
             MsgBox("No se ha seleccionado tema", MsgBoxStyle.Exclamation, "Validación de 
datos") 
             Return 
         End If 
        If num_q\_opc + num_q\_fv + num_q\_par = 0 Then
             MsgBox("Ningún tipo de pregunta seleccionada", MsgBoxStyle.Exclamation, "Validación 
de datos") 
             Return 
         End If 
         '----------BUSCAR SI TIENE EVALUACION------------ 
         Me.Cursor = Windows.Forms.Cursors.WaitCursor 
         Dim MyDataSet As New DataSet
```

```
91
```

```
 With Adapter.SelectCommand 
             .CommandText = "SELECT * FROM evaluaciones WHERE id tema = " & id tema q
              .Connection = MyCon 
         End With 
         Try 
             MyCon.Open() 
             Adapter.Fill(MyDataSet, "cant_temas") 
             MyCon.Close() 
         Catch ex As Exception 
             MessageBox.Show("Se ha producido la siguiente excepción:" _ 
                  + vbCrLf + vbCrLf + ex.Message, "Mensaje de error") 
             Me.Cursor = Windows.Forms.Cursors.Default 
             Return 
         End Try 
         If MyDataSet.Tables("cant_temas").Rows.Count > 0 Then 
             Me.Cursor = Windows.Forms.Cursors.Default 
              Dim resp 
              'resp = MsgBox("Este tema ya tiene una evaluación asignada desea borrar la 
evaluación existente y crear una nueva?", MsgBoxStyle.YesNo, "EduCienCis") 
             resp = MessageBox.Show("Este tema ya tiene una evaluación asignada desea borrar la 
evaluación existente y crear una nueva?", "EduCienCis", MessageBoxButtons.YesNo, 
MessageBoxIcon.Question) 
              If resp = 6 Then 
                  Dim id_eval As Integer 
                  id_eval = MyDataSet.Tables("cant_temas").Rows(0).Item("id_evaluacion") 
                     -------------Preguntas FV
                  With Adapter.DeleteCommand 
                      .CommandText = "DELETE FROM preguntas_fv WHERE id_evaluacion=" & id_eval 
                       .Connection = MyCon 
                  End With 
                  Try 
                      MyCon.Open() 
                      Adapter.DeleteCommand.ExecuteNonQuery() 
                      MyCon.Close() 
                  Catch ex As Exception 
                      MessageBox.Show("Se ha producido la siguiente excepción:" _ 
                          + vbCrLf + vbCrLf + ex.Message, "Mensaje de error") 
                     Me. Cursor = Windows. Forms. Cursors. Default
                      Return 
                  End Try 
                  '---------------Preguntas Parentesis 
                  With Adapter.DeleteCommand 
                      .CommandText = "DELETE FROM preguntas_parentesis WHERE id_evaluacion=" & 
id_eval 
                      .Connection = MyCon 
                  End With 
                  Try 
                      MyCon.Open() 
                      Adapter.DeleteCommand.ExecuteNonQuery() 
                      MyCon.Close() 
                  Catch ex As Exception 
                      MessageBox.Show("Se ha producido la siguiente excepción:" _ 
                          + vbCrLf + vbCrLf + ex.Message, "Mensaje de error") 
                      Me.Cursor = Windows.Forms.Cursors.Default 
                      Return 
                  End Try 
                  '---------------Preguntas Opcion Multiple 
                  With Adapter.DeleteCommand 
                      .CommandText = "DELETE FROM preguntas_sm WHERE id_evaluacion=" & id_eval 
                       .Connection = MyCon 
                  End With 
                  Try 
                      MyCon.Open() 
                      Adapter.DeleteCommand.ExecuteNonQuery() 
                      MyCon.Close() 
                  Catch ex As Exception 
                      MessageBox.Show("Se ha producido la siguiente excepción:" _
```

```
 + vbCrLf + vbCrLf + ex.Message, "Mensaje de error") 
                     Me. Cursor = Windows. Forms. Cursors. Default
                      Return 
                  End Try 
                  '------------ Respuestas Parentesis 
                  With Adapter.DeleteCommand 
                      .CommandText = "DELETE FROM respuestas_parentesis WHERE id_evaluacion=" & 
id_eval 
                      .Connection = MyCon 
                  End With 
                  Try 
                      MyCon.Open() 
                      Adapter.DeleteCommand.ExecuteNonQuery() 
                      MyCon.Close() 
                  Catch ex As Exception 
 MessageBox.Show("Se ha producido la siguiente excepción:" _ 
 + vbCrLf + vbCrLf + ex.Message, "Mensaje de error") 
                      Me.Cursor = Windows.Forms.Cursors.Default 
                      Return 
                  End Try 
                  '------------ EVALUACIONES------ 
                  With Adapter.DeleteCommand 
                      .CommandText = "DELETE FROM evaluaciones WHERE id_evaluacion=" & id_eval 
                      .Connection = MyCon 
                  End With 
                  Try 
                      MyCon.Open() 
                      Adapter.DeleteCommand.ExecuteNonQuery() 
                      MyCon.Close() 
                  Catch ex As Exception 
                      MessageBox.Show("Se ha producido la siguiente excepción:" _ 
                          + vbCrLf + vbCrLf + ex.Message, "Mensaje de error") 
                      Me.Cursor = Windows.Forms.Cursors.Default 
                      Return 
                  End Try 
             Else 
                  Return 
             End If 
         End If 
         Me.Cursor = Windows.Forms.Cursors.Default 
          '--- BUSCAR SI TIENE TEMAS -------------- 
         '--- Decidir hacia donde se va 
         '-- Preparar los paneles 
        If num_q\_opc > 0 Then
             Mostrar_Panel_opc() 
             Mostrar_Panel_opc2() 
         End If 
         If num_q_fv > 0 Then 
             Mostrar_Panel_vf() 
             Mostrar_Panel_vf2() 
         End If 
         If num_q_par > 0 Then 
             Mostrar_Panel_par() 
             Mostrar_Panel_par2() 
         End If 
         If num_q_opc > 0 Then 
             Hide_all_panels() 
             panel_opc.Visible = True 
         End If 
        If num_q\_opc = 0 And num_q_f v > 0 Then
             Hide_all_panels() 
             panel_fv.Visible = True 
         End If 
        If num_q\_opc = 0 And num_q_f = 0 And num_q\_par > 0 Then
             Hide_all_panels()
```

```
 panel_par.Visible = True 
         End If 
     End Sub 
     Private Sub B_Atras01_Click(ByVal sender As System.Object, ByVal e As System.EventArgs) 
Handles B_Atras01.Click 
           '--- Decidir hacia donde se va 
         Hide_all_panels() 
         panel_add.Visible = True 
     End Sub 
     Private Sub B_Siguiente01_Click(ByVal sender As System.Object, ByVal e As System.EventArgs) 
Handles B_Siguiente01.Click 
         If Validar_Opc() Then 
              Hide_all_panels() 
             panel_opc2.Visible = True 
              'Mostrar_Panel_opc2() 
         End If 
     End Sub 
     Private Sub B_Siguiente02_Click(ByVal sender As System.Object, ByVal e As System.EventArgs) 
Handles B_Siguiente02.Click 
         If Validar_FV() Then 
              Hide_all_panels() 
            panel_fv2.Visible = True 'Mostrar_Panel_vf2() 
         End If 
     End Sub 
     Private Sub B_Atras02_Click(ByVal sender As System.Object, ByVal e As System.EventArgs) 
Handles B_Atras02.Click 
         If num_q_opc > 0 Then 
             Hide_all_panels() 
              panel_opc2.Visible = True 
              'Mostrar_Panel_opc2() 
         End If 
         If num_q_opc = 0 Then 
            Hide all panels()
              panel_add.Visible = True 
         End If 
     End Sub 
     Private Sub B_Atras03_Click(ByVal sender As System.Object, ByVal e As System.EventArgs) 
Handles B_Atras03.Click 
         If num_q_fv > 0 Then 
              Hide_all_panels() 
              panel_fv2.Visible = True 
              'Mostrar_Panel_vf2() 
         End If 
        If num_q_f = 0 And num_q_p = 0 Then
             Hide_all_panels() 
             panel_opc2.Visible = True 
              'Mostrar_Panel_opc2() 
         End If 
        If num_q_f = 0 And num_q_{p} = 0 Then
             Hide_all_panels() 
              panel_add.Visible = True 
         End If 
     End Sub 
     Private Sub PB_sig_opc2_Click(ByVal sender As System.Object, ByVal e As System.EventArgs) 
Handles PB_sig_opc2.Click 
         If Validar_Opc2() Then 
             If num_q_f v > 0 Then
                  Hide_all_panels() 
                  panel_fv.Visible = True 
                  'Mostrar_Panel_vf() 
              End If 
              If num_q_fv = 0 And num_q_par > 0 Then 
                  Hide_all_panels() 
                  panel_par.Visible = True 
                   'Mostrar_Panel_par()
```

```
 End If 
             If num_q_f = 0 And num_q_p = 0 Then
                  'Guardar 
                  Guardar_datos() 
             End If 
         End If 
     End Sub 
     Private Sub PB_atras_opc2_Click(ByVal sender As System.Object, ByVal e As System.EventArgs) 
Handles PB_atras_opc2.Click 
         Hide_all_panels() 
         panel_opc.Visible = True 
         'Mostrar_Panel_opc() 
     End Sub 
     Private Sub PB_sig_fv2_Click(ByVal sender As System.Object, ByVal e As System.EventArgs) 
Handles PB_sig_fv2.Click 
         --VALIDAR
         If Validar_FV2() Then 
             If num_q_par > 0 Then 
                  Hide_all_panels() 
                  panel_par.Visible = True 
                   'Mostrar_Panel_par() 
             End If 
              If num_q_par = 0 Then 
                  Guardar_datos() 
             End If 
         End If 
     End Sub 
     Private Sub PB_atras_fv2_Click(ByVal sender As System.Object, ByVal e As System.EventArgs) 
Handles PB_atras_fv2.Click 
         Hide_all_panels() 
         panel_fv.Visible = True 
         'Mostrar Panel vf()
     End Sub 
     Private Sub PB_atras_par2_Click(ByVal sender As System.Object, ByVal e As System.EventArgs) 
Handles PB_atras_par2.Click 
         Hide_all_panels() 
         panel_par.Visible = True 
         'Mostrar_Panel_par() 
     End Sub 
     Private Sub PictureBox1_Click(ByVal sender As System.Object, ByVal e As System.EventArgs) 
Handles PictureBox1.Click 
         If Validar_Par() Then 
             Hide_all_panels() 
             panel_par2.Visible = True 
              'Mostrar_Panel_par2() 
         End If 
     End Sub 
     Private Sub Cmb_opc_21_SelectedIndexChanged(ByVal sender As System.Object, ByVal e As
System.EventArgs) Handles Cmb_opc_21.SelectedIndexChanged 
        i_q21 = Cmb_opc_21.SelectedIndex
     End Sub 
     Private Sub Cmb_opc_21_KeyUp(ByVal sender As Object, ByVal e As
System.Windows.Forms.KeyEventArgs) Handles Cmb_opc_21.KeyUp 
         If e.KeyCode = 13 Then 
             Dim text As String 
              text = Cmb_opc_21.Text 
             Cmb_opc_21.Items.RemoveAt(i_q21) 
             Cmb_opc_21.Items.Insert(i_q21, text) 
         End If 
     End Sub 
     Private Sub Cmb_opc_22_SelectedIndexChanged(ByVal sender As System.Object, ByVal e As
System.EventArgs) Handles Cmb_opc_22.SelectedIndexChanged 
         i_q22 = Cmb_opc_22.SelectedIndex 
     End Sub 
     Private Sub Cmb_opc_22_KeyUp(ByVal sender As Object, ByVal e As
System.Windows.Forms.KeyEventArgs) Handles Cmb_opc_22.KeyUp 
        If e. KeyCode = 13 Then
```

```
 Dim text As String 
              text = Cmb_opc_22.Text 
             Cmb_opc_22.Items.RemoveAt(i_q22) 
             Cmb_opc_22.Items.Insert(i_q22, text) 
         End If 
     End Sub 
     Private Sub Cmb_opc_23_SelectedIndexChanged(ByVal sender As System.Object, ByVal e As
System.EventArgs) Handles Cmb_opc_23.SelectedIndexChanged 
        i_q23 = Cmb_{\text{opc}_2}23. SelectedIndex
     End Sub 
     Private Sub Cmb_opc_23_KeyUp(ByVal sender As Object, ByVal e As
System.Windows.Forms.KeyEventArgs) Handles Cmb_opc_23.KeyUp 
         If e.KeyCode = 13 Then 
             Dim text As String 
              text = Cmb_opc_23.Text 
             Cmb_opc_23.Items.RemoveAt(i_q23) 
             Cmb_opc_23.Items.Insert(i_q23, text) 
         End If 
     End Sub 
     Private Sub Cmb_opc_24_SelectedIndexChanged(ByVal sender As System.Object, ByVal e As
System.EventArgs) Handles Cmb_opc_24.SelectedIndexChanged 
         i_q24 = Cmb_opc_24.SelectedIndex 
     End Sub 
     Private Sub Cmb_opc_24_KeyUp(ByVal sender As Object, ByVal e As
System.Windows.Forms.KeyEventArgs) Handles Cmb_opc_24.KeyUp 
         If e.KeyCode = 13 Then 
             Dim text As String 
              text = Cmb_opc_24.Text 
             Cmb_opc_24.Items.RemoveAt(i_q24) 
             Cmb_opc_24.Items.Insert(i_q24, text) 
         End If 
     End Sub 
     Private Sub Cmb_opc_25_SelectedIndexChanged(ByVal sender As System.Object, ByVal e As
System.EventArgs) Handles Cmb_opc_25.SelectedIndexChanged 
         i_q25 = Cmb_opc_25.SelectedIndex 
     End Sub 
     Private Sub Cmb_opc_25_KeyUp(ByVal sender As Object, ByVal e As
System.Windows.Forms.KeyEventArgs) Handles Cmb_opc_25.KeyUp 
         If e.KeyCode = 13 Then 
             Dim text As String 
             text = cmb\_opc\_25.TextCmb_opc_25.Items.RemoveAt(i_q25)
             Cmb_opc_25.Items.Insert(i_q25, text) 
         End If 
     End Sub 
     Private Sub BFinalizar_Click(ByVal sender As System.Object, ByVal e As System.EventArgs) 
Handles BFinalizar.Click 
         If Validar_Par2() Then 
             Guardar_datos() 
         End If 
     End Sub 
End Class
```
## **10. ELIMINAR EVALUACIONES**

Nombre del Objeto: frm\_admin\_eval\_del

## Código:

```
Public Class frm_admin_eval_del 
    Inherits System.Windows.Forms.Form 
    Dim Ini_cmb_uni As Boolean 
 Windows Form Designer generated code
```
Private Sub frm\_admin\_eval\_del\_Load(ByVal sender As System.Object, ByVal e As System.EventArgs) Handles MyBase.Load Dim z As System.Drawing.Point

```
 z.X = Pos_X_admin_panel 
        z.Y = Pos_Y\_admin\_panel - 20 Me.Location = z 
         '---CARGAR LOS DATOS 
         Ini_cmb_uni = True 
         Me.Cursor = Windows.Forms.Cursors.WaitCursor 
         chk_eval_del.Items.Clear() 
         Dim MyDataSet As New DataSet 
         With Adapter.SelectCommand 
             .CommandText = "SELECT e.id_evaluacion, e.id_tema FROM evaluaciones e" & _ 
             ", temas t, unidad u WHERE e.id_tema = t.id_tema AND t.id_unidad = " \& \_ "u.id_unidad AND u.id_usuario =" & ID_Us_GLOBAL 
              .Connection = MyCon 
         End With 
         Try 
             MyCon.Open() 
             Adapter.Fill(MyDataSet, "eval") 
             MyCon.Close() 
         Catch ex As Exception 
 MessageBox.Show("Se ha producido la siguiente excepción:" _ 
 + vbCrLf + vbCrLf + ex.Message, "Mensaje de error") 
             Me.Cursor = Windows.Forms.Cursors.Default 
             Return 
         End Try 
         Dim indice As Integer 
         Dim id_tema As Integer 
         Dim i As Integer 
        For i = 0 To MyDataSet.Tables("eval"). Rows.Count - 1
             indice = MyDataSet.Tables("eval").Rows(i).Item("id_evaluacion") 
            id tema = MyDataSet.Tables("eval").Rows(i).Item("id tema")
             chk_eval_del.Items.Add(Devuelve_datos(id_tema) & SPACIOS & indice) 
         Next 
         Me.Cursor = Windows.Forms.Cursors.Default 
         Me.TopMost = True 
     End Sub 
     Private Sub frm_admin_eval_del_Closed(ByVal sender As Object, ByVal e As System.EventArgs) 
Handles MyBase.Closed 
         Panel_open = False 
     End Sub 
     Private Function Devuelve_datos(ByVal id_tema As Integer) 
         Dim MyDataSet As New DataSet 
         With Adapter2.SelectCommand 
              .CommandText = "SELECT nombre_tema FROM temas WHERE id_tema=" & id_tema 
              .Connection = MyCon 
         End With 
         Adapter2.Fill(MyDataSet) 
         Dim cad As String 
         If MyDataSet.Tables(0).Rows.Count = 0 Then 
             cad = "[Desconocido]" 
         Else 
             cad = "[" & Trim(MyDataSet.Tables(0).Rows(0).Item("nombre_tema")) & "]" 
         End If 
         Return cad 
     End Function 
     Private Sub chk_eval_del_SelectedIndexChanged(ByVal sender As System.Object, ByVal e As
System.EventArgs) Handles chk_eval_del.SelectedIndexChanged 
         If chk_eval_del.Items.Count > 0 Then 
             Dim index As Integer 
             index = chk_eval_del.SelectedIndex
```

```
 Dim i As Integer 
            For i = 0 To chk_eval_del.Items.Count - 1
                 If i = index Then 
                      chk_eval_del.SetItemCheckState(i, CheckState.Checked) 
                  Else 
                     chk eval del.SetItemCheckState(i, CheckState.Unchecked)
                 End If 
             Next 
         End If 
     End Sub 
     Private Sub cmd_del_eval_Click(ByVal sender As System.Object, ByVal e As System.EventArgs) 
Handles cmd_del_eval.Click 
         Dim resp As String 
         'resp = MsgBox("¿Realmente desea Elimar este registro?", MsgBoxStyle.Question, 
"Elimación de Registros") 
         resp = MessageBox.Show("¿Realmente desea Elimar este registro?", "Elimación de 
Registros", MessageBoxButtons.YesNo, MessageBoxIcon.Question) 
         If resp = 6 Then 
 Me.Cursor = Windows.Forms.Cursors.WaitCursor 
 Dim pos As Integer 
             Dim id_eval As String 
             pos = InStrRev(chk_eval_del.SelectedItem, " ") 
             id_eval = Mid(chk_eval_del.SelectedItem, pos + 1, chk_eval_del.SelectedItem.Length) 
             '---------------Preguntas FV 
             With Adapter.DeleteCommand 
                .CommandText = "DELETE FROM preguntas fv WHERE id evaluacion=" & id eval
                  .Connection = MyCon 
             End With 
             Try 
                 MyCon.Open() 
                 Adapter.DeleteCommand.ExecuteNonQuery() 
                 MyCon.Close() 
             Catch ex As Exception 
                MessageBox.Show("Se ha producido la siguiente excepción:"
                      + vbCrLf + vbCrLf + ex.Message, "Mensaje de error") 
                 Me.Cursor = Windows.Forms.Cursors.Default 
                 Return 
             End Try 
              '---------------Preguntas Parentesis 
             With Adapter.DeleteCommand 
                 .CommandText = "DELETE FROM preguntas_parentesis WHERE id_evaluacion=" & 
id_eval 
                  .Connection = MyCon 
             End With 
             Try 
                 MyCon.Open() 
                 Adapter.DeleteCommand.ExecuteNonQuery() 
                 MyCon.Close() 
             Catch ex As Exception 
                 MessageBox.Show("Se ha producido la siguiente excepción:" _ 
                     + vbCrLf + vbCrLf + ex.Message, "Mensaje de error") 
                 Me.Cursor = Windows.Forms.Cursors.Default 
                 Return 
             End Try 
              '---------------Preguntas Opcion Multiple 
             With Adapter.DeleteCommand 
                  .CommandText = "DELETE FROM preguntas_sm WHERE id_evaluacion=" & id_eval 
                  .Connection = MyCon 
             End With 
             Try 
                 MyCon.Open() 
                 Adapter.DeleteCommand.ExecuteNonQuery() 
                 MyCon.Close() 
             Catch ex As Exception 
                 MessageBox.Show("Se ha producido la siguiente excepción:" _ 
                      + vbCrLf + vbCrLf + ex.Message, "Mensaje de error") 
                 Me.Cursor = Windows.Forms.Cursors.Default
```

```
 Return 
             End Try 
              '---------------Respuestas Parentesis 
             With Adapter.DeleteCommand 
                 .CommandText = "DELETE FROM respuestas_parentesis WHERE id_eval=" & id_eval 
                  .Connection = MyCon 
             End With 
             Try 
                 MyCon.Open() 
                 Adapter.DeleteCommand.ExecuteNonQuery() 
                 MyCon.Close() 
             Catch ex As Exception 
                 MessageBox.Show("Se ha producido la siguiente excepción:" _ 
                     + vbCrLf + vbCrLf + ex.Message, "Mensaje de error") 
                 Me.Cursor = Windows.Forms.Cursors.Default 
                 Return 
             End Try 
             '------------ EVALUACIONES---
             With Adapter.DeleteCommand 
                 .CommandText = "DELETE FROM evaluaciones WHERE id_evaluacion=" & id_eval 
                  .Connection = MyCon 
             End With 
             Try 
                 MyCon.Open() 
                 Adapter.DeleteCommand.ExecuteNonQuery() 
                 MyCon.Close() 
             Catch ex As Exception 
 MessageBox.Show("Se ha producido la siguiente excepción:" _ 
 + vbCrLf + vbCrLf + ex.Message, "Mensaje de error") 
                 Me.Cursor = Windows.Forms.Cursors.Default 
                 Return 
             End Try 
 '----------------------------------------- 
            chk eval del.Items.Remove(chk eval del.SelectedItem)
             If chk_eval_del.Items.Count > 0 Then 
                 cmd_del_eval.Enabled = False 
             End If 
             Me.Cursor = Windows.Forms.Cursors.Default 
             MsgBox("Registros Eliminados exitosamente", MsgBoxStyle.Information, "Elimación de 
Registros") 
        End If 
     End Sub 
     Private Sub B_Cancelar_Click(ByVal sender As System.Object, ByVal e As System.EventArgs) 
Handles B_Cancelar.Click 
        Me.Close() 
     End Sub 
     Private Sub B_Eliminar_Click(ByVal sender As System.Object, ByVal e As System.EventArgs) 
Handles B_Eliminar.Click 
         'If chk_eval_del.Items.Count > 0 Then 
         If chk_eval_del.SelectedItems.Count > 0 Then 
             Dim resp 
             'resp = MsgBox("¿Realmente desea Elimar este registro?", MsgBoxStyle.YesNo, 
"Elimación de Registros") 
             resp = MessageBox.Show("¿Realmente desea Elimar este registro?", "Elimación de 
Registros", MessageBoxButtons.YesNo, MessageBoxIcon.Question) 
             If resp = 6 Then 
                 Me.Cursor = Windows.Forms.Cursors.WaitCursor 
                 Dim pos As Integer 
                 Dim id_eval As String 
                pos = InStrRev(chk eval del.SelectedItem, " ")
```

```
 id_eval = Mid(chk_eval_del.SelectedItem, pos + 1, 
chk_eval_del.SelectedItem.Length) 
                  '-- Comprobar si existe notas de esa eval 
                  Dim MyDataSet As New DataSet 
                  With Adapter.SelectCommand 
                      .CommandText = "SELECT DISTINCT N.nota FROM notas N, evaluaciones E WHERE 
N.id_evaluacion=" & id_eval 
                      .Connection = MyCon 
                 End With 
                  Try 
                      MyCon.Open() 
                      Adapter.Fill(MyDataSet, "notas_1") 
                      MyCon.Close() 
                  Catch ex As Exception 
                      MyCon.Close() 
 MessageBox.Show("Se ha producido la siguiente excepción:" _ 
 + vbCrLf + vbCrLf + ex.Message, "Mensaje de error") 
                      Me.Cursor = Windows.Forms.Cursors.Default 
                      Return 
                  End Try 
                  If MyDataSet.Tables("notas_1").Rows.Count > 0 Then 
                      Me.Cursor = Windows.Forms.Cursors.Default 
                      MsgBox("No se puede eliminar esta evaluacion debido que " & _ 
                      vbCrLf & "hay alumnos con notas en esta evaluacion", 
MsgBoxStyle.Exclamation, "EduCienSis") 
                     Return 
                  End If 
                  '---------------Preguntas FV 
                 With Adapter.DeleteCommand
                      .CommandText = "DELETE FROM preguntas_fv WHERE id_evaluacion=" & id_eval 
                      .Connection = MyCon 
                  End With 
                  Try 
                      MyCon.Open() 
                      Adapter.DeleteCommand.ExecuteNonQuery() 
                      MyCon.Close() 
                  Catch ex As Exception 
                      MyCon.Close() 
                      MessageBox.Show("Se ha producido la siguiente excepción:" _ 
                          + vbCrLf + vbCrLf + ex.Message, "Mensaje de error") 
                      Me.Cursor = Windows.Forms.Cursors.Default 
                      Return 
                  End Try 
                  '---------------Preguntas Parentesis 
                  With Adapter.DeleteCommand 
                      .CommandText = "DELETE FROM preguntas_parentesis WHERE id_evaluacion=" & 
id_eval 
                      .Connection = MyCon 
                  End With 
                  Try 
                      MyCon.Open() 
                      Adapter.DeleteCommand.ExecuteNonQuery() 
                      MyCon.Close() 
                  Catch ex As Exception 
                      MyCon.Close() 
                      MessageBox.Show("Se ha producido la siguiente excepción:" _ 
                          + vbCrLf + vbCrLf + ex.Message, "Mensaje de error") 
                      Me.Cursor = Windows.Forms.Cursors.Default 
                      Return 
                  End Try 
                  '---------------Preguntas Opcion Multiple 
                  With Adapter.DeleteCommand 
                      .CommandText = "DELETE FROM preguntas_sm WHERE id_evaluacion=" & id_eval 
                      .Connection = MyCon 
                  End With 
                  Try 
                      MyCon.Open()
```

```
 Adapter.DeleteCommand.ExecuteNonQuery() 
                      MyCon.Close() 
                  Catch ex As Exception 
                      MyCon.Close() 
                      MessageBox.Show("Se ha producido la siguiente excepción:" _ 
                           + vbCrLf + vbCrLf + ex.Message, "Mensaje de error") 
                     Me. Cursor = Windows. Forms. Cursors. Default
                      Return 
                  End Try 
                  '---------------Respuestas Parentesis 
                  With Adapter.DeleteCommand 
                      .CommandText = "DELETE FROM respuestas_parentesis WHERE id_evaluacion=" & 
id_eval 
                      .Connection = MyCon 
                  End With 
                  Try 
                      MyCon.Open() 
                      Adapter.DeleteCommand.ExecuteNonQuery() 
                      MyCon.Close() 
                  Catch ex As Exception 
                      MyCon.Close() 
                      MessageBox.Show("Se ha producido la siguiente excepción:" _ 
                          + vbCrLf + vbCrLf + ex.Message, "Mensaje de error") 
                      Me.Cursor = Windows.Forms.Cursors.Default 
                      Return 
                  End Try 
                  '------------ EVALUACIONES------ 
                  With Adapter.DeleteCommand 
                      .CommandText = "DELETE FROM evaluaciones WHERE id_evaluacion=" & id_eval 
                       .Connection = MyCon 
                  End With 
                  Try 
                      MyCon.Open() 
                      Adapter.DeleteCommand.ExecuteNonQuery() 
                      MyCon.Close() 
                  Catch ex As Exception 
                      MyCon.Close() 
                      MessageBox.Show("Se ha producido la siguiente excepción:" _ 
                          + vbCrLf + vbCrLf + ex.Message, "Mensaje de error") 
                     Me. Cursor = Windows. Forms. Cursors. Default
                      Return 
                  End Try 
 '----------------------------------------- 
                  chk_eval_del.Items.Remove(chk_eval_del.SelectedItem) 
                  If chk_eval_del.Items.Count > 0 Then 
                      cmd_del_eval.Enabled = False 
                  End If 
                  Me.Cursor = Windows.Forms.Cursors.Default 
                  MsgBox("Registros Eliminados exitosamente", MsgBoxStyle.Information, "Elimación 
de Registros") 
             End If 
             Else 
             MsgBox("No se ha seleccionado ningún registro", MsgBoxStyle.Exclamation, "Elimación 
de Registros") 
         End If 
     End Sub 
     Private Sub PictureBox2_Click(ByVal sender As System.Object, ByVal e As System.EventArgs) 
Handles PictureBox2.Click 
     End Sub 
End Class
```
## **11. VER / MODIFICAR EVALUACIONES**

Nombre del Objeto: frm\_admin\_eval\_view

## Código:

Public Class frm\_admin\_eval\_view Inherits System.Windows.Forms.Form Dim Pos\_Paneles As System.Drawing.Point Dim Tipo\_Eval As Integer Dim NP\_Opc, NP\_FV, NP\_Par As Integer Dim Inicio\_Combo As Boolean Dim Inicio\_Combo2 As Boolean

Windows Form Designer generated code

```
 Private Sub frm_admin_eval_view_Load(ByVal sender As System.Object, ByVal e As
System.EventArgs) Handles MyBase.Load 
          '--PERMISOS 
        If PERM UPD = False Then
             PB_Mod.Visible = False 
         End If 
         '--Darle Forma al form 
         Dim tama As System.Drawing.Size 
        tama.Width = 536 tama.Height = 550 
         Me.Size = tama 
         '--Darle forma a los paneles 
        Pos Paneles.X = 8
         Pos_Paneles.Y = 88 
         tama.Width = 512 
         tama.Height = 432 
         pan_fv.Location = Pos_Paneles 
         pan_fv.Size = tama 
         pan_opc_1.Location = Pos_Paneles 
         pan_opc_1.Size = tama 
         pan_opc_2.Location = Pos_Paneles 
         pan_opc_2.Size = tama 
         pan_par.Location = Pos_Paneles 
         pan_par.Size = tama 
         pan_fv2.Location = Pos_Paneles 
         pan_fv2.Size = tama 
         pan_opc_12.Location = Pos_Paneles 
         pan_opc_12.Size = tama 
         pan_opc_22.Location = Pos_Paneles 
         pan_opc_22.Size = tama 
         pan_par2.Location = Pos_Paneles 
         pan_par2.Size = tama 
                                           '------------------------------------------------ 
         Oculta_Paneles() 
         '---Cargar Evaluaciones--------------------------
         Me.Cursor = Windows.Forms.Cursors.WaitCursor 
         cmb_eval.Items.Clear() 
         Dim MyDataSet As New DataSet 
         With Adapter.SelectCommand 
              .CommandText = "SELECT e.id_evaluacion, e.id_tema, e.tipo_evaluacion," & _ 
              " e.num_preguntas FROM evaluaciones e" & _ 
             ", temas t, unidad u WHERE e.id_tema = t.id_tema AND t.id_unidad = " \& "u.id_unidad AND u.id_usuario =" & ID_Us_GLOBAL
```

```
 .Connection = MyCon 
         End With 
         Try 
             MyCon.Open() 
             Adapter.Fill(MyDataSet, "eval") 
             MyCon.Close() 
         Catch ex As Exception 
             MessageBox.Show("Se ha producido la siguiente excepción:" _ 
                 + vbCrLf + vbCrLf + ex.Message, "Mensaje de error") 
             Me.Cursor = Windows.Forms.Cursors.Default 
             Panel_open = False 
             Me.Close() 
         End Try 
         If MyDataSet.Tables("eval").Rows.Count = 0 Then 
             Me.Cursor = Windows.Forms.Cursors.Default 
             MsgBox("No se ha creado ninguna evaluación", MsgBoxStyle.Exclamation, "EduCienSys") 
             Panel_open = False 
             Me.Close() 
         End If 
         Dim indice As Integer 
         Dim id_tema, tipo_eval, num_preg As Integer 
         Inicio_Combo = True 
         Dim i As Integer 
        For i = 0 To MyDataSet.Tables("eval"). Rows.Count - 1
             indice = MyDataSet.Tables("eval").Rows(i).Item("id_evaluacion") 
             id_tema = MyDataSet.Tables("eval").Rows(i).Item("id_tema") 
             tipo_eval = MyDataSet.Tables("eval").Rows(i).Item("tipo_evaluacion") 
             num_preg = MyDataSet.Tables("eval").Rows(i).Item("num_preguntas") 
             cmb_eval.Items.Add(Devuelve_datos(id_tema) & SPACIOS & indice) 
             'chk_eval_del.Items.Add(indice & "-") 
         Next 
         Inicio_Combo = False 
        cmb eval.SelectedIndex = 0
         '--- Inicializar Valores 
         tipo_eval = 0 
                NP\_Opc = 0NP FV = 0NP_{\text{par}} = 0 '----------------------- 
         Me.Cursor = Windows.Forms.Cursors.Default 
    End Sub 
    Private Function Oculta_Paneles() 
        pan_opc_1.Visible = False 
         pan_opc_2.Visible = False 
         pan_par.Visible = False 
        pan_fv.Visible = False 
         pan_opc_12.Visible = False 
         pan_opc_22.Visible = False 
         pan_par2.Visible = False 
        pan fv2.Visible = False
     End Function 
    Private Function Devuelve_datos(ByVal id_tema As Integer) 
         Dim MyDataSet As New DataSet 
         With Adapter2.SelectCommand 
             .CommandText = "SELECT * FROM temas WHERE id_tema=" & id_tema 
             .Connection = MyCon 
         End With 
         Adapter2.Fill(MyDataSet) 
         Dim cad As String
```

```
 If MyDataSet.Tables(0).Rows.Count = 0 Then 
              cad = "[Tema Desconocido]" 
         Else 
              cad = Trim(MyDataSet.Tables(0).Rows(0).Item("nombre_tema")) 
         End If 
         Return cad 
     End Function 
     Private Sub frm_admin_eval_view_Closing(ByVal sender As Object, ByVal e As
System.ComponentModel.CancelEventArgs) Handles MyBase.Closing 
         Panel_open = False 
     End Sub 
     Private Function Carga_Datos_Eval(ByVal ID_EVAL As Integer) 
         Me.Cursor = Windows.Forms.Cursors.WaitCursor 
         Dim MyDataSet As New DataSet 
         'Dim Tipo_Eval As Integer 
         '---- TIPO DE EVALUACION ---- 
         With Adapter.SelectCommand 
              .CommandText = "SELECT * FROM evaluaciones WHERE id_evaluacion=" & ID_EVAL 
              .Connection = MyCon 
         End With 
         Try 
              MyCon.Open() 
              Adapter.Fill(MyDataSet, "eval0") 
              MyCon.Close() 
         Catch ex As Exception 
             MessageBox.Show("Se ha producido la siguiente excepción:" _ 
                  + vbCrLf + vbCrLf + ex.Message, "Mensaje de error") 
             Me. Cursor = Windows. Forms. Cursors. Default
              Panel_open = False 
              Me.Close() 
         End Try 
         Tipo_Eval = MyDataSet.Tables("eval0").Rows(0).Item("tipo_evaluacion") 
         NP_Opc = MyDataSet.Tables("eval0").Rows(0).Item("num_opc") 
         NP_FV = MyDataSet.Tables("eval0").Rows(0).Item("num_fv") 
        NP_Par = MyDataSet.Tables("eval0").Rows(0).Item("num_par")
          '----OPCION MULTIPLE------ 
         If Tipo_Eval = 1 Or Tipo_Eval = 4 Or Tipo_Eval = 5 Or Tipo_Eval = 6 Then 
              With Adapter.SelectCommand 
                  .CommandText = "SELECT * FROM preguntas_sm WHERE id_evaluacion=" & ID_EVAL 
                  .Connection = MyCon 
              End With 
              Try 
                  MyCon.Open() 
                  Adapter.Fill(MyDataSet, "sm0") 
                  MyCon.Close() 
              Catch ex As Exception 
                  MessageBox.Show("Se ha producido la siguiente excepción:" _ 
                      + vbCrLf + vbCrLf + ex.Message, "Mensaje de error") 
                  Me.Cursor = Windows.Forms.Cursors.Default 
                  Panel_open = False 
                  Me.Close() 
              End Try 
              '-- Limpiar Controles 
             lbl\_pl.Text = "\text{lbl\_p2.Text} = "\text{lbl\_p3.Text} = "lbl\_p4.Text = "\overline{\text{lbl\_p5}}.\text{Text} = \text{""} lbl_p1ra.Text = "" 
              lbl_p1rb.Text = "" 
              lbl_p1rc.Text = "" 
              lbl_p2ra.Text = ""
```

```
lbl_p2rb.Text = "\overline{\text{lbl}}\text{p2rc}.\text{Text} = \text{""}lbl p3ra.Text = ""lbl_p3rb.Text = "\overline{\text{lbl\_p3rc.Text}} = ""
               lbl_p4ra.Text = "" 
              \overline{\text{lbl\_p4rb.Text}} = ""
               lbl_p4rc.Text = "" 
              lbl\_p5ra.Text = "" lbl_p5rb.Text = "" 
               lbl_p5rc.Text = "" 
               '-- Limpiar Controles 2 
              lbl<sub>-pl2</sub>.Text = "lbl_p22.Text = ""\overline{\text{lbl\_p32.Text}} = ""
              \overline{\text{lbl\_p42.Text}} = ""
              lbl_p52.Text = ""1b1_p12ra.Text = ""
              \overline{\text{lb}}\overline{\text{pb}}12rb.Text = ""
               lbl_p12rc.Text = "" 
              lbl_p22ra.Text = "lbl_p22rb.Text = ""\text{lbl\_p22rc.Text} = ""
              1b1_p32ra.Text = ""\overline{\text{lb}} \overline{\text{p}}32rb.Text = ""
              lbl_p32rc.Text = ""lbl_p42ra.Text = ""lbl p42rb.Text = ""\text{lbl\_p42rc}.\text{Text} = \text{""} lbl_p52ra.Text = "" 
              lbl_p52rb.Text = ""\overline{\text{lbl\_p52rc.Text}} = ""
               '-- Parte 1 
               If NP_Opc >= 1 Then 
                  lbl_p1.Text = "1" " &
Trim(MyDataSet.Tables("sm0").Rows(0).Item("texto_pregunta")) 
 lbl_p1ra.Text = Trim(MyDataSet.Tables("sm0").Rows(0).Item("a")) 
 lbl_p1rb.Text = Trim(MyDataSet.Tables("sm0").Rows(0).Item("b")) 
                   lbl_p1rc.Text = Trim(MyDataSet.Tables("sm0").Rows(0).Item("c")) 
               End If 
               If NP_Opc >= 2 Then 
                  lbl_p2.Text = "2" " &
Trim(MyDataSet.Tables("sm0").Rows(1).Item("texto_pregunta")) 
                   lbl_p2ra.Text = Trim(MyDataSet.Tables("sm0").Rows(1).Item("a")) 
                   lbl_p2rb.Text = Trim(MyDataSet.Tables("sm0").Rows(1).Item("b")) 
                   lbl_p2rc.Text = Trim(MyDataSet.Tables("sm0").Rows(1).Item("c")) 
               End If 
               If NP_Opc >= 3 Then 
                  \text{lbl}_p3.\text{Text} = "3) " &
Trim(MyDataSet.Tables("sm0").Rows(2).Item("texto_pregunta")) 
                   lbl_p3ra.Text = Trim(MyDataSet.Tables("sm0").Rows(2).Item("a")) 
                   lbl_p3rb.Text = Trim(MyDataSet.Tables("sm0").Rows(2).Item("b")) 
                   lbl_p3rc.Text = Trim(MyDataSet.Tables("sm0").Rows(2).Item("c")) 
               End If 
               If NP_Opc >= 4 Then 
                  lbl_p4.Text = "4" " &
Trim(MyDataSet.Tables("sm0").Rows(3).Item("texto_pregunta")) 
                   lbl_p4ra.Text = Trim(MyDataSet.Tables("sm0").Rows(3).Item("a")) 
                   lbl_p4rb.Text = Trim(MyDataSet.Tables("sm0").Rows(3).Item("b"))
```

```
 lbl_p4rc.Text = Trim(MyDataSet.Tables("sm0").Rows(3).Item("c")) 
             End If 
             If NP_Opc >= 5 Then 
                 lbl\_p5.Text = "5) " &
Trim(MyDataSet.Tables("sm0").Rows(4).Item("texto_pregunta")) 
                  lbl_p5ra.Text = Trim(MyDataSet.Tables("sm0").Rows(4).Item("a")) 
                  lbl_p5rb.Text = Trim(MyDataSet.Tables("sm0").Rows(4).Item("b")) 
                  lbl_p5rc.Text = Trim(MyDataSet.Tables("sm0").Rows(4).Item("c")) 
             End If 
              '-- Parte 2 
             If NP_Opc >= 1 Then 
                 lbl_p12.Text = "1) " & Trim(MyDataSet.Tables("sm0").Rows(NP_Opc + 
0).Item("texto_pregunta")) 
                 lbl_p12ra.Text = Trim(MyDataSet.Tables("sm0").Rows(NP_Opc + 0).Item("a")) 
                  lbl_p12rb.Text = Trim(MyDataSet.Tables("sm0").Rows(NP_Opc + 0).Item("b")) 
                  lbl_p12rc.Text = Trim(MyDataSet.Tables("sm0").Rows(NP_Opc + 0).Item("c")) 
             End If 
            If NP Opc >= 2 Then
                  lbl_p22.Text = "2) " & Trim(MyDataSet.Tables("sm0").Rows(NP_Opc + 
1).Item("texto_pregunta")) 
                  lbl_p22ra.Text = Trim(MyDataSet.Tables("sm0").Rows(NP_Opc + 1).Item("a")) 
                  lbl_p22rb.Text = Trim(MyDataSet.Tables("sm0").Rows(NP_Opc + 1).Item("b")) 
                  lbl_p22rc.Text = Trim(MyDataSet.Tables("sm0").Rows(NP_Opc + 1).Item("c")) 
             End If 
             If NP_Opc >= 3 Then 
                 lbl_p32.Text = "3) " & Trim(MyDataSet.Tables("sm0").Rows(NP_Opc + 
2).Item("texto_pregunta")) 
                  lbl_p32ra.Text = Trim(MyDataSet.Tables("sm0").Rows(NP_Opc + 2).Item("a")) 
                  lbl_p32rb.Text = Trim(MyDataSet.Tables("sm0").Rows(NP_Opc + 2).Item("b")) 
                  lbl_p32rc.Text = Trim(MyDataSet.Tables("sm0").Rows(NP_Opc + 2).Item("c")) 
             End If 
             PB_Sig_Opc12.Visible = False 
            If NP Opc >= 4 Then
                  PB_Sig_Opc12.Visible = True 
                  lbl_p42.Text = "4) " & Trim(MyDataSet.Tables("sm0").Rows(NP_Opc + 
3).Item("texto_pregunta")) 
                  lbl_p42ra.Text = Trim(MyDataSet.Tables("sm0").Rows(NP_Opc + 3).Item("a")) 
                 \text{lab} p42rb.Text = Trim(MyDataSet.Tables("sm0").Rows(NP_Opc + 3).Item("b"))
                 \ln\left[\frac{1}{2}P_{\text{L}}\right] = Trim(MyDataSet.Tables("sm0").Rows(NP_Opc + 3).Item("c"))
             End If 
             If NP_Opc >= 5 Then 
                 lbl_p52.Text = "5) " & Trim(MyDataSet.Tables("sm0").Rows(NP_Opc + 
4).Item("texto_pregunta")) 
                  lbl_p52ra.Text = Trim(MyDataSet.Tables("sm0").Rows(NP_Opc + 4).Item("a")) 
                  lbl_p52rb.Text = Trim(MyDataSet.Tables("sm0").Rows(NP_Opc + 4).Item("b")) 
                  lbl_p52rc.Text = Trim(MyDataSet.Tables("sm0").Rows(NP_Opc + 4).Item("c")) 
             End If 
         End If 
         '---- VERDADERO Y FALSO ------ 
        If Tipo_Eval = 2 Or Tipo_Eval = 4 Or Tipo_Eval = 6 Or Tipo_Eval = 7 Then
             With Adapter.SelectCommand 
                  .CommandText = "SELECT * FROM preguntas_fv WHERE id_evaluacion=" & ID_EVAL 
                  .Connection = MyCon 
             End With 
             Try 
                 MyCon.Open() 
                  Adapter.Fill(MyDataSet, "fv0") 
                 MyCon.Close() 
             Catch ex As Exception 
                 MessageBox.Show("Se ha producido la siguiente excepción:" _ 
                     + vbCrLf + vbCrLf + ex.Message, "Mensaje de error") 
                 Me.Cursor = Windows.Forms.Cursors.Default 
                  Panel_open = False 
                  Me.Close() 
             End Try 
              '-- Limpiar Controles 1
```

```
lbl_fv_p1.Text = ""\overline{\text{lbl}} \overline{\text{fv}} \overline{\text{p2.Text}} = ""
             lbl_fv_p3.Text = ""\text{lbl\_fv\_p4}.\text{Text} = \text{""}lbl_fv_p5.Text = ""lbl_fv_r1.Text = ""\overline{\text{lbl\_fv\_r2}.\text{Text}} = ""
             \begin{bmatrix} - & - \\ - & - \end{bmatrix}lbl_fv_r4.Text = "lbl_fv_r5.Text = "" '-- Limpiar Controles 2 
             lbl_fv_p12.Text = ""\overline{\text{lbl\_fv\_p22}.\text{Text}} = ""
              \overline{\text{lbl\_fv\_p32.Fext}} = ""
             lbl_fv_p42.Text = ""lbl_fv_p52.Text = "lbl_fv_r12.Text = "" lbl_fv_r22.Text = "" 
             lbl_fv_r32.Text = ""lbl_fv_r42.Text = ""lbl_fv_r52.Text = " '-- Llenar Datos Parte 1 
             If NP FV >= 1 Then
                  lbl_fv_p1.Text = "1" " &
Trim(MyDataSet.Tables("fv0").Rows(0).Item("texto_pregunta")) 
                  If Trim(MyDataSet.Tables("fv0"). Rows(0). Item("respuesta")) = "V" Then
                       lbl_fv_r1.Text = "VERDADERO" 
                   Else 
                       lbl_fv_r1.Text = "FALSO" 
                   End If 
              End If 
              If NP_FV \geq 2 Then
                 lbl fv p2.Text = "2) " &Trim(MyDataSet.Tables("fv0").Rows(1).Item("texto_pregunta")) 
                   If Trim(MyDataSet.Tables("fv0").Rows(1).Item("respuesta")) = "V" Then 
                        lbl_fv_r2.Text = "VERDADERO" 
                   Else 
                      lbl_fv_r2.Text = "FALSO"
                   End If 
              End If 
              If NP_FV >= 3 Then 
                  lbl_fv_p3.Text = "3" " &
Trim(MyDataSet.Tables("fv0").Rows(2).Item("texto_pregunta")) 
                   If Trim(MyDataSet.Tables("fv0").Rows(2).Item("respuesta")) = "V" Then 
                       lbl_fv_r3.Text = "VERDADERO" 
                   Else 
                       lbl_fv_r3.Text = "FALSO" 
                   End If 
              End If 
             If NP FV >= 4 Then
                  lbl_fv_p4.Text = "4" " &
Trim(MyDataSet.Tables("fv0").Rows(3).Item("texto_pregunta")) 
                   If Trim(MyDataSet.Tables("fv0").Rows(3).Item("respuesta")) = "V" Then 
                       lbl_fv_r4.Text = "VERDADERO" 
                   Else 
                       lbl_fv_r4.Text = "FALSO" 
                   End If 
              End If 
             If NP_FV \geq 5 Then
                  \bar{1}bl_fv_p5.Text = "5) " &
Trim(MyDataSet.Tables("fv0").Rows(4).Item("texto_pregunta")) 
                   If Trim(MyDataSet.Tables("fv0").Rows(4).Item("respuesta")) = "V" Then 
                        lbl_fv_r5.Text = "VERDADERO" 
                   Else 
                      lbl_fv_r5.Text = "FALSO"
                  End If
```
```
 End If 
              '-- Llenar Datos Parte 2 
              If NP_FV >= 1 Then 
                  lbl_fv_p12.Text = "1) " & Trim(MyDataSet.Tables("fv0").Rows(NP_FV + 
0).Item("texto_pregunta")) 
                 If Trim(MyDataSet.Tables("fv0").Rows(NP_FV + 0).Item("respuesta")) = "V" Then
                      lbl_fv_r12.Text = "VERDADERO" 
                  Else 
                      lbl_fv_r12.Text = "FALSO" 
                  End If 
             End If 
              If NP_FV >= 2 Then 
                  lbl_fv_p22.Text = "2) " & Trim(MyDataSet.Tables("fv0").Rows(NP_FV + 
1).Item("texto_pregunta")) 
                  If Trim(MyDataSet.Tables("fv0").Rows(NP_FV + 1).Item("respuesta")) = "V" Then 
                      lbl_fv_r22.Text = "VERDADERO" 
                  Else 
                      lbl_fv_r22.Text = "FALSO" 
                  End If 
             End If 
             If NP_FV \geq 3 Then
                  lbl_fv_p32.Text = "3) " & Trim(MyDataSet.Tables("fv0").Rows(NP_FV + 
2).Item("texto_pregunta")) 
                  If Trim(MyDataSet.Tables("fv0").Rows(NP_FV + 2).Item("respuesta")) = "V" Then 
                      lbl_fv_r32.Text = "VERDADERO" 
                  Else 
                      lbl_fv_r32.Text = "FALSO" 
                  End If 
             End If 
            If NP_FV \geq 4 Then
                  lbl_fv_p42.Text = "4) " & Trim(MyDataSet.Tables("fv0").Rows(NP_FV + 
3).Item("texto_pregunta")) 
                 If Trim(MyDataSet.Tables("fv0").Rows(NP_FV + 3).Item("respuesta")) = "V" Then
                      lbl_fv_r42.Text = "VERDADERO" 
                  Else 
                     lbl_fv_r42.Text = "FALSO" 
                  End If 
             End If 
            If NP_FV \geq 5 Then
                 lbl_fv_p52.Text = "5) " & Trim(MyDataSet.Tables("fv0").Rows(NP_FV + 
4).Item("texto_pregunta")) 
                  If Trim(MyDataSet.Tables("fv0").Rows(NP_FV + 4).Item("respuesta")) = "V" Then 
                      lbl_fv_r52.Text = "VERDADERO" 
                  Else 
                     lbl_fv_r52.Text = "FALSO" 
                  End If 
             End If 
         End If 
         '---- PARENTESIS ------ 
        If Tipo_Eval = 3 Or Tipo_Eval = 5 Or Tipo_Eval = 6 Or Tipo_Eval = 7 Then
             With Adapter.SelectCommand 
                  .CommandText = "SELECT * FROM preguntas_parentesis WHERE id_evaluacion=" & 
ID_EVAL 
                  .Connection = MyCon 
             End With 
              Try 
                  MyCon.Open() 
                  Adapter.Fill(MyDataSet, "parp") 
                 MyCon.Close() 
             Catch ex As Exception 
                 MessageBox.Show("Se ha producido la siguiente excepción:" _ 
                      + vbCrLf + vbCrLf + ex.Message, "Mensaje de error") 
                  Me.Cursor = Windows.Forms.Cursors.Default 
                  Panel_open = False 
                  Me.Close() 
             End Try
```

```
 '-- Controles 1 
 lbl_par_lit_A.Visible = False 
 lbl_par_lit_B.Visible = False 
 lbl_par_lit_C.Visible = False 
 lbl_par_lit_D.Visible = False 
 lbl_par_lit_E.Visible = False 
 lbl_par_p1.Text = "" 
lbl\_par\_p2.Text = "lbl\_par\_p3.Text = "1b1\_par\_p4.Text = "lb1\_par\_p5.Text = "lbl\_par\_r1.Text = "\ln\left[\frac{1}{\pi}r^2.\text{Text} = \text{""}\right]\text{lbl\_par\_r3.Text} = ""
 lbl_par_r4.Text = "" 
lbl\_par\_r5.Text = " lbl_par_par1.Text = "" 
\text{lb} \text{bar} \text{bar} \text{bar} \text{bar} \text{bar} \text{bar} \text{bar} \text{bar} \text{bar} \text{bar} \text{bar} \text{bar} \text{bar} \text{bar} \text{bar} \text{bar} \text{bar} \text{bar} \text{bar} \text{bar} \text{bar} \text{bar} \text{bar} \text{bar} \text{bar} \text{bar} \text{bar lbl_par_par3.Text = "" 
 lbl_par_par4.Text = "" 
 lbl_par_par5.Text = "" 
 lbl_par_par6.Text = "" 
 '-- Controles 2 
 lbl_par_lit_A2.Visible = False 
 lbl_par_lit_B2.Visible = False 
 lbl_par_lit_C2.Visible = False 
 lbl_par_lit_D2.Visible = False 
 lbl_par_lit_E2.Visible = False 
 lbl_par_p12.Text = "" 
lbl\_par\_p22.Text = "lb1\_par\_p32.Text = "lbl par p42.Text = ""\ln\frac{1}{\sqrt{2}} = \ln\frac{1}{\sqrt{2}} = \ln\frac{1}{\sqrt{2}} = \ln\frac{1}{\sqrt{2}} = \ln\frac{1}{\sqrt{2}} = \ln\frac{1}{\sqrt{2}}lbl\_par\_r12.Text = "\text{lbl\_par\_r22.Text} = ""
\text{lbl\_par\_r32.Text} = ""
\text{lbl\_par\_r42.Text} = ""
\begin{bmatrix} 1 & -1 \\ -1 & -1 \end{bmatrix} lbl_par_par12.Text = "" 
 lbl_par_par22.Text = "" 
 lbl_par_par32.Text = "" 
 lbl_par_par42.Text = "" 
\text{lb} \text{par} \text{par} \text{52. Text} = ""
 '--- Preguntas-- Parte 1 
 If NP_Par >= 1 Then 
      lbl_par_lit_A.Visible = True 
      lbl_par_p1.Text = Trim(MyDataSet.Tables("parp").Rows(0).Item("texto_pregunta")) 
 End If 
 If NP_Par >= 2 Then 
      lbl_par_lit_B.Visible = True 
       lbl_par_p2.Text = Trim(MyDataSet.Tables("parp").Rows(1).Item("texto_pregunta")) 
 End If 
If NP Par \geq 3 Then
      lbl_par_lit_C.Visible = True 
      lbl_par_p3.Text = Trim(MyDataSet.Tables("parp").Rows(2).Item("texto_pregunta")) 
 End If 
If NP Par >= 4 Then
      lbl_par_lit_D.Visible = True 
      lbl_par_p4.Text = Trim(MyDataSet.Tables("parp").Rows(3).Item("texto_pregunta")) 
 End If 
 If NP_Par >= 5 Then 
      lbl_par_lit_E.Visible = True 
      lbl_par_p5.Text = Trim(MyDataSet.Tables("parp").Rows(4).Item("texto_pregunta")) 
 End If
```

```
 '--- Preguntas-- Parte 2 
              If NP_Par >= 1 Then 
                  lbl_par_lit_A2.Visible = True 
                  lbl_par_p12.Text = Trim(MyDataSet.Tables("parp").Rows(NP_Par + 
0).Item("texto_pregunta")) 
             End If 
             If NP Par >= 2 Then
                 \overline{L} bl par lit B2.Visible = True
                  lbl_par_p22.Text = Trim(MyDataSet.Tables("parp").Rows(NP_Par + 
1).Item("texto_pregunta")) 
             End If 
              If NP_Par >= 3 Then 
                  lbl_par_lit_C2.Visible = True 
                  lbl_par_p32.Text = Trim(MyDataSet.Tables("parp").Rows(NP_Par + 
2).Item("texto_pregunta")) 
             End If 
             If NP Par >= 4 Then
                  lbl_par_lit_D2.Visible = True 
                  lbl_par_p42.Text = Trim(MyDataSet.Tables("parp").Rows(NP_Par + 
3).Item("texto_pregunta")) 
             End If 
              If NP_Par >= 5 Then 
                  lbl_par_lit_E2.Visible = True 
                  lbl_par_p52.Text = Trim(MyDataSet.Tables("parp").Rows(NP_Par + 
4).Item("texto_pregunta")) 
             End If 
              '-- Respuestas 
             With Adapter.SelectCommand 
                  .CommandText = "SELECT * FROM respuestas_parentesis WHERE id_evaluacion=" & 
ID_EVAL 
                  .Connection = MyCon 
             End With 
             Try 
                  MyCon.Open() 
                  Adapter.Fill(MyDataSet, "parr") 
                  MyCon.Close() 
             Catch ex As Exception 
                  MessageBox.Show("Se ha producido la siguiente excepción:" _ 
                      + vbCrLf + vbCrLf + ex.Message, "Mensaje de error") 
                  Me.Cursor = Windows.Forms.Cursors.Default 
                  Return Nothing 
                  Panel_open = False 
                  Me.Close() 
                  Return Nothing 
             End Try 
              If NP_Par >= 1 Then 
                  lbl_par_r1.Text = Trim(MyDataSet.Tables("parr").Rows(0).Item("texto_resp")) 
                  If Trim(MyDataSet.Tables("parr").Rows(0).Item("correcta")) = "VACIO" Then 
                     1b1\_par\_par1.Text = "('')" Else 
                     1b1\_par\_par1.Text = "(" %]Trim(MyDataSet.Tables("parr").Rows(0).Item("correcta")) & ")" 
                  End If 
             End If 
             If NP Par >= 2 Then
                  lbl_par_r2.Text = Trim(MyDataSet.Tables("parr").Rows(1).Item("texto_resp")) 
                  If Trim(MyDataSet.Tables("parr").Rows(1).Item("correcta")) = "VACIO" Then 
                     lbl\_par\_par2.Text = "()" Else 
                      lbl_par_par2.Text = "(" & 
Trim(MyDataSet.Tables("parr").Rows(1).Item("correcta")) & ")" 
                 End If
             End If 
              If NP_Par >= 3 Then 
                  lbl_par_r3.Text = Trim(MyDataSet.Tables("parr").Rows(2).Item("texto_resp")) 
                  If Trim(MyDataSet.Tables("parr").Rows(2).Item("correcta")) = "VACIO" Then 
                     lbl\_par\_par3.Text = "('')"
```

```
 Else 
                    1b1\_par\_par3.Text = "(" %]Trim(MyDataSet.Tables("parr").Rows(2).Item("correcta")) & ")" 
                 End If 
             End If 
            If NP Par >= 4 Then
                lbl par r4.Text = Trim(MyDataSet.Tables("parr").Rows(3).Item("texto resp"))
                 If Trim(MyDataSet.Tables("parr").Rows(3).Item("correcta")) = "VACIO" Then 
                    lbl\_par\_par4.Text = "('') Else 
 lbl_par_par4.Text = "(" & 
Trim(MyDataSet.Tables("parr").Rows(3).Item("correcta")) & ")" 
                 End If 
             End If 
             If NP_Par >= 5 Then 
                 lbl_par_r5.Text = Trim(MyDataSet.Tables("parr").Rows(4).Item("texto_resp")) 
                 If Trim(MyDataSet.Tables("parr").Rows(4).Item("correcta")) = "VACIO" Then 
                    lb1\_par\_par5.Text = "('')" Else 
                     lbl_par_par5.Text = "(" & 
Trim(MyDataSet.Tables("parr").Rows(4).Item("correcta")) & ")" 
                 End If 
             End If 
             'La Extra 
             lbl_par_r6.Text = Trim(MyDataSet.Tables("parr").Rows(NP_Par).Item("texto_resp")) 
             If Trim(MyDataSet.Tables("parr").Rows(NP_Par).Item("correcta")) = "VACIO" Then 
                lb1\_par\_par6.Text = "('') Else 
                lbl_par_par6.Text = "(" \&")Trim(MyDataSet.Tables("parr").Rows(NP_Par).Item("correcta")) & ")" 
             End If 
             '-- La 2a Parte 
            If NP Par >= 1 Then
                 lbl_par_r12.Text = Trim(MyDataSet.Tables("parr").Rows(NP_Par + 
1).Item("texto_resp")) 
                 lbl_par_par12.Text = "(" & Trim(MyDataSet.Tables("parr").Rows(NP_Par + 
1). Item ("correcta")) \& ")"
             End If 
            If NP Par >= 2 Then
                 lbl_par_r22.Text = Trim(MyDataSet.Tables("parr").Rows(NP_Par + 
2).Item("texto_resp")) 
 lbl_par_par22.Text = "(" & Trim(MyDataSet.Tables("parr").Rows(NP_Par + 
2).Item("correcta")) & ")" 
             End If 
            If NP Par >= 3 Then
                lbl_par_r32.Text = Trim(MyDataSet.Tables("parr").Rows(NP_Par + 
3).Item("texto_resp")) 
                 lbl_par_par32.Text = "(" & Trim(MyDataSet.Tables("parr").Rows(NP_Par + 
3).Item("correcta")) & ")" 
             End If 
            If NP\_Par \geq 4 Then
                 lbl_par_r42.Text = Trim(MyDataSet.Tables("parr").Rows(NP_Par + 
4).Item("texto_resp")) 
                lbl_par_par42.Text = "(" & Trim(MyDataSet.Tables("parr").Rows(NP_Par + 
4).Item("correcta")) & ")" 
             End If 
            If NP\_Par \ge 5 Then
                 lbl_par_r52.Text = Trim(MyDataSet.Tables("parr").Rows(NP_Par + 
5).Item("texto_resp")) 
 lbl_par_par52.Text = "(" & Trim(MyDataSet.Tables("parr").Rows(NP_Par + 
5).Item("correcta")) & ")" 
             End If 
         End If 
         '--- Combo Tipo de Secciones 
         Inicio_Combo2 = True 
         cmb_seccion.Items.Clear() 
        cmb seccion.Items.Add("NINGUNA")
```

```
 If Tipo_Eval = 1 Or Tipo_Eval = 4 Or Tipo_Eval = 5 Or Tipo_Eval = 6 Then 
             cmb_seccion.Items.Add("OPCION MULTIPLE") 
         End If 
         If Tipo_Eval = 2 Or Tipo_Eval = 4 Or Tipo_Eval = 6 Or Tipo_Eval = 7 Then 
             cmb_seccion.Items.Add("VERDADERO Y FALSO") 
         End If 
        If Tipo Eval = 3 Or Tipo Eval = 5 Or Tipo Eval = 6 Or Tipo Eval = 7 Then
             cmb_seccion.Items.Add("PARENTESIS") 
         End If 
         cmb_seccion.SelectedIndex = 0 
         Inicio_Combo2 = False 
         Me.Cursor = System.Windows.Forms.Cursors.Default 
     End Function 
     Private Sub cmb_eval_SelectedIndexChanged(ByVal sender As System.Object, ByVal e As
System.EventArgs) Handles cmb_eval.SelectedIndexChanged 
         If Inicio_Combo = False Then 
             Dim pos_x As Integer 
             Dim id_eval As String 
             pos_x = InStrRev(cmb_eval.SelectedItem, " ") 
             id_eval = Mid(cmb_eval.SelectedItem, pos_x + 1, cmb_eval.SelectedItem.Length) 
            Carga Datos Eval(id eval)
         End If 
     End Sub 
    Private Sub cmb seccion SelectedIndexChanged(ByVal sender As System.Object, ByVal e As
System.EventArgs) Handles cmb_seccion.SelectedIndexChanged 
        If Inicio Combo2 = False Then
             If cmb_seccion.SelectedItem = "NINGUNA" Then 
                 Oculta_Paneles() 
             End If 
             If cmb_seccion.SelectedItem = "OPCION MULTIPLE" Then 
                  Oculta_Paneles() 
                 pan_opc_1.Visible = True 
             End If 
             If cmb_seccion.SelectedItem = "VERDADERO Y FALSO" Then 
                  Oculta_Paneles() 
                  pan_fv.Visible = True 
             End If 
             If cmb_seccion.SelectedItem = "PARENTESIS" Then 
                 Oculta_Paneles() 
                 pan_par.Visible = True 
             End If 
         End If 
     End Sub 
     Private Sub PB_Sig_Opc_11_Click(ByVal sender As System.Object, ByVal e As System.EventArgs) 
Handles PB_Sig_Opc_11.Click 
         Oculta_Paneles() 
         If NP_Opc > 3 Then 
             pan_opc_2.Visible = True 
         Else 
             pan_opc_12.Visible = True 
         End If 
     End Sub 
     Private Sub PB_Atras_Par12_Click(ByVal sender As System.Object, ByVal e As
System.EventArgs) Handles PB_Atras_Par12.Click 
         Oculta_Paneles() 
         pan_opc_1.Visible = True 
     End Sub 
     Private Sub B_Sig_Par_Click(ByVal sender As System.Object, ByVal e As System.EventArgs) 
Handles B_Sig_Par.Click 
         Oculta_Paneles() 
         pan_par2.Visible = True 
     End Sub 
     Private Sub PB_atras_par_Click(ByVal sender As System.Object, ByVal e As System.EventArgs) 
Handles PB_atras_par.Click 
         Oculta_Paneles() 
         pan_par.Visible = True 
     End Sub
```

```
 Private Sub PB_Atras_fv2_Click(ByVal sender As System.Object, ByVal e As System.EventArgs) 
Handles PB_Atras_fv2.Click 
         Oculta_Paneles() 
         pan_fv.Visible = True 
     End Sub 
     Private Sub PB_Sig_fv1_Click(ByVal sender As System.Object, ByVal e As System.EventArgs) 
Handles PB_Sig_fv1.Click 
         Oculta_Paneles() 
         pan_fv2.Visible = True 
     End Sub 
     Private Sub PB_Atras_Opc12_Click(ByVal sender As System.Object, ByVal e As
System.EventArgs) Handles PB_Atras_Opc12.Click 
         Oculta_Paneles() 
         If NP_Opc > 3 Then 
             pan_opc_2.Visible = True 
         Else 
             pan_opc_1.Visible = True 
         End If 
     End Sub 
     Private Sub PB_Sig_Opc12_Click(ByVal sender As System.Object, ByVal e As System.EventArgs) 
Handles PB_Sig_Opc12.Click 
         Oculta_Paneles() 
         If NP_Opc > 3 Then 
             pan_opc_22.Visible = True 
         End If 
     End Sub 
     Private Sub PB_atras_opc22_Click(ByVal sender As System.Object, ByVal e As
System.EventArgs) Handles PB_atras_opc22.Click 
         Oculta_Paneles() 
         pan_opc_12.Visible = True 
     End Sub 
     Private Sub PB_Sig_Par12_Click(ByVal sender As System.Object, ByVal e As System.EventArgs) 
Handles PB_Sig_Par12.Click 
         Oculta_Paneles() 
         pan_opc_12.Visible = True 
     End Sub 
     Private Sub PB_Mod_Click(ByVal sender As System.Object, ByVal e As System.EventArgs) 
Handles PB_Mod.Click 
         Dim pos_x As Integer 
         pos_x = InStrRev(cmb_eval.SelectedItem, " ") 
         ID_Eval_GLOBAL = Mid(cmb_eval.SelectedItem, pos_x + 1, cmb_eval.SelectedItem.Length) 
        If ID Eval GLOBAL > 0 Then
             Dim MyFrm As frm_admin_eval_chg = New frm_admin_eval_chg 
             Me.AddOwnedForm(MyFrm) 
             MyFrm.Show() 
         End If 
     End Sub 
End Class
```
# **12. TEXTOS**

Nombre del Objeto: frm\_admin\_textos

#### Código:

```
Public Class frm_admin_eval_view 
     Inherits System.Windows.Forms.Form 
     Dim Pos_Paneles As System.Drawing.Point 
     Dim Tipo_Eval As Integer 
     Dim NP_Opc, NP_FV, NP_Par As Integer 
     Dim Inicio_Combo As Boolean 
     Dim Inicio_Combo2 As Boolean
```
Windows Form Designer generated code

 Private Sub frm\_admin\_eval\_view\_Load(ByVal sender As System.Object, ByVal e As System.EventArgs) Handles MyBase.Load

```
 '--PERMISOS 
         If PERM_UPD = False Then 
            PB_Mod.Visible = False 
         End If 
         '--Darle Forma al form 
         Dim tama As System.Drawing.Size 
        tama.Width = 536 tama.Height = 550 
         Me.Size = tama 
         '--Darle forma a los paneles 
         Pos_Paneles.X = 8 
         Pos_Paneles.Y = 88 
        tama.Width = 512 tama.Height = 432 
         pan_fv.Location = Pos_Paneles 
        pan_fv.Size = tama
         pan_opc_1.Location = Pos_Paneles 
         pan_opc_1.Size = tama 
         pan_opc_2.Location = Pos_Paneles 
         pan_opc_2.Size = tama 
         pan_par.Location = Pos_Paneles 
         pan_par.Size = tama 
         pan_fv2.Location = Pos_Paneles 
         pan_fv2.Size = tama 
         pan_opc_12.Location = Pos_Paneles 
        pan\_opc_12.Size = tama pan_opc_22.Location = Pos_Paneles 
         pan_opc_22.Size = tama 
         pan_par2.Location = Pos_Paneles 
         pan_par2.Size = tama 
 '------------------------------------------------ 
         Oculta_Paneles() 
         '---Cargar Evaluaciones-------------------------- 
         Me.Cursor = Windows.Forms.Cursors.WaitCursor 
         cmb_eval.Items.Clear() 
         Dim MyDataSet As New DataSet 
         With Adapter.SelectCommand 
            .CommandText = "SELECT e.id_evaluacion, e.id_tema, e.tipo_evaluacion," & _
             " e.num_preguntas FROM evaluaciones e" & _ 
            ", temas t, unidad u WHERE e.id_tema = t.id_tema AND t.id_unidad = " \& _
             "u.id_unidad AND u.id_usuario =" & ID_Us_GLOBAL 
             .Connection = MyCon 
         End With 
         Try 
             MyCon.Open() 
             Adapter.Fill(MyDataSet, "eval") 
             MyCon.Close() 
         Catch ex As Exception 
             MessageBox.Show("Se ha producido la siguiente excepción:" _ 
                 + vbCrLf + vbCrLf + ex.Message, "Mensaje de error") 
             Me.Cursor = Windows.Forms.Cursors.Default 
             Panel_open = False 
             Me.Close() 
         End Try 
         If MyDataSet.Tables("eval").Rows.Count = 0 Then 
             Me.Cursor = Windows.Forms.Cursors.Default 
             MsgBox("No se ha creado ninguna evaluación", MsgBoxStyle.Exclamation, "EduCienSys") 
             Panel_open = False 
             Me.Close() 
         End If 
         Dim indice As Integer 
         Dim id_tema, tipo_eval, num_preg As Integer
```

```
 Inicio_Combo = True 
         Dim i As Integer 
        For i = 0 To MyDataSet.Tables("eval").Rows.Count - 1
             indice = MyDataSet.Tables("eval").Rows(i).Item("id_evaluacion") 
             id_tema = MyDataSet.Tables("eval").Rows(i).Item("id_tema") 
             tipo_eval = MyDataSet.Tables("eval").Rows(i).Item("tipo_evaluacion") 
            num preg = MyDataSet.Tables("eval").Rows(i).Item("num_preguntas")
            cmb eval.Items.Add(Devuelve datos(id tema) & SPACIOS & indice)
             'chk_eval_del.Items.Add(indice & "-") 
         Next 
         Inicio_Combo = False 
         cmb_eval.SelectedIndex = 0 
         '--- Inicializar Valores 
         tipo_eval = 0 
        NP\_Opc = 0NP FV = 0NP\_Par = 0 '----------------------- 
         Me.Cursor = Windows.Forms.Cursors.Default 
     End Sub 
     Private Function Oculta_Paneles() 
         pan_opc_1.Visible = False 
        pan_opc_2.Visible = False
 pan_par.Visible = False 
 pan_fv.Visible = False 
         pan_opc_12.Visible = False 
         pan_opc_22.Visible = False 
         pan_par2.Visible = False 
         pan_fv2.Visible = False 
     End Function 
     Private Function Devuelve_datos(ByVal id_tema As Integer) 
         Dim MyDataSet As New DataSet 
         With Adapter2.SelectCommand 
             .CommandText = "SELECT * FROM temas WHERE id_tema=" & id_tema 
             .Connection = MyCon 
         End With 
         Adapter2.Fill(MyDataSet) 
         Dim cad As String 
         If MyDataSet.Tables(0).Rows.Count = 0 Then 
             cad = "[Tema Desconocido]" 
         Else 
             cad = Trim(MyDataSet.Tables(0).Rows(0).Item("nombre_tema")) 
         End If 
         Return cad 
     End Function 
     Private Sub frm_admin_eval_view_Closing(ByVal sender As Object, ByVal e As
System.ComponentModel.CancelEventArgs) Handles MyBase.Closing 
         Panel_open = False 
     End Sub 
     Private Function Carga_Datos_Eval(ByVal ID_EVAL As Integer) 
         Me.Cursor = Windows.Forms.Cursors.WaitCursor 
         Dim MyDataSet As New DataSet 
         'Dim Tipo_Eval As Integer 
         '---- TIPO DE EVALUACION ---- 
         With Adapter.SelectCommand 
             .CommandText = "SELECT * FROM evaluaciones WHERE id_evaluacion=" & ID_EVAL 
              .Connection = MyCon 
         End With
```

```
 Try 
              MyCon.Open() 
              Adapter.Fill(MyDataSet, "eval0") 
              MyCon.Close() 
         Catch ex As Exception 
              MessageBox.Show("Se ha producido la siguiente excepción:" _ 
                  + vbCrLf + vbCrLf + ex.Message, "Mensaje de error") 
              Me.Cursor = Windows.Forms.Cursors.Default 
              Panel_open = False 
              Me.Close() 
         End Try 
         Tipo_Eval = MyDataSet.Tables("eval0").Rows(0).Item("tipo_evaluacion") 
         NP_Opc = MyDataSet.Tables("eval0").Rows(0).Item("num_opc") 
         NP_FV = MyDataSet.Tables("eval0").Rows(0).Item("num_fv") 
         NP_Par = MyDataSet.Tables("eval0").Rows(0).Item("num_par") 
         '----OPCION MULTIPLE------ 
         If Tipo_Eval = 1 Or Tipo_Eval = 4 Or Tipo_Eval = 5 Or Tipo_Eval = 6 Then 
             With Adapter.SelectCommand
                  .CommandText = "SELECT * FROM preguntas_sm WHERE id_evaluacion=" & ID_EVAL 
                   .Connection = MyCon 
              End With 
              Try 
                  MyCon.Open() 
                  Adapter.Fill(MyDataSet, "sm0") 
                  MyCon.Close() 
              Catch ex As Exception 
 MessageBox.Show("Se ha producido la siguiente excepción:" _ 
 + vbCrLf + vbCrLf + ex.Message, "Mensaje de error") 
                  Me.Cursor = Windows.Forms.Cursors.Default 
                  Panel_open = False 
                  Me.Close() 
              End Try 
              '-- Limpiar Controles 
             lbl<sub>-pl.Text</sub> = "lbl_p2.Text = "lbl_p3.Text = ""lbl<sub>-p4</sub>.Text = "\overline{\text{lbl\_p5.Text}} = ""
              lbl_p1ra.Text = "" 
              lbl_p1rb.Text = "" 
              lbl_p1rc.Text = "" 
              lbl_p2ra.Text = "" 
              lbl_p2rb.Text = "" 
             \overline{\text{lbl\_p2rc.Text}} = ""
              lbl_p3ra.Text = "" 
              lbl_p3rb.Text = "" 
             lbl_p3rc.Text = ""lbl p4ra.Text = ""lbl\_p4rb.Text = " lbl_p4rc.Text = "" 
              lbl_p5ra.Text = "" 
              lbl_p5rb.Text = "" 
             \overline{\text{lbl\_p5rc.Text}} = ""
              '-- Limpiar Controles 2 
             lbl<sub>-pl2.Text = ""</sub>
             \text{lbl\_p22.Text} = ""
             \text{lbl}_p32.\text{Text} = \text{""}lbl_p42.Text = "lbl_p52.Text = "lbl p12ra.Text = ""\text{lbl\_pl2rb}.\text{Text} = \text{""}
```

```
1b1_p12rc.Text = "lbl p22ra.Text = "" lbl_p22rb.Text = "" 
             lbl_p22rc.Text = "" 
            lbl p32ra.Text = ""\text{lbl}_p32\text{rb}.\text{Text} = \text{""}lbl_p32rc.Text = ""1b1_p42ra.Text = "" lbl_p42rb.Text = "" 
             lbl_p42rc.Text = "" 
            lbl_p52ra.Text = "lbl_p52rb.Text = ""\text{lbl\_p52rc}.\text{Text} = \text{""} '-- Parte 1 
             If NP_Opc >= 1 Then 
                \text{lbl}_p1.\text{Text} = "1) " &
Trim(MyDataSet.Tables("sm0").Rows(0).Item("texto_pregunta")) 
                  lbl_p1ra.Text = Trim(MyDataSet.Tables("sm0").Rows(0).Item("a")) 
                  lbl_p1rb.Text = Trim(MyDataSet.Tables("sm0").Rows(0).Item("b")) 
                  lbl_p1rc.Text = Trim(MyDataSet.Tables("sm0").Rows(0).Item("c")) 
             End If 
             If NP_Opc >= 2 Then 
                 lbl p2.Text = "2" " &
Trim(MyDataSet.Tables("sm0").Rows(1).Item("texto_pregunta")) 
                  lbl_p2ra.Text = Trim(MyDataSet.Tables("sm0").Rows(1).Item("a")) 
                  lbl_p2rb.Text = Trim(MyDataSet.Tables("sm0").Rows(1).Item("b")) 
                  lbl_p2rc.Text = Trim(MyDataSet.Tables("sm0").Rows(1).Item("c")) 
             End If 
             If NP_Opc >= 3 Then 
                 1b1_p3.Text = "3" " &
Trim(MyDataSet.Tables("sm0").Rows(2).Item("texto_pregunta")) 
                  lbl_p3ra.Text = Trim(MyDataSet.Tables("sm0").Rows(2).Item("a")) 
                  lbl_p3rb.Text = Trim(MyDataSet.Tables("sm0").Rows(2).Item("b")) 
                  lbl_p3rc.Text = Trim(MyDataSet.Tables("sm0").Rows(2).Item("c")) 
             End If 
             If NP_Opc >= 4 Then 
                lbl_p4.Text = "4" " &
Trim(MyDataSet.Tables("sm0").Rows(3).Item("texto_pregunta")) 
                  lbl_p4ra.Text = Trim(MyDataSet.Tables("sm0").Rows(3).Item("a")) 
                  lbl_p4rb.Text = Trim(MyDataSet.Tables("sm0").Rows(3).Item("b")) 
                  lbl_p4rc.Text = Trim(MyDataSet.Tables("sm0").Rows(3).Item("c")) 
             End If 
             If NP_Opc >= 5 Then 
                 lbl_p5.Text = "5" " &
Trim(MyDataSet.Tables("sm0").Rows(4).Item("texto_pregunta")) 
                  lbl_p5ra.Text = Trim(MyDataSet.Tables("sm0").Rows(4).Item("a")) 
                  lbl_p5rb.Text = Trim(MyDataSet.Tables("sm0").Rows(4).Item("b")) 
                  lbl_p5rc.Text = Trim(MyDataSet.Tables("sm0").Rows(4).Item("c")) 
             End If 
              '-- Parte 2 
             If NP_Opc >= 1 Then 
                  lbl_p12.Text = "1) " & Trim(MyDataSet.Tables("sm0").Rows(NP_Opc + 
0).Item("texto_pregunta")) 
                  lbl_p12ra.Text = Trim(MyDataSet.Tables("sm0").Rows(NP_Opc + 0).Item("a")) 
                  lbl_p12rb.Text = Trim(MyDataSet.Tables("sm0").Rows(NP_Opc + 0).Item("b")) 
                 \frac{1}{10} = \frac{1}{2} = Trim(MyDataSet.Tables("sm0").Rows(NP_Opc + 0).Item("c"))
             End If 
             If NP_Opc >= 2 Then 
                  lbl_p22.Text = "2) " & Trim(MyDataSet.Tables("sm0").Rows(NP_Opc + 
1).Item("texto_pregunta")) 
                  lbl_p22ra.Text = Trim(MyDataSet.Tables("sm0").Rows(NP_Opc + 1).Item("a")) 
                  lbl_p22rb.Text = Trim(MyDataSet.Tables("sm0").Rows(NP_Opc + 1).Item("b"))
```

```
 lbl_p22rc.Text = Trim(MyDataSet.Tables("sm0").Rows(NP_Opc + 1).Item("c")) 
              End If 
              If NP_Opc >= 3 Then 
                  lbl_p32.Text = "3) " & Trim(MyDataSet.Tables("sm0").Rows(NP_Opc + 
2).Item("texto_pregunta")) 
                  lbl_p32ra.Text = Trim(MyDataSet.Tables("sm0").Rows(NP_Opc + 2).Item("a")) 
                 \ln\left[\frac{1}{p}32rb\right].Text = Trim(MyDataSet.Tables("sm0").Rows(NP_Opc + 2).Item("b"))
                  lbl_p32rc.Text = Trim(MyDataSet.Tables("sm0").Rows(NP_Opc + 2).Item("c")) 
              End If 
              PB_Sig_Opc12.Visible = False 
             If NP\_Opc >= 4 Then
                  PB_Sig_Opc12.Visible = True 
                  lbl_p42.Text = "4) " & Trim(MyDataSet.Tables("sm0").Rows(NP_Opc + 
3).Item("texto_pregunta")) 
                  lbl_p42ra.Text = Trim(MyDataSet.Tables("sm0").Rows(NP_Opc + 3).Item("a")) 
                  lbl_p42rb.Text = Trim(MyDataSet.Tables("sm0").Rows(NP_Opc + 3).Item("b")) 
                  lbl_p42rc.Text = Trim(MyDataSet.Tables("sm0").Rows(NP_Opc + 3).Item("c")) 
              End If 
             If NP Opc >= 5 Then
                  lbl_p52.Text = "5) " & Trim(MyDataSet.Tables("sm0").Rows(NP_Opc + 
4).Item("texto_pregunta")) 
                  lbl_p52ra.Text = Trim(MyDataSet.Tables("sm0").Rows(NP_Opc + 4).Item("a")) 
                  lbl_p52rb.Text = Trim(MyDataSet.Tables("sm0").Rows(NP_Opc + 4).Item("b")) 
                  lbl_p52rc.Text = Trim(MyDataSet.Tables("sm0").Rows(NP_Opc + 4).Item("c")) 
              End If 
         End If 
         '---- VERDADERO Y FALSO ------
         If Tipo_Eval = 2 Or Tipo_Eval = 4 Or Tipo_Eval = 6 Or Tipo_Eval = 7 Then 
             With Adapter.SelectCommand
                  .CommandText = "SELECT * FROM preguntas_fv WHERE id_evaluacion=" & ID_EVAL 
                  .Connection = MyCon 
              End With 
              Try 
                  MyCon.Open() 
                  Adapter.Fill(MyDataSet, "fv0") 
                  MyCon.Close() 
              Catch ex As Exception 
                MessageBox.Show("Se ha producido la siguiente excepción:"
                      + vbCrLf + vbCrLf + ex.Message, "Mensaje de error") 
                  Me.Cursor = Windows.Forms.Cursors.Default 
                  Panel_open = False 
                  Me.Close() 
              End Try 
              '-- Limpiar Controles 1 
             lbl_fv_p1.Text = ""\frac{-}{1} bl_fv_p2.Text = ""
             lbl_fv_p3.Text = ""\text{lbl\_fv\_p4}.\text{Text} = \text{""}\text{lbl\_fv\_p5.Text} = ""
             lbl_fv_f1.Text = ""\frac{-}{1}bl_fv_r2.Text = ""
             lbl_fv_r3.Text = ""lbl_fv_r4.Text = ""lbl_fv_r5.Text = "" '-- Limpiar Controles 2 
             lbl_fv_p12.Text = ""\overline{\text{lbl\_fv\_p22.Fext}} = ""
             \text{lbl\_fv\_p32.Text} = ""
             lbl_fv_p42.Text = ""
             \text{lbl\_fv\_p52.Text} = ""
             lbl_fv_r12.Text = ""lbl_fv_r22.Text = ""lbl_fv_r32.Text = ""lbl_fv_r42.Text = ""lbl_fv_r52.Text = " '-- Llenar Datos Parte 1
```

```
 If NP_FV >= 1 Then 
                 \overline{\text{lb}} \text{fv\_pl}. Text = "1) " &
Trim(MyDataSet.Jables("fv0").Rows(0).Item("texto pregunta"))
                  If Trim(MyDataSet.Tables("fv0").Rows(0).Item("respuesta")) = "V" Then 
                      lbl_fv_r1.Text = "VERDADERO" 
                  Else 
                      lbl_fv_r1.Text = "FALSO" 
                  End If 
             End If 
             If NP_FV \geq 2 Then
                 lbl_fv_p2.Text = "2) " &
Trim(MyDataSet.Tables("fv0").Rows(1).Item("texto_pregunta")) 
                  If Trim(MyDataSet.Tables("fv0").Rows(1).Item("respuesta")) = "V" Then 
                      lbl_fv_r2.Text = "VERDADERO" 
                  Else 
                      lbl_fv_r2.Text = "FALSO" 
                  End If 
             End If 
             If NP FV >= 3 Then
                  lbl_fv_p3.Text = "3) " & 
Trim(MyDataSet.Tables("fv0").Rows(2).Item("texto_pregunta")) 
                 If Trim(MyDataSet.Tables("fv0").Rows(2).Item("respuesta")) = "V" Then
                      lbl_fv_r3.Text = "VERDADERO" 
                  Else 
                      lbl_fv_r3.Text = "FALSO" 
                  End If 
             End If 
            If NP FV >= 4 Then
                 lbl_fv_p4.Text = "4" " &
Trim(MyDataSet.Tables("fv0").Rows(3).Item("texto_pregunta")) 
                  If Trim(MyDataSet.Tables("fv0").Rows(3).Item("respuesta")) = "V" Then 
                      lbl_fv_r4.Text = "VERDADERO" 
                  Else 
                     lbl_fv_r4.Text = "FALSO" 
                  End If 
             End If 
             If NP FV >= 5 Then
                 lbl_fv_p5.Text = "5) " &
Trim(MyDataSet.Tables("fv0").Rows(4).Item("texto_pregunta")) 
                 If Trim(MyDataSet.Tables("fv0").Rows(4).Item("respuesta")) = "V" Then
                      lbl_fv_r5.Text = "VERDADERO" 
                  Else 
                      lbl_fv_r5.Text = "FALSO" 
                  End If 
             End If 
              '-- Llenar Datos Parte 2 
             If NP_FV >= 1 Then 
                  lbl_fv_p12.Text = "1) " & Trim(MyDataSet.Tables("fv0").Rows(NP_FV + 
0).Item("texto_pregunta")) 
                  If Trim(MyDataSet.Tables("fv0").Rows(NP_FV + 0).Item("respuesta")) = "V" Then 
                      lbl_fv_r12.Text = "VERDADERO" 
                  Else 
                      lbl_fv_r12.Text = "FALSO" 
                  End If 
             End If 
              If NP_FV >= 2 Then 
                 lbl_fv_p22.Text = "2) " & Trim(MyDataSet.Tables("fv0").Rows(NP_FV + 
1).Item("texto_pregunta")) 
                 If Trim(MyDataSet.Tables("fv0").Rows(NP_FV + 1).Item("respuesta")) = "V" Then
                      lbl_fv_r22.Text = "VERDADERO" 
                  Else 
                     lbl_fv_r22.Text = "FALSO" 
                  End If 
             End If 
             If NP FV >= 3 Then
```

```
 lbl_fv_p32.Text = "3) " & Trim(MyDataSet.Tables("fv0").Rows(NP_FV + 
2).Item("texto_pregunta")) 
                       If Trim(MyDataSet.Tables("fv0").Rows(NP_FV + 2).Item("respuesta")) = "V" Then 
                            lbl_fv_r32.Text = "VERDADERO" 
                       Else 
                            lbl_fv_r32.Text = "FALSO"
                       End If 
                 End If 
                  If NP_FV >= 4 Then 
                      lbl_fv_p42.Text = "4) " & Trim(MyDataSet.Tables("fv0").Rows(NP_FV + 
3).Item("texto_pregunta")) 
                       If Trim(MyDataSet.Tables("fv0").Rows(NP_FV + 3).Item("respuesta")) = "V" Then 
                             lbl_fv_r42.Text = "VERDADERO" 
                       Else 
                            lbl_fv_r42.Text = "FALSO" 
                       End If 
                 End If 
                 If NP_FV \geq 5 Then
                      lbl_fv_p52.Text = "5) " & Trim(MyDataSet.Tables("fv0").Rows(NP_FV + 
4).Item("texto_pregunta")) 
                       If Trim(MyDataSet.Tables("fv0").Rows(NP_FV + 4).Item("respuesta")) = "V" Then 
                            lbl_fv_r52.Text = "VERDADERO" 
                       Else 
                            lbl_fv_r52.Text = "FALSO" 
                       End If 
                 End If 
            End If 
            '---- PARENTESIS ------ 
            If Tipo_Eval = 3 Or Tipo_Eval = 5 Or Tipo_Eval = 6 Or Tipo_Eval = 7 Then 
                With Adapter.SelectCommand
                       .CommandText = "SELECT * FROM preguntas_parentesis WHERE id_evaluacion=" & 
ID_EVAL 
                       .Connection = MyCon 
                 End With 
                 Try 
                       MyCon.Open() 
                       Adapter.Fill(MyDataSet, "parp") 
                       MyCon.Close() 
                 Catch ex As Exception 
                       MessageBox.Show("Se ha producido la siguiente excepción:" _ 
                            + vbCrLf + vbCrLf + ex.Message, "Mensaje de error") 
                       Me.Cursor = Windows.Forms.Cursors.Default 
                       Panel_open = False 
                       Me.Close() 
                 End Try 
                  '-- Controles 1 
                 lbl_par_lit_A.Visible = False 
                 lbl_par_lit_B.Visible = False 
                 lbl_par_lit_C.Visible = False 
                 lbl_par_lit_D.Visible = False 
                \frac{1}{\text{L}} \frac{1}{\text{L}} 
                 lbl_par_p1.Text = "" 
                 lbl_par_p2.Text = "" 
                 lbl\_par\_p3.Text = "lbl\_par\_p4.Text = "lb1\_par\_p5.Text = "lbl\_par\_r1.Text = "\text{lbl\_par\_r2.Text} = ""
                lbl\_par\_r3.Text = "lbl\_par\_r4.Text = "\ln\left[\frac{1}{\sqrt{2}}\right] = \frac{1}{\sqrt{2}} = \frac{1}{\sqrt{2}} = \frac{1}{\sqrt{2}} = \frac{1}{\sqrt{2}} = \frac{1}{\sqrt{2}} = \frac{1}{\sqrt{2}} = \frac{1}{\sqrt{2}} = \frac{1}{\sqrt{2}} = \frac{1}{\sqrt{2}} = \frac{1}{\sqrt{2}} = \frac{1}{\sqrt{2}} = \frac{1}{\sqrt{2}} = \frac{1}{\sqrt{2}} = \frac{ lbl_par_par1.Text = "" 
                 lbl_par_par2.Text = "" 
                 lbl_par_par3.Text = "" 
                  lbl_par_par4.Text = "" 
                lbL-par_par5.Text = ""
```

```
 lbl_par_par6.Text = "" 
              '-- Controles 2 
              lbl_par_lit_A2.Visible = False 
              lbl_par_lit_B2.Visible = False 
              lbl_par_lit_C2.Visible = False 
             \frac{1}{2} bl_ par_lit_D2.Visible = False
             lbl par lit E2.Visible = False
             lbl\_par\_p12.Text = "\text{lbl\_par\_p22.Text} = ""
             lbl\_par\_p32.Text = "lbl\_par\_p42.Text = "\text{lbl\_par\_p52.Text} = ""
              lbl_par_r12.Text = "" 
              lbl_par_r22.Text = "" 
              lbl_par_r32.Text = "" 
             \text{lbl\_par\_r42.Text} = ""
             \text{lb} \frac{1}{\text{par}\_}r52.Text = ""
              lbl_par_par12.Text = "" 
              lbl_par_par22.Text = "" 
              lbl_par_par32.Text = "" 
             lbl\_par\_par42.Text = " lbl_par_par52.Text = "" 
              '--- Preguntas-- Parte 1 
             If NP Par > = 1 Then
                  lbl_par_lit_A.Visible = True 
                  lbl_par_p1.Text = Trim(MyDataSet.Tables("parp").Rows(0).Item("texto_pregunta")) 
              End If 
             If NP\_Par >= 2 Then
                  lbl_par_lit_B.Visible = True 
                  lbl_par_p2.Text = Trim(MyDataSet.Tables("parp").Rows(1).Item("texto_pregunta")) 
              End If 
             If NP Par >= 3 Then
                  lbl_par_lit_C.Visible = True 
                  lbl_par_p3.Text = Trim(MyDataSet.Tables("parp").Rows(2).Item("texto_pregunta")) 
              End If 
             If NP Par >= 4 Then
                 \overline{\text{lb}} par lit D.Visible = True
                  lbl_par_p4.Text = Trim(MyDataSet.Tables("parp").Rows(3).Item("texto_pregunta")) 
              End If 
              If NP_Par >= 5 Then 
                  lbl_par_lit_E.Visible = True 
                  lbl_par_p5.Text = Trim(MyDataSet.Tables("parp").Rows(4).Item("texto_pregunta")) 
              End If 
              '--- Preguntas-- Parte 2 
             If NP\_Par >= 1 Then
                  lbl_par_lit_A2.Visible = True 
                  lbl_par_p12.Text = Trim(MyDataSet.Tables("parp").Rows(NP_Par + 
0).Item("texto_pregunta")) 
              End If 
             If NP Par >= 2 Then
                  lbl_par_lit_B2.Visible = True 
                  lbl_par_p22.Text = Trim(MyDataSet.Tables("parp").Rows(NP_Par + 
1).Item("texto_pregunta")) 
              End If 
              If NP_Par >= 3 Then 
                  lbl_par_lit_C2.Visible = True 
                  lbl_par_p32.Text = Trim(MyDataSet.Tables("parp").Rows(NP_Par + 
2).Item("texto_pregunta")) 
              End If 
             If NP\_Par \geq 4 Then
                  lbl_par_lit_D2.Visible = True 
                  lbl_par_p42.Text = Trim(MyDataSet.Tables("parp").Rows(NP_Par + 
3).Item("texto_pregunta")) 
              End If 
              If NP_Par >= 5 Then 
                  lbl_par_lit_E2.Visible = True
```

```
 lbl_par_p52.Text = Trim(MyDataSet.Tables("parp").Rows(NP_Par + 
4).Item("texto_pregunta")) 
             End If 
             '-- Respuestas 
             With Adapter.SelectCommand 
                .CommandText = "SELECT * FROM respuestas parentesis WHERE id evaluacion=" \&ID_EVAL 
                 .Connection = MyCon 
             End With 
             Try 
                 MyCon.Open() 
                 Adapter.Fill(MyDataSet, "parr") 
                 MyCon.Close() 
             Catch ex As Exception 
 MessageBox.Show("Se ha producido la siguiente excepción:" _ 
 + vbCrLf + vbCrLf + ex.Message, "Mensaje de error") 
                 Me.Cursor = Windows.Forms.Cursors.Default 
                 Return Nothing 
                 Panel_open = False 
                 Me.Close() 
                 Return Nothing 
             End Try 
             If NP_Par >= 1 Then 
                 lbl_par_r1.Text = Trim(MyDataSet.Tables("parr").Rows(0).Item("texto_resp")) 
                 If Trim(MyDataSet.Tables("parr").Rows(0).Item("correcta")) = "VACIO" Then 
                    lbl\_par\_par1.Text = "('')" Else 
                    lbl\_par\_par1.Text = "(" &Trim(MyDataSet.Tables("parr").Rows(0).Item("correcta")) & ")" 
                 End If 
             End If 
            If NP Par >= 2 Then
                 lbl_par_r2.Text = Trim(MyDataSet.Tables("parr").Rows(1).Item("texto_resp")) 
                 If Trim(MyDataSet.Tables("parr").Rows(1).Item("correcta")) = "VACIO" Then 
                    lbl\_par\_par2.Text = "('')" Else 
                    lbl par par2.Text = " (" \&Trim(MyDataSet.Tables("parr").Rows(1).Item("correcta")) & ")" 
                 End If 
             End If 
            If NP Par >= 3 Then
                 lbl_par_r3.Text = Trim(MyDataSet.Tables("parr").Rows(2).Item("texto_resp")) 
                 If Trim(MyDataSet.Tables("parr").Rows(2).Item("correcta")) = "VACIO" Then 
                    lblbl_par_par3.Text = "( ) " Else 
                     lbl_par_par3.Text = "(" & 
Trim(MyDataSet.Tables("parr").Rows(2).Item("correcta")) & ")" 
                 End If 
             End If 
             If NP_Par >= 4 Then 
                 lbl_par_r4.Text = Trim(MyDataSet.Tables("parr").Rows(3).Item("texto_resp")) 
                 If Trim(MyDataSet.Tables("parr").Rows(3).Item("correcta")) = "VACIO" Then 
                    lbl\_par\_par4.Text = "('')" Else 
                     lbl_par_par4.Text = "(" & 
Trim(MyDataSet.Tables("parr").Rows(3).Item("correcta")) & ")" 
                 End If 
             End If 
            If NP\_Par \ge 5 Then
                 lbl_par_r5.Text = Trim(MyDataSet.Tables("parr").Rows(4).Item("texto_resp")) 
                 If Trim(MyDataSet.Tables("parr").Rows(4).Item("correcta")) = "VACIO" Then 
                    lbl\_par\_par5.Text = "('') Else 
                    lbl\_par\_par5.Text = "(" %]Trim(MyDataSet.Tables("parr").Rows(4).Item("correcta")) & ")"
```

```
 End If 
             End If 
             'La Extra 
             lbl_par_r6.Text = Trim(MyDataSet.Tables("parr").Rows(NP_Par).Item("texto_resp")) 
             If Trim(MyDataSet.Tables("parr").Rows(NP_Par).Item("correcta")) = "VACIO" Then 
                lbl par par6.Text = "()"
             Else 
                lb1\_par\_par6.Text = "(" %Trim(MyDataSet.Tables("parr").Rows(NP_Par).Item("correcta")) & ")" 
             End If 
             '-- La 2a Parte 
             If NP_Par >= 1 Then 
                 lbl_par_r12.Text = Trim(MyDataSet.Tables("parr").Rows(NP_Par + 
1).Item("texto_resp")) 
                 lbl_par_par12.Text = "(" & Trim(MyDataSet.Tables("parr").Rows(NP_Par + 
1).Item("correcta")) & ")" 
             End If 
            If NP\_Par \geq 2 Then
                 lbl_par_r22.Text = Trim(MyDataSet.Tables("parr").Rows(NP_Par + 
2).Item("texto_resp")) 
                 lbl_par_par22.Text = "(" & Trim(MyDataSet.Tables("parr").Rows(NP_Par + 
2).Item("correcta")) & ")" 
             End If 
             If NP_Par >= 3 Then 
                 lbl_par_r32.Text = Trim(MyDataSet.Tables("parr").Rows(NP_Par + 
3).Item("texto_resp")) 
                 lbl_par_par32.Text = "(" & Trim(MyDataSet.Tables("parr").Rows(NP_Par + 
3).Item("correcta")) & ")" 
             End If 
            If NP\_Par >= 4 Then
                 lbl_par_r42.Text = Trim(MyDataSet.Tables("parr").Rows(NP_Par + 
4).Item("texto_resp")) 
                 lbl_par_par42.Text = "(" & Trim(MyDataSet.Tables("parr").Rows(NP_Par + 
4).Item("correcta")) & ")" 
             End If 
            If NP Par >= 5 Then
                 lbl_par_r52.Text = Trim(MyDataSet.Tables("parr").Rows(NP_Par + 
5).Item("texto_resp")) 
                 lbl_par_par52.Text = "(" & Trim(MyDataSet.Tables("parr").Rows(NP_Par + 
5). Item ("correcta")) \& ")"
             End If 
         End If 
         '--- Combo Tipo de Secciones 
         Inicio_Combo2 = True 
         cmb_seccion.Items.Clear() 
        cmb seccion.Items.Add("NINGUNA")
         If Tipo_Eval = 1 Or Tipo_Eval = 4 Or Tipo_Eval = 5 Or Tipo_Eval = 6 Then 
             cmb_seccion.Items.Add("OPCION MULTIPLE") 
         End If 
         If Tipo_Eval = 2 Or Tipo_Eval = 4 Or Tipo_Eval = 6 Or Tipo_Eval = 7 Then 
             cmb_seccion.Items.Add("VERDADERO Y FALSO") 
         End If 
         If Tipo_Eval = 3 Or Tipo_Eval = 5 Or Tipo_Eval = 6 Or Tipo_Eval = 7 Then 
             cmb_seccion.Items.Add("PARENTESIS") 
         End If 
        cmb_seccion_SelectedIndex = 0
         Inicio_Combo2 = False 
         Me.Cursor = System.Windows.Forms.Cursors.Default 
     End Function 
     Private Sub cmb_eval_SelectedIndexChanged(ByVal sender As System.Object, ByVal e As
System.EventArgs) Handles cmb_eval.SelectedIndexChanged 
         If Inicio_Combo = False Then 
             Dim pos_x As Integer 
             Dim id_eval As String 
            pos x = \text{InStrRev}(cmb\ eval.SelectedItem, " "") id_eval = Mid(cmb_eval.SelectedItem, pos_x + 1, cmb_eval.SelectedItem.Length)
```

```
 Carga_Datos_Eval(id_eval) 
         End If 
     End Sub 
     Private Sub cmb_seccion_SelectedIndexChanged(ByVal sender As System.Object, ByVal e As
System.EventArgs) Handles cmb_seccion.SelectedIndexChanged 
        If Inicio Combo2 = False Then
             If cmb_seccion.SelectedItem = "NINGUNA" Then 
                  Oculta_Paneles() 
             End If 
             If cmb_seccion.SelectedItem = "OPCION MULTIPLE" Then 
                  Oculta_Paneles() 
                 pan_opc_1.Visible = True 
             End If 
             If cmb_seccion.SelectedItem = "VERDADERO Y FALSO" Then 
                  Oculta_Paneles() 
                  pan_fv.Visible = True 
             End If 
              If cmb_seccion.SelectedItem = "PARENTESIS" Then 
                  Oculta_Paneles() 
                 pan_par.Visible = True 
             End If 
         End If 
     End Sub 
     Private Sub PB_Sig_Opc_11_Click(ByVal sender As System.Object, ByVal e As System.EventArgs) 
Handles PB_Sig_Opc_11.Click 
         Oculta_Paneles() 
         If NP_Opc > 3 Then 
             pan_opc_2.Visible = True 
         Else 
             pan_opc_12.Visible = True 
         End If 
     End Sub 
     Private Sub PB_Atras_Par12_Click(ByVal sender As System.Object, ByVal e As
System.EventArgs) Handles PB_Atras_Par12.Click 
         Oculta_Paneles() 
         pan_opc_1.Visible = True 
     End Sub 
     Private Sub B_Sig_Par_Click(ByVal sender As System.Object, ByVal e As System.EventArgs) 
Handles B_Sig_Par.Click 
         Oculta_Paneles() 
         pan_par2.Visible = True 
     End Sub 
     Private Sub PB_atras_par_Click(ByVal sender As System.Object, ByVal e As System.EventArgs) 
Handles PB_atras_par.Click 
         Oculta_Paneles() 
         pan_par.Visible = True 
     End Sub 
     Private Sub PB_Atras_fv2_Click(ByVal sender As System.Object, ByVal e As System.EventArgs) 
Handles PB_Atras_fv2.Click 
         Oculta_Paneles() 
         pan_fv.Visible = True 
     End Sub 
     Private Sub PB_Sig_fv1_Click(ByVal sender As System.Object, ByVal e As System.EventArgs) 
Handles PB_Sig_fv1.Click 
         Oculta_Paneles() 
         pan_fv2.Visible = True 
     End Sub 
     Private Sub PB_Atras_Opc12_Click(ByVal sender As System.Object, ByVal e As
System.EventArgs) Handles PB_Atras_Opc12.Click 
         Oculta_Paneles() 
         If NP_Opc > 3 Then 
             pan_opc_2.Visible = True 
         Else 
             pan_opc_1.Visible = True 
         End If 
     End Sub 
     Private Sub PB_Sig_Opc12_Click(ByVal sender As System.Object, ByVal e As System.EventArgs) 
Handles PB_Sig_Opc12.Click 
         Oculta_Paneles() 
        If NP Opc > 3 Then
             pan_opc_22.Visible = True
```

```
 End If 
     End Sub 
     Private Sub PB_atras_opc22_Click(ByVal sender As System.Object, ByVal e As
System.EventArgs) Handles PB_atras_opc22.Click 
         Oculta_Paneles() 
         pan_opc_12.Visible = True 
     End Sub 
    Private Sub PB Sig Par12 Click(ByVal sender As System.Object, ByVal e As System.EventArgs)
Handles PB_Sig_Par12.Click 
         Oculta_Paneles() 
         pan_opc_12.Visible = True 
     End Sub 
     Private Sub PB_Mod_Click(ByVal sender As System.Object, ByVal e As System.EventArgs) 
Handles PB_Mod.Click 
         Dim pos_x As Integer 
         pos_x = InStrRev(cmb_eval.SelectedItem, " ") 
         ID_Eval_GLOBAL = Mid(cmb_eval.SelectedItem, pos_x + 1, cmb_eval.SelectedItem.Length) 
         If ID_Eval_GLOBAL > 0 Then 
             Dim MyFrm As frm_admin_eval_chg = New frm_admin_eval_chg 
             Me.AddOwnedForm(MyFrm) 
             MyFrm.Show() 
         End If 
     End Sub 
End Class
```
# **13. IMÁGENES**

Nombre del Objeto: frm\_admin\_imgs1

```
Imports System.IO 
Public Class frm_admin_imgs1 
     Inherits System.Windows.Forms.Form 
     Dim id_tema As Integer 
     Dim Default_Img As System.Drawing.Image 
  Windows Form Designer generated code
Private Sub frm_admin_imgs1_Load(ByVal sender As System.Object, ByVal e As System.EventArgs) 
Handles MyBase.Load 
         '-- PERMISOS -- 
         If PERM_ADD = False Then 
            B_Agregar.Visible = False 
         End If 
         If PERM_DEL = False Then 
             B_Eliminar.Visible = False 
         End If 
        ' = - - id_tema = 0 
         Me.Cursor = Windows.Forms.Cursors.WaitCursor 
         Dim MyDataSet As New DataSet 
         With Adapter.SelectCommand 
             .CommandText = "SELECT DISTINCT T.id_tema, T.id_unidad, T.nombre_tema, T.orden_tema 
" \& \_"FROM temas T, unidad U, usuarios Us WHERE T.id_unidad = U.id_unidad " \& _
             "AND U.id_usuario = " & ID_Us_GLOBAL 
              .Connection = MyCon 
         End With 
         Try 
             MyCon.Open() 
             Adapter.Fill(MyDataSet, "temas") 
             MyCon.Close() 
         Catch ex As Exception
```

```
 MessageBox.Show("Se ha producido la siguiente excepción:" _ 
                  + vbCrLf + vbCrLf + ex.Message, "Mensaje de error") 
            Me.Cursor = Windows.Forms.Cursors.Default
             Return 
         End Try 
         Dim i As Integer 
         Dim nombre As String 
         Dim indice As Integer 
         lv_temas.Items.Clear() 
        For i = 0 To MyDataSet.Tables("temas").Rows.Count - 1
             nombre = Trim(MyDataSet.Tables("temas").Rows(i).Item("nombre_tema")) 
             indice = MyDataSet.Tables("temas").Rows(i).Item("id_tema") 
             lv_temas.Items.Add(nombre & SPACIOS & indice, 0) 
              'cmb_tema_upd_tema.Items.Add(indice & "-" & nombre)
         Next 
         'Cargar_Imgs(id_tema) 
         Try 
             Default_Img.FromFile(Application.StartupPath & "\defaults\None_Icon.png") 
            PB_Imq.Imqe = Default_Imq
         Catch ex As Exception 
             MessageBox.Show("Se ha producido la siguiente excepción:" _ 
                 + vbCrLf + vbCrLf + ex.Message, "Mensaje de error") 
             Me.Cursor = Windows.Forms.Cursors.Default 
             Return 
         End Try 
         Me.Cursor = Windows.Forms.Cursors.Default 
     End Sub 
     Private Sub lv_temas_SelectedIndexChanged(ByVal sender As System.Object, ByVal e As
System.EventArgs) Handles lv_temas.SelectedIndexChanged 
        If ly temas.SelectedItems.Count > 0 Then
             Dim myItem As ListViewItem 
              'Create an array of strings. 
            Dim myItems(lv_temas.SelectedItems.Count - 1) As String
            Dim i As Integer = 0 'Loop though the SelectedItems collection of the ListView control. 
             For Each myItem In lv_temas.SelectedItems 
                  'Add the Text of the ListViewItem to the array. 
                  myItems(i) = myItem.Text 
                i = i + 1 Next 
             Dim pos As Integer 
             Dim id As Integer 
             pos = InStrRev(myItems(0), " ") 
             id = Mid(myItems(0), pos + 1, myItems(0).Length) 
             id_tema = id 
             If id > 0 Then 
                 Cargar_Imgs(id) 
             End If 
         End If 
         PB_Img.Image = Default_Img 
     End Sub 
     Private Function Cargar_Imgs(ByVal id As Integer) 
         If id > 0 Then 
             lv_Imgs.Items.Clear() 
             Dim carpetas3 As DirectoryInfo 
             Dim MyPath As String 
             MyPath = Application.StartupPath() & "\imgs\" & id 
             carpetas3 = New DirectoryInfo(MyPath) 
             If carpetas3.Exists() Then 
                  'Existe 
                  Dim archivos() As FileInfo 
                  archivos = carpetas3.GetFiles()
```

```
 Dim imagen As FileInfo 
                  Dim nombre_temp As String 
                  Dim contador As Integer = 0 
                 For Each imagen In archivos 
                      If imagen.Extension.ToLower = ".bmp" Or imagen.Extension.ToLower = ".gif" _ 
Or imagen.Extension.ToLower = ".jpg" Or imagen.Extension.ToLower = ".jpeg" Then 
                         lv Imgs.Items.Add(imagen.Name, 2)
                         controlor = contact End If 
                 Next 
             Else 
                 'No Existe 
                 carpetas3.Create() 
             End If 
         End If 
     End Function 
     Private Sub lv_Imgs_SelectedIndexChanged(ByVal sender As System.Object, ByVal e As
System.EventArgs) Handles lv_Imgs.SelectedIndexChanged 
        Dim MyPath As String = Application.StartupPath & "\imgs\" & id_tema & "\"
         If lv_Imgs.SelectedItems.Count > 0 Then 
             Dim myItems(lv_Imgs.SelectedItems.Count - 1) As String 
             Dim myItem As ListViewItem 
             Dim i As Integer = 0 
             'Loop though the SelectedItems collection of the ListView control. 
             For Each myItem In lv_Imgs.SelectedItems 
                  'Add the Text of the ListViewItem to the array. 
                 myItems(i) = myItem.Text 
                i = i + 1 Next 
             MyPath = MyPath & myItems(0) 
             Dim MyImage As New Bitmap(MyPath) 
             Dim MyThumbNail As Image 
             Dim Tama As System.Drawing.Size 
             Tama = PB_Img.Size 
             MyThumbNail = MyImage.GetThumbnailImage(Tama.Width, Tama.Height, AddressOf
ThumbNailAbort, Nothing) 
             PB_Img.Image = MyThumbNail 
         Else 
             PB_Img.Image = Default_Img 
         End If 
     End Sub 
     Private Function ThumbNailAbort() As Boolean 
         'Do Nothing Here 
     End Function 
     Private Sub cmd_exit_Click(ByVal sender As System.Object, ByVal e As System.EventArgs) 
Handles cmd_exit.Click 
        Me.Close() 
     End Sub 
     Private Sub cmd_del_Click(ByVal sender As System.Object, ByVal e As System.EventArgs) 
Handles cmd_del.Click 
        If lv Imgs.SelectedItems.Count > 0 Then
             Dim resp 
             'resp = MsgBox("¿Realmente desea Elimar este archivo?", MsgBoxStyle.YesNo, 
"Elimación de Registros") 
             resp = MessageBox.Show("¿Realmente desea Elimar este registro?", "Elimación de 
Registros", MessageBoxButtons.YesNo, MessageBoxIcon.Question) 
             If resp = 6 Then 
                  Dim myItem As ListViewItem 
                  'Create an array of strings. 
                Dim myItems(lv_Imgs.SelectedItems.Count - 1) As String
                 Dim i As Integer = 0 
                  'Loop though the SelectedItems collection of the ListView control.
```

```
 For Each myItem In lv_Imgs.SelectedItems
```

```
'Add the Text of the ListViewItem to the array.
                     If i = 0 Then
                         lv_Imgs.Items(myItem.Index).Remove() 
                     End If 
                     myItems(i) = myItem.Text 
                     i = i + 1 Next 
                 PB_Img.Image = Default_Img 
                 Dim Fich As File 
                 Dim MyPath As String = Application.StartupPath & "\imgs\" & id_tema & "\" 
                MyPath = MyPath & myItems(0) Try 
                     Fich.Delete(MyPath) 
                 Catch ex As Exception 
                     MessageBox.Show("Se ha producido la siguiente excepción:" _ 
                                 + vbCrLf + vbCrLf + ex.Message, "Mensaje de error") 
                 End Try 
             End If 
         End If 
     End Sub 
     Private Sub frm_admin_imgs1_Closing(ByVal sender As Object, ByVal e As
System.ComponentModel.CancelEventArgs) Handles MyBase.Closing 
         Panel_open = False 
     End Sub 
     Private Sub cmd_add_Click(ByVal sender As System.Object, ByVal e As System.EventArgs) 
Handles cmd_add.Click 
         If id_tema > 0 Then 
             Dim nombreImg, MyPath As String 
             Dim Fich As File 
             MyPath = Application.StartupPath & "\imgs\" & id_tema 
             OpenFile = New OpenFileDialog 
             OpenFile.Filter = "Imágenes JPG (*.jpg)|*.jpg| Mapas de bits (*.bmp)|*.bmp" 
             OpenFile.Title = "Archivos de Imágenes"
             If OpenFile.ShowDialog() = DialogResult.OK Then 
                 Dim pos As Integer 
                 pos = InStrRev(OpenFile.FileName, "\") 
                 nombreImg = Mid(OpenFile.FileName, pos + 1, OpenFile.FileName.Length) 
                Fich.Copy(nombreImg, MyPath & "\" & nombreImq)
                 Cargar_Imgs(id_tema) 
             End If 
         End If 
     End Sub 
     Private Sub B_Agregar_Click(ByVal sender As System.Object, ByVal e As System.EventArgs) 
Handles B_Agregar.Click 
         OpenFile.Multiselect = False 
         If id_tema > 0 Then 
             Dim nombreImg, MyPath, ext As String 
             Dim Fich As File 
            MyPath = Application.StartupPath & "\imqs\" & id tema
             OpenFile = New OpenFileDialog 
             OpenFile.Filter = "Todos los archivos de Imágenes 
(*.jpg;*.jpeg;*.gif;*.bmp;*.png)|*.jpg;*.jpeg;*.gif;*.bmp;*.png" 
             OpenFile.Title = "Archivos de Imágenes"
             If OpenFile.ShowDialog() = DialogResult.OK Then 
                 Dim pos As Integer 
                 pos = InStrRev(OpenFile.FileName, "\") 
 nombreImg = Mid(OpenFile.FileName, pos + 1, OpenFile.FileName.Length) 
 pos = InStrRev(OpenFile.FileName, ".") 
                 ext = Mid(OpenFile.FileName, pos + 1, OpenFile.FileName.Length) 
                 ext = ext.ToLower
```

```
If ext = "jpeq" Or ext = "jpq" Or ext = "qif" Or ext = "bmp" Or ext = "pnq"Then 
                      Fich.Copy(nombreImg, MyPath & "\" & nombreImg) 
                      Cargar_Imgs(id_tema) 
                  Else 
                      MsgBox("El archivo: " & vbCrLf & OpenFile.FileName & " no es uno de los 
formatos de imagenes admitidos ", MsgBoxStyle.Exclamation, "EduCienSys") 
                 End If 
             End If 
         Else 
             MsgBox("Debe seleccionar un tema primero", MsgBoxStyle.Information, "EduCienSys") 
         End If 
     End Sub 
    Private Sub B_Eliminar_Click(ByVal sender As System.Object, ByVal e As System.EventArgs) 
Handles B_Eliminar.Click 
         If lv_Imgs.SelectedItems.Count > 0 Then 
             Dim resp 
              'resp = MsgBox("¿Realmente desea Eliminar este archivo?", MsgBoxStyle.Question, 
"Elimación de Registros") 
             resp = MessageBox.Show("¿Realmente desea Elimar este registro?", "Elimación de 
Registros", MessageBoxButtons.YesNo, MessageBoxIcon.Question) 
             If resp = 6 Then 
                  Dim myItem As ListViewItem 
                  'Create an array of strings. 
                  Dim myItems(lv_Imgs.SelectedItems.Count - 1) As String 
                 Dim i As Integer = 0 'Loop though the SelectedItems collection of the ListView control. 
                 For Each myItem In lv_{\perp}Imgs.SelectedItems
                      'Add the Text of the ListViewItem to the array. 
                     If i = 0 Then
                          lv_Imgs.Items(myItem.Index).Remove() 
                      End If 
                      myItems(i) = myItem.Text 
                     i = i + 1 Next 
                  PB_Img.Image = Default_Img 
                  Dim Fich As File 
                Dim MyPath As String = Application.StartupPath & "\imgs\" & id_tema & "\"
                 MyPath = MyPath & myItems(0) 
                  Try 
                     Fich.Delete(MyPath) 
                  Catch ex As Exception 
                     MessageBox.Show("Se ha producido la siguiente excepción:"
                                  + vbCrLf + vbCrLf + ex.Message, "Mensaje de error") 
                  End Try 
             End If 
         Else 
            MsgBox("No se ha seleccionado ninguna imagen", MsgBoxStyle.Exclamation, "Elimación 
de Registros") 
         End If 
     End Sub 
     Private Sub B_Salir_Click(ByVal sender As System.Object, ByVal e As System.EventArgs) 
Handles B_Salir.Click 
         Me.Close() 
     End Sub 
End Class
```
### **14. VIDEO Y SONIDO**

Nombre del Objeto: frm\_admin\_videos0

```
Imports System.IO 
Public Class frm_admin_videos0 
     Inherits System.Windows.Forms.Form 
     Dim id_temas As Integer 
  Windows Form Designer generated code
     Private Sub frm_admin_videos0_Load(ByVal sender As System.Object, ByVal e As
System.EventArgs) Handles MyBase.Load 
        ' = - PERMISOS - If PERM_ADD = False Then 
             B_Agregar.Visible = False 
         End If 
         If PERM_UPD = False Then 
             B_Actualizar.Visible = False 
         End If 
         If PERM_DEL = False Then 
             B_Eliminar.Visible = False 
         End If 
         '-- -- -- - -- -- 
         Me.Cursor = Windows.Forms.Cursors.WaitCursor 
         chk_multi.Items.Clear() 
         Dim MyDataSet As New DataSet 
         With Adapter.SelectCommand 
             .CommandText = "SELECT DISTINCT T.id_tema, T.id_unidad, T.nombre_tema, T.orden_tema 
^{\prime\prime} &
              "FROM temas T, unidad U, usuarios Us WHERE T.id_unidad = U.id_unidad " & _ 
              "AND U.id_usuario = " & ID_Us_GLOBAL 
              .Connection = MyCon 
         End With 
         Try 
             MyCon.Open() 
             Adapter.Fill(MyDataSet, "temas") 
             MyCon.Close() 
         Catch ex As Exception 
             MessageBox.Show("Se ha producido la siguiente excepción:" _ 
                 + vbCrLf + vbCrLf + ex.Message, "Mensaje de error") 
             Me.Cursor = Windows.Forms.Cursors.Default 
             Return 
         End Try 
         Dim i As Integer 
         Dim nombre As String 
         Dim indice As Integer 
        LV Temas.Items.Clear()
        For i = 0 To MyDataSet.Tables("temas").Rows.Count - 1
             nombre = Trim(MyDataSet.Tables("temas").Rows(i).Item("nombre_tema")) 
             indice = MyDataSet.Tables("temas").Rows(i).Item("id_tema") 
             LV_Temas.Items.Add(nombre & SPACIOS & indice, 0) 
              'cmb_tema_upd_tema.Items.Add(indice & "-" & nombre)
         Next 
         'Cargar_Imgs(id_tema) 
        id temas = 0 Me.Cursor = Windows.Forms.Cursors.Default 
     End Sub 
     Private Sub LV_Temas_SelectedIndexChanged(ByVal sender As System.Object, ByVal e As
System.EventArgs) Handles LV_Temas.SelectedIndexChanged 
         If LV_Temas.SelectedItems.Count > 0 Then 
             Dim myItem As ListViewItem 
             'Create an array of strings. 
             Dim myItems(LV_Temas.SelectedItems.Count - 1) As String 
            Dim i As Integer = 0 'Loop though the SelectedItems collection of the ListView control. 
             For Each myItem In LV_Temas.SelectedItems
```

```
'Add the Text of the ListViewItem to the array.
                myItems(i) = myItem.Fexti = i + 1 Next 
             Dim pos As Integer 
             Dim id As Integer 
             pos = InStrRev(myItems(0), " ") 
            id = Mid(myItems(0), pos + 1, myItems(0). Length)
             id_temas = id 
             If id > 0 Then 
                 Cargar_Multimedia(id) 
             End If 
        Else 
             chk_multi.Items.Clear() 
             txtpalabra.Text = "" 
             id_temas = 0 
        End If 
    End Sub 
    Private Function Cargar_Multimedia(ByVal id As Integer) 
         If id > 0 Then 
             Me.Cursor = Windows.Forms.Cursors.WaitCursor 
             Dim MyDataSet As New DataSet 
             With Adapter.SelectCommand 
                .CommandText = "SELECT * FROM rec videos WHERE id tema=" & id
                 .Connection = MyCon 
             End With 
             Try 
                 MyCon.Open() 
                 Adapter.Fill(MyDataSet, "videos") 
                 MyCon.Close() 
             Catch ex As Exception 
 MessageBox.Show("Se ha producido la siguiente excepción:" _ 
 + vbCrLf + vbCrLf + ex.Message, "Mensaje de error") 
                 Me.Cursor = Windows.Forms.Cursors.Default 
                 Return 0 
             End Try 
             chk_multi.Items.Clear() 
             txtpalabra.Text = "" 
             txt_titulo.Text = "" 
             Dim carpetas3 As DirectoryInfo 
             Dim MyPath As String 
            MyPath = Application.StartupPath() & "\\multimedia\\" & id carpetas3 = New DirectoryInfo(MyPath) 
             If MyDataSet.Tables("videos").Rows.Count > 0 Then 
                 Dim i As Integer 
                 Dim recurso As String 
                 Dim autor As String 
                 Dim Titulo_Rec As String 
                 If carpetas3.Exists() Then 
                      'Existe 
                    Dim archivos() As FileInfo 
                     archivos = carpetas3.GetFiles()
                     Dim imagen As FileInfo 
                     Dim nombre_temp As String 
                     Dim contador As Integer = 0 
                     Dim Ya_Paso As Boolean 
                    Ya_Paso = False For Each imagen In archivos 
                        nombre_temp = MyPath & "\" & imagen.Name
                          If imagen.Extension.ToLower = ".avi" Or imagen.Extension.ToLower =
```

```
".mpeg" _
```

```
 Or imagen.Extension.ToLower = ".mpg" Then 
                              Ya_Paso = False 
                             For i = 0 To MyDataSet.Tables("videos").Rows.Count - 1
                                  If MyDataSet.Tables("videos").Rows(i).Item("nombre_archivo") Is
System.DBNull.Value Then 
                                      recurso = "" 
                                  Else 
 recurso = 
Trim(MyDataSet.Tables("videos").Rows(i).Item("nombre_archivo")) 
                                  End If 
                                 If MyDataSet.Tables("videos").Rows(i).Item("fuente") Is
System.DBNull.Value Then 
                                     \text{autor} = "Else Else
                                      autor = 
Trim(MyDataSet.Tables("videos").Rows(i).Item("fuente")) 
                                  End If 
                                 If MyDataSet.Tables("videos").Rows(i).Item("titulo") Is
System.DBNull.Value Then 
                                      Titulo_Rec = ""
                                  Else 
                                      Titulo_Rec = 
Trim(MyDataSet.Tables("videos").Rows(i).Item("titulo")) 
                                  End If 
                                 If imagen.Name = recurso Then 
                                      chk_multi.Items.Add("", 1) 
                                      chk_multi.Items.Item(contador).SubItems.Add(recurso) 
                                     chk multi.Items.Item(contador).SubItems.Add(autor)
                                      chk_multi.Items.Item(contador).SubItems.Add(Titulo_Rec) 
                                      Ya_Paso = True 
                                      contador += 1 
                                  End If 
                              Next 
                             If Not Ya_Paso Then 
                                  chk_multi.Items.Add("", 1) 
                                 chk multi.Items.Item(contador).SubItems.Add(imagen.Name)
                                  chk_multi.Items.Item(contador).SubItems.Add("") 
                                  chk_multi.Items.Item(contador).SubItems.Add("") 
                                  contador += 1 
                              End If 
                         End If 
                         If imagen.Extension.ToLower = ".wav" Or imagen.Extension.ToLower = 
" .mp3" Or imagen.Extension.ToLower = ".midi" Then 
                              Ya_Paso = False 
                             For i = 0 To MyDataSet.Tables("videos").Rows.Count - 1
                                  recurso = 
Trim(MyDataSet.Tables("videos").Rows(i).Item("nombre_archivo")) 
                                  autor = Trim(MyDataSet.Tables("videos").Rows(i).Item("fuente")) 
                                 Titulo Rec =
Trim(MyDataSet.Tables("videos").Rows(i).Item("titulo")) 
                                  If imagen.Name = recurso Then 
                                      chk_multi.Items.Add("", 2) 
                                      chk_multi.Items.Item(contador).SubItems.Add(recurso) 
                                      chk_multi.Items.Item(contador).SubItems.Add(autor) 
                                      chk_multi.Items.Item(contador).SubItems.Add(Titulo_Rec) 
                                      Ya_Paso = True 
                                     \frac{-1}{\text{contador}} += 1
                                  End If 
                              Next 
                             If Not Ya_Paso Then 
                                 chk multi.Items.Add("", 2)
                                  chk_multi.Items.Item(contador).SubItems.Add(imagen.Name) 
                                  chk_multi.Items.Item(contador).SubItems.Add("") 
                                  chk_multi.Items.Item(contador).SubItems.Add("") 
                                 control - 1 End If 
                         End If 
                         '45-- 
                     Next 
                 Else
```

```
 If Not carpetas3.Exists() Then 
                           'No Existe 
                          carpetas3.Create() 
                      End If 
                  End If 
             Else 
                  If carpetas3.Exists() Then 
                      'Existe 
                     Dim archivos() As FileInfo 
                      archivos = carpetas3.GetFiles()
                      Dim imagen As FileInfo 
                      Dim nombre_temp As String 
                      Dim contador As Integer = 0 
                      For Each imagen In archivos 
                         nombre_temp = MyPath & "\" & imagen.Name
                           If imagen.Extension.ToLower = ".avi" Or imagen.Extension.ToLower = 
".mpeg" _ 
                          Or imagen.Extension.ToLower = ".mpg" Then 
                               chk_multi.Items.Add("", 1) 
                               chk_multi.Items.Item(contador).SubItems.Add(imagen.Name) 
                               chk_multi.Items.Item(contador).SubItems.Add("") 
                               chk_multi.Items.Item(contador).SubItems.Add("") 
                               contador += 1 
                          End If 
                          If imagen.Extension.ToLower = ".wav" Or imagen.Extension.ToLower = 
".mp3" _ 
                          Or imagen.Extension.ToLower = ".midi" Then 
                               chk_multi.Items.Add("", 2) 
                               chk_multi.Items.Item(contador).SubItems.Add(imagen.Name) 
                               chk_multi.Items.Item(contador).SubItems.Add("") 
                               chk_multi.Items.Item(contador).SubItems.Add("") 
                               contador += 1 
                           End If 
                      Next 
                  Else 
                      carpetas3.Create() 
                  End If 
             End If 
             Me.Cursor = Windows.Forms.Cursors.Default 
         End If 
     End Function 
     Private Sub chk_multi_SelectedIndexChanged(ByVal sender As System.Object, ByVal e As
System.EventArgs) Handles chk_multi.SelectedIndexChanged 
         If chk_multi.SelectedItems.Count > 0 And id_temas > 0 Then 
             Dim MyPath, recurso, autor, titulo As String 
             MyPath = Application.StartupPath & "\multimedia\" & id_temas & "\" 
             recurso = chk_multi.SelectedItems.Item(0).SubItems(1).Text 
             autor = chk_multi.SelectedItems.Item(0).SubItems(2).Text 
             titulo = chk_multi.SelectedItems.Item(0).SubItems(3).Text 
             MyPath = MyPath & recurso 
             txtpalabra.Text = autor 
             txt_titulo.Text = titulo 
             wmplayer.URL = MyPath 
              'wmplayer.playState = 
         End If 
     End Sub 
     Private Sub B_Agregar_Click(ByVal sender As System.Object, ByVal e As System.EventArgs) 
Handles B_Agregar.Click 
         If id_temas > 0 Then 
             OpenFile.Multiselect = False 
             Dim Nombre_Arch, MyPath, ext As String 
             Dim Fich As File 
             MyPath = Application.StartupPath & "\multimedia\" & id_temas 
             OpenFile = New OpenFileDialog
```

```
 OpenFile.Filter = "Archivos de Audio y Video 
(*.avi;*.mpeg;*.mpg;*.midi;*.wav;*.mp3)|*.avi;*.mpeg;*.mpg;*.midi;*.wav;*.mp3" 
              'OpenFile.Filter = "Formato de Windows (*.avi)|*.avi|Compresion mpeg 
(*.mpeg)|*.mpeg" 
              'OpenFile.Filter += "|Compresion mpeg (*.mpg)|*.mpg|Formato Midi 
(*.midi)|*.midi|Formato Wav (*.wav)|*.wav" 
 'OpenFile.Filter += "|Compresion mpeg (*.wav)|*.wav" 
 OpenFile.Title = "Archivos multimedia" 
             If OpenFile.ShowDialog() = DialogResult.OK Then 
                 Me.Cursor = Windows.Forms.Cursors.WaitCursor 
                 Dim pos As Integer 
                 pos = InStrRev(OpenFile.FileName, "\") 
                 Nombre_Arch = Mid(OpenFile.FileName, pos + 1, OpenFile.FileName.Length) 
                 pos = InStrRev(OpenFile.FileName, ".") 
                 ext = Mid(OpenFile.FileName, pos + 1, OpenFile.FileName.Length).ToLower 
                 If ext = "avi" Or ext = "mpeg" Or ext = "mpg" Or ext = "midi" Or ext = "wav" Or
ext = "mp3" Then
                      Fich.Copy(Nombre_Arch, MyPath & "\" & Nombre_Arch) 
                      Insertar_Recurso(id_temas, Nombre_Arch) 
                     Cargar_Multimedia(id_temas) 
                 Else 
                     MsgBox("El archivo: " & vbCrLf & OpenFile.FileName & " no es uno de los 
formatos admitidos ", MsgBoxStyle.Exclamation, "EduCienSys") 
                 End If 
                 Me.Cursor = Windows.Forms.Cursors.Default 
             End If 
         Else 
             MsgBox("No se ha seleccionado ningun tema", MsgBoxStyle.Exclamation, "EduCienSys") 
         End If 
     End Sub 
     Private Sub B_Eliminar_Click(ByVal sender As System.Object, ByVal e As System.EventArgs) 
Handles B_Eliminar.Click 
        If id temas > 0 And chk multi.SelectedItems.Count > 0 Then
             Dim resp As String 
             'resp = MsgBox("¿Realmente desea eliminar este archivo?", MsgBoxStyle.Question, 
"Elimación de Registros") 
             resp = MessageBox.Show("¿Realmente desea Elimar este registro?", "Elimación de 
Registros", MessageBoxButtons.YesNo, MessageBoxIcon.Question) 
             If resp = 6 Then 
                 Me.Cursor = Windows.Forms.Cursors.WaitCursor 
                 Dim Fich As File 
                Dim MyPath As String = Application.StartupPath & "\multimedia\" & id_temas &
\mathbf{n} \setminus \mathbf{n} MyPath = MyPath & chk_multi.SelectedItems(0).SubItems(1).Text 
                 Try 
                     Fich.Delete(MyPath) 
                      If Eliminar_Recurso(id_temas, chk_multi.SelectedItems(0).SubItems(1).Text) 
Then 
                          chk_multi.Items(chk_multi.SelectedItems(0).Index).Remove() 
                     End If 
                 Catch ex As Exception 
                     Me.Cursor = Windows.Forms.Cursors.Default 
                    MessageBox.Show("Se ha producido la siguiente excepción:"
                                  + vbCrLf + vbCrLf + ex.Message, "Mensaje de error") 
                 End Try 
                 txtpalabra.Text = "" 
                 txt_titulo.Text = "" 
                 Me.Cursor = Windows.Forms.Cursors.Default 
             End If 
         Else 
             MsgBox("No se ha seleccionado ningún recurso", MsgBoxStyle.Exclamation, 
"EduCienSys") 
         End If 
     End Sub 
    Private Function Insertar Recurso(ByVal tema As Integer, ByVal N Rec As String)
```

```
 With Adapter.InsertCommand 
             .Connection = MyCon 
             .CommandText = "INSERT INTO rec_videos (id_tema, nombre_archivo, fuente, titulo) 
VALUES (" & tema & ",'" & N_Rec & "', '', '')" 
         End With 
         Try 
             MyCon.Open() 
             Adapter.InsertCommand.ExecuteReader() 
             MyCon.Close() 
         Catch ex As Exception 
 MessageBox.Show("Se ha producido la siguiente excepción:" _ 
 + vbCrLf + vbCrLf + ex.Message, "Mensaje de error") 
             Me.Cursor = Windows.Forms.Cursors.Default 
             Return False 
         End Try 
     End Function 
     Private Function Eliminar_Recurso(ByVal tema As Integer, ByVal N_Rec As String) 
         With Adapter.DeleteCommand 
             .CommandText = "DELETE FROM rec_videos WHERE id_tema=" & tema & " AND 
nombre_archivo='" & N_Rec & "'" 
             .Connection = MyCon 
         End With 
         Try 
             MyCon.Open() 
             Adapter.DeleteCommand.ExecuteNonQuery()
             MyCon.Close() 
         Catch ex As Exception 
             MessageBox.Show("Se ha producido la siguiente excepción:" _ 
                + vbCrLf + vbCrLf + ex.Message, "Mensaje de error") 
             Me.Cursor = Windows.Forms.Cursors.Default 
             Return False 
         End Try 
         Return True 
     End Function 
     Private Sub B_Actualizar_Click(ByVal sender As System.Object, ByVal e As System.EventArgs) 
Handles B_Actualizar.Click 
        If id temas > 0 And chk multi.SelectedItems.Count > 0 Then
             Me.Cursor = Windows.Forms.Cursors.WaitCursor 
            Dim N_Rec, T_Rec, F_Rec As String
             N_Rec = chk_multi.SelectedItems.Item(0).SubItems(1).Text 
             T_Rec = Trim(txt_titulo.Text) 
             F_Rec = Trim(txtpalabra.Text) 
            chk multi.SelectedItems.Item(0).SubItems(2).Text = Trim(txtpalabra.Text)
             chk_multi.SelectedItems.Item(0).SubItems(3).Text = Trim(txt_titulo.Text) 
             With Adapter.DeleteCommand 
 .CommandText = "DELETE FROM rec_videos WHERE id_tema=" & id_temas & " AND 
nombre_archivo='" & N_Rec & "'" 
                 .Connection = MyCon 
             End With 
             Try 
                 MyCon.Open() 
                 Adapter.DeleteCommand.ExecuteNonQuery() 
                 MyCon.Close() 
             Catch ex As Exception 
                 MessageBox.Show("Se ha producido la siguiente excepción:" _ 
                     + vbCrLf + vbCrLf + ex.Message, "Mensaje de error") 
                 Me.Cursor = Windows.Forms.Cursors.Default 
                 Return 
             End Try 
             With Adapter.InsertCommand 
                 .Connection = MyCon 
 .CommandText = "INSERT INTO rec_videos (id_tema, nombre_archivo, fuente, 
titulo) VALUES (" & id_temas & ",'" & N_Rec & "', '" & F_Rec & "', '" & T_Rec & "')" 
            End With
```

```
 Try 
                  MyCon.Open() 
                  Adapter.InsertCommand.ExecuteReader() 
                  MyCon.Close() 
             Catch ex As Exception 
                 MessageBox.Show("Se ha producido la siguiente excepción:" _ 
                      + vbCrLf + vbCrLf + ex.Message, "Mensaje de error") 
                  Me.Cursor = Windows.Forms.Cursors.Default 
                  Return 
             End Try 
             Me.Cursor = Windows.Forms.Cursors.Default 
         Else 
             MsgBox("No se ha seleccionado ningún recurso", MsgBoxStyle.Exclamation, 
"EduCienSys") 
         End If 
     End Sub 
     Private Sub PictureBox1_Click(ByVal sender As System.Object, ByVal e As System.EventArgs) 
Handles PictureBox1.Click 
         Me.Close() 
     End Sub 
     Private Sub frm_admin_videos0_Closing(ByVal sender As Object, ByVal e As
System.ComponentModel.CancelEventArgs) Handles MyBase.Closing 
         Panel_open = False 
     End Sub 
End Class
```
# **15. ANIMACIÓN FLASH**

Nombre del Objeto: frm\_admi\_flash

```
Imports System.IO 
Public Class frm_admin_flash 
     Inherits System.Windows.Forms.Form 
     Dim id_temas As Integer 
  Windows Form Designer generated code
Private Sub frm_admin_flash_Load(ByVal sender As System.Object, ByVal e As System.EventArgs) 
Handles MyBase.Load 
        chk_multi.Items.Clear()
          '-- PERMISOS -- 
         If PERM_ADD = False Then 
             B_Agregar.Visible = False 
         End If 
         If PERM_UPD = False Then 
             B_Actualizar.Visible = False 
         End If 
         If PERM_DEL = False Then 
             B_Eliminar.Visible = False 
         End If 
         Me.Cursor = Windows.Forms.Cursors.WaitCursor 
         Dim MyDataSet As New DataSet 
         With Adapter.SelectCommand 
              .CommandText = "SELECT DISTINCT T.id_tema, T.id_unidad, T.nombre_tema, T.orden_tema 
^{\prime\prime} & _
             "FROM temas T, unidad U, usuarios Us WHERE T.id_unidad = U.id_unidad " & _ 
             "AND U.id_usuario = " & ID_Us_GLOBAL 
              .Connection = MyCon 
         End With 
         Try
```

```
 MyCon.Open() 
             Adapter.Fill(MyDataSet, "temas") 
             MyCon.Close() 
         Catch ex As Exception 
             MessageBox.Show("Se ha producido la siguiente excepción:" _ 
                 + vbCrLf + vbCrLf + ex.Message, "Mensaje de error") 
            Me. Cursor = Windows. Forms. Cursors. Default
             Return 
         End Try 
         Dim i As Integer 
         Dim nombre As String 
         Dim indice As Integer 
         LV_Temas.Items.Clear() 
        For i = 0 To MyDataSet.Tables("temas").Rows.Count - 1
             nombre = Trim(MyDataSet.Tables("temas").Rows(i).Item("nombre_tema")) 
             indice = MyDataSet.Tables("temas").Rows(i).Item("id_tema") 
 LV_Temas.Items.Add(indice & "-" & nombre, 0) 
 'cmb_tema_upd_tema.Items.Add(indice & "-" & nombre)
         Next 
         'Cargar_Imgs(id_tema) 
         id_temas = 0 
         Dim j As System.Drawing.Size 
        j.Width = 280j.Height = 184 ShockwaveFlash1.Size = j 
         Me.Cursor = Windows.Forms.Cursors.Default 
     End Sub 
     Private Sub LV_Temas_SelectedIndexChanged(ByVal sender As System.Object, ByVal e As
System.EventArgs) Handles LV_Temas.SelectedIndexChanged 
         If LV_Temas.SelectedItems.Count > 0 Then 
             Dim myItem As ListViewItem 
              'Create an array of strings. 
            Dim myItems(LV Temas.SelectedItems.Count - 1) As String
            Dim i As Integer = 0 'Loop though the SelectedItems collection of the ListView control. 
             For Each myItem In LV_Temas.SelectedItems 
                  'Add the Text of the ListViewItem to the array. 
                 myItems(i) = myItem.Text 
                i = i + 1 Next 
             Dim pos As Integer 
             Dim id As Integer 
            pos = InStr(myltems(0), "--")id = Mid(myItems(0), 1, pos - 1) id_temas = id 
             If id > 0 Then 
                 Cargar_Flash_2(id) 
             End If 
         Else 
             id_temas = 0 
         End If 
     End Sub 
     Private Sub frm_admin_flash_Closing(ByVal sender As Object, ByVal e As
System.ComponentModel.CancelEventArgs) Handles MyBase.Closing 
         Panel_open = False 
     End Sub 
     Private Sub B_Agregar_Click(ByVal sender As System.Object, ByVal e As System.EventArgs) 
Handles B_Agregar.Click 
         'OpenFile.Multiselect = False 
         'If id_temas > 0 Then 
             Dim Nombre_Arch, MyPath, ext As String
             Dim Fich As File
              ' MyPath = Application.StartupPath & "\multimedia\flash\" & id_temas 
              ' OpenFile = New OpenFileDialog 
              ' OpenFile.Filter = "Archivos SWF (*.swf)|*.swf"
```

```
 ' OpenFile.Title = "Archivos contenido flash" 
         ' If OpenFile.ShowDialog() = DialogResult.OK Then 
                  ' Me.Cursor = Windows.Forms.Cursors.WaitCursor 
                 Dim pos As Integer
                 pos = InStrRev(OpenFile.FileName, "\\") ' Nombre_Arch = Mid(OpenFile.FileName, pos + 1, OpenFile.FileName.Length) 
 ' pos = InStrRev(OpenFile.FileName, ".") 
                 ext = Mid(OpenFile.FileName, pos + 1, OpenFile.FileName.Length)
                 ext = ext.ToLower
                 If ext = "swf" Then
                     Fich.Copy(Nombre_Arch, MyPath & "\" & Nombre_Arch)
                     Cargar_Flash(id_temas)
                     Cargar_Flash_2(id_temas)
                  ' Else 
                     ' MsgBox("El archivo: " & vbCrLf & OpenFile.FileName & " no es uno de los 
formatos admitidos ", MsgBoxStyle.Exclamation, "EduCienSys") 
                  ' End If 
        ' Me.Cursor = Windows.Forms.Cursors.Default
             ' End If 
         'Else 
         ' MsgBox("Debe seleccionar un tema primero", MsgBoxStyle.OKOnly, "EduCienSys") 
         'End If 
         If id_temas > 0 Then 
             OpenFile.Multiselect = False 
             Dim Nombre_Arch, MyPath, ext As String 
             Dim Fich As File 
             MyPath = Application.StartupPath & "\multimedia\flash\" & id_temas 
             OpenFile = New OpenFileDialog 
             OpenFile.Filter = "Archivos SWF (*.swf)|*.swf" 
             OpenFile.Title = "Archivos contenido flash" 
             If OpenFile.ShowDialog() = DialogResult.OK Then 
                 Me.Cursor = Windows.Forms.Cursors.WaitCursor 
                 Dim pos As Integer 
                 pos = InStrRev(OpenFile.FileName, "\") 
 Nombre_Arch = Mid(OpenFile.FileName, pos + 1, OpenFile.FileName.Length) 
 pos = InStrRev(OpenFile.FileName, ".") 
                ext = Mid(OpenFile.FileName, pos + 1, OpenFile.FileName.Length).ToLower
                 If ext = "swf" Then 
                     Fich.Copy(Nombre_Arch, MyPath & "\" & Nombre_Arch) 
                     Insertar_Recurso(id_temas, Nombre_Arch) 
                     Cargar_Flash_2(id_temas) 
                 Else 
                    MsgBox("El archivo: " & vbCrLf & OpenFile.FileName & " no es uno de los 
formatos admitidos ", MsgBoxStyle.Exclamation, "EduCienSys") 
 End If 
                 Me.Cursor = Windows.Forms.Cursors.Default 
             End If 
         Else 
             MsgBox("No se ha seleccionado ningun tema", MsgBoxStyle.Exclamation, "EduCienSys") 
         End If 
     End Sub 
     Private Sub B_Salir_Click(ByVal sender As System.Object, ByVal e As System.EventArgs) 
Handles B_Salir.Click 
        Me.Close() 
     End Sub 
     Private Sub B_Eliminar_Click(ByVal sender As System.Object, ByVal e As System.EventArgs) 
Handles B_Eliminar.Click 
         'If LV_Multi.SelectedItems.Count > 0 Then 
         ' Dim resp 
             ' resp = MsgBox("¿Realmente desea Elimar este archivo?", MsgBoxStyle.YesNo, 
"Elimación de Registros") 
             ' If resp = 6 Then
```
' Me.Cursor = Windows.Forms.Cursors.WaitCursor

```
 ' Dim myItem As ListViewItem 
                  'Create an array of strings.
                  Dim myItems(LV_Multi.SelectedItems.Count - 1) As String
                  Dim i As Integer = 0 ' 'Loop though the SelectedItems collection of the ListView control. 
                  For Each myItem In LV Multi.SelectedItems
                       'Add the Text of the ListViewItem to the array.
                      If i = 0 Then
                          LV_Multi.Items(myItem.Index).Remove()
                      End If
                      myItems(i) = myItem.Text\begin{array}{rcl} \mathtt{i} & = & \mathtt{i} & + & 1 \end{array} ' Next 
                   ' Dim Fich As File 
                   ' Dim MyPath As String = Application.StartupPath & "\multimedia\flash\" & 
id_temas & "\" 
                  MyPath = MyPath & myItems(0) ' Try 
                       ' Fich.Delete(MyPath) 
                  Catch ex As Exception
                      ' Me.Cursor = Windows.Forms.Cursors.Default 
                       ' MessageBox.Show("Se ha producido la siguiente excepción:" _ 
                                    ' + vbCrLf + vbCrLf + ex.Message, "Mensaje de error") 
                   ' End Try 
                  Me.Cursor = Windows.Forms.Cursors.Default
             End If
         'End If 
         If id_temas > 0 And chk_multi.SelectedItems.Count > 0 Then 
             Dim resp As String 
              'resp = MsgBox("¿Realmente desea eliminar este archivo?", MsgBoxStyle.Question, 
"Elimación de Registros") 
             resp = MessageBox.Show("¿Realmente desea Elimar este registro?", "Elimación de 
Registros", MessageBoxButtons.YesNo, MessageBoxIcon.Question) 
             If resp = 6 Then
                 Me.Cursor = Windows.Forms.Cursors.WaitCursor 
                  Dim Fich As File 
                 Dim MyPath As String = Application.StartupPath & "\multimedia\flash\" &
id_temas & "\" 
                  MyPath = MyPath & chk_multi.SelectedItems(0).SubItems(1).Text 
                  Try 
                      Fich.Delete(MyPath) 
                      If Eliminar_Recurso(id_temas, chk_multi.SelectedItems(0).SubItems(1).Text) 
Then 
                          chk_multi.Items(chk_multi.SelectedItems(0).Index).Remove() 
                      End If 
                  Catch ex As Exception 
                      Me.Cursor = Windows.Forms.Cursors.Default 
                     MessageBox.Show("Se ha producido la siguiente excepción:"
                                   + vbCrLf + vbCrLf + ex.Message, "Mensaje de error") 
                  End Try 
                  txtpalabra.Text = "" 
                  txt_titulo.Text = "" 
                  Me.Cursor = Windows.Forms.Cursors.Default 
             End If 
         Else 
             MsgBox("No se ha seleccionado ningún recurso", MsgBoxStyle.Exclamation, 
"EduCienSys") 
         End If 
     End Sub 
     Private Function Cargar_Flash_2(ByVal ID As Integer) 
         If ID > 0 Then 
             Me.Cursor = Windows.Forms.Cursors.WaitCursor 
             Dim MyDataSet As New DataSet
```

```
139
```

```
 With Adapter.SelectCommand 
                  .CommandText = "SELECT * FROM rec_animaciones WHERE id_tema=" & ID 
                  .Connection = MyCon 
             End With 
             Try 
                  MyCon.Open() 
                  Adapter.Fill(MyDataSet, "anim") 
                  MyCon.Close() 
             Catch ex As Exception 
                 MessageBox.Show("Se ha producido la siguiente excepción:" _ 
                      + vbCrLf + vbCrLf + ex.Message, "Mensaje de error") 
                  Me.Cursor = Windows.Forms.Cursors.Default 
                  Return 0 
             End Try 
             chk_multi.Items.Clear() 
             txtpalabra.Text = "" 
             txt_titulo.Text = "" 
             Dim carpetas3 As DirectoryInfo 
             Dim MyPath As String 
             MyPath = Application.StartupPath() & "\multimedia\flash\" & ID 
             carpetas3 = New DirectoryInfo(MyPath) 
             If MyDataSet.Tables("anim").Rows.Count > 0 Then 
                  Dim i As Integer 
                  Dim recurso As String 
                  Dim autor As String 
                  Dim Titulo_Rec As String 
                  If carpetas3.Exists() Then 
                      'Existe 
                     Dim archivos() As FileInfo 
                      archivos = carpetas3.GetFiles()
                      Dim imagen As FileInfo 
                      Dim nombre_temp As String 
                      Dim contador As Integer = 0 
                      Dim Ya_Paso As Boolean 
                      Ya_Paso = False 
                      For Each imagen In archivos 
                         nombre temp = MyPath & "\" & imagen.Name
                           If imagen.Extension.ToLower = ".swf" Then 
                               Ya_Paso = False 
                              For i = 0 To MyDataSet.Tables("anim").Rows.Count - 1
                                   recurso = 
Trim(MyDataSet.Tables("anim").Rows(i).Item("nombre_archivo")) 
                                   autor = Trim(MyDataSet.Tables("anim").Rows(i).Item("fuente")) 
                                   Titulo_Rec = 
Trim(MyDataSet.Tables("anim").Rows(i).Item("titulo")) 
                                   If imagen.Name = recurso Then 
                                       chk_multi.Items.Add("", 2) 
                                       chk_multi.Items.Item(contador).SubItems.Add(recurso) 
                                       chk_multi.Items.Item(contador).SubItems.Add(autor) 
                                       chk_multi.Items.Item(contador).SubItems.Add(Titulo_Rec) 
                                       Ya_Paso = True 
                                       contador += 1 
                                   End If 
Next and the state of the Next
                              If Not Ya_Paso Then 
                                   chk_multi.Items.Add("", 2) 
                                   chk_multi.Items.Item(contador).SubItems.Add(imagen.Name) 
                                   chk_multi.Items.Item(contador).SubItems.Add("") 
                                   chk_multi.Items.Item(contador).SubItems.Add("") 
                                  control - 1 End If 
                          End If 
                         '45-- 
                      Next 
                  Else 
                      If Not carpetas3.Exists() Then
```

```
 'No Existe 
                          carpetas3.Create() 
                      End If 
                  End If 
             Else 
                  If carpetas3.Exists() Then 
                      'Existe 
                     Dim archivos() As FileInfo 
                      archivos = carpetas3.GetFiles()
                      Dim imagen As FileInfo 
                      Dim nombre_temp As String 
                      Dim contador As Integer = 0 
                      For Each imagen In archivos 
                         nombre_temp = MyPath & "\" & imagen.Name
                          If imagen.Extension.ToLower = ".swf" Then 
                               chk_multi.Items.Add("", 2) 
                               chk_multi.Items.Item(contador).SubItems.Add(imagen.Name) 
                               chk_multi.Items.Item(contador).SubItems.Add("") 
                               chk_multi.Items.Item(contador).SubItems.Add("") 
                               contador += 1 
                          End If 
                      Next 
                  Else 
                      carpetas3.Create() 
                  End If 
             End If 
             Me.Cursor = Windows.Forms.Cursors.Default 
         End If 
     End Function 
     Private Sub chk_multi_SelectedIndexChanged(ByVal sender As System.Object, ByVal e As
System.EventArgs) Handles chk_multi.SelectedIndexChanged 
         If chk_multi.SelectedItems.Count > 0 And id_temas > 0 Then 
             Dim MyPath, recurso, autor, titulo As String 
            MyPath = Application.StartupPath & "\multimedia\flash\" & id temas & "\"
             recurso = chk_multi.SelectedItems.Item(0).SubItems(1).Text 
             autor = chk_multi.SelectedItems.Item(0).SubItems(2).Text 
             titulo = chk_multi.SelectedItems.Item(0).SubItems(3).Text 
             MyPath = MyPath & recurso 
             txtpalabra.Text = autor 
             txt_titulo.Text = titulo 
             ShockwaveFlash1.Movie = MyPath 
         End If 
     End Sub 
     Private Function Insertar_Recurso(ByVal tema As Integer, ByVal N_Rec As String) 
         With Adapter.InsertCommand 
             .Connection = MyCon 
              .CommandText = "INSERT INTO rec_animaciones (id_tema, nombre_archivo, fuente, 
titulo) VALUES (" & tema & ",'" & N_Rec & "', '', '')" 
         End With 
         Try 
             MyCon.Open() 
             Adapter.InsertCommand.ExecuteReader() 
             MyCon.Close() 
         Catch ex As Exception 
             MessageBox.Show("Se ha producido la siguiente excepción:" _ 
                 + vbCrLf + vbCrLf + ex.Message, "Mensaje de error") 
             Me.Cursor = Windows.Forms.Cursors.Default 
             Return False 
         End Try 
     End Function 
     Private Function Eliminar_Recurso(ByVal tema As Integer, ByVal N_Rec As String)
```

```
 With Adapter.DeleteCommand
```

```
 .CommandText = "DELETE FROM rec_animaciones WHERE id_tema=" & tema & " AND 
nombre_archivo='" & N_Rec & "'" 
             .Connection = MyCon 
         End With 
         Try 
             MyCon.Open() 
             Adapter.DeleteCommand.ExecuteNonQuery()
             MyCon.Close() 
         Catch ex As Exception 
             MessageBox.Show("Se ha producido la siguiente excepción:" _ 
                 + vbCrLf + vbCrLf + ex.Message, "Mensaje de error") 
             Me.Cursor = Windows.Forms.Cursors.Default 
             Return False 
         End Try 
         Return True 
     End Function 
     Private Sub B_Actualizar_Click(ByVal sender As System.Object, ByVal e As System.EventArgs) 
Handles B_Actualizar.Click 
         If id_temas > 0 And chk_multi.SelectedItems.Count > 0 Then 
             Me.Cursor = Windows.Forms.Cursors.WaitCursor 
             Dim N_Rec, T_Rec, F_Rec As String 
             N_Rec = chk_multi.SelectedItems.Item(0).SubItems(1).Text 
             T_Rec = Trim(txt_titulo.Text) 
             F_Rec = Trim(txtpalabra.Text) 
             chk_multi.SelectedItems.Item(0).SubItems(2).Text = Trim(txtpalabra.Text) 
             chk_multi.SelectedItems.Item(0).SubItems(3).Text = Trim(txt_titulo.Text) 
             With Adapter.DeleteCommand 
 .CommandText = "DELETE FROM rec_animaciones WHERE id_tema=" & id_temas & " AND 
nombre_archivo='" & N_Rec & "'" 
                 .Connection = MyCon 
             End With 
             Try 
                 MyCon.Open() 
                 Adapter.DeleteCommand.ExecuteNonQuery() 
                 MyCon.Close() 
             Catch ex As Exception 
                 MessageBox.Show("Se ha producido la siguiente excepción:" _ 
                      + vbCrLf + vbCrLf + ex.Message, "Mensaje de error") 
                 Me.Cursor = Windows.Forms.Cursors.Default 
                 Return 
             End Try 
             With Adapter.InsertCommand 
                  .Connection = MyCon 
 .CommandText = "INSERT INTO rec_animaciones (id_tema, nombre_archivo, fuente, 
titulo) VALUES (" & id_temas & ",'" & N_Rec & "', '" & F_Rec & "', '" & T_Rec & "')" 
             End With 
             Try 
                 MyCon.Open() 
                 Adapter.InsertCommand.ExecuteReader() 
                 MyCon.Close() 
             Catch ex As Exception 
                 MessageBox.Show("Se ha producido la siguiente excepción:" _ 
                      + vbCrLf + vbCrLf + ex.Message, "Mensaje de error") 
                 Me.Cursor = Windows.Forms.Cursors.Default 
                 Return 
             End Try 
            Me. Cursor = Windows. Forms. Cursors. Default
         Else 
             MsgBox("No se ha seleccionado ningún recurso", MsgBoxStyle.Exclamation, 
"EduCienSys") 
         End If 
     End Sub 
End Class
```
# **16. SELECCIÓN DE UNIDADES**

Nombre del Objeto: frm\_app\_unidad

```
 Dim Pos_Ant As System.Drawing.Point 
     Private Sub frm_app_panel_Load(ByVal sender As System.Object, ByVal e As
System.EventArgs) Handles MyBase.Load 
        lbl us.Text = "Usuario: " & ID Nombre Us GLOBAL
        ID Unidad GLOBAL = 0
        Cargar Unidades Normales()
         Cargar_Otras_Unidades() 
         Me.AxShockwaveFlash1.Movie = Application.StartupPath & 
"\defaults\viento.swf" 
         Me.AxShockwaveFlash1.Refresh() 
         'Me.AxShockwaveFlash1.Playing = True 
     End Sub 
     Private Sub btn_cerrar_Click(ByVal sender As System.Object, ByVal e As
System.EventArgs) Handles btn_cerrar.Click 
         End 
     End Sub 
     Private Sub PictureBox1_Click(ByVal sender As System.Object, ByVal e As
System.EventArgs) Handles PictureBox1.Click 
         ID_Unidad_GLOBAL = Uni_1 
         Dim j As New frm_app_temas 
         Me.Dispose(True) 
         j.Show() 
     End Sub 
     Private Sub PictureBox2_Click(ByVal sender As System.Object, ByVal e As
System.EventArgs) Handles PictureBox2.Click 
         ID_Unidad_GLOBAL = Uni_2 
         Dim j As New frm_app_temas 
         Me.Dispose(True) 
         j.Show() 
     End Sub 
     Private Sub PictureBox3_Click(ByVal sender As System.Object, ByVal e As
System.EventArgs) Handles PictureBox3.Click 
         ID_Unidad_GLOBAL = Uni_3 
         Dim j As New frm_app_temas 
         Me.Dispose(True) 
         j.Show() 
     End Sub 
     Private Function Cargar_Otras_Unidades() 
         cmb_otra_u.Items.Clear() 
         Dim MyDataSet As New DataSet 
         With Adapter.SelectCommand 
              .CommandText = "SELECT * FROM unidad WHERE id_unidad > " & Uni_3 
\alpha
```
```
 " AND id_usuario=" & ID_Prof_GLOBAL 
              .Connection = MyCon 
         End With 
         Try 
             MyCon.Open() 
             Adapter.Fill(MyDataSet, "unidad") 
             MyCon.Close() 
         Catch ex As Exception 
             MessageBox.Show("Se ha producido la siguiente excepción:" _ 
                 + vbCrLf + vbCrLf + ex.Message, "Mensaje de error") 
             Me.Cursor = Windows.Forms.Cursors.Default 
             Me.Close() 
         End Try 
         If MyDataSet.Tables("unidad").Rows.Count > 0 Then 
              Dim i As Integer 
              Dim id As Integer 
             Dim nombre As String 
             For i = 0 To MyDataSet.Tables("unidad"). Rows.Count - 1
                  id = MyDataSet.Tables("unidad").Rows(i).Item("id_unidad") 
                  nombre = 
Trim(MyDataSet.Tables("unidad").Rows(i).Item("nombre_unidad")) 
                 cmb otra u.Items.Add(id & "-" & nombre)
             Next 
             cmb_otra_u.SelectedIndex = 0 
         Else 
             cmb_otra_u.Visible = False 
             B_OtraUnidad.Visible = False 
         End If 
     End Function 
     Private Sub B_OtraUnidad_Click(ByVal sender As System.Object, ByVal e As
System.EventArgs) Handles B_OtraUnidad.Click 
         If cmb_otra_u.Items.Count > 0 Then 
             Dim pos_x As Integer 
             Dim id_x As String 
             pos_x = InStr(cmb_otra_u.SelectedItem, "-") 
             ID_Unidad_GLOBAL = Mid(cmb_otra_u.SelectedItem, 1, pos_x - 1) 
             Dim j As New frm_app_temas 
             Me.Dispose(True) 
             j.Show() 
         Else 
             MsgBox("No hay Unidades adicionales", MsgBoxStyle.Exclamation, 
"EduCienSis") 
         End If 
     End Sub 
    Private Function Cargar Unidades Normales()
         Dim MyDataSet As New DataSet 
         With Adapter.SelectCommand 
              .CommandText = "SELECT * FROM unidad WHERE id_usuario = " & 
ID_Prof_GLOBAL 
             .Connection = MyCon 
         End With 
         Try
```

```
 MyCon.Open() 
              Adapter.Fill(MyDataSet, "unidad") 
              MyCon.Close() 
         Catch ex As Exception 
              MessageBox.Show("Se ha producido la siguiente excepción:" _ 
                  + vbCrLf + vbCrLf + ex.Message, "Mensaje de error") 
              Me.Cursor = Windows.Forms.Cursors.Default 
              Me.Close() 
         End Try 
         If MyDataSet.Tables("unidad").Rows.Count > 0 Then 
              Uni_1 = MyDataSet.Tables("unidad").Rows(0).Item("id_unidad") 
              Uni_2 = MyDataSet.Tables("unidad").Rows(1).Item("id_unidad") 
              Uni_3 = MyDataSet.Tables("unidad").Rows(2).Item("id_unidad") 
        End <sup>Tf</sup>
     End Function 
End Class
```
# **17. SELECCIÓN DE TEMAS**

Nombre del Objeto: frm\_app\_temas

```
Public Class frm_app_temas 
     Inherits System.Windows.Forms.Form 
  Windows Form Designer generated code
     Dim Pos_Ant As System.Drawing.Point 
     Private Sub frm_app_temas_Load(ByVal sender As System.Object, ByVal e As System.EventArgs) 
Handles MyBase.Load 
 '-------------------------------------------- 
         If ID_Unidad_GLOBAL = 2 Then 
             PictureBox1.Image = Image.FromFile(Application.StartupPath & 
"\defaults\FlechaU2.png") 
         End If 
         If ID_Unidad_GLOBAL = 3 Then 
             PictureBox1.Image = Image.FromFile(Application.StartupPath & 
"\defaults\FlechaU3.png") 
         End If 
                             '-------------------------------------------- 
         ID_Tema_GLOBAL = 0 
         Dim MyDataSet As New DataSet 
         With Adapter.SelectCommand 
             .CommandText = "SELECT * FROM unidad WHERE id_unidad=" & ID_Unidad_GLOBAL 
              .Connection = MyCon 
         End With 
         Try 
             MyCon.Open() 
             Adapter.Fill(MyDataSet, "unidad") 
             MyCon.Close() 
         Catch ex As Exception 
             MessageBox.Show("Se ha producido la siguiente excepción:" _ 
                 + vbCrLf + vbCrLf + ex.Message, "Mensaje de error") 
             Me.Cursor = Windows.Forms.Cursors.Default 
             Me.Close() 
         End Try
```

```
 lblnombre.Text = Trim(MyDataSet.Tables("unidad").Rows(0).Item("nombre_unidad"))
```

```
 With Adapter.SelectCommand 
            .CommandText = "SELECT * FROM temas WHERE id unidad=" & ID Unidad GLOBAL
             .Connection = MyCon 
         End With 
         Try 
             MyCon.Open() 
             Adapter.Fill(MyDataSet, "temas") 
             MyCon.Close() 
         Catch ex As Exception 
 MessageBox.Show("Se ha producido la siguiente excepción:" _ 
 + vbCrLf + vbCrLf + ex.Message, "Mensaje de error") 
             Me.Cursor = Windows.Forms.Cursors.Default 
             Me.Close() 
         End Try 
         Dim i As Integer 
         Dim nombre As String 
         Dim indice As Integer 
         If MyDataSet.Tables("temas").Rows.Count = 0 Then 
             MsgBox("No hay temas definidos para esta unidad", MsgBoxStyle.Exclamation, 
"EduCienSis") 
         End If 
         lv_temas.Items.Clear() 
        For i = 0 To MyDataSet.Tables("temas").Rows.Count - 1
            nombre = Trim(MyDataSet.Tables("temas").Rows(i).Item("nombre_tema"))
             indice = MyDataSet.Tables("temas").Rows(i).Item("id_tema") 
             lv_temas.Items.Add(indice & "-" & nombre, 0) 
             'cmb_tema_upd_tema.Items.Add(indice & "-" & nombre)
         Next 
         lv_temas.Refresh() 
     End Sub 
     Private Sub cmd_salir_Click(ByVal sender As System.Object, ByVal e As System.EventArgs) 
Handles cmd_salir.Click 
        Me.Close() 
     End Sub 
     Private Sub lv_temas_DoubleClick(ByVal sender As Object, ByVal e As System.EventArgs) 
Handles lv_temas.DoubleClick 
        If lv temas.SelectedItems.Count > 0 Then
            Me.PictureBox2 Click(sender, e)
        End If 
     End Sub 
     Private Sub cmd_next_Click(ByVal sender As System.Object, ByVal e As System.EventArgs) 
Handles cmd_next.Click 
        If lv_temas.SelectedItems.Count > 0 Then 
            Me.PictureBox2 Click(sender, e)
        End If 
     End Sub 
     Private Sub frm_app_temas_Closed(ByVal sender As Object, ByVal e As System.EventArgs) 
Handles MyBase.Closed 
         Dim fv As New frm_app_unidad 
         fv.Show() 
        Me.Dispose(True) 
     End Sub 
     Private Sub frm_app_temas_MouseMove(ByVal sender As Object, ByVal e As
System.Windows.Forms.MouseEventArgs) Handles MyBase.MouseMove 
        If \rho Button = MouseButtons Left Then
             Dim z As System.Drawing.Point 
             z = Me.Location 
z.X = z.X + Me.MousePosition.X - Pos\_Ant.X z.Y = z.Y + Me.MousePosition.Y - Pos_Ant.Y 
             Me.Location = z 
             Pos_Ant = Me.MousePosition 
         End If 
     End Sub 
    Private Sub frm app temas MouseDown(ByVal sender As Object, ByVal e As
System.Windows.Forms.MouseEventArgs) Handles MyBase.MouseDown
```

```
 Pos_Ant.X = Me.MousePosition.X 
         Pos_Ant.Y = Me.MousePosition.Y 
     End Sub 
     Private Sub frm_app_temas_Paint(ByVal sender As Object, ByVal e As
System.Windows.Forms.PaintEventArgs) Handles MyBase.Paint 
     End Sub 
     Private Sub btn_cerrar_Click(ByVal sender As System.Object, ByVal e As System.EventArgs) 
Handles btn_cerrar.Click 
        Me.Close() 
     End Sub 
     Private Sub lv_temas_SelectedIndexChanged(ByVal sender As System.Object, ByVal e As
System.EventArgs) Handles lv_temas.SelectedIndexChanged 
         ''Me.cmd_next_Click(sender, e) 
         'Me.PictureBox2_Click(sender, e) 
     End Sub 
     Private Sub frm_app_temas_Move(ByVal sender As Object, ByVal e As System.EventArgs) Handles
MyBase.Move 
         lv_temas.Refresh() 
     End Sub 
     Private Sub PictureBox2_Click(ByVal sender As System.Object, ByVal e As System.EventArgs) 
Handles PictureBox2.Click 
         If lv_temas.SelectedItems.Count > 0 Then 
             Dim myItem As ListViewItem 
             'Create an array of strings. 
             Dim myItems(lv_temas.SelectedItems.Count - 1) As String 
            Dim i As Integer = 0 'Loop though the SelectedItems collection of the ListView control. 
             For Each myItem In lv_temas.SelectedItems 
                  'Add the Text of the ListViewItem to the array. 
                  myItems(i) = myItem.Text 
                 i = i + 1 Next 
             Dim pos As Integer 
             Dim id As Integer 
            pos = InStr(myltems(0), "--")id = Mid(myItems(0), 1, pos - 1) Nombre_Tema = Mid(myItems(0), pos + 1) 
             ID_Tema_GLOBAL = id 
             If id > 0 Then 
                 Dim j As New frm_app_intermedio 
                 Me.Hide() 
                  j.Show() 
             End If 
         End If 
     End Sub 
     Private Sub B_Salir_Click(ByVal sender As System.Object, ByVal e As System.EventArgs) 
Handles B_Salir.Click 
         Me.Close() 
     End Sub 
End Class
```
# **18. CONTENIDO**

Nombre del Objeto: frm\_app\_contenido

```
Imports System.IO 
Public Class frm_app_contenido 
     Inherits System.Windows.Forms.Form
```

```
 Dim Num_textos, indice_textos As Integer 
 Dim Num_Imgs, indice_imgs As Integer 
 Dim Textos() As String 
 Dim Lista_Imgs() As String 
 Dim Lista_Imgs_txts(,) As String 
 Dim WORD(,) As String 
Dim Num Pal Claves As Integer
```
Windows Form Designer generated code

 Private Sub PInfo\_Load(ByVal sender As System.Object, ByVal e As System.EventArgs) Handles MyBase.Load

```
Im\sigma Open = False
         lbl_us.Text = "Usuario: " & ID_Nombre_Us_GLOBAL 
 '-------------------------------------------- 
        If ID Unidad GLOBAL = 2 Then
             PictureBox3.Image = Image.FromFile(Application.StartupPath & 
"\defaults\FlechaU2.png") 
        End If 
         If ID_Unidad_GLOBAL = 3 Then 
             PictureBox3.Image = Image.FromFile(Application.StartupPath & 
"\defaults\FlechaU3.png") 
       End If
 '-------------------------------------------- 
         Me.Cursor = Windows.Forms.Cursors.WaitCursor 
         Dim MyDataSet As New DataSet 
         '----- Textos ------ 
         With Adapter.SelectCommand 
             .CommandText = "SELECT * FROM textos WHERE id_tema=" & ID_Tema_GLOBAL.ToString & " 
ORDER BY orden ASC" 
             .Connection = MyCon 
         End With 
         Try 
             MyCon.Open() 
             Adapter.Fill(MyDataSet, "textos") 
             MyCon.Close() 
         Catch ex As Exception 
             MessageBox.Show("Se ha producido la siguiente excepción:" _ 
                 + vbCrLf + vbCrLf + ex.Message, "Mensaje de error") 
             Me.Cursor = Windows.Forms.Cursors.Default 
             Return 
         End Try 
         Me.llamarunidad() 
         'Me.lblnombre.Text = Trim(MyDataSet.Tables("unidad").Rows(0).Item("nombre_unidad")) 
         Dim i As Integer 
         'desde 0 
         If MyDataSet.Tables("textos").Rows.Count = 0 Then 
             MsgBox("No hay contenido asociado a este tema", MsgBoxStyle.Exclamation, 
"EduCienSis") 
             Me.Close() 
             Return 
         End If 
         Num_textos = MyDataSet.Tables("textos").Rows.Count - 1 
         ReDim Textos(Num_textos) 
         ReDim Lista_Imgs_txts(Num_textos, 1) 
         Dim MyPath As String 
         MyPath = Application.StartupPath() & "\imgs\" & ID_Tema_GLOBAL & "\" 
        For i = 0 To MyDataSet.Tables("textos").Rows.Count - 1
             Textos(i) = Trim(MyDataSet.Tables("textos").Rows(i).Item("texto")) 
            Lista_Imgs_txts(i, 0) = MyDataSet.Tables("textos").Rows(i).Item("id_texto")
             If MyDataSet.Tables("textos").Rows(i).Item("imagen") Is System.DBNull.Value Then
```

```
 Lista_Imgs_txts(i, 1) = Application.StartupPath() & "\defaults\None_Icon.png" 
             Else 
                 Lista_Imgs_txts(i, 1) = MyPath & 
Trim(MyDataSet.Tables("textos").Rows(i).Item("imagen")) 
             End If 
         Next 
        RT_Prueba.Text = ""
         indice_textos = 0 
         Cargar_textos(indice_textos) 
         Cargar_Img_Segun_Texto(indice_textos) 
         '-------CARGAR_PALABRA_CLAVE---- 
         With Adapter.SelectCommand 
             .CommandText = "SELECT * FROM palabras_clave WHERE id_tema=" & 
ID_Tema_GLOBAL.ToString & " AND tipo_recurso <> 0" 
             .Connection = MyCon 
         End With 
         Try 
             MyCon.Open() 
             Adapter.Fill(MyDataSet, "palabras_clave") 
             MyCon.Close() 
         Catch ex As Exception 
 MessageBox.Show("Se ha producido la siguiente excepción:" _ 
 + vbCrLf + vbCrLf + ex.Message, "Mensaje de error") 
             Me.Cursor = Windows.Forms.Cursors.Default 
             Return 
         End Try 
         If MyDataSet.Tables("palabras_clave").Rows.Count > 0 Then 
             ReDim WORD(MyDataSet.Tables("palabras_clave").Rows.Count - 1, 2) 
             For i = 0 To MyDataSet.Tables("palabras_clave").Rows.Count - 1 
                WORD(i, 0) =Trim(MyDataSet.Tables("palabras_clave").Rows(i).Item("palabra_clave")) 
                WORD(i, 1) :
Trim(MyDataSet.Tables("palabras_clave").Rows(i).Item("tipo_recurso")) 
                WORD(i, 2) =Trim(MyDataSet.Tables("palabras_clave").Rows(i).Item("nombre_recurso")) 
             Next 
             '----Palabras_Clave 
             poner_palabras_clave() 
        End If
         Num_Pal_Claves = MyDataSet.Tables("palabras_clave").Rows.Count 
         '-------- FONDO -------------- 
         With Adapter.SelectCommand 
             .CommandText = "SELECT * FROM unidad WHERE id_unidad=" & ID_Unidad_GLOBAL.ToString 
              .Connection = MyCon 
         End With 
         Try 
             MyCon.Open() 
             Adapter.Fill(MyDataSet, "el_fondo") 
             MyCon.Close() 
         Catch ex As Exception 
             MessageBox.Show("Se ha producido la siguiente excepción:" _ 
                 + vbCrLf + vbCrLf + ex.Message, "Mensaje de error") 
             Me.Cursor = Windows.Forms.Cursors.Default 
             Return 
         End Try 
         Dim Ruta_Fondo As String 
         If MyDataSet.Tables("el_fondo").Rows(0).Item("fondo") Is System.DBNull.Value Then 
             Ruta_Fondo = Application.StartupPath() & "\defaults\None_Icon.png" 
         Else 
             Ruta_Fondo = Application.StartupPath() & "\imgs\unidades\" & 
Trim(MyDataSet.Tables("el_fondo").Rows(0).Item("fondo")) 
         End If 
         Me.BackgroundImage = Image.FromFile(Ruta_Fondo) 
         Me.Width = Image.FromFile(Ruta_Fondo).Width 
         Me.Height = Image.FromFile(Ruta_Fondo).Height
```

```
 '-------- IMAGENES ----------- 
         Dim carpetas3 As DirectoryInfo 
         MyPath = Application.StartupPath() & "\imgs\" & ID_Tema_GLOBAL 
         carpetas3 = New DirectoryInfo(MyPath) 
         If carpetas3.Exists() Then 
             'Existe 
             Dim archivos() As FileInfo 
             archivos = carpetas3.GetFiles() 
             Dim imagen As FileInfo 
             Dim nombre_temp As String 
             Dim contador As Integer = 0 
             'archivos.Length() 
             ReDim Lista_Imgs(archivos.Length()) 
             For Each imagen In archivos 
 If imagen.Extension.ToLower = ".bmp" Or imagen.Extension.ToLower = ".gif" _ 
 Or imagen.Extension.ToLower = ".jpg" Or imagen.Extension.ToLower = ".jpeg" Then 
nombre_temp = MyPath & "\" & imagen.Name
                     Lista_Imgs(contador) = nombre_temp 
                    \overline{\text{contador}} = \text{contador} + 1 End If 
             Next 
             indice_imgs = 0 
             Num_Imgs = contador 
             If Num_Imgs = 0 Then 
                 Dim MyImage As New Bitmap(Application.StartupPath() & 
"\defaults\None_Icon.png") 
                 Dim MyThumbNail As Image 
                 MyThumbNail = MyImage.GetThumbnailImage(PB_Imgs.Width, PB_Imgs.Height, 
AddressOf ThumbNailAbort, Nothing) 
                PB_Imgs.Image = MyThumbNail 
             Else 
                 Cargar_Imgs(indice_imgs) 
             End If 
         Else 
            Dim MyImage As New Bitmap(Application.StartupPath() & "\defaults\None_Icon.png")
             Dim MyThumbNail As Image 
             MyThumbNail = MyImage.GetThumbnailImage(PB_Imgs.Width, PB_Imgs.Height, AddressOf
ThumbNailAbort, Nothing) 
            PB Imgs. Image = MyThumbNail
             Num_Imgs = 0 
         End If 
        Me.Cursor = Windows.Forms.Cursors.Default 
     End Sub 
     Private Function Cargar_textos(ByVal X As Integer) 
         If Num_textos > -1 Then 
 RT_Prueba.Text = Textos(X) 
 RT_Prueba.Rtf = RT_Prueba.Text 
         End If 
     End Function 
     Private Function Cargar_Imgs(ByVal X As Integer) 
        Ruta_{mag}GLOBAL = Lista_{drag}(X) Dim MyImage As New Bitmap(Lista_Imgs(X)) 
         Dim MyThumbNail As Image 
        MyThumbNail = MyImage.GetThumbnailImage(PB_Imgs.Width, PB_Imgs.Height, AddressOf
ThumbNailAbort, Nothing) 
         PB_Imgs.Image = MyThumbNail 
         'PB_Imgs.Image = Image.FromFile(Lista_Imgs(X)) 
     End Function 
     Private Function ThumbNailAbort() As Boolean 
         'Do Nothing Here 
     End Function 
     Private Sub cmd_img_back_Click(ByVal sender As System.Object, ByVal e As System.EventArgs) 
         If Num_Imgs > 0 Then 
             If indice_imgs = 0 Then 
                indice\_images = Num\_Imqs - 1
```

```
 Else 
                  indice_imgs -= 1 
             End If 
             Cargar_Imgs(indice_imgs) 
         End If 
     End Sub 
     Private Sub cmd_img_next_Click(ByVal sender As System.Object, ByVal e As System.EventArgs) 
        If Num Imgs > 0 Then
              If indice_imgs < Num_Imgs - 1 Then 
                 indice_imgs += 1 
             Else 
                 indice_imgs = 0 
             End If 
             Cargar_Imgs(indice_imgs) 
         End If 
     End Sub 
     Private Sub frm_app_contenido_Closed(ByVal sender As Object, ByVal e As System.EventArgs) 
Handles MyBase.Closed 
         Dim fv As New frm_app_intermedio 
         fv.Show() 
         Me.Dispose(True) 
     End Sub 
     Private Function llamarunidad() 
         Dim MyDataSet As New DataSet 
         With Adapter.SelectCommand 
 .CommandText = "SELECT * FROM unidad WHERE id_unidad=" & ID_Unidad_GLOBAL 
 .Connection = MyCon 
         End With 
         Try 
             MyCon.Open() 
             Adapter.Fill(MyDataSet, "unidad") 
             MyCon.Close() 
         Catch ex As Exception 
             MessageBox.Show("Se ha producido la siguiente excepción:" _ 
                  + vbCrLf + vbCrLf + ex.Message, "Mensaje de error") 
            Me. Cursor = Windows. Forms. Cursors. Default
             Me.Close() 
         End Try 
         lblnombre.Text = Trim(MyDataSet.Tables("unidad").Rows(0).Item("nombre_unidad")) 
     End Function 
     Private Sub B_Back_Click(ByVal sender As System.Object, ByVal e As System.EventArgs) 
Handles B_Back.Click 
         If indice_textos = 0 Then 
             indice_textos = Num_textos 
         Else 
             indice_textos -= 1 
         End If 
         Cargar_textos(indice_textos) 
         Cargar_Img_Segun_Texto(indice_textos) 
         If Num_Pal_Claves > 0 Then 
             poner_palabras_clave() 
        End If
     End Sub 
     Private Sub B_Next_Click(ByVal sender As System.Object, ByVal e As System.EventArgs) 
Handles B_Next.Click 
         If indice_textos < Num_textos Then 
             indice_textos += 1 
         Else 
             indice_textos = 0 
         End If 
        Cargar textos(indice textos)
         Cargar_Img_Segun_Texto(indice_textos)
```

```
 If Num_Pal_Claves > 0 Then 
             poner_palabras_clave() 
         End If 
     End Sub 
     Private Sub B_Salir_Click(ByVal sender As System.Object, ByVal e As System.EventArgs) 
Handles B_Salir.Click 
        Me.Close() 
     End Sub 
     Private Sub B_Back1_Click(ByVal sender As System.Object, ByVal e As System.EventArgs) 
Handles B_Back1.Click 
         If Num_Imgs > 0 Then 
             If indice_imgs = 0 Then 
                indice\_imgs = Num_Imgs - 1 Else 
                 indice_imgs -= 1 
             End If 
             Cargar_Imgs(indice_imgs) 
         End If 
     End Sub 
     Private Sub B_Next1_Click(ByVal sender As System.Object, ByVal e As System.EventArgs) 
Handles B_Next1.Click 
         If Num_Imgs > 0 Then 
              If indice_imgs < Num_Imgs - 1 Then 
                 indice_imgs += 1 
             Else 
                 indice_imgs = 0 
            End If
             Cargar_Imgs(indice_imgs) 
         End If 
     End Sub 
     Private Function Cargar_Img_Segun_Texto(ByVal Pos_index As Integer) 
         Ruta_Img_GLOBAL = Lista_Imgs_txts(Pos_index, 1) 
         Dim MyImage As New Bitmap(Lista_Imgs_txts(Pos_index, 1)) 
         Dim MyThumbNail As Image 
         MyThumbNail = MyImage.GetThumbnailImage(PB_Imgs.Width, PB_Imgs.Height, AddressOf
ThumbNailAbort, Nothing) 
         PB_Imgs.Image = MyThumbNail 
     End Function 
     Private Sub PictureBox7_Click(ByVal sender As System.Object, ByVal e As System.EventArgs) 
Handles PictureBox7.Click 
         'Ruta_Img_GLOBAL = Lista_Imgs_txts(indice_textos, 1) 
         If Not Img_Open Then 
             Dim y As New frm_app_img 
             y.Show() 
         End If 
     End Sub 
     Private Sub PB_Imgs_Click(ByVal sender As System.Object, ByVal e As System.EventArgs) 
Handles PB_Imgs.Click 
        Me.PictureBox7_Click(sender, e)
     End Sub 
     Private Function poner_palabras_clave() 
         Dim i As Integer = 0 
         Dim Palabra As String 
        For i = 0 To WORD. GetLongLength(0) - 1
             Palabra = WORD(i, 0) 
             Dim pos_inic, pos_fin, longitud As Integer 
             longitud = Palabra.Length 
            pos inic = 0pos_fin = 0
```

```
While pos\_fin \iff -1 pos_fin = RT_Prueba.Find(Palabra, pos_inic, RichTextBoxFinds.MatchCase) 
                  If pos_fin <> -1 Then 
                       'RT_Prueba.SelectionFont = FontVinculos.Font 
                     'RT_text.SelectionColor = FontVinculos.Color 
                     'RT_Text.Focus() 
                     RT_Prueba.InsertLink(Palabra, pos_fin)
                      pos_inic = pos_fin + longitud 
                  End If 
             End While 
         Next 
     End Function 
     Private Sub RT_Prueba_LinkClicked(ByVal sender As Object, ByVal e As
System.Windows.Forms.LinkClickedEventArgs) Handles RT_Prueba.LinkClicked 
         Dim i As Integer = 0 
        For i = 0 To WORD. GetLength(0) - 1
            If WORD(i, 0) = e.LinkText Then
                  Tipo_Recurso_GLOBAL = WORD(i, 1) 
                  Nombre_Recurso_GLOBAL = WORD(i, 2) 
                  Dim uu As New frm_app_link 
                  uu.Show() 
             End If 
         Next 
     End Sub 
End Class
```
# **19. VER VIDEO/ SONIDO**

### Nombre del Objeto: frm\_app\_multimedia

```
Imports System.IO 
Public Class frm_app_multimedia 
     Inherits System.Windows.Forms.Form 
  Windows Form Designer generated code
Private Sub frm_app_multimedia_Load(ByVal sender As System.Object, ByVal e As System.EventArgs) 
Handles MyBase.Load 
         lbl_autor.Text = "" 
        Me. Text = "-. " & Nombre_Tema & "-." LV_Multi.Clear() 
         If ID_Tema_GLOBAL > 0 Then 
             LV_Multi.Items.Clear() 
             Dim carpetas3 As DirectoryInfo 
             Dim MyPath As String 
             MyPath = Application.StartupPath() & "\multimedia\" & ID_Tema_GLOBAL 
             carpetas3 = New DirectoryInfo(MyPath) 
             If carpetas3.Exists() Then 
                  'Existe 
                 Dim archivos() As FileInfo 
                 archivos = carpetas3.GetFiles() 
                 Dim imagen As FileInfo 
                 Dim nombre_temp As String 
                 Dim contador As Integer = 0 
                 For Each imagen In archivos
```

```
nombre_temp = MyPath & "\" & imagen.Name
                      If imagen.Extension.ToLower = ".avi" Or imagen.Extension.ToLower = ".mpeg" 
\overline{a} Or imagen.Extension.ToLower = ".mpg" Then 
                          LV_Multi.Items.Add(imagen.Name, 1) 
                          contador += 1 
                      End If 
                      If imagen.Extension.ToLower = ".wav" Or imagen.Extension.ToLower = ".mp3" _ 
                      Or imagen.Extension.ToLower = ".midi" Then 
                          LV_Multi.Items.Add(imagen.Name, 0) 
                          contador += 1 
                      End If 
                  Next 
                 If contador = 0 Then
                      MsgBox("No existe contenido multimedia para este tema", 
MsgBoxStyle.Exclamation, "Contenido multimedia") 
                      'Me.Close() 
                     Return 
                  End If 
             Else 
                  'No Existe 
                  MsgBox("No existe contenido multimedia para este tema", 
MsgBoxStyle.Exclamation, "Contenido multimedia") 
                  'Me.Close() 
                  Return 
             End If 
         End If 
     End Sub 
     Private Sub frm_app_multimedia_Closing(ByVal sender As Object, ByVal e As
System.ComponentModel.CancelEventArgs) Handles MyBase.Closing 
         Dim fv As New frm_app_intermedio 
         fv.Show() 
         Me.Dispose(True) 
     End Sub 
     Private Sub LV_Multi_SelectedIndexChanged(ByVal sender As System.Object, ByVal e As
System.EventArgs) Handles LV Multi.SelectedIndexChanged
         If LV_Multi.SelectedItems.Count > 0 Then 
             Dim MyPath As String 
             MyPath = Application.StartupPath & "\multimedia\" & ID_Tema_GLOBAL & "\" 
            Dim myItems(LV_Multi.SelectedItems.Count - 1) As String
             Dim myItem As ListViewItem 
             Dim i As Integer = 0 
              'Loop though the SelectedItems collection of the ListView control. 
             For Each myItem In LV_Multi.SelectedItems 
                  'Add the Text of the ListViewItem to the array. 
                 myItems(i) = myItem.Texti = i + 1 Next 
              Cargar_fuente(myItems(0)) 
            MyPath = MyPath & myItems(0) wmplayer.URL = MyPath 
              'wmplayer.playState = 
         End If 
     End Sub 
     Private Sub PictureBox2_Click(ByVal sender As System.Object, ByVal e As System.EventArgs) 
Handles PictureBox2.Click 
         Me.Close() 
     End Sub 
     Private Function Cargar_fuente(ByVal nombre As String) 
         Dim MyDataSet As New DataSet 
        With Adapter. SelectCommand
```

```
 .CommandText = "SELECT * FROM rec_videos WHERE id_tema=" & ID_Tema_GLOBAL.ToString 
& = " AND nombre_archivo='" & nombre & "'" 
             .Connection = MyCon 
         End With 
         Try 
             MyCon.Open() 
             Adapter.Fill(MyDataSet, "vid") 
             MyCon.Close() 
         Catch ex As Exception 
 MessageBox.Show("Se ha producido la siguiente excepción:" _ 
 + vbCrLf + vbCrLf + ex.Message, "Mensaje de error") 
             Me.Cursor = Windows.Forms.Cursors.Default 
             Return 0 
         End Try 
         If MyDataSet.Tables("vid").Rows.Count > 0 Then 
             If MyDataSet.Tables("vid").Rows(0).Item("fuente") Is System.DBNull.Value Then 
                 lbl_autor.Text = "Fuente: " 
             Else 
               lbl autor.Text = "Fuente: " &
Trim(MyDataSet.Tables("vid").Rows(0).Item("fuente")) 
             End If 
         Else 
             lbl_autor.Text = "" 
         End If 
     End Function 
End Class
```
## **20. VER ANIMACIONES FLASH**

Nombre del Objeto: frm\_app\_flash

```
Imports System.IO 
Public Class frm_app_flash 
     Inherits System.Windows.Forms.Form 
  Windows Form Designer generated code
     Private Sub frm_app_flash_Load(ByVal sender As System.Object, ByVal e As System.EventArgs) 
Handles MyBase.Load 
         Dim tama As System.Drawing.Size 
         tama.Width = 472 
         tama.Height = 392 
         ShockwaveFlash1.Size = tama 
         Me.Ltema.Text = Nombre_Tema 
        Me. Text = "-. " & Nombre_Irema & " -" LV_Multi.Clear() 
         If ID_Tema_GLOBAL > 0 Then 
             LV_Multi.Items.Clear() 
             Dim carpetas3 As DirectoryInfo 
             Dim MyPath As String 
             MyPath = Application.StartupPath() & "\multimedia\flash\" & ID_Tema_GLOBAL 
             carpetas3 = New DirectoryInfo(MyPath) 
             If carpetas3.Exists() Then 
                 'Existe 
                 Dim archivos() As FileInfo 
                 archivos = carpetas3.GetFiles() 
                 Dim imagen As FileInfo
```

```
 Dim nombre_temp As String 
                  Dim contador As Integer = 0 
                  For Each imagen In archivos 
                     nombre_temp = MyPath & "\" & imagen.Name
                      If imagen.Extension.ToLower = ".swf" Then 
                          LV_Multi.Items.Add(imagen.Name, 1) 
                          contador += 1 
                      End If 
                  Next 
                  If contador = 0 Then 
                     MsgBox("No existe contenido multimedia para este tema", 
MsgBoxStyle.Exclamation, "Contenido multimedia") 
                  End If 
             Else 
                  'No Existe 
                  MsgBox("No existe contenido multimedia para este tema", 
MsgBoxStyle.Exclamation, "Contenido multimedia") 
                  'Me.Close() 
             End If 
         End If 
     End Sub 
     Private Sub frm_app_flash_Closing(ByVal sender As Object, ByVal e As
System.ComponentModel.CancelEventArgs) Handles MyBase.Closing 
         Dim fv As New frm_app_intermedio 
         fv.Show() 
         Me.Dispose(True) 
     End Sub 
     Private Sub PictureBox2_Click(ByVal sender As System.Object, ByVal e As System.EventArgs) 
Handles PictureBox2.Click 
         Me.Close() 
     End Sub 
     Private Sub LV_Multi_SelectedIndexChanged(ByVal sender As System.Object, ByVal e As
System.EventArgs) Handles LV_Multi.SelectedIndexChanged 
         If LV_Multi.SelectedItems.Count > 0 Then 
              Dim MyPath As String 
            MvPath = Application.StartupPath & "\\multimedia\flash\" & ID Tema GLOBAL & "\\" Dim myItems(LV_Multi.SelectedItems.Count - 1) As String 
             Dim myItem As ListViewItem 
             Dim i As Integer = 0 
              'Loop though the SelectedItems collection of the ListView control. 
            For Each myItem In LV_Multi.SelectedItems
                 'Add the Text of the ListViewItem to the array.
                  myItems(i) = myItem.Text 
                 i = i + 1 Next 
            MyPath = MyPath & myItems(0) Cargar_fuente(myItems(0)) 
             ShockwaveFlash1.Movie = MyPath 
              'wmplayer.playState = 
         End If 
     End Sub 
     Private Sub PB_rewind_Click(ByVal sender As System.Object, ByVal e As System.EventArgs) 
Handles PB_rewind.Click 
         ShockwaveFlash1.Rewind() 
         ShockwaveFlash1.Play() 
     End Sub 
     Private Sub PB_Stop_Click(ByVal sender As System.Object, ByVal e As System.EventArgs) 
Handles PB_Stop.Click 
         If ShockwaveFlash1.IsPlaying Then 
             ShockwaveFlash1.Stop() 
         End If 
     End Sub 
     Private Sub PB_PLAY_Click(ByVal sender As System.Object, ByVal e As System.EventArgs) 
Handles PB_PLAY.Click 
         If Not ShockwaveFlash1.IsPlaying Then 
             ShockwaveFlash1.Play() 
         End If 
     End Sub 
     Private Function Cargar_fuente(ByVal nombre As String) 
         Dim MyDataSet As New DataSet
```

```
 With Adapter.SelectCommand 
              .CommandText = "SELECT * FROM rec_animaciones WHERE id_tema=" & 
ID_Tema_GLOBAL.ToString & _ 
              " AND nombre_archivo='" & nombre & "'" 
              .Connection = MyCon 
         End With 
         Try 
             MyCon.Open() 
              Adapter.Fill(MyDataSet, "vid") 
             MyCon.Close() 
         Catch ex As Exception 
              MessageBox.Show("Se ha producido la siguiente excepción:" _ 
                 + vbCrLf + vbCrLf + ex.Message, "Mensaje de error") 
              Me.Cursor = Windows.Forms.Cursors.Default 
              Return 0 
         End Try 
          If MyDataSet.Tables("vid").Rows.Count > 0 Then 
              If MyDataSet.Tables("vid").Rows(0).Item("fuente") Is System.DBNull.Value Then 
                  lbl_fuente.Text = "Fuente: " 
              Else 
                  lbl_fuente.Text = "Fuente: " & 
Trim(MyDataSet.Tables("vid").Rows(0).Item("fuente")) 
             End If 
         Else 
                  lbl_fuente.Text = "" 
              End If 
     End Function 
End Class
```
# **21. EVALUACIONES**

Nombre del Objeto: frm\_app\_eval

```
Imports System.Math 
Public Class frm_app_evaluacion 
    Inherits System.Windows.Forms.Form 
    Dim objRandom As New System.Random(CType(System.DateTime.Now.Ticks Mod
System.Int32.MaxValue, Integer)) 
     Dim Min_Max, Segs_Max, Width_Orig, TT As Integer 
    Dim Time_Finished As Boolean 
    Dim Tipo_EVAL As Integer 
     Dim Id_EVAL As Integer 
     Dim Num_Preg_Opc, Num_Preg_FV, Num_Preg_Par As Integer 
    Dim La_Nota As Double 
    Dim IDs_Opc(), IDs_FV() As Integer 
    Dim Resp_Par(,), Resp_Par22() As String 
  Windows Form Designer generated code
```

```
Private Sub frm_app_evaluacion_Load(ByVal sender As System.Object, ByVal e As System.EventArgs) 
Handles MyBase.Load 
         Me.Cursor = Windows.Forms.Cursors.WaitCursor 
         If PERM_TEST = False Then 
             MsgBox("Este Alumno no tiene permisos para " & _ 
             vbCrLf & "realizar examenes debido al grupo en el que" & _ 
             " pertenece", MsgBoxStyle.Exclamation, "EduCienSys") 
             Me.Close() 
         End If
```

```
 lbl_us1.Text = "Usuario: " & ID_Nombre_Us_GLOBAL 
         lbl_us2.Text = "Usuario: " & ID_Nombre_Us_GLOBAL 
        lbl us3.Text = "Usuario: " & ID Nombre Us GLOBAL
         lbl_us4.Text = "Usuario: " & ID_Nombre_Us_GLOBAL 
         lbl_us5.Text = "Usuario: " & ID_Nombre_Us_GLOBAL 
         lbl_us6.Text = "Usuario: " & ID_Nombre_Us_GLOBAL 
         Dim My_Data As New DataSet 
         '-- Ver si hay evaluacion para ese tema 
         With Adapter.SelectCommand 
              .CommandText = "SELECT * FROM evaluaciones WHERE id_tema=" & ID_Tema_GLOBAL 
              .Connection = MyCon 
         End With 
         Try 
              MyCon.Open() 
              Adapter.Fill(My_Data, "Evaluaciones") 
              MyCon.Close() 
         Catch ex As Exception 
             MessageBox.Show("Se ha producido la siguiente excepción: " _ 
                  + vbCrLf + vbCrLf + ex.Message, "Mensaje de error") 
              Me.Cursor = Windows.Forms.Cursors.Default 
              Return 
         End Try 
         If My_Data.Tables("Evaluaciones").Rows.Count <= 0 Then 
              MsgBox("No hay Evaluación asignada para este tema", MsgBoxStyle.Exclamation, 
"EduCienSis") 
              Me.Cursor = Windows.Forms.Cursors.Default 
              Me.Close() 
              Return 
         End If 
         If My_Data.Tables("Evaluaciones").Rows(0).Item("activado") = 0 Then 
              MsgBox("No puede realizar este examen aún debido a que no ha sido activado", 
MsgBoxStyle.Exclamation, "EduCienSis") 
             Me.Cursor = Windows.Forms.Cursors.Default 
              Me.Close() 
              Return 
         End If 
          '------------ 
         '-- TIEMPO -- 
        \mathbf{1}_{---} TimSeg.Interval = 1000 
         Min_Max = My_Data.Tables("Evaluaciones").Rows(0).Item("t_maximo") 
        Segs Max = 0\text{lb}_\text{t} ick.Text = Min_Max & " : " & "0" & Segs_Max
         Width_Orig = lbl_time.Width 
        TT = Min\_Max * 60 + Segs\_Max '------------ 
         '------------ 
         Id_EVAL = My_Data.Tables("Evaluaciones").Rows(0).Item("id_evaluacion") 
         Tipo_EVAL = My_Data.Tables("Evaluaciones").Rows(0).Item("tipo_evaluacion") 
         Num_Preg_Opc = My_Data.Tables("Evaluaciones").Rows(0).Item("num_opc") 
         Num_Preg_FV = My_Data.Tables("Evaluaciones").Rows(0).Item("num_fv") 
         Num_Preg_Par = My_Data.Tables("Evaluaciones").Rows(0).Item("num_par") 
         If Num_Preg_Opc > 0 Then 
             ReDim IDs_Opc(Num_Preg_Opc - 1) 
         End If 
         If Num_Preg_FV > 0 Then 
            ReDim IDs_FV(Num_Preg_FV - 1)
         End If 
         '-- Ver si el Alumno no ha hecho la evaluacion -- 
         With Adapter.SelectCommand
```

```
 .CommandText = "SELECT * FROM notas WHERE id_us=" & ID_Us_GLOBAL & " AND 
id_evaluacion = " & Id_EVAL 
             .Connection = MyCon 
         End With 
         Try 
             MyCon.Open() 
             Adapter.Fill(My_Data, "notas") 
             MyCon.Close() 
         Catch ex As Exception 
             MessageBox.Show("Se ha producido la siguiente excepción: " _ 
                 + vbCrLf + vbCrLf + ex.Message, "Mensaje de error") 
             Me.Cursor = Windows.Forms.Cursors.Default 
             Return 
         End Try 
         If My_Data.Tables("notas").Rows.Count > 0 Then 
             MsgBox("Este Alumno ya realizó con anterioridad esta" & _ 
                      "prueba; Si desea hacer nuevamente la prueba consulte" & _ 
                  " con el maestro encargado", MsgBoxStyle.Exclamation, "EduCienSis") 
             Me.Cursor = Windows.Forms.Cursors.Default 
             Me.Close() 
             Return 
         End If 
         '--Darle Forma al form 
         Dim Pos_Paneles As System.Drawing.Point 
         Dim tama As System.Drawing.Size 
        tama.Width = 488 tama.Height = 616 
        Me.Size = tama '--Darle forma a los paneles 
         Pos_Paneles.X = 8 
         Pos_Paneles.Y = 16 
        tama.Width = 464 tama.Height = 520 
         pan_fv.Location = Pos_Paneles 
        pan_fv.Size = tamapan_opc_1.Location = Pos_Paneles
         pan_opc_1.Size = tama 
         pan_opc_2.Location = Pos_Paneles 
         pan_opc_2.Size = tama 
         pan_par.Location = Pos_Paneles 
         pan_par.Size = tama 
         Tab_Resumen.Location = Pos_Paneles 
         Tab_Resumen.Size = tama 
         '-- Inicializar valores 
         'Num_Preg_Opc = 0 
         'Num_Preg_FV = 0 
         'Num_Preg_Par = 0 
         '---- Empezar 
         Cargar_Eval() 
         Oculta_Paneles() 
         If Num_Preg_Opc > 0 Then 
             pan_opc_1.Visible = True 
         Else 
             If Num_Preg_FV > 0 Then 
                 pan_fv.Visible = True 
             Else 
                 pan_par.Visible = True 
             End If 
         End If 
         Me.StartPosition = FormStartPosition.CenterScreen 
         Me.Cursor = Windows.Forms.Cursors.Default 
         Time_Finished = False 
         TimSeg.Start() 
     End Sub
```

```
 Private Function Cargar_Eval() 
     Me.Cursor = Windows.Forms.Cursors.WaitCursor 
     Dim MyDataSet As New DataSet 
     '----OPCION MULTIPLE------ 
    If Tipo EVAL = 1 Or Tipo EVAL = 4 Or Tipo EVAL = 5 Or Tipo EVAL = 6 Then
         With Adapter.SelectCommand 
              .CommandText = "SELECT * FROM preguntas_sm WHERE id_evaluacion=" & Id_EVAL 
              .Connection = MyCon 
         End With 
         Try 
              MyCon.Open() 
              Adapter.Fill(MyDataSet, "sm0") 
              MyCon.Close() 
         Catch ex As Exception 
              MessageBox.Show("Se ha producido la siguiente excepción:" _ 
                  + vbCrLf + vbCrLf + ex.Message, "Mensaje de error") 
             Me. Cursor = Windows. Forms. Cursors. Default
              Panel_open = False 
              Me.Close() 
         End Try 
         Dim Cont_X As Integer 
         Dim Indice_Aleat As Integer 
        Cont_X = 0 While Cont_X < Num_Preg_Opc 
              Indice_Aleat = RandomNumber(Num_Preg_Opc * 2) 
              If Not No_esta(Indice_Aleat, Cont_X, "OPC") Then 
                  IDs_Opc(Cont_X) = Indice_Aleat 
                 Cont_X += 1 End If 
         End While 
          '-- Limpiar Controles 
         lbl_opc_buenas.Visible = True 
        lbl-p1.Text = ""
        \text{lbl\_p2.Text} = ""
         \text{lbl\_p3.Text} = ""
         \overline{\text{lbl\_p4.Text}} = ""
        \text{lbl\_p5.Text} = " Pan_Q1.Visible = False 
         Pan_Q2.Visible = False 
         Pan_Q3.Visible = False 
        Pan 04.Visible = False
         Pan_Q5.Visible = False 
          '-- Respuestas 
        lbl\_opc\_pl.Text = "lbl\_opc\_p2.Text = "lbl\_opc\_p3.Text = "lbl\_opc\_p4.Text = ""\text{lbl\_opc\_p5.Text} = ""
         lbl_opc_s_p1.Text = "" 
        lbl\_opc_s\_p2.Text = ""lbl\_opc_s_p3.Text = ""lbl\_opc\_s\_p4.Text = "lbl\_opc\_s\_p5.Text = "lbl\_opc\_p1.Text = ""lbl\_opc\_c\_p2.Text = "lbl\_opc\_p3.Text = "lbl\_opc\_p4.Text = "\text{lbl\_opc\_c\_p5.Text} = ""
         pb_opc_m1.Visible = False 
         pb_opc_m2.Visible = False 
         pb_opc_m3.Visible = False 
        pb opc m4.Visible = False
         pb_opc_m5.Visible = False
```

```
 pb_opc_b1.Visible = False 
             pb_opc_b2.Visible = False 
            pb opc b3.Visible = False pb_opc_b4.Visible = False 
             pb_opc_b5.Visible = False 
             B_Next_Opc1.Visible = False 
             Dim Correcta As String 
             If Num_Preg_Opc >= 1 Then 
                lbl_p1.Text = "1" " &
Trim(MyDataSet.Tables("sm0").Rows(IDs_Opc(0)).Item("texto_pregunta")) 
                 Pan_Q1.Visible = True 
                 RB_opc_P1A.Text = Trim(MyDataSet.Tables("sm0").Rows(IDs_Opc(0)).Item("a")) 
                 RB_opc_P1B.Text = Trim(MyDataSet.Tables("sm0").Rows(IDs_Opc(0)).Item("b")) 
                 RB_opc_P1C.Text = Trim(MyDataSet.Tables("sm0").Rows(IDs_Opc(0)).Item("c")) 
                 lbl_opc_p1.Text = lbl_p1.Text 
                 Correcta = Trim(MyDataSet.Tables("sm0").Rows(IDs_Opc(0)).Item("correcta")) 
                 lbl_opc_c_p1.Text = Correcta 
             End If 
             If Num_Preg_Opc >= 2 Then 
                lbl_p2.Text = "2" " &
Trim(MyDataSet.Tables("sm0").Rows(IDs_Opc(1)).Item("texto_pregunta")) 
                 Pan_Q2.Visible = True 
                RB_opc_P2A.Text = Trim(MyDataSet.Tables("sm0").Rows(IDs_Opc(1)).Item("a"))
                RB_opc_P2B.Text = Trim(MyDataSet.Tables("sm0").Rows(IDs_Opc(1)).Item("b"))
                 RB_opc_P2C.Text = Trim(MyDataSet.Tables("sm0").Rows(IDs_Opc(1)).Item("c")) 
                 lbl_opc_p2.Text = lbl_p2.Text 
                 Correcta = Trim(MyDataSet.Tables("sm0").Rows(IDs_Opc(1)).Item("correcta")) 
                 lbl_opc_c_p2.Text = Correcta 
             End If 
             If Num_Preg_Opc >= 3 Then 
                1b1_p3.Text = "3" " &
Trim(MyDataSet.Tables("sm0").Rows(IDs_Opc(2)).Item("texto_pregunta")) 
                 Pan_Q3.Visible = True 
                 RB_opc_P3A.Text = Trim(MyDataSet.Tables("sm0").Rows(IDs_Opc(2)).Item("a")) 
                 RB_opc_P3B.Text = Trim(MyDataSet.Tables("sm0").Rows(IDs_Opc(2)).Item("b")) 
                 RB_opc_P3C.Text = Trim(MyDataSet.Tables("sm0").Rows(IDs_Opc(2)).Item("c")) 
                 lbl_opc_p3.Text = lbl_p3.Text 
                 Correcta = Trim(MyDataSet.Tables("sm0").Rows(IDs_Opc(2)).Item("correcta")) 
                 lbl_opc_c_p3.Text = Correcta 
             End If 
             If Num_Preg_Opc >= 4 Then 
                lbl p4.Text = "4" " &
Trim(MyDataSet.Tables("sm0").Rows(IDs_Opc(3)).Item("texto_pregunta")) 
                PanO4. Visible = True
                 RB_opc_P4A.Text = Trim(MyDataSet.Tables("sm0").Rows(IDs_Opc(3)).Item("a")) 
                RB_opc_P4B.Text = Trim(MyDataSet.Tables("sm0").Rows(IDs_Opc(3)).Item("b"))
                 RB_opc_P4C.Text = Trim(MyDataSet.Tables("sm0").Rows(IDs_Opc(3)).Item("c")) 
                 lbl_opc_p4.Text = lbl_p4.Text 
                 Correcta = Trim(MyDataSet.Tables("sm0").Rows(IDs_Opc(3)).Item("correcta")) 
                 lbl_opc_c_p4.Text = Correcta 
             End If 
             If Num_Preg_Opc >= 5 Then 
                \text{lbl}_p5.\text{Text} = "5) " &
Trim(MyDataSet.Tables("sm0").Rows(IDs_Opc(4)).Item("texto_pregunta")) 
                 Pan_Q5.Visible = True 
                 RB_opc_P5A.Text = Trim(MyDataSet.Tables("sm0").Rows(IDs_Opc(4)).Item("a")) 
                RB_opc_P5B.Text = Trim(MyDataSet.Tables("sm0").Rows(IDs_Opc(4)).Item("b"))
                 RB_opc_P5C.Text = Trim(MyDataSet.Tables("sm0").Rows(IDs_Opc(4)).Item("c")) 
                 lbl_opc_p5.Text = lbl_p5.Text 
                 Correcta = Trim(MyDataSet.Tables("sm0").Rows(IDs_Opc(4)).Item("correcta")) 
                 lbl_opc_c_p5.Text = Correcta 
             End If 
         End If
```

```
 '---- VERDADERO Y FALSO ------ 
          If Tipo_EVAL = 2 Or Tipo_EVAL = 4 Or Tipo_EVAL = 6 Or Tipo_EVAL = 7 Then 
              With Adapter.SelectCommand 
                   .CommandText = "SELECT * FROM preguntas_fv WHERE id_evaluacion=" & Id_EVAL 
                   .Connection = MyCon 
              End With 
              Try 
                   MyCon.Open() 
                   Adapter.Fill(MyDataSet, "fv0") 
                   MyCon.Close() 
              Catch ex As Exception 
                   MessageBox.Show("Se ha producido la siguiente excepción:" _ 
                       + vbCrLf + vbCrLf + ex.Message, "Mensaje de error") 
                  Me. Cursor = Windows. Forms. Cursors. Default
                   Panel_open = False 
                   Me.Close() 
              End Try 
              Dim Cont_X, Indice_Aleat As Integer 
             Cont_X = 0 While Cont_X < Num_Preg_FV 
                   Indice_Aleat = RandomNumber(Num_Preg_FV * 2) 
                   If Not No_esta(Indice_Aleat, Cont_X, "FV") Then 
                       IDs_FV(Cont_X) = Indice_Aleat 
                      Cont_X += 1 End If 
              End While 
              lbl_vf_buenas.Visible = True 
             lbl_fv_p1.Text = "\text{lbl\_fv\_p2.Text} = ""
             \begin{bmatrix} - & -1 \\ -1 & -1 \end{bmatrix}. Text = ""
             \overline{\text{lbl}} \overline{\text{fv}} \overline{\text{p4}}. Text = ""
             lbl_fv_p5.Text = "" pan_fvq1.Visible = False 
             pan_fvq2.Visible = False
              pan_fvq3.Visible = False 
              pan_fvq4.Visible = False 
              pan_fvq5.Visible = False 
              '--Respuestas 
              lbl_fv_res_p1.Text = "" 
             lbl_fv_res_p2.Text = " lbl_fv_res_p3.Text = "" 
              lbl_fv_res_p4.Text = "" 
              lbl_fv_res_p5.Text = "" 
              lbl_fv_res_1.Text = "" 
             \text{lbl\_fv\_res\_2}.\text{Text} = \text{""} lbl_fv_res_3.Text = "" 
 lbl_fv_res_4.Text = "" 
             lbl_fv_res_5.Fext = "" pb_fv_m1.Visible = False 
             p_{\text{p}} = p_{\text{max}}. Visible = False
              pb_fv_m3.Visible = False 
              pb_fv_m4.Visible = False 
              pb_fv_m5.Visible = False 
              pb_fv_b1.Visible = False 
              pb_fv_b2.Visible = False 
              pb_fv_b3.Visible = False 
              pb_fv_b4.Visible = False 
              pb_fv_b5.Visible = False 
              If Num_Preg_FV >= 1 Then 
                   pan_fvq1.Visible = True 
                  \text{lbl\_fv\_pl}.\text{Text} = \text{"1"''} &
Trim(MyDataSet.Tables("fv0").Rows(IDs_FV(0)).Item("texto_pregunta")) 
                   lbl_fv_res_p1.Text = lbl_fv_p1.Text
                  lbl txtct c1.Text =
Trim(MyDataSet.Tables("fv0").Rows(IDs_FV(0)).Item("respuesta"))
```

```
 End If
```

```
 If Num_Preg_FV >= 2 Then 
 pan_fvq2.Visible = True 
 lbl_fv_p2.Text = "2) " & 
Trim(MyDataSet.Tables("fv0").Rows(IDs_FV(1)).Item("texto_pregunta")) 
                    lbl_fv_res_p2.Text = lbl_fv_p2.Text
                   \frac{-}{\text{L}} \frac{-}{\text{L}} \frac{-}{Trim(MyDataSet.Tables("fv0").Rows(IDs_FV(1)).Item("respuesta")) 
               End If 
                If Num_Preg_FV >= 3 Then 
                    pan_fvq3.Visible = True 
                   1b1_fv_p3.Text = "3" " &
Trim(MyDataSet.Tables("fv0").Rows(IDs_FV(2)).Item("texto_pregunta")) 
                    lbl_fv_res_p3.Text = lbl_fv_p3.Text
                    lbl_txt_c3.Text = 
Trim(MyDataSet.Tables("fv0").Rows(IDs_FV(2)).Item("respuesta")) 
               End If 
                If Num_Preg_FV >= 4 Then 
                    pan_fvq4.Visible = True 
                    lbl_fv_p4.Text = "4" " &
Trim(MyDataSet.Tables("fv0").Rows(IDs_FV(3)).Item("texto_pregunta")) 
                    lbl_fv_res_p4.Text = lbl_fv_p4.Text
                   lbl\_txt\_c4.Text =Trim(MyDataSet.Tables("fv0").Rows(IDs_FV(3)).Item("respuesta")) 
               End If 
               If Num Preg FV >= 5 Then
 pan_fvq5.Visible = True 
 lbl_fv_p5.Text = "5) " & 
Trim(MyDataSet.Tables("fv0").Rows(IDs_FV(4)).Item("texto_pregunta")) 
                    lbl_fv_res_p5.Text = lbl_fv_p5.Text
                    lbl_txt_c5.Text = 
Trim(MyDataSet.Tables("fv0").Rows(IDs_FV(4)).Item("respuesta")) 
               End If 
           End If 
           '---- PARENTESIS ------ 
           If Tipo_EVAL = 3 Or Tipo_EVAL = 5 Or Tipo_EVAL = 6 Or Tipo_EVAL = 7 Then 
                lbl_par_A.Visible = False 
               lbl_par_B.Visible = False 
               lbl_par_C.Visible = False 
               lbl_par_D.Visible = False 
               lbl_par_E.Visible = False 
               lbl_par_q1.Text = "" 
              lbl\_par\_q2.Text = "\ln\left[\frac{1}{\text{par}}\right] Text = ""
               lbL\_par\_q4.Text = "lb1\_par\_q5.Fext = " lbl_par_1.Visible = False 
               lbl_par_2.Visible = False 
               lbl_par_3.Visible = False 
               lbl_par_4.Visible = False 
               lbl_par_5.Visible = False 
               cmb_par_1.Visible = False 
               cmb_par_2.Visible = False 
                cmb_par_3.Visible = False 
               cmb_par_4.Visible = False 
               cmb_par_5.Visible = False 
               lbl_par_r1.Text = "" 
              \text{lbl\_par\_r2.Text} = ""
              \text{lbl\_par\_r3.Text} = ""
               lbl_par_r4.Text = "" 
               lbl_par_r5.Text = "" 
              cmb par 1.Items.Clear()
              cmb_par_2.Items.Clear()
```

```
 cmb_par_3.Items.Clear() 
              cmb_par_4.Items.Clear() 
              cmb_par_5.Items.Clear() 
              cmb_par_6.Items.Clear() 
             cmb_par_1.Items.Add(" ")
             cmb_par_2.Items.Add(" ")<br>cmb par 3.Items.Add(" ")
             cmb_par_3.Items.Add(")
             cmb_par_4.Items.Add(" ")
              cmb_par_5.Items.Add(" ") 
              cmb_par_6.Items.Add(" ") 
              '--Resultados 
              lbl_par_rA.Visible = False 
              lbl_par_rB.Visible = False 
              lbl_par_rC.Visible = False 
              lbl_par_rD.Visible = False 
              lbl_par_rE.Visible = False 
              lbl_par_rr1.Text = "" 
             \overline{\text{lbl\_par\_rr2.Text}} = ""
              lbl_par_rr3.Text = "" 
              lbl_par_rr4.Text = "" 
              lbl_par_rr5.Text = "" 
              lbl_par_txtr1.Text = "" 
             1 \text{bl\_par\_txt}. Text = ""
              lbl_par_txtr3.Text = "" 
             \text{lbl\_par\_txt4.Text = ""} lbl_par_txtr5.Text = "" 
              lbl_par_txtr6.Text = "" 
              lbl_par_rc1.Text = "" 
              lbl_par_rc2.Text = "" 
              lbl_par_rc3.Text = "" 
              lbl_par_rc4.Text = "" 
              lbl_par_rc5.Text = "" 
             1b1\_par\_rc6.Text = " lbl_par_rs1.Text = "" 
              lbl_par_rs2.Text = "" 
             \text{lbl\_par\_rs3.Text} = ""
              lbl_par_rs4.Text = "" 
             \text{lbl\_par\_rs5.Fext} = \text{""} lbl_par_rs6.Text = "" 
               '-- Respuestas -- 
              ReDim Resp_Par(Num_Preg_Par, 2) 
              Dim MyDataS As New DataSet 
              With Adapter.SelectCommand 
                   .Connection = MyCon 
                   .CommandText = "SELECT * FROM respuestas_parentesis WHERE id_evaluacion=" & 
Id_EVAL & " AND id_pregunta=0" 
              End With 
              Try 
                   MyCon.Open() 
                   Adapter.Fill(MyDataS, "RespPar") 
                  MyCon.Close() 
              Catch ex As Exception 
                  Me.Cursor = System.Windows.Forms.Cursors.Default 
                  MyCon.Close() 
                  MsgBox(ex.Message) 
              End Try 
              '--ENCONTRAR LA 0 
              Resp_Par(0, 0) = Trim(MyDataS.Tables("RespPar").Rows(0).Item("texto_resp")) 
             Resp_{ar}(0, 1) = 0 Resp_Par(0, 2) = Trim(MyDataS.Tables("RespPar").Rows(0).Item("correcta")) 
              MyDataS.Tables(0).Clear()
```

```
 Dim cual As Integer 
             Dim ij, arr_bin() As Integer 
             ReDim arr_bin(Num_Preg_Par) 
             For ij = 0 To Num_Preg_Par
                arr\_bin(ij) = GetRandomNumber(0, 1) Next 
            ij = 0 '--Ahora con las demás 
              '--A 
             If Num_Preg_Par >= 1 Then 
                  With Adapter.SelectCommand 
                       .Connection = MyCon 
                       .CommandText = "SELECT * FROM respuestas_parentesis WHERE correcta='A' AND 
id_evaluacion=" & Id_EVAL 
                  End With 
                  Try 
                      MyCon.Open() 
                      Adapter.Fill(MyDataS, "RespPar") 
                      MyCon.Close() 
                  Catch ex As Exception 
                      Me.Cursor = System.Windows.Forms.Cursors.Default 
                      MyCon.Close() 
                      MsgBox(ex.Message) 
                  End Try 
                 cual = arr\_bin(i) Resp_Par(1, 0) = Trim(MyDataS.Tables("RespPar").Rows(cual).Item("texto_resp")) 
                  Resp_Par(1, 1) = MyDataS.Tables("RespPar").Rows(cual).Item("id_pregunta") 
                  Resp_Par(1, 2) = Trim(MyDataS.Tables("RespPar").Rows(cual).Item("correcta")) 
                 ij += 1 End If 
             MyDataS.Tables(0).Clear() 
             "---B If Num_Preg_Par >= 2 Then 
                 With Adapter.SelectCommand
                      .Connection = MyCon 
                       .CommandText = "SELECT * FROM respuestas_parentesis WHERE correcta='B' AND 
id_evaluacion=" & Id_EVAL 
                  End With 
                  Try 
                      MyCon.Open() 
                      Adapter.Fill(MyDataS, "RespPar") 
                      MyCon.Close() 
                  Catch ex As Exception 
                      Me.Cursor = System.Windows.Forms.Cursors.Default 
                      MyCon.Close() 
                      MsgBox(ex.Message) 
                  End Try 
                 \text{cual} = \arr\text{-bin}(i\text{j}) Resp_Par(2, 0) = Trim(MyDataS.Tables("RespPar").Rows(cual).Item("texto_resp")) 
                  Resp_Par(2, 1) = MyDataS.Tables("RespPar").Rows(cual).Item("id_pregunta") 
                  Resp_Par(2, 2) = Trim(MyDataS.Tables("RespPar").Rows(cual).Item("correcta")) 
                 i i + 1 End If 
             MyDataS.Tables(0).Clear() 
             ' --C
              If Num_Preg_Par >= 3 Then 
                  With Adapter.SelectCommand 
                      .Connection = MyCon 
                       .CommandText = "SELECT * FROM respuestas_parentesis WHERE correcta='C' AND 
id_evaluacion=" & Id_EVAL 
                  End With 
                  Try 
                      MyCon.Open() 
                      Adapter.Fill(MyDataS, "RespPar") 
                      MyCon.Close() 
                  Catch ex As Exception 
                      Me.Cursor = System.Windows.Forms.Cursors.Default 
                      MyCon.Close() 
                      MsgBox(ex.Message) 
                  End Try
```

```
cual = arr\_bin(ij) Resp_Par(3, 0) = Trim(MyDataS.Tables("RespPar").Rows(cual).Item("texto_resp")) 
 Resp_Par(3, 1) = MyDataS.Tables("RespPar").Rows(cual).Item("id_pregunta") 
                  Resp_Par(3, 2) = Trim(MyDataS.Tables("RespPar").Rows(cual).Item("correcta")) 
                 i j + = 1 End If 
             MyDataS.Tables(0).Clear() 
             '=-D If Num_Preg_Par >= 4 Then 
                 With Adapter.SelectCommand 
                      .Connection = MyCon 
                      .CommandText = "SELECT * FROM respuestas_parentesis WHERE correcta='D' AND 
id_evaluacion=" & Id_EVAL 
                  End With 
                  Try 
                      MyCon.Open() 
                      Adapter.Fill(MyDataS, "RespPar") 
                      MyCon.Close() 
                  Catch ex As Exception 
                     Me. Cursor = System. Windows. Forms. Cursors. Default
                      MyCon.Close() 
                      MsgBox(ex.Message) 
                  End Try 
                 cual = arr\_bin(ij) Resp_Par(4, 0) = Trim(MyDataS.Tables("RespPar").Rows(cual).Item("texto_resp")) 
                  Resp_Par(4, 1) = MyDataS.Tables("RespPar").Rows(cual).Item("id_pregunta") 
                  Resp_Par(4, 2) = Trim(MyDataS.Tables("RespPar").Rows(cual).Item("correcta")) 
                 ij += 1 End If 
             MyDataS.Tables(0).Clear() 
             \sqrt{-}E If Num_Preg_Par >= 5 Then 
                  With Adapter.SelectCommand 
                      .Connection = MyCon 
                      .CommandText = "SELECT * FROM respuestas_parentesis WHERE correcta='E' AND 
id_evaluacion=" & Id_EVAL 
                  End With 
                  Try 
                      MyCon.Open() 
                      Adapter.Fill(MyDataS, "RespPar") 
                      MyCon.Close() 
                  Catch ex As Exception 
                      Me.Cursor = System.Windows.Forms.Cursors.Default 
                      MyCon.Close() 
                      MsgBox(ex.Message) 
                  End Try 
                 cual = arr\_bin(ij) Resp_Par(5, 0) = Trim(MyDataS.Tables("RespPar").Rows(cual).Item("texto_resp")) 
                 Res_{\text{P}}Par(5, 1) = MyDataS.Tables("RespPar").Rows(cual).Item("id_pregunta")
                  Resp_Par(5, 2) = Trim(MyDataS.Tables("RespPar").Rows(cual).Item("correcta")) 
                 i j + = 1 End If 
             ReDim Resp_Par22(Num_Preg_Par) 
             Dim ziz As Integer = 0 
             For ziz = 0 To Num_Preg_Par 
                Resp\_Par22(ziz) = 100 Next 
             Dim Indice_Aleat, ixc, cont_todos As Integer 
             cont_todos = 0 
             While cont_todos <= Num_Preg_Par 
                 Indice Aleat = RandomNumber(Num Preg Par + 1)
                  Dim Esta As Boolean = False 
                  For ixc = 0 To Num_Preg_Par 
                     If Resp_{ar}22(ixc) = Indice_{Aleat} Then
                          Esta = True 
                      End If 
                  Next 
                  If Not Esta Then 
                     Resp Par22(cont todos) = Indice Aleat
                     cont\_todos += 1
```

```
 End If 
              End While 
              '-- RESPUESTAS -- 
              Dim Cont_Pregs As Integer = 0 
              If Num_Preg_Par >= 1 Then 
                  lbl_par_r1.Text = Resp_Par(Resp_Par22(Cont_Pregs), 0) 
                 1b1\_par\_1.Visible = True cmb_par_1.Visible = True 
                  lbl_par_txtr1.Text = lbl_par_r1.Text 
                  lbl_par_rc1.Text = Resp_Par(Resp_Par22(Cont_Pregs), 2) 
                  Cont_Pregs += 1 
              End If 
              If Num_Preg_Par >= 2 Then 
                  lbl_par_r2.Text = Resp_Par(Resp_Par22(Cont_Pregs), 0) 
                 1b1\_par\_2.Visible = True cmb_par_2.Visible = True 
                  lbl_par_txtr2.Text = lbl_par_r2.Text 
                  lbl_par_rc2.Text = Resp_Par(Resp_Par22(Cont_Pregs), 2) 
                 Cont_Preqs += 1 End If 
              If Num_Preg_Par >= 3 Then 
                  lbl_par_r3.Text = Resp_Par(Resp_Par22(Cont_Pregs), 0) 
                  lbl_par_3.Visible = True 
                  cmb_par_3.Visible = True 
                  lbl_par_txtr3.Text = lbl_par_r3.Text 
                  lbl_par_rc3.Text = Resp_Par(Resp_Par22(Cont_Pregs), 2) 
                  Cont_Pregs += 1 
              End If 
              If Num_Preg_Par >= 4 Then 
                  lbl_par_r4.Text = Resp_Par(Resp_Par22(Cont_Pregs), 0) 
                  lbl_par_4.Visible = True 
                  cmb_par_4.Visible = True 
                  lbl_par_txtr4.Text = lbl_par_r4.Text 
                  lbl_par_rc4.Text = Resp_Par(Resp_Par22(Cont_Pregs), 2) 
                  Cont_Pregs += 1 
              End If 
              If Num_Preg_Par >= 5 Then 
                  lbl_par_r5.Text = Resp_Par(Resp_Par22(Cont_Pregs), 0) 
                  lbl_par_5.Visible = True 
                  cmb_par_5.Visible = True 
                 lbl_par_txtr5.Text = lbl_par_r5.Text
                  lbl_par_rc5.Text = Resp_Par(Resp_Par22(Cont_Pregs), 2) 
                 Cont Pregs += 1 End If 
              lbl_par_r6.Text = Resp_Par(Resp_Par22(Cont_Pregs), 0) 
              lbl_par_6.Visible = True 
              cmb_par_6.Visible = True 
              lbl_par_txtr6.Text = lbl_par_r6.Text 
              lbl_par_rc6.Text = Resp_Par(Resp_Par22(Cont_Pregs), 2) 
              '-- PREGUNTAS -- 
              Cont_Pregs = 1 
              Dim MyDaxx As New DataSet 
              If Num_Preg_Par >= 1 Then 
                  With Adapter.SelectCommand 
                      .Connection = MyCon 
                      .CommandText = \overline{ } "SELECT * FROM preguntas_parentesis WHERE id_pregunta=" \&Resp_Par(Cont_Pregs, 1) 
                  End With 
                  Try 
                       MyCon.Open() 
                       Adapter.Fill(MyDaxx) 
                      MyCon.Close() 
                  Catch ex As Exception 
                      MyCon.Close() 
                       Me.Cursor = System.Windows.Forms.Cursors.Default 
                       MsgBox(ex.Message) 
                  End Try 
                  lbl_par_A.Visible = True
```

```
 lbl_par_q1.Text = Trim(MyDaxx.Tables(0).Rows(0).Item("texto_pregunta")) 
                  lbl_par_rA.Visible = True 
                  lbl_par_rr1.Text = lbl_par_q1.Text 
                  cmb_par_1.Items.Add("A") 
                  cmb_par_2.Items.Add("A") 
 cmb_par_3.Items.Add("A") 
 cmb_par_4.Items.Add("A") 
                  cmb_par_5.Items.Add("A") 
                  cmb_par_6.Items.Add("A") 
                  MyDaxx.Tables(0).Clear() 
                  Cont_Pregs += 1 
             End If 
              If Num_Preg_Par >= 2 Then 
                 With Adapter.SelectCommand
                      .Connection = MyCon 
                      .CommandText = "SELECT * FROM preguntas_parentesis WHERE id_pregunta=" & 
Resp_Par(Cont_Pregs, 1) 
                  End With 
                  Try 
                      MyCon.Open() 
                      Adapter.Fill(MyDaxx) 
                      MyCon.Close() 
                  Catch ex As Exception 
                      MyCon.Close() 
                     Me. Cursor = System. Windows. Forms. Cursors. Default
                      MsgBox(ex.Message) 
                  End Try 
                  lbl_par_B.Visible = True 
                  lbl_par_q2.Text = Trim(MyDaxx.Tables(0).Rows(0).Item("texto_pregunta")) 
                  lbl_par_rB.Visible = True 
                  lbl_par_rr2.Text = lbl_par_q2.Text 
                 cmb par 1.Items.Add("B")
                  cmb_par_2.Items.Add("B") 
                  cmb_par_3.Items.Add("B") 
                  cmb_par_4.Items.Add("B") 
                  cmb_par_5.Items.Add("B") 
                 cmb_par_6.Items.Add("B")
                  MyDaxx.Tables(0).Clear() 
                  Cont_Pregs += 1 
             End If 
              If Num_Preg_Par >= 3 Then 
                  With Adapter.SelectCommand 
                      .Connection = MyCon 
                      .CommandText = "SELECT * FROM preguntas_parentesis WHERE id_pregunta=" & 
Resp_Par(Cont_Pregs, 1) 
                  End With 
                  Try 
                      MyCon.Open() 
                      Adapter.Fill(MyDaxx) 
                      MyCon.Close() 
                  Catch ex As Exception 
                      MyCon.Close() 
                     Me. Cursor = System. Windows. Forms. Cursors. Default
                      MsgBox(ex.Message) 
                  End Try 
                  lbl_par_C.Visible = True 
                  lbl_par_q3.Text = Trim(MyDaxx.Tables(0).Rows(0).Item("texto_pregunta")) 
                  lbl_par_rC.Visible = True 
                  lbl_par_rr3.Text = lbl_par_q3.Text 
                  cmb_par_1.Items.Add("C") 
                  cmb_par_2.Items.Add("C") 
                  cmb_par_3.Items.Add("C") 
                  cmb_par_4.Items.Add("C") 
                  cmb_par_5.Items.Add("C")
```

```
 cmb_par_6.Items.Add("C") 
                  MyDaxx.Tables(0).Clear() 
                  Cont_Pregs += 1 
              End If 
              If Num_Preg_Par >= 4 Then 
                 With Adapter.SelectCommand
                       .Connection = MyCon 
                      .CommandText = "SELECT * FROM preguntas_parentesis WHERE id_pregunta=" & 
Resp_Par(Cont_Pregs, 1) 
                  End With 
                  Try 
                      MyCon.Open() 
                       Adapter.Fill(MyDaxx) 
                      MyCon.Close() 
                  Catch ex As Exception 
                      MyCon.Close() 
                       Me.Cursor = System.Windows.Forms.Cursors.Default 
                      MsgBox(ex.Message) 
                  End Try 
                  lbl_par_D.Visible = True 
                  lbl_par_q4.Text = Trim(MyDaxx.Tables(0).Rows(0).Item("texto_pregunta")) 
                  lbl_par_rD.Visible = True 
                  lbl_par_rr4.Text = lbl_par_q4.Text 
                  cmb_par_1.Items.Add("D") 
                  cmb_par_2.Items.Add("D") 
                  cmb_par_3.Items.Add("D") 
                  cmb_par_4.Items.Add("D") 
                  cmb_par_5.Items.Add("D") 
                  cmb_par_6.Items.Add("D") 
                  MyDaxx.Tables(0).Clear() 
                  Cont_Pregs += 1 
              End If 
              If Num_Preg_Par >= 5 Then 
                  With Adapter.SelectCommand 
                       .Connection = MyCon 
                      .CommandText = "SELECT * FROM preguntas_parentesis WHERE id_pregunta=" & 
Resp_Par(Cont_Pregs, 1) 
                  End With 
                  Try 
                      MyCon.Open() 
                      Adapter.Fill(MyDaxx) 
                      MyCon.Close() 
                  Catch ex As Exception 
                      MyCon.Close() 
                      Me. Cursor = System. Windows. Forms. Cursors. Default
                      MsgBox(ex.Message) 
                  End Try 
                  lbl_par_E.Visible = True 
                  lbl_par_q5.Text = Trim(MyDaxx.Tables(0).Rows(0).Item("texto_pregunta")) 
                  lbl_par_rE.Visible = True 
                  lbl_par_rr5.Text = lbl_par_q5.Text 
                  cmb_par_1.Items.Add("E") 
                  cmb_par_2.Items.Add("E") 
                  cmb_par_3.Items.Add("E") 
                  cmb_par_4.Items.Add("E") 
                  cmb_par_5.Items.Add("E") 
                  cmb_par_6.Items.Add("E") 
                  MyDaxx.Tables(0).Clear() 
                  Cont_Pregs += 1 
              End If 
              cmb_par_1.SelectedIndex = 0 
              cmb_par_2.SelectedIndex = 0 
             cmb par 3. SelectedIndex = 0
             emb\_par\_4. SelectedIndex = 0
```

```
 cmb_par_5.SelectedIndex = 0 
        emb\_par\_6.SelectedIndex = 0 lbl_par_buenas.Visible = True 
     End If 
     '-- Ver lo de los botones 
     '-- Opc 1 
     If Num_Preg_Opc > 3 Or Num_Preg_FV > 0 Or Num_Preg_Par > 0 Then 
         B_Next_Opc1.Visible = True 
     Else 
         B_Next_Opc1.Visible = False 
     End If 
     If Num_Preg_Opc <= 3 And Num_Preg_FV = 0 And Num_Preg_Par = 0 Then 
         B_Next_Opc1.Text = "Finalizar" 
     End If 
    ' = - FV
     If Num_Preg_Opc = 0 Then 
         B_Back_FV.Visible = False 
     Else 
         B_Back_FV.Visible = True 
     End If 
     If Num_Preg_Par > 0 Then 
         B_Next_Opc1.Text = "Siguiente" 
     Else 
         B_Next_Opc1.Text = "Finalizar" 
     End If 
     '-- Par 
     If Num_Preg_Opc > 0 Or Num_Preg_FV > 0 Then 
         B_Back_Par.Visible = True 
     Else 
         B_Back_Par.Visible = False 
     End If 
     Me.Cursor = System.Windows.Forms.Cursors.Default 
 End Function 
 Private Function Oculta_Paneles() 
     pan_opc_1.Visible = False 
     pan_opc_2.Visible = False 
     pan_par.Visible = False 
     pan_fv.Visible = False 
     Tab_Resumen.Visible = False 
 End Function 
 Private Function Finalizar() 
     If Verificar_Datos() Then 
         Calificar() 
         If PERM_NOTA = True Then 
              With Adapter.DeleteCommand 
                  .Connection = MyCon 
                  .CommandText = "DELETE FROM notas WHERE id_evaluacion = " & Id_EVAL & \_ "AND id_us= " & ID_Us_GLOBAL 
              End With 
              Try 
                  MyCon.Open() 
                  Adapter.DeleteCommand.ExecuteNonQuery() 
                  MyCon.Close() 
              Catch ex As Exception 
                  MessageBox.Show("Se ha producido la siguiente excepción:" _ 
                      + vbCrLf + vbCrLf + ex.Message, "Mensaje de error") 
                 Me. Cursor = Windows. Forms. Cursors. Default
                  Return Nothing 
              End Try 
              With Adapter.InsertCommand 
                  .Connection = MyCon
```

```
 .CommandText = "INSERT INTO notas (id_evaluacion, id_us, 
fecha_realizacion," & _ 
 " nota) VALUES(" & Id_EVAL & ", " & ID_Us_GLOBAL & _ 
 ", getdate(),'" & La_Nota & "')" 
                 End With 
                 Try 
                     MyCon.Open() 
                     Adapter.InsertCommand.ExecuteNonQuery() 
                     MyCon.Close() 
                 Catch ex As Exception 
                     MessageBox.Show("Se ha producido la siguiente excepción:" _ 
                         + vbCrLf + vbCrLf + ex.Message, "Mensaje de error") 
                     Me.Cursor = Windows.Forms.Cursors.Default 
                     Return Nothing 
                 End Try 
             End If 
             Oculta_Paneles() 
             Tab_Resumen.Visible = True 
         End If 
     End Function 
     Private Sub RB_opc_P1A_CheckedChanged(ByVal sender As System.Object, ByVal e As
System.EventArgs) Handles RB_opc_P1A.CheckedChanged 
         If RB_opc_P1A.Checked Then 
             RB_opc_P1A.Font = Font_Selec.Font 
         Else 
            RB_opc_P1A.Font = Font_Normal.Font 
         End If 
     End Sub 
     Private Sub RB_opc_P1B_CheckedChanged(ByVal sender As System.Object, ByVal e As
System.EventArgs) Handles RB_opc_P1B.CheckedChanged 
         If RB_opc_P1B.Checked Then 
             RB_opc_P1B.Font = Font_Selec.Font 
         Else 
             RB_opc_P1B.Font = Font_Normal.Font 
         End If 
     End Sub 
     Private Sub RB_opc_P1C_CheckedChanged(ByVal sender As System.Object, ByVal e As
System.EventArgs) Handles RB_opc_P1C.CheckedChanged 
         If RB_opc_P1C.Checked Then 
             RB_opc_P1C.Font = Font_Selec.Font 
         Else 
            RB_opc_P1C.Font = Font_Normal.Font
         End If 
     End Sub 
     Private Sub RB_opc_P2A_CheckedChanged(ByVal sender As System.Object, ByVal e As
System.EventArgs) Handles RB_opc_P2A.CheckedChanged 
         If RB_opc_P2A.Checked Then 
             RB_opc_P2A.Font = Font_Selec.Font 
         Else 
            RB_opc_P2A.Font = Font_Normal.Font
         End If 
     End Sub 
     Private Sub RB_opc_P2B_CheckedChanged(ByVal sender As System.Object, ByVal e As
System.EventArgs) Handles RB_opc_P2B.CheckedChanged 
         If RB_opc_P2B.Checked Then 
             RB_opc_P2B.Font = Font_Selec.Font 
         Else 
             RB_opc_P2B.Font = Font_Normal.Font 
         End If 
     End Sub 
     Private Sub RB_opc_P2C_CheckedChanged(ByVal sender As System.Object, ByVal e As
System.EventArgs) Handles RB_opc_P2C.CheckedChanged 
        If RB opc P2C. Checked Then
             RB_opc_P2C.Font = Font_Selec.Font 
         Else 
            RB_opc_P2C.Font = Font_Normal.Font 
         End If 
     End Sub 
     Private Sub RB_opc_P3A_CheckedChanged(ByVal sender As System.Object, ByVal e As
System.EventArgs) Handles RB_opc_P3A.CheckedChanged 
         If RB_opc_P3A.Checked Then 
             RB_opc_P3A.Font = Font_Selec.Font
```

```
 Else 
             RB_opc_P3A.Font = Font_Normal.Font 
         End If 
     End Sub 
     Private Sub RB_opc_P3B_CheckedChanged(ByVal sender As System.Object, ByVal e As
System.EventArgs) Handles RB_opc_P3B.CheckedChanged 
        If RB opc P3B.Checked Then
            RB_opc_P3B.Font = Font Selec.Font
         Else 
             RB_opc_P3B.Font = Font_Normal.Font 
         End If 
     End Sub 
     Private Sub RB_opc_P3C_CheckedChanged(ByVal sender As System.Object, ByVal e As
System.EventArgs) Handles RB_opc_P3C.CheckedChanged 
         If RB_opc_P3C.Checked Then 
             RB_opc_P3C.Font = Font_Selec.Font 
         Else 
             RB_opc_P3C.Font = Font_Normal.Font 
         End If 
     End Sub 
     Private Sub RB_opc_P4A_CheckedChanged(ByVal sender As System.Object, ByVal e As
System.EventArgs) Handles RB_opc_P4A.CheckedChanged 
         If RB_opc_P4A.Checked Then 
             RB_opc_P4A.Font = Font_Selec.Font 
         Else 
             RB_opc_P4A.Font = Font_Normal.Font 
         End If 
     End Sub 
     Private Sub RB_opc_P4B_CheckedChanged(ByVal sender As System.Object, ByVal e As
System.EventArgs) Handles RB_opc_P4B.CheckedChanged 
         If RB_opc_P4B.Checked Then 
             RB_opc_P4B.Font = Font_Selec.Font 
         Else 
             RB_opc_P4B.Font = Font_Normal.Font 
         End If 
     End Sub 
     Private Sub RB_opc_P4C_CheckedChanged(ByVal sender As System.Object, ByVal e As
System.EventArgs) Handles RB_opc_P4C.CheckedChanged 
         If RB_opc_P4C.Checked Then 
             RB_opc_P4C.Font = Font_Selec.Font 
         Else 
           RB opc P4C. Font = Font Normal. Font
         End If 
     End Sub 
     Private Sub RB_opc_P5A_CheckedChanged(ByVal sender As System.Object, ByVal e As
System.EventArgs) Handles RB_opc_P5A.CheckedChanged 
         If RB_opc_P5A.Checked Then 
             RB_opc_P5A.Font = Font_Selec.Font 
         Else 
             RB_opc_P5A.Font = Font_Normal.Font 
         End If 
     End Sub 
     Private Sub RB_opc_P5B_CheckedChanged(ByVal sender As System.Object, ByVal e As
System.EventArgs) Handles RB_opc_P5B.CheckedChanged 
        If RB_opc_P5B.Checked Then 
             RB_opc_P5B.Font = Font_Selec.Font 
         Else 
             RB_opc_P5B.Font = Font_Normal.Font 
         End If 
     End Sub 
     Private Sub RB_opc_P5C_CheckedChanged(ByVal sender As System.Object, ByVal e As
System.EventArgs) Handles RB_opc_P5C.CheckedChanged 
         If RB_opc_P5C.Checked Then 
             RB_opc_P5C.Font = Font_Selec.Font 
         Else 
             RB_opc_P5C.Font = Font_Normal.Font 
         End If 
     End Sub 
     Private Sub rb_v_1_CheckedChanged(ByVal sender As System.Object, ByVal e As
System.EventArgs) Handles rb_v_1.CheckedChanged 
         If rb_v_1.Checked Then 
            rb v 1.Font = Font Selec2. Font
         Else
```

```
 rb_v_1.Font = Font_Normal.Font 
         End If 
     End Sub 
     Private Sub rb_f_1_CheckedChanged(ByVal sender As System.Object, ByVal e As
System.EventArgs) Handles rb_f_1.CheckedChanged 
         If rb_f_1.Checked Then 
            rb f 1.Font = Font Selec2.Font
         Else 
             rb_f_1.Font = Font_Normal.Font 
         End If 
     End Sub 
     Private Sub rb_v_2_CheckedChanged(ByVal sender As System.Object, ByVal e As
System.EventArgs) Handles rb_v_2.CheckedChanged 
         If rb_v_2.Checked Then 
             rb_v_2.Font = Font_Selec2.Font 
         Else 
             rb_v_2.Font = Font_Normal.Font 
         End If 
     End Sub 
     Private Sub rb_f_2_CheckedChanged(ByVal sender As System.Object, ByVal e As
System.EventArgs) Handles rb_f_2.CheckedChanged 
         If rb_f_2.Checked Then 
             rb_f_2.Font = Font_Selec2.Font 
         Else 
             rb_f_2.Font = Font_Normal.Font 
         End If 
     End Sub 
     Private Sub rb_v_3_CheckedChanged(ByVal sender As System.Object, ByVal e As
System.EventArgs) Handles rb_v_3.CheckedChanged 
         If rb_v_3.Checked Then 
             rb_v_3.Font = Font_Selec2.Font 
         Else 
             rb_v_3.Font = Font_Normal.Font 
         End If 
     End Sub 
     Private Sub rb_f_3_CheckedChanged(ByVal sender As System.Object, ByVal e As
System.EventArgs) Handles rb_f_3.CheckedChanged 
        If rb \neq 3. Checked Then
             rb_f_3.Font = Font_Selec2.Font 
         Else 
             rb_f_3.Font = Font_Normal.Font 
         End If 
     End Sub 
     Private Sub rb_v_4_CheckedChanged(ByVal sender As System.Object, ByVal e As
System.EventArgs) Handles rb_v_4.CheckedChanged 
         If rb_v_4.Checked Then 
             rb_v_4.Font = Font_Selec2.Font 
         Else 
             rb_v_4.Font = Font_Normal.Font 
         End If 
     End Sub 
     Private Sub rb_f_4_CheckedChanged(ByVal sender As System.Object, ByVal e As
System.EventArgs) Handles rb_f_4.CheckedChanged 
         If rb_f_4.Checked Then 
             rb_f_4.Font = Font_Selec2.Font 
         Else 
             rb_f_4.Font = Font_Normal.Font 
         End If 
     End Sub 
     Private Sub rb_v_5_CheckedChanged(ByVal sender As System.Object, ByVal e As
System.EventArgs) Handles rb_v_5.CheckedChanged 
         If rb_v_5.Checked Then 
             rb_v_5.Font = Font_Selec2.Font 
         Else 
             rb_v_5.Font = Font_Normal.Font 
         End If 
     End Sub 
     Private Sub rb_f_5_CheckedChanged(ByVal sender As System.Object, ByVal e As
System.EventArgs) Handles rb_f_5.CheckedChanged 
         If rb_f_5.Checked Then 
             rb_f_5.Font = Font_Selec2.Font 
         Else 
            rb f_5.Font = FontNormal.Font
```

```
 End If 
     End Sub 
     Private Function Verificar_Datos() 
         If Time_Finished = True Then 
             Return True 
         End If 
         If Num_Preg_Opc >= 0 Then 
             If Num_Preg_Opc >= 1 Then 
                  If Not RB_opc_P1A.Checked And Not RB_opc_P1B.Checked And Not RB_opc_P1C.Checked 
Then 
                      MsgBox("No se ha seleccionado ninguna opcion en " & _ 
                      vbCrLf & "Pregunta 1 de Selección Múltiple", MsgBoxStyle.Exclamation, 
"EduCienSis") 
                      Oculta_Paneles() 
                      pan_opc_1.Visible = True 
                      Return False 
                  End If 
             End If 
              If Num_Preg_Opc >= 2 Then 
                  If Not RB_opc_P2A.Checked And Not RB_opc_P2B.Checked And Not RB_opc_P2C.Checked 
Then 
                      MsgBox("No se ha seleccionado ninguna opcion en " & _ 
                      vbCrLf & "Pregunta 2 de Selección Múltiple", MsgBoxStyle.Exclamation, 
"EduCienSis") 
                      Oculta_Paneles() 
                      pan_opc_1.Visible = True 
                      Return False 
                  End If 
             End If 
             If Num_Preg_Opc >= 3 Then 
                  If Not RB_opc_P3A.Checked And Not RB_opc_P3B.Checked And Not RB_opc_P3C.Checked 
Then 
                      MsgBox("No se ha seleccionado ninguna opcion en " & _ 
                      vbCrLf & "Pregunta 3 de Selección Múltiple", MsgBoxStyle.Exclamation, 
"EduCienSis") 
                      Oculta_Paneles() 
                      pan_opc_1.Visible = True 
                      Return False 
                  End If 
              End If 
            If Num Preg Opc >= 4 Then
                  If Not RB_opc_P4A.Checked And Not RB_opc_P4B.Checked And Not RB_opc_P4C.Checked 
Then 
                      MsgBox("No se ha seleccionado ninguna opcion en " & _ 
                      vbCrLf & "Pregunta 4 de Selección Múltiple", MsgBoxStyle.Exclamation, 
"EduCienSis") 
                      Oculta_Paneles() 
                      pan_opc_2.Visible = True 
                      Return False 
                  End If 
             End If 
              If Num_Preg_Opc >= 5 Then 
                  If Not RB_opc_P5A.Checked And Not RB_opc_P5B.Checked And Not RB_opc_P5C.Checked 
Then 
                      MsgBox("No se ha seleccionado ninguna opcion en " & _ 
                      vbCrLf & "Pregunta 5 de Selección Múltiple", MsgBoxStyle.Exclamation, 
"EduCienSis") 
                      Oculta_Paneles() 
                      pan_opc_2.Visible = True 
                      Return False 
                  End If 
             End If 
         End If 
         If Num_Preg_FV >= 0 Then 
             If Num_Preg_FV >= 1 Then 
                  If Not rb_v_1.Checked And Not rb_f_1.Checked Then 
                      MsgBox("No se ha seleccionado ninguna opcion en " & _ 
                      vbCrLf & "Pregunta 1 de Verdadero y Falso", MsgBoxStyle.Exclamation, 
"EduCienSis") 
                      Oculta_Paneles() 
                      pan_fv.Visible = True 
                      Return False
```

```
 End If 
             End If 
             If Num_Preg_FV >= 2 Then 
                 If Not rb_v_2.Checked And Not rb_f_2.Checked Then 
                     MsgBox("No se ha seleccionado ninguna opcion en " & _ 
                     vbCrLf & "Pregunta 2 de Verdadero y Falso", MsgBoxStyle.Exclamation, 
"EduCienSis") 
                     Oculta_Paneles() 
                     pan_fv.Visible = True 
                     Return False 
                 End If 
             End If 
             If Num_Preg_FV >= 3 Then 
                 If Not rb_v_3.Checked And Not rb_f_3.Checked Then 
                    MsgBox("No se ha selectionado ninguna opcion en " & vbCrLf & "Pregunta 3 de Verdadero y Falso", MsgBoxStyle.Exclamation, 
"EduCienSis") 
                     Oculta_Paneles() 
                     pan_fv.Visible = True 
                     Return False 
                 End If 
             End If 
             If Num_Preg_FV >= 4 Then 
                 If Not rb_v_4.Checked And Not rb_f_4.Checked Then 
                    MsgBox("No se ha selectionado ning) vbCrLf & "Pregunta 4 de Verdadero y Falso", MsgBoxStyle.Exclamation, 
"EduCienSis") 
                     Oculta_Paneles() 
                     pan_fv.Visible = True 
                     Return False 
                 End If 
             End If 
             If Num_Preg_FV >= 5 Then 
                 If Not rb_v_5.Checked And Not rb_f_5.Checked Then 
                     MsgBox("No se ha seleccionado ninguna opcion en " & _ 
                     vbCrLf & "Pregunta 5 de Verdadero y Falso", MsgBoxStyle.Exclamation, 
"EduCienSis") 
                     Oculta_Paneles() 
                     pan_fv.Visible = True 
                     Return False 
                 End If 
             End If 
         End If 
         If Num_Preg_Par > 0 Then 
             Dim texto As String 
             If Num_Preg_Par >= 1 Then 
                 texto = cmb_par_1.Text 
                 If texto = cmb_par_6.Text Then 
                     MsgBox("No pueden haber dos respuestas iguales en la " & _ 
                     vbCrLf & "Sección de Parentesis", MsgBoxStyle.Exclamation, "EduCienSis") 
                     Oculta_Paneles() 
                     pan_par.Visible = True 
                     Return False 
                 End If 
             End If 
             If Num_Preg_Par >= 2 Then 
                 texto = cmb_par_2.Text 
                 If texto = cmb_par_1.Text Then 
 MsgBox("No pueden haber dos respuestas iguales en la " & _ 
 vbCrLf & "Sección de Parentesis", MsgBoxStyle.Exclamation, "EduCienSis") 
                     Oculta_Paneles() 
                     pan_par.Visible = True 
                     Return False 
                 End If 
                If texto = cmb_par_6.Text Then 
                     MsgBox("No pueden haber dos respuestas iguales en la " & _ 
                     vbCrLf & "Sección de Parentesis", MsgBoxStyle.Exclamation, "EduCienSis") 
                     Oculta_Paneles() 
                     pan_par.Visible = True 
                     Return False 
                 End If 
             End If 
             If Num_Preg_Par >= 3 Then
```

```
 texto = cmb_par_3.Text 
                If texto = cmb_par_1.Text Then 
                    MsgBox("No pueden haber dos respuestas iguales en la " & _ 
                    vbCrLf & "Sección de Parentesis", MsgBoxStyle.Exclamation, "EduCienSis") 
                    Oculta_Paneles() 
                    pan_par.Visible = True 
                    Return False 
                End If 
                If texto = cmb_par_2.Text Then 
                    MsgBox("No pueden haber dos respuestas iguales en la " & _ 
                    vbCrLf & "Sección de Parentesis", MsgBoxStyle.Exclamation, "EduCienSis") 
                    Oculta_Paneles() 
                    pan_par.Visible = True 
                    Return False 
                End If 
                If texto = cmb_par_6.Text Then 
 MsgBox("No pueden haber dos respuestas iguales en la " & _ 
 vbCrLf & "Sección de Parentesis", MsgBoxStyle.Exclamation, "EduCienSis") 
                    Oculta_Paneles() 
                    pan_par.Visible = True 
                    Return False 
                End If 
            End If 
            If Num_Preg_Par >= 4 Then 
                texto = cmb_par_4.Text 
                If texto = cmb_par_1.Text Then 
 MsgBox("No pueden haber dos respuestas iguales en la " & _ 
 vbCrLf & "Sección de Parentesis", MsgBoxStyle.Exclamation, "EduCienSis") 
                    Oculta_Paneles() 
                    pan_par.Visible = True 
                    Return False 
                End If 
                If texto = cmb_par_2.Text Then 
                    MsgBox("No pueden haber dos respuestas iguales en la " & _ 
                    vbCrLf & "Sección de Parentesis", MsgBoxStyle.Exclamation, "EduCienSis") 
                    Oculta_Paneles() 
                    pan_par.Visible = True 
                    Return False 
                End If 
                If texto = cmb_par_3.Text Then 
                    MsgBox("No pueden haber dos respuestas iguales en la " & _ 
                    vbCrLf & "Sección de Parentesis", MsgBoxStyle.Exclamation, "EduCienSis") 
                    Oculta_Paneles() 
                    pan_par.Visible = True 
                    Return False 
                End If 
                If texto = cmb_par_6.Text Then 
 MsgBox("No pueden haber dos respuestas iguales en la " & _ 
 vbCrLf & "Sección de Parentesis", MsgBoxStyle.Exclamation, "EduCienSis") 
                    Oculta_Paneles() 
                    pan_par.Visible = True 
                    Return False 
                End If 
            End If 
            If Num_Preg_Par >= 5 Then 
               text{text} = cmb\_par\_5.Text If texto = cmb_par_1.Text Then 
 MsgBox("No pueden haber dos respuestas iguales en la " & _ 
 vbCrLf & "Sección de Parentesis", MsgBoxStyle.Exclamation, "EduCienSis") 
                    Oculta_Paneles() 
                    pan_par.Visible = True 
                    Return False 
                End If 
               If texto = cmb par 2.Text Then
                    MsgBox("No pueden haber dos respuestas iguales en la " & _ 
                    vbCrLf & "Sección de Parentesis", MsgBoxStyle.Exclamation, "EduCienSis") 
                    Oculta_Paneles() 
                    pan_par.Visible = True 
                    Return False 
                End If 
                If texto = cmb_par_3.Text Then 
                    MsgBox("No pueden haber dos respuestas iguales en la " & _ 
                    vbCrLf & "Sección de Parentesis", MsgBoxStyle.Exclamation, "EduCienSis")
```

```
 Oculta_Paneles() 
                     pan_par.Visible = True 
                     Return False 
                 End If 
                 If texto = cmb_par_4.Text Then 
 MsgBox("No pueden haber dos respuestas iguales en la " & _ 
 vbCrLf & "Sección de Parentesis", MsgBoxStyle.Exclamation, "EduCienSis") 
                     Oculta_Paneles() 
                     pan_par.Visible = True 
                     Return False 
                 End If 
                 If texto = cmb_par_6.Text Then 
                     MsgBox("No pueden haber dos respuestas iguales en la " & _ 
                     vbCrLf & "Sección de Parentesis", MsgBoxStyle.Exclamation, "EduCienSis") 
                     Oculta_Paneles() 
                     pan_par.Visible = True 
                     Return False 
                 End If 
             End If 
        End If 
        Return True 
    End Function 
    Private Function Calificar() 
        TimSeg.Stop() 
         lbl_aciertos_opc.Text = "" 
         lbl_aciertos_vf.Text = "" 
         lbl_aciertos_par.Text = "" 
         lbl_per_opc.Text = "" 
         lbl_per_vf.Text = "" 
        lbl_per_par.Text = "" 
        Dim Puntos_Aqui, Puntos_Aqui_Aqui, Total As Integer 
        Total = 0 
        Puntos_Aqui_Aqui = 0 
       Puntos_Aqui = 0 If Num_Preg_Opc > 0 And Num_Preg_FV = 0 And Num_Preg_Par = 0 Then 
             Tab_Resumen.TabPages(2).Dispose() 
             Tab_Resumen.TabPages(2).Dispose() 
         End If 
         If Num_Preg_Opc = 0 And Num_Preg_FV > 1 And Num_Preg_Par = 0 Then 
             Tab_Resumen.TabPages(1).Dispose() 
             Tab_Resumen.TabPages(2).Dispose() 
        End If 
         If Num_Preg_Opc = 0 And Num_Preg_FV = 0 And Num_Preg_Par > 1 Then 
             Tab_Resumen.TabPages(1).Dispose() 
             Tab_Resumen.TabPages(1).Dispose() 
        End If 
         'con 2 
         If Num_Preg_Opc > 1 And Num_Preg_FV > 1 And Num_Preg_Par = 0 Then 
             Tab_Resumen.TabPages(3).Dispose() 
         End If 
         If Num_Preg_Opc > 1 And Num_Preg_FV = 0 And Num_Preg_Par > 1 Then 
             Tab_Resumen.TabPages(2).Dispose() 
         End If 
         If Num_Preg_Opc = 0 And Num_Preg_FV > 1 And Num_Preg_Par > 1 Then 
             Tab_Resumen.TabPages(1).Dispose() 
        End If 
         If Num_Preg_Opc > 0 Then 
             Puntos_Aqui = 0 
             If Num_Preg_Opc >= 1 Then 
                 Puntos_Aqui_Aqui = 0 
                 If RB_opc_P1A.Checked Then 
                     lbl_opc_s_p1.Text = RB_opc_P1A.Text 
                 End If 
                 If RB_opc_P1B.Checked Then 
                     lbl_opc_s_p1.Text = RB_opc_P1B.Text 
                 End If 
                If RB_opc_P1C.Checked Then
```

```
 lbl_opc_s_p1.Text = RB_opc_P1C.Text 
     End If 
     If lbl_opc_c_p1.Text = "A" And RB_opc_P1A.Checked Then 
         Puntos_Aqui += 1 
         Puntos_Aqui_Aqui += 1 
     End If 
    If lbl opc c p1.Text = "B" And RB opc P1B.Checked Then
         Puntos_Aqui += 1 
         Puntos_Aqui_Aqui += 1 
     End If 
     If lbl_opc_c_p1.Text = "C" And RB_opc_P1C.Checked Then 
         Puntos_Aqui += 1 
         Puntos_Aqui_Aqui += 1 
     End If 
     If Puntos_Aqui_Aqui > 0 Then 
         Total += 1 
        lbl\_opc\_c\_p1.Text = "p_{\text{p}}-1. Visible = True
     Else 
         pb_opc_m1.Visible = True 
         lbl_opc_s_p1.ForeColor = System.Drawing.Color.Red 
         If lbl_opc_c_p1.Text = "A" Then 
              lbl_opc_c_p1.Text = RB_opc_P1A.Text 
         End If 
        If lbl_opc_c_p1.Text = "B" Then 
             lbl_opc_c_p1.Text = RB_opc_P1B.Text 
         End If 
        If lbl_opc_c_p1.Text = "C" Then 
              lbl_opc_c_p1.Text = RB_opc_P1C.Text 
         End If 
     End If 
 End If 
 If Num_Preg_Opc >= 2 Then 
     Puntos_Aqui_Aqui = 0 
     If RB_opc_P2A.Checked Then 
         lbl_opc_s_p2.Text = RB_opc_P2A.Text 
     End If 
     If RB_opc_P2B.Checked Then 
         lbl_opc_s_p2.Text = RB_opc_P2B.Text 
     End If 
     If RB_opc_P2C.Checked Then 
         lbl_opc_s_p2.Text = RB_opc_P2C.Text 
     End If 
     If lbl_opc_c_p2.Text = "A" And RB_opc_P2A.Checked Then 
         Puntos_Aqui += 1 
         Puntos_Aqui_Aqui += 1 
     End If 
     If lbl_opc_c_p2.Text = "B" And RB_opc_P2B.Checked Then 
         Puntos_Aqui += 1 
         Puntos_Aqui_Aqui += 1 
     End If 
     If lbl_opc_c_p2.Text = "C" And RB_opc_P2C.Checked Then 
         Puntos_Aqui += 1 
         Puntos_Aqui_Aqui += 1 
     End If 
     If Puntos_Aqui_Aqui > 0 Then 
        Total += 1lbl\_opc\_c\_p2.Text = " pb_opc_b2.Visible = True 
     Else 
         pb_opc_m2.Visible = True 
          lbl_opc_s_p2.ForeColor = System.Drawing.Color.Red 
         If lbl_opc_c_p2.Text = "A" Then 
              lbl_opc_c_p2.Text = RB_opc_P2A.Text 
         End If 
        If lbl_opc_c_p2.Text = "B" Then 
             lbl_opc_c_p2.Text = RB_opc_P2B.Text 
         End If
```

```
 If lbl_opc_c_p2.Text = "C" Then 
              lbl_opc_c_p2.Text = RB_opc_P2C.Text 
         End If 
     End If 
 End If 
If Num Preg Opc >= 3 Then
    Puntos Aqui Aqui = 0
     If RB_opc_P3A.Checked Then 
         lbl_opc_s_p3.Text = RB_opc_P3A.Text 
     End If 
     If RB_opc_P3B.Checked Then 
         lbl_opc_s_p3.Text = RB_opc_P3B.Text 
     End If 
     If RB_opc_P3C.Checked Then 
         lbl_opc_s_p3.Text = RB_opc_P3C.Text 
     End If 
     If lbl_opc_c_p3.Text = "A" And RB_opc_P3A.Checked Then 
         Puntos_Aqui += 1 
         Puntos_Aqui_Aqui += 1 
     End If 
    If lbl_opc_c_p3.Text = "B" And RB_opc_P3B.Checked Then 
         Puntos_Aqui += 1 
         Puntos_Aqui_Aqui += 1 
     End If 
     If lbl_opc_c_p3.Text = "C" And RB_opc_P3C.Checked Then 
         Puntos_Aqui += 1 
         Puntos_Aqui_Aqui += 1 
     End If 
     If Puntos_Aqui_Aqui > 0 Then 
        Total += 1lbl\_opc\_c\_p3.Text = " pb_opc_b3.Visible = True 
     Else 
         pb_opc_m3.Visible = True 
         lbl_opc_s_p3.ForeColor = System.Drawing.Color.Red 
        If lbl\_opc\_p3.Text = "A" Then lbl_opc_c_p3.Text = RB_opc_P3A.Text 
         End If 
        If lbl opc c p3.Text = "B" Then
             lbl_opc_c_p3.Text = RB_opc_P3B.Text 
         End If 
        If lbl_opc_c_p3.Text = "C" Then 
             lbl_opc_c_p3.Text = RB_opc_P3C.Text 
         End If 
     End If 
 End If 
 If Num_Preg_Opc >= 4 Then 
     Puntos_Aqui_Aqui = 0 
     If RB_opc_P4A.Checked Then 
         lbl_opc_s_p4.Text = RB_opc_P4A.Text 
     End If 
     If RB_opc_P4B.Checked Then 
         lbl_opc_s_p4.Text = RB_opc_P4B.Text 
     End If 
     If RB_opc_P4C.Checked Then 
         lbl_opc_s_p4.Text = RB_opc_P4C.Text 
     End If 
     If lbl_opc_c_p4.Text = "A" And RB_opc_P4A.Checked Then 
         Puntos_Aqui += 1 
         Puntos_Aqui_Aqui += 1 
     End If 
     If lbl_opc_c_p4.Text = "B" And RB_opc_P4B.Checked Then 
         Puntos_Aqui += 1 
         Puntos_Aqui_Aqui += 1 
     End If 
     If lbl_opc_c_p4.Text = "C" And RB_opc_P4C.Checked Then 
         Puntos_Aqui += 1 
         Puntos_Aqui_Aqui += 1
```
```
 End If 
                   If Puntos_Aqui_Aqui > 0 Then 
                       Total += 1 
                      lbl\_opc\_c\_p4.Text = " pb_opc_b4.Visible = True 
                   Else 
                       pb_opc_m4.Visible = True 
                       lbl_opc_s_p4.ForeColor = System.Drawing.Color.Red 
                       If lbl_opc_c_p4.Text = "A" Then 
                           lbl_opc_c_p4.Text = RB_opc_P4A.Text 
                       End If 
                      If lbl_opc_c_p4.Text = "B" Then 
                           lbl_opc_c_p4.Text = RB_opc_P4B.Text 
                       End If 
                      If lbl_opc_c_p4.Text = "C" Then 
                           lbl_opc_c_p4.Text = RB_opc_P4C.Text 
                       End If 
                  End If 
              End If 
              If Num_Preg_Opc >= 5 Then 
                  Puntos_Aqui_Aqui = 0 
                  If RB_opc_P5A.Checked Then 
                       lbl_opc_s_p5.Text = RB_opc_P5A.Text 
                  End If 
                  If RB_opc_P5B.Checked Then 
                       lbl_opc_s_p5.Text = RB_opc_P5B.Text 
                  End If 
                  If RB_opc_P5C.Checked Then 
                       lbl_opc_s_p5.Text = RB_opc_P5C.Text 
                  End If 
                  If lbl_opc_c_p5.Text = "A" And RB_opc_P5A.Checked Then 
                       Puntos_Aqui += 1 
                       Puntos_Aqui_Aqui += 1 
                  End If 
                   If lbl_opc_c_p5.Text = "B" And RB_opc_P5B.Checked Then 
                       Puntos_Aqui += 1 
                       Puntos_Aqui_Aqui += 1 
                   End If 
                  If lbl opc c p5.Text = "C" And RB opc P5C. Checked Then
                       Puntos_Aqui += 1 
                       Puntos_Aqui_Aqui += 1 
                  End If 
                   If Puntos_Aqui_Aqui > 0 Then 
                       Total += 1 
                      lbl\_opc\_c\_p5.Text = "p_{\text{p}} - p_{\text{p}} - p_{\text{p}} = True
                   Else 
                       pb_opc_m5.Visible = True 
                       lbl_opc_s_p5.ForeColor = System.Drawing.Color.Red 
                       If lbl_opc_c_p5.Text = "A" Then 
                           lbl_opc_c_p5.Text = RB_opc_P5A.Text 
                       End If 
                      If lbl_opc_c_p5.Text = "B" Then 
                           lbl_opc_c_p5.Text = RB_opc_P5B.Text 
                       End If 
                      If lbl_opc_c_p5.Text = "C" Then 
                           lbl_opc_c_p5.Text = RB_opc_P5C.Text 
                       End If 
                  End If 
              End If 
              lbl_opc_buenas.Text = "Buenas: " & Puntos_Aqui 
              lbl_aciertos_opc.Text = Puntos_Aqui 
              lbl_per_opc.Text = Round((Puntos_Aqui / (Num_Preg_Opc + Num_Preg_FV + 
Num_Preg_Par)) * 100, 1) & "%" 
         End If 
         ' -- FV -- If Num_Preg_FV > 0 Then 
              Puntos_Aqui = 0
```

```
 If Num_Preg_FV >= 1 Then 
 If rb_v_1.Checked Then 
 lbl_fv_res_1.Text = "Verdadero"
                 Else 
                     lbl_fv_res_1.Text = "Falso" 
                 End If 
                If lbl txt c1.Text = "V" And rb v 1.Checked Then
                     Puntos_Aqui += 1 
                    Total += 1 lbl_fv_res_1.ForeColor = System.Drawing.Color.Green 
                     pb_fv_b1.Visible = True 
                 End If 
                 If lbl_txt_c1.Text = "F" And rb_f_1.Checked Then 
                     Puntos_Aqui += 1 
                     Total += 1 
                     lbl_fv_res_1.ForeColor = System.Drawing.Color.Green 
                     pb_fv_b1.Visible = True 
                 End If 
                If lbl\_txt\_cl.Text = "V" And rb_f_1.Checked Or lbl_txt_c1.Text = "F" And rb_v_1.Checked Then 
                     pb_fv_m1.Visible = True 
                     lbl_fv_res_1.ForeColor = System.Drawing.Color.Red 
                 End If 
             End If 
             If Num_Preg_FV >= 2 Then 
                 If rb_v_2.Checked Then 
                     lbl_fv_res_2.Text = "Verdadero"
                 Else 
                     lbl_fv_res_2.Text = "Falso" 
                 End If 
                 If lbl_txt_c2.Text = "V" And rb_v_2.Checked Then 
                     Puntos_Aqui += 1 
                    Total += 1 lbl_fv_res_2.ForeColor = System.Drawing.Color.Green 
                     pb_fv_b2.Visible = True 
                End If
                 If lbl_txt_c2.Text = "F" And rb_f_2.Checked Then 
                     Puntos_Aqui += 1 
                     Total += 1 
                     lbl_fv_res_2.ForeColor = System.Drawing.Color.Green 
                    pb_fv_b2.Visible = True End If 
                If lbl\_txt\_c2.Text = "V" And rb_f_2.Checked Or lbl_txt_c2.Text = "F" And rb_v_2.Checked Then 
                     pb_fv_m2.Visible = True 
                     lbl_fv_res_2.ForeColor = System.Drawing.Color.Red 
                 End If 
             End If 
             If Num_Preg_FV >= 3 Then 
 If rb_v_3.Checked Then 
 lbl_fv_res_3.Text = "Verdadero"
                 Else 
                     lbl_fv_res_3.Text = "Falso" 
                 End If 
                 If lbl_txt_c3.Text = "V" And rb_v_3.Checked Then 
                     Puntos_Aqui += 1 
                     Total += 1 
                     lbl_fv_res_3.ForeColor = System.Drawing.Color.Green 
                     pb_fv_b3.Visible = True 
                 End If 
                 If lbl_txt_c3.Text = "F" And rb_f_3.Checked Then 
                     Puntos_Aqui += 1 
                    Total += 1 lbl_fv_res_3.ForeColor = System.Drawing.Color.Green 
                     pb_fv_b3.Visible = True 
                 End If 
                If lbl\_txt_c3.Text = "V" And rb_f_3.Checked Orlbl\_txt\_c3.Text = "F" And rb_v3.Checked Then pb_fv_m3.Visible = True 
                     lbl_fv_res_3.ForeColor = System.Drawing.Color.Red 
                 End If 
             End If
```

```
 If Num_Preg_FV >= 4 Then 
                 If rb_v_4.Checked Then 
                      lbl_fv_res_4.Text = "Verdadero"
                 Else 
                     lbl_fv_res_4.Text = "Falso" 
                 End If 
                If lbl txt c4.Text = "V" And rb v 4.Checked Then
                     Puntos_Aqui += 1 
                    Total += 1 lbl_fv_res_4.ForeColor = System.Drawing.Color.Green 
                     pb_fv_b4.Visible = True 
                 End If 
                 If lbl_txt_c4.Text = "F" And rb_f_4.Checked Then 
                      Puntos_Aqui += 1 
                      Total += 1 
                      lbl_fv_res_4.ForeColor = System.Drawing.Color.Green 
                      pb_fv_b4.Visible = True 
                 End If 
                If lbl\_txt_c4.Text = "V" And rb_f_4.Checked Or\overline{\text{lbl\_txt\_c4.Text}} = "F" And \overline{\text{rb\_v\_4.}C} checked Then
                     pb_fv_m4.Visible = True 
                      lbl_fv_res_4.ForeColor = System.Drawing.Color.Red 
                 End If 
             End If 
             If Num_Preg_FV >= 5 Then 
                 If rb_v_5.Checked Then 
                      lbl_fv_res_5.Text = "Verdadero"
                 Else 
                     lbl_fv_res_5.Text = "Falso" 
                 End If 
                 If lbl_txt_c5.Text = "V" And rb_v_5.Checked Then 
                      Puntos_Aqui += 1 
                     Total +-1 lbl_fv_res_5.ForeColor = System.Drawing.Color.Green 
                     pb_fv_b5.Visible = True 
                 End If 
                If lbl txt c5.Text = "F" And rb f 5.Checked Then
                     Puntos_Aqui += 1 
                     Total += 1 lbl_fv_res_5.ForeColor = System.Drawing.Color.Green 
                     pb_fv_b5.Visible = True 
                 End If 
If lbl\_txt\_c5.Text = "V" And rb_f\_5.Checked Or \_ lbl_txt_c5.Text = "F" And rb_v_5.Checked Then 
                     pb_fv_m5.Visible = True 
                      lbl_fv_res_5.ForeColor = System.Drawing.Color.Red 
                 End If 
             End If 
             lbl_vf_buenas.Text = "Buenas: " & Puntos_Aqui 
             lbl_aciertos_vf.Text = Puntos_Aqui 
             lbl_per_vf.Text = Round((Puntos_Aqui / (Num_Preg_Opc + Num_Preg_FV + Num_Preg_Par)) 
* 100, 1) & "%"
         End If 
         '-- Parentesis -- 
         If Num_Preg_Par > 0 Then 
             Puntos_Aqui = 0 
             If Num_Preg_Par >= 1 Then 
                 If cmb_par_1.SelectedIndex = 0 Then 
                    lbl\_par\_rs1.Text = "('') Else 
                     lbl_par_rs1.Text = "(" & cmb_par_1.Text & ")" 
                 End If 
 If lbl_par_rc1.Text = cmb_par_1.Text Or _ 
 (lbl_par_rc1.Text = "VACIO" And cmb_par_1.SelectedIndex = 0) Then 
                      If lbl_par_rc1.Text = cmb_par_1.Text Then 
                         Puntos_Aqui += 1Total += 1 End If 
                      lbl_par_rc1.Text = "" 
                     pb_par_1.Visible = True 
                 Else 
                     pb_par_1.Visible = False
```

```
 If lbl_par_rc1.Text = "VACIO" Then 
                          \overline{\text{lbl\_par\_rcl.Text}} = "( )"
                       Else 
                           lbl_par_rc1.Text = "(" & lbl_par_rc1.Text & ")" 
                       End If 
                  End If 
              End If 
              If Num_Preg_Par >= 2 Then 
                  If cmb_par_2.SelectedIndex = 0 Then 
                      lbl\_par\_rs2.Fext = "('')" Else 
                      lbl\_par\_rs2.Text = "(" & cmb\_par\_2.Text & "")" End If 
 If lbl_par_rc2.Text = cmb_par_2.Text Or _ 
 (lbl_par_rc2.Text = "VACIO" And cmb_par_2.SelectedIndex = 0) Then 
                       If lbl_par_rc2.Text = cmb_par_2.Text Then 
                           Puntos_Aqui += 1 
                          Total += 1 End If 
                       lbl_par_rc2.Text = "" 
                      p_{\text{par}} = 1.283<br>pb_par_2.Visible = True
                   Else 
                       pb_par_2.Visible = False 
                       If lbl_par_rc2.Text = "VACIO" Then 
                          \overline{\text{lbl\_par\_rc2.Text}} = "( )"
                       Else 
                           lbl_par_rc2.Text = "(" & lbl_par_rc2.Text & ")" 
                       End If 
                  End If 
              End If 
              If Num_Preg_Par >= 3 Then 
                  If cmb_par_3.SelectedIndex = 0 Then 
                      \overline{\text{bb} \text{par}\text{--} \text{rs3.Text}} = "( )"
                  Else 
                       lbl_par_rs3.Text = "(" & cmb_par_3.Text & ")" 
                   End If 
 If lbl_par_rc3.Text = cmb_par_3.Text Or _ 
 (lbl_par_rc3.Text = "VACIO" And cmb_par_3.SelectedIndex = 0) Then 
                       If lbl_par_rc3.Text = cmb_par_3.Text Then 
                           Puntos_Aqui += 1 
                          Total += 1
                       End If 
                       lbl_par_rc3.Text = "" 
                       pb_par_3.Visible = True 
                  Else 
                       pb_par_3.Visible = False 
                       If lbl_par_rc3.Text = "VACIO" Then 
                          \overline{\text{lbl\_par\_rc3}.\text{Text}} = "( )"
                       Else 
                           lbl_par_rc3.Text = "(" & lbl_par_rc3.Text & ")" 
                       End If 
                  End If 
              End If 
              If Num_Preg_Par >= 4 Then 
                  If cmb_par_4.SelectedIndex = 0 Then 
                      \overline{\text{lbl\_par\_rs4.Text}} = "( )"
                   Else 
                     lbLpar\_rs4.Text = "(" & cmb\_par\_4.Text & "")" End If 
                 If lbLpar\_rc4.Text = cmb\_par\_4.Text Or
                   (lbl_par_rc4.Text = "VACIO" And cmb_par_4.SelectedIndex = 0) Then 
                       If lbl_par_rc4.Text = cmb_par_4.Text Then 
                           Puntos_Aqui += 1 
                          Total += 1 End If 
                       lbl_par_rc4.Text = "" 
                       pb_par_4.Visible = True 
                   Else 
                       pb_par_4.Visible = False 
                       If lbl_par_rc4.Text = "VACIO" Then 
                          \overline{\text{lbl\_par\_rc4}}. Text = "( )"
                       Else 
                           lbl par rc4.Text = "(" & lbl par rc4.Text & ")"
```

```
 End If 
                  End If 
              End If 
              If Num_Preg_Par >= 5 Then 
                  If cmb_par_5.SelectedIndex = 0 Then 
                     lbl\_par\_rs5.Text = "('')" Else 
                      lbl_par_rs5.Text = "(" & cmb_par_5.Text & ")" 
                  End If 
                  If lbl_par_rc5.Text = cmb_par_5.Text Or _ 
                  (lbl_par_rc5.Text = "VACIO" And cmb_par_5.SelectedIndex = 0) Then 
                       If lbl_par_rc5.Text = cmb_par_5.Text Then 
                           Puntos_Aqui += 1 
                           Total += 1 
                       End If 
                       lbl_par_rc5.Text = "" 
                       pb_par_5.Visible = True 
                  Else 
                      pb_par_5.Visible = False 
                       If lbl_par_rc5.Text = "VACIO" Then 
                          \overline{\text{lbl\_par\_rc5.Text}} = "( )"
                       Else 
                           lbl_par_rc5.Text = "(" & lbl_par_rc5.Text & ")" 
                       End If 
                  End If 
              End If 
              '-- La 6 
              If cmb_par_6.SelectedIndex = 0 Then 
                 lbl\_par\_rs6.Text = "('')" Else 
                 lbL-par_rss6.Text = "(" & cmb-par_6.Text & "")" End If 
             If lblpar_rc6.Text = cmb_par_6.Text Or _
              (lbl_par_rc6.Text = "VACIO" And cmb_par_6.SelectedIndex = 0) Then 
                  If lbl_par_rc6.Text = cmb_par_6.Text Then 
                      Puntos_Aqui += 1 
                     Total += 1 End If 
                  lbl_par_rc6.Text = "" 
                  pb_par_6.Visible = True 
              Else 
                  pb_par_6.Visible = False 
                  If lbl_par_rc6.Text = "VACIO" Then 
                     \overline{\text{lbl\_par\_rc6.Text}} = "( )"
                  Else 
                      lbl_par_rc6.Text = "(" & lbl_par_rc6.Text & ")" 
                  End If 
              End If 
              '-- fin de la 6 
              lbl_par_buenas.Text = "Buenas: " & Puntos_Aqui 
              lbl_aciertos_par.Text = Puntos_Aqui 
              lbl_per_par.Text = Round((Puntos_Aqui / (Num_Preg_Opc + Num_Preg_FV + 
Num_Preg_Par)) * 100, 1) & "%" 
         End If 
         lbl_aciertos_tot.Text = Total & " de " & (Num_Preg_Opc + Num_Preg_FV + 
Num_Preg_Par).ToString 
         lbl_per_tot.Text = Round((Total / (Num_Preg_Opc + Num_Preg_FV + Num_Preg_Par)) * 100, 
1) & "%" 
         La_Nota = Round((Total / (Num_Preg_Opc + Num_Preg_FV + Num_Preg_Par)) * 10, 2) 
         lbl_nota.Text = La_Nota.ToString 
     End Function 
    Public Function RandomNumber(ByVal MaxNumber As Integer, _
Optional ByVal MinNumber As Integer = 0) As Integer 
          'initialize random number generator 
         Dim r As New Random(System.DateTime.Now.Millisecond) 
          'if passed incorrect arguments, swap them 
          'can also throw exception or return 0 
          If MinNumber > MaxNumber Then 
              Dim t As Integer = MinNumber
```

```
 MinNumber = MaxNumber 
             MaxNumber = t 
         End If 
         Return r.Next(MinNumber, MaxNumber) 
     End Function 
     Private Function No_esta(ByVal Numero As Integer, ByVal Max As Integer, ByVal Donde As
String) 
         Dim i As Integer = 0 
         Dim esta As Boolean 
         esta = False 
         If Donde = "OPC" Then 
            For i = 0 To Max
                  If IDs_Opc(i) = Numero Then 
                     esta = TrueEnd If
             Next 
             Return esta 
         End If 
         If Donde = "FV" Then 
            For i = 0 To Max
                  If IDs_FV(i) = Numero Then 
                      esta = True 
                 End If 
             Next 
             Return esta 
         End If 
         Return True 
     End Function 
     Private Function Pos_de_Resp(ByVal index As Integer) 
         Dim MyDataSet As New DataSet 
         With Adapter.SelectCommand 
              .CommandText = "SELECT * FROM respuestas_parentesis WHERE id_evaluacion=" & Id_EVAL 
              .Connection = MyCon 
         End With 
         Try 
             MyCon.Open() 
             Adapter.Fill(MyDataSet, "RRR") 
            MyCon.Close()
         Catch ex As Exception 
             MessageBox.Show("Se ha producido la siguiente excepción:" _ 
                 + vbCrLf + vbCrLf + ex.Message, "Mensaje de error") 
             Me.Cursor = Windows.Forms.Cursors.Default 
             Panel_open = False 
             Me.Close() 
         End Try 
         Dim i As Integer 
        For i = 0 To MyDataSet.Tables("RRR").Rows.Count - 1
              If MyDataSet.Tables("RRR").Rows(i).Item("id_pregunta") = index Then 
                 Return i 
             End If 
         Next 
     End Function 
     Private Sub frm_app_evaluacion_Closed(ByVal sender As Object, ByVal e As System.EventArgs) 
Handles MyBase.Closed 
         Dim fv As New frm_app_intermedio 
         fv.Show() 
         Me.Dispose(True) 
     End Sub 
     Public Function GetRandomNumber(Optional ByVal Low As Integer = 1, Optional ByVal High As
Integer = 100) As Integer 
         ' Returns a random number, 
         ' between the optional Low and High parameters 
         Return objRandom.Next(Low, High + 1) 
     End Function 
     Private Sub TimSeg_Tick(ByVal sender As System.Object, ByVal e As System.EventArgs) Handles
TimSeg.Tick 
        If Segs Max > 0 Then
```

```
185
```

```
 Segs_Max -= 1 
         End If 
         If Segs_Max = 0 Then 
              If Min_Max = 0 Then 
                  TimSeg.Stop() 
                  Time_Finished = True 
                  Finalizar() 
              Else 
                 Segs Max = 60 Min_Max -= 1 
              End If 
         End If 
         Dim sm, ss As String 
         If Min_Max < 10 Then 
            sm = "0" End If 
         If Segs_Max < 10 Then 
            ss = "0" End If 
         lbl_tick.Text = sm & Min_Max & " : " & ss & Segs_Max 
         lbl_time.Width = Width_Orig * ((Min_Max * 60 + Segs_Max) / TT) 
     End Sub 
     Private Sub B_Sig_Par_Click(ByVal sender As System.Object, ByVal e As System.EventArgs) 
Handles B_Sig_Par.Click 
         Finalizar() 
     End Sub 
     Private Sub B_Atras01_Click(ByVal sender As System.Object, ByVal e As System.EventArgs) 
Handles B_Back_Par.Click 
         If Num_Preg_Opc > 3 And Num_Preg_FV = 0 Then 
              Oculta_Paneles() 
              pan_opc_2.Visible = True 
         End If 
         If Num Preg Opc \leq 3 And Num Preg FV = 0 Then
              Oculta_Paneles() 
              pan_opc_1.Visible = True 
         End If 
          If Num_Preg_FV > 0 Then 
             Oculta_Paneles() 
              pan_fv.Visible = True 
         End If 
     End Sub 
     Private Sub B_Back_FV_Click(ByVal sender As System.Object, ByVal e As System.EventArgs) 
Handles B_Back_FV.Click 
          If Num_Preg_Opc > 3 Then 
             Oculta_Paneles() 
             pan_opc_2.Visible = True 
         Else 
              Oculta_Paneles() 
              pan_opc_1.Visible = True 
         End If 
     End Sub 
     Private Sub B_Next_FV_Click(ByVal sender As System.Object, ByVal e As System.EventArgs) 
Handles B_Next_FV.Click 
         If Num_Preg_Par = 0 Then 
             Finalizar() 
         Else 
             Oculta_Paneles() 
              pan_par.Visible = True 
         End If 
     End Sub 
     Private Sub B_Next_Opc1_Click(ByVal sender As System.Object, ByVal e As System.EventArgs) 
Handles B_Next_Opc1.Click 
        If Num_Preg\_Opc \leq 3 And Num_Preg_FV = 0 And Num_Preg_Par = 0 Then
             Finalizar() 
         End If 
         If Num Preg FV > 0 And Num Preg Opc \leq 3 Then
              Oculta_Paneles()
```

```
 pan_fv.Visible = True 
         End If 
         If Num_Preg_Par > 0 And Num_Preg_Opc <= 3 And Num_Preg_FV = 0 Then 
             Oculta_Paneles() 
             pan_par.Visible = True 
         End If 
         If Num_Preg_Opc > 3 Then 
            Oculta_Paneles() 
             pan_opc_2.Visible = True 
        End If 
     End Sub 
     Private Sub B_Next_Opc2_Click(ByVal sender As System.Object, ByVal e As System.EventArgs) 
Handles B_Next_Opc2.Click 
        If Num_Preg_FV = 0 And Num_Preg_Par = 0 Then 
             Finalizar() 
        End If 
         If Num_Preg_FV > 0 Then 
            Oculta_Paneles() 
           pan_fv.Visible = True
         End If 
         If Num_Preg_FV = 0 And Num_Preg_Par > 0 Then 
 Oculta_Paneles() 
 pan_par.Visible = True 
 End If 
     End Sub 
     Private Sub B_Back_Opc2_Click(ByVal sender As System.Object, ByVal e As System.EventArgs) 
Handles B_Back_Opc2.Click 
        Oculta_Paneles() 
        pan_opc_1.Visible = True 
    End Sub
End Class
```